# Banco de Dados I (2022.1) Prof. Tiago Eugenio de Melo [tmelo@uea.edu.br](mailto:tmelo@uea.edu.br)

## **Objetivos:**

–Listar os recursos das instruções SELECT SQL

- –Executar uma instrução SELECT básica
- –Diferenciar instruções SQL e comandos SQL\*Plus

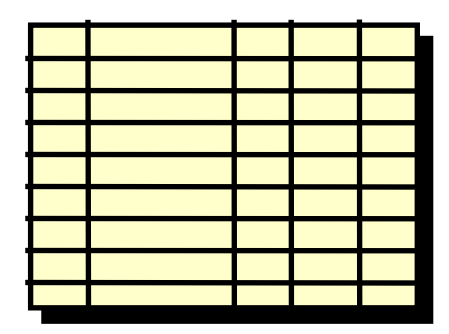

**Junção**

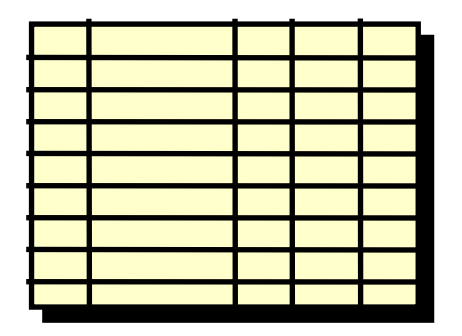

## Seleção Projeção

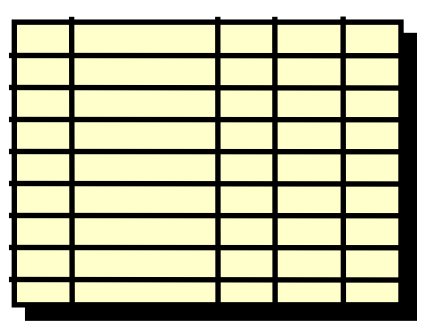

Tabela 1 Tabela 1

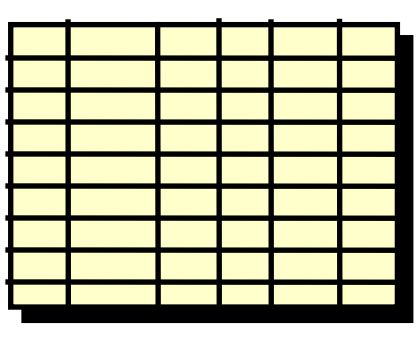

Tabela 1 Tabela 2

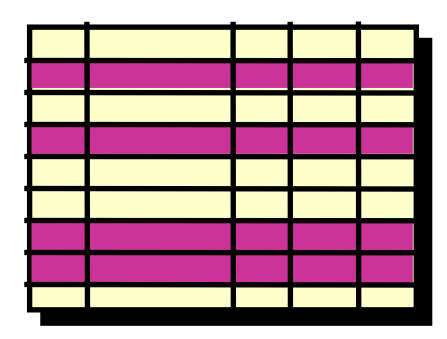

**Junção**

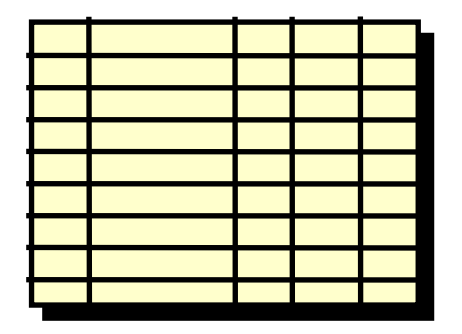

## Seleção Projeção

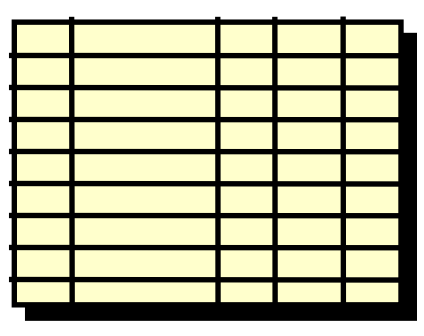

Tabela 1 Tabela 1

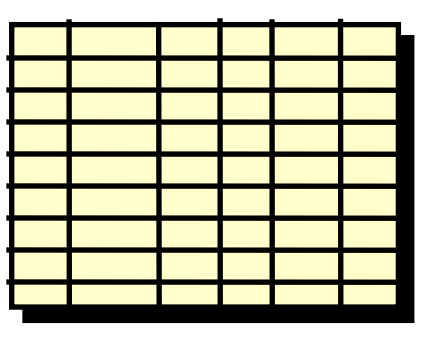

Tabela 1 Tabela 2

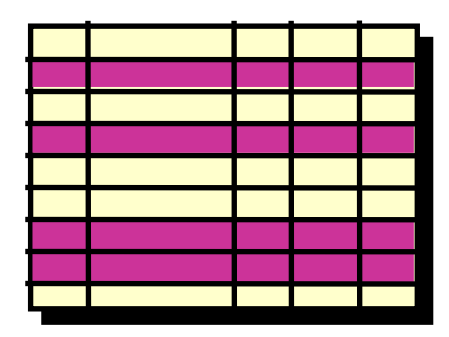

**Junção**

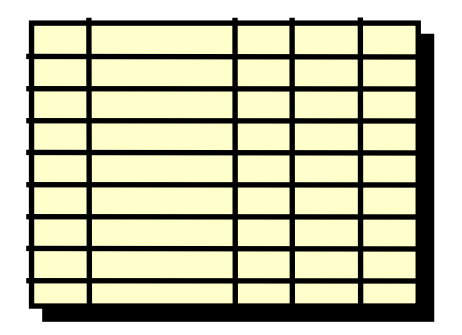

## Seleção Projeção

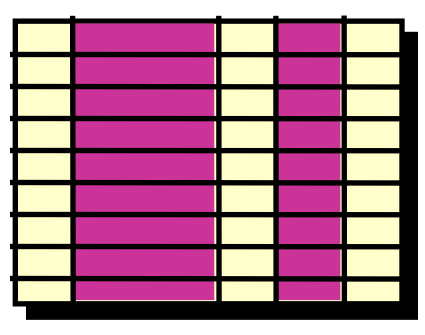

Tabela 1 Tabela 1

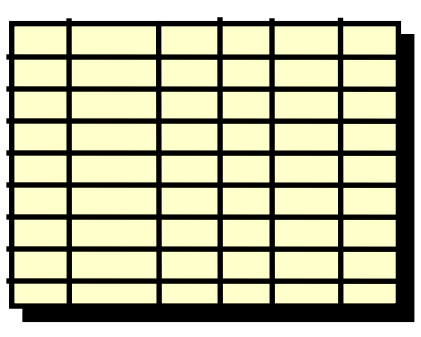

Tabela 1 Tabela 2

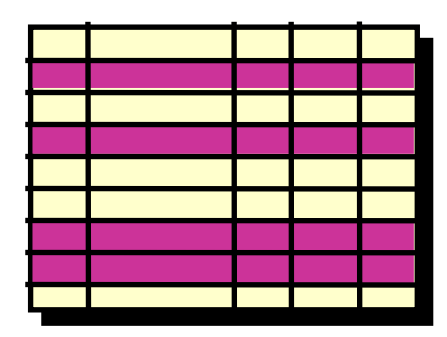

## Seleção Projeção

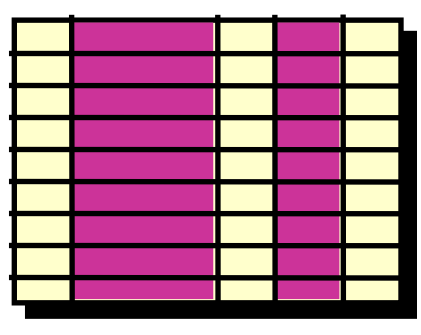

Tabela 1 Tabela 1

**Junção**

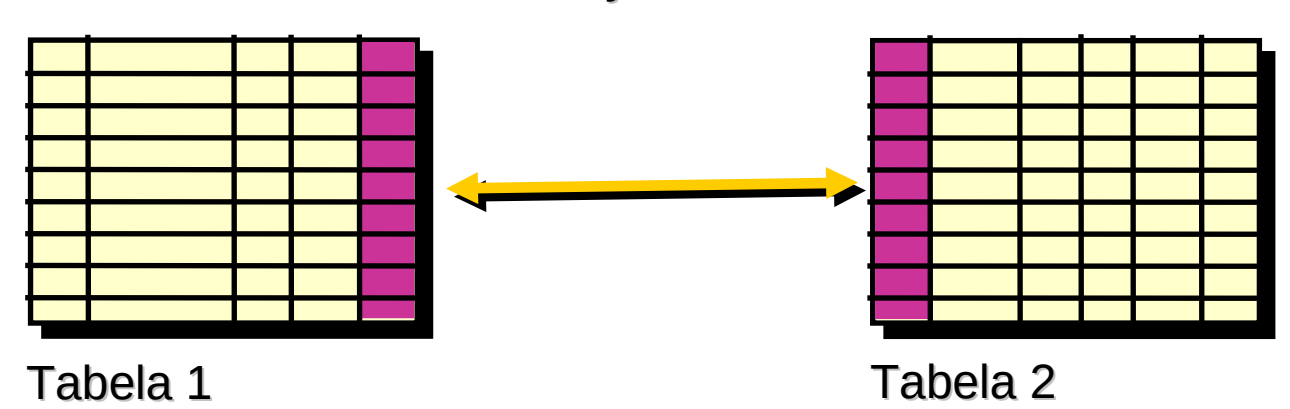

## **SELECT [DISTINCT] {\*,** *coluna* **[***apelido***],...} SELECT [DISTINCT] {\*,** *coluna* **[***apelido***],...} FROM** *tabela;* **FROM** *tabela;*

–SELECT identifica *que* colunas.

–FROM identifica *qual* tabela.

–Instruções SQL não fazem distinção entre maiúsculas e minúsculas.

–Instruções SQL podem estar em uma ou mais linhas.

–Palavras-chave não podem ser abreviadas ou divididas entre as linhas.

–Normalmente, as cláusulas são colocadas em linhas separadas.

–Guias e endentações são usadas para aperfeiçoar a legibilidade.

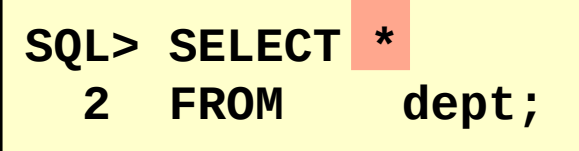

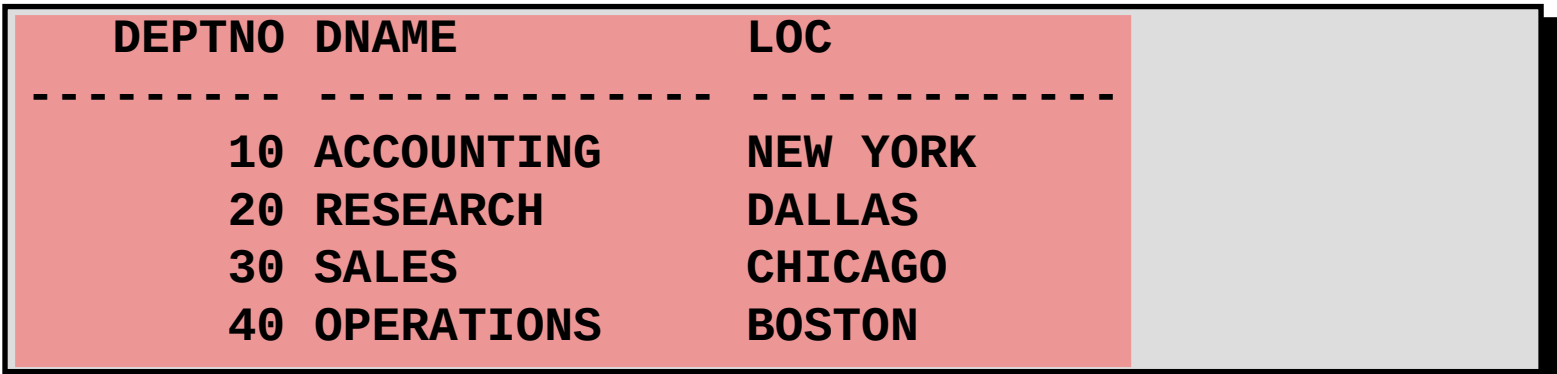

### **Selecionando Colunas Específicas**

## **SQL> SELECT deptno, loc 2** FROM

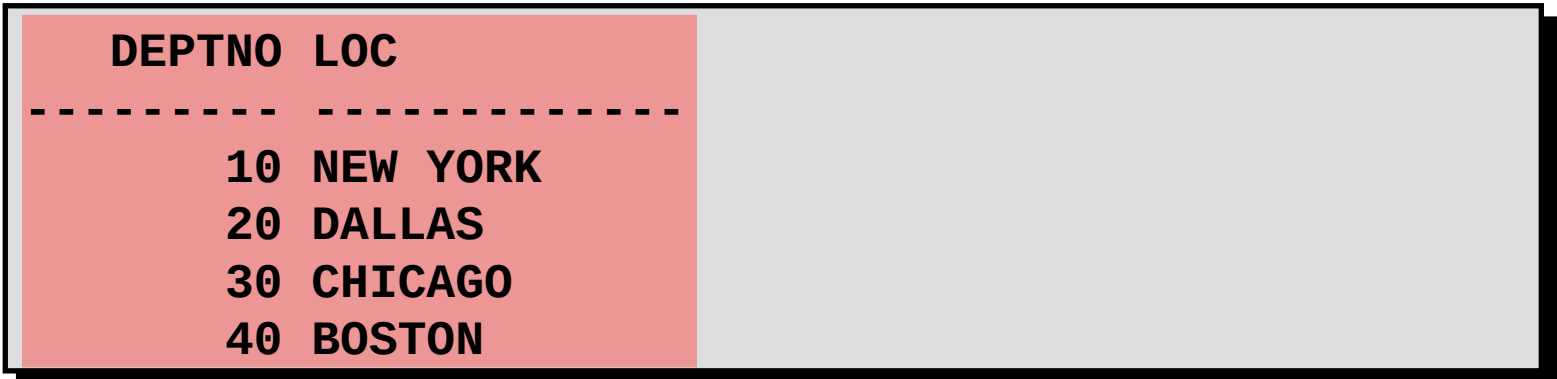

–Justificada default

•Esquerda: Dados de caractere e data

•Direita: Dados numéricos

–Exibição default: Letra maiúscula

## •Criar expressões com dados NUMBER e DATE usando operadores aritméticos

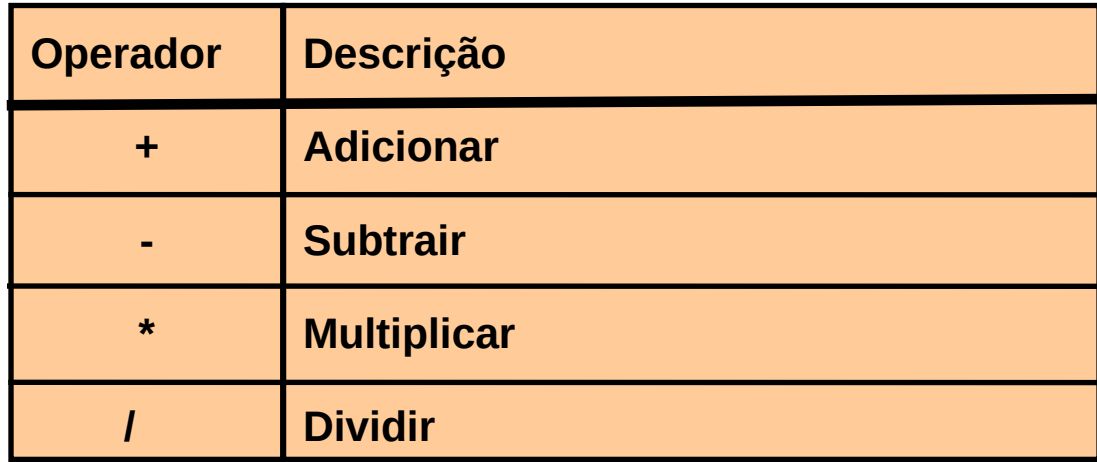

## **SQL> SELECT ename, sal, sal+300 2 FROM emp;**

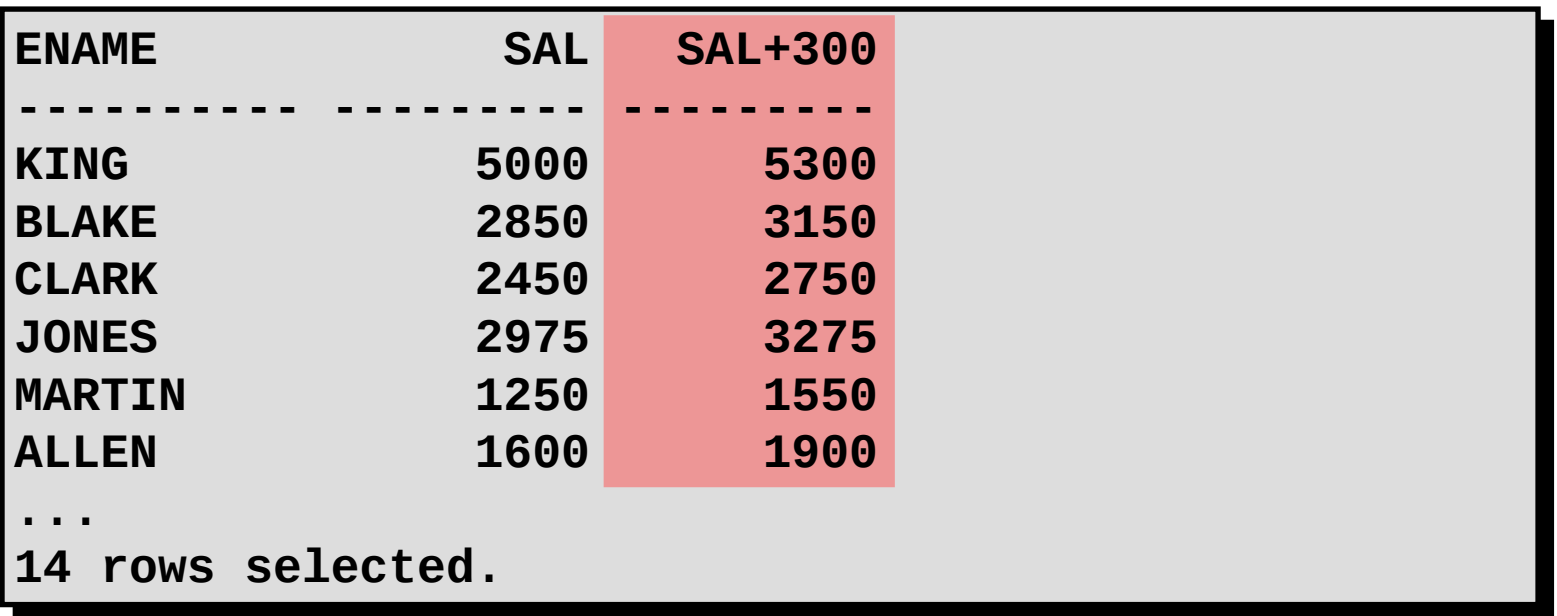

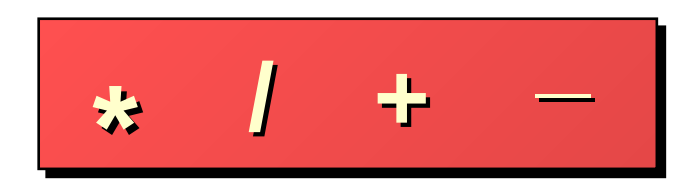

–A multiplicação e a divisão têm prioridade sobre a adição e a subtração.

–Os operadores com a mesma prioridade são avaliados da esquerda para a direita.

–Os parênteses são usados para forçar a avaliação e para esclarecer as instruções.

## **SQL> SELECT ename, sal, 12\*sal+100 2 FROM emp;**

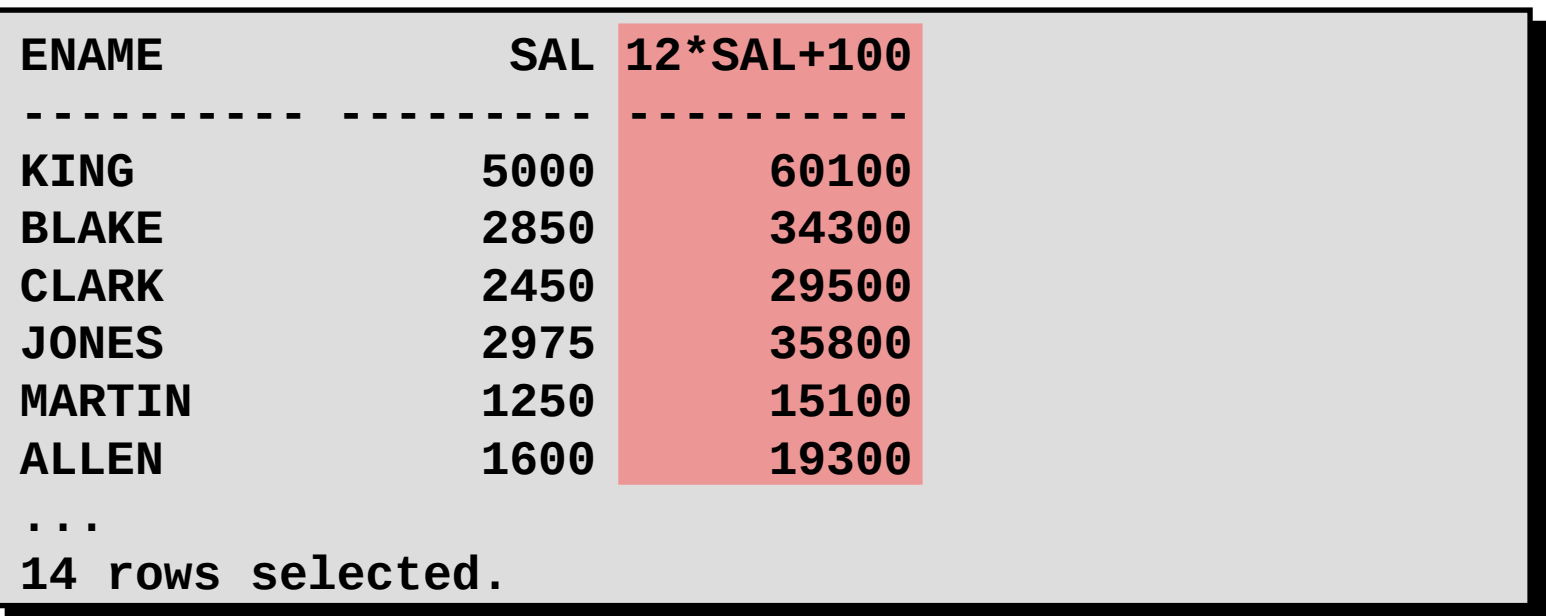

## **SQL> SELECT ename, sal, 12\*(sal+100) 2 FROM emp;**

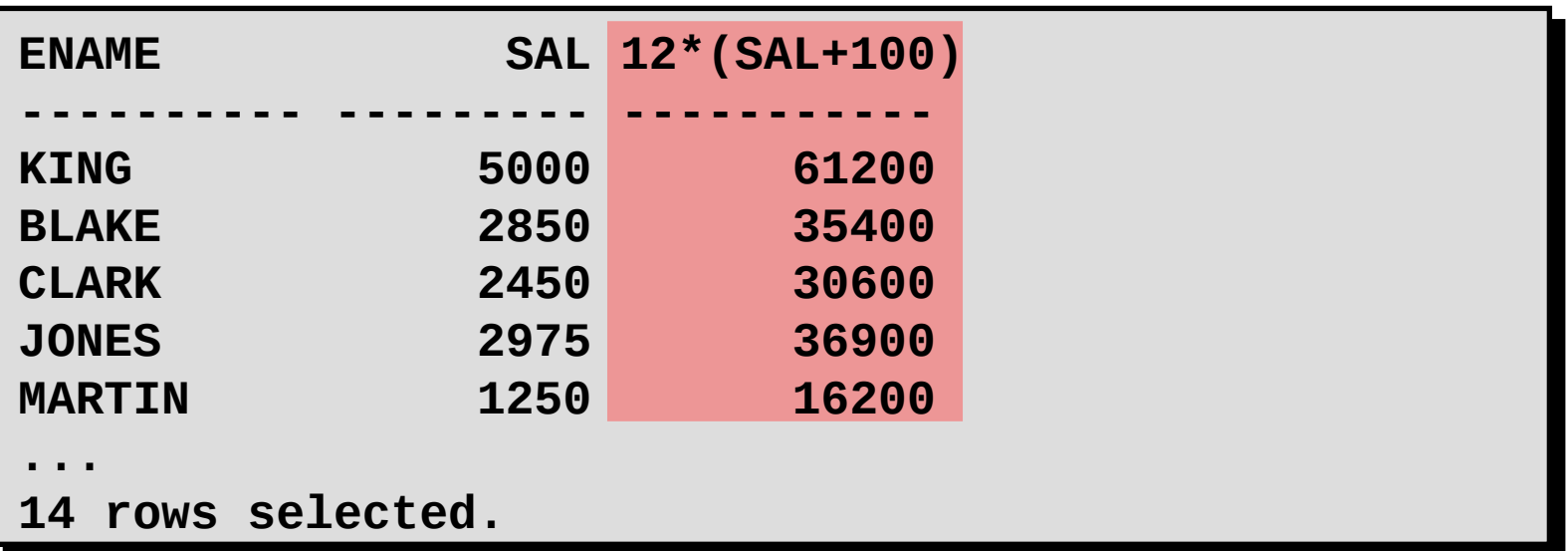

–Um valor nulo não está disponível, não é atribuído, é desconhecido ou não é aplicável.

–Um valor nulo não é o mesmo que um zero ou um espaço em branco.

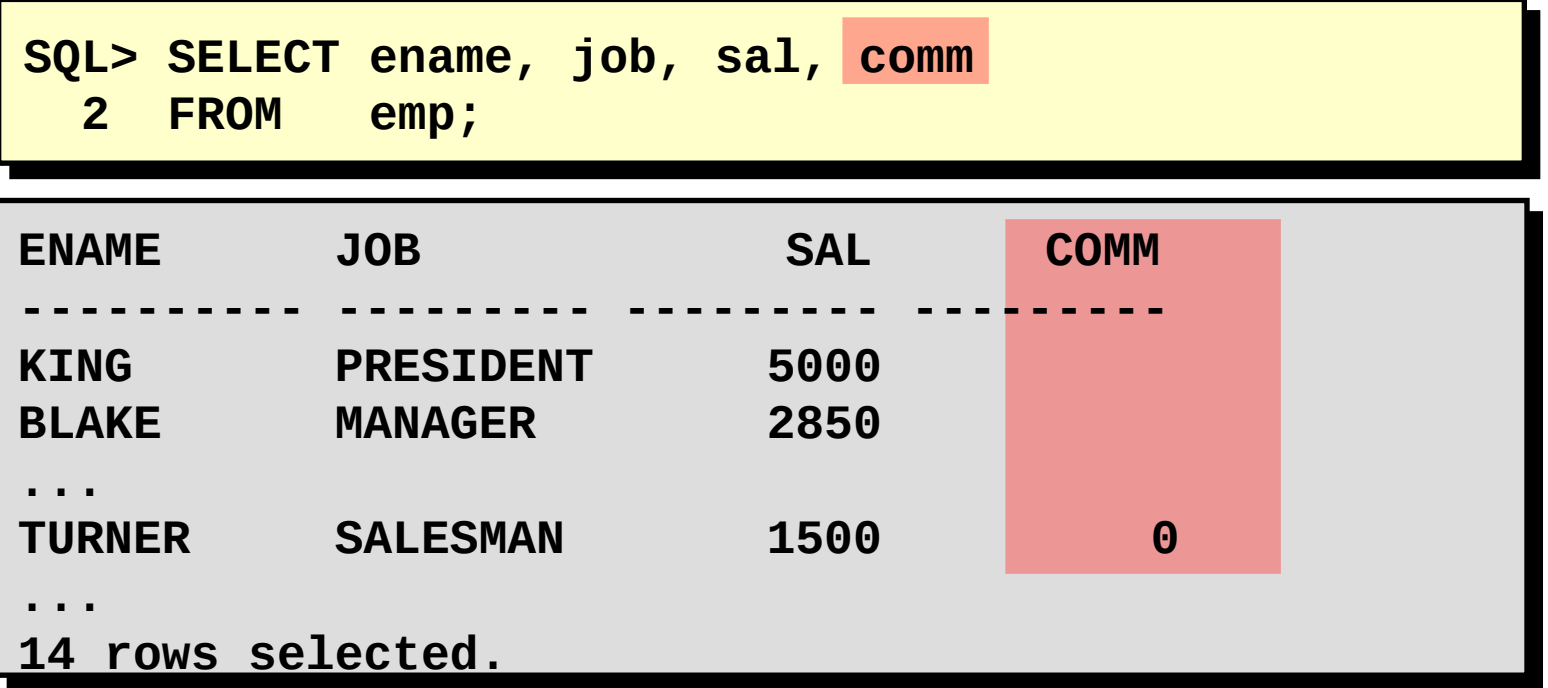

Expressões aritméticas contendo um valor nulo são avaliadas como nulo.

**SQL> select ename, 12\*sal+comm 2 from emp 3 WHERE ename='KING'; ENAME 12\*SAL+COMM ---------- ----------- KING**

–Renomeia um cabeçalho de coluna

–É útil para cálculos

–Segue imediatamente o nome da coluna

–Palavra-chave **AS** opcional entre o nome da coluna e o apelido

–Necessita de aspas duplas caso contenha espaços ou caracteres especiais ou faça distinção entre maiúsculas e minúsculas

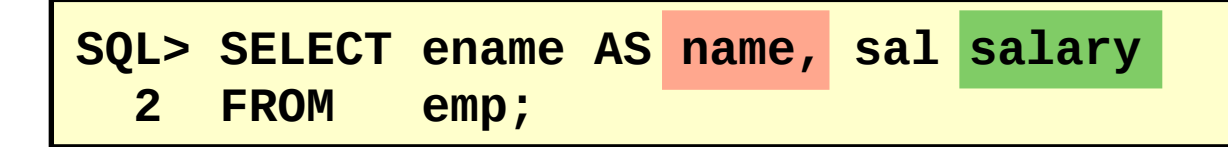

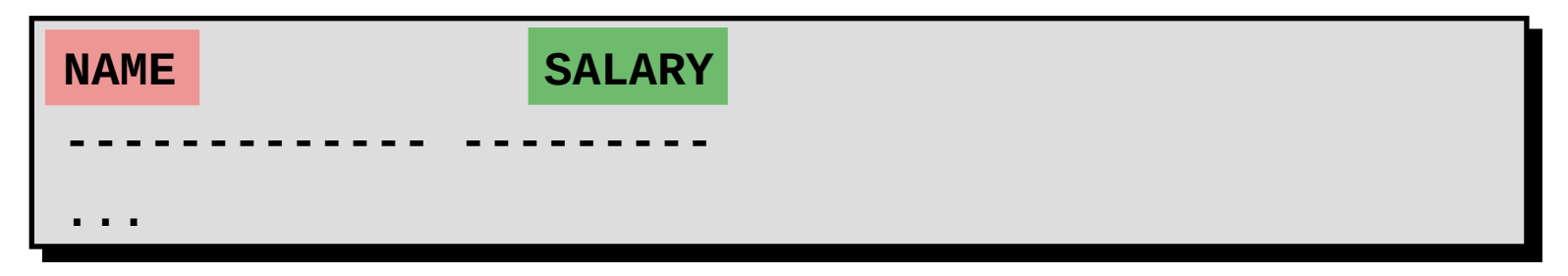

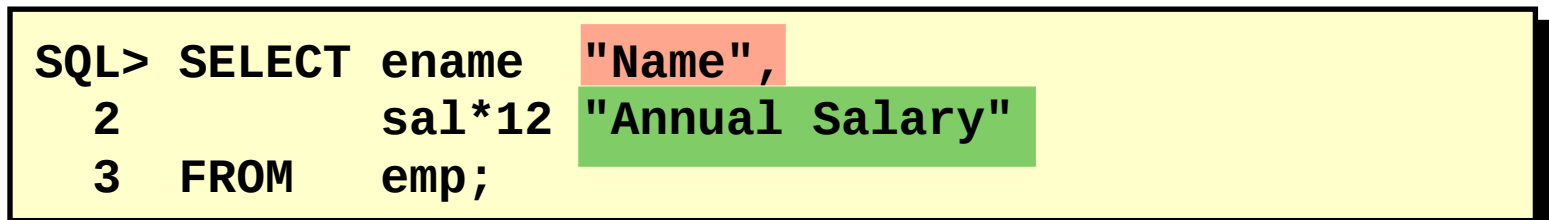

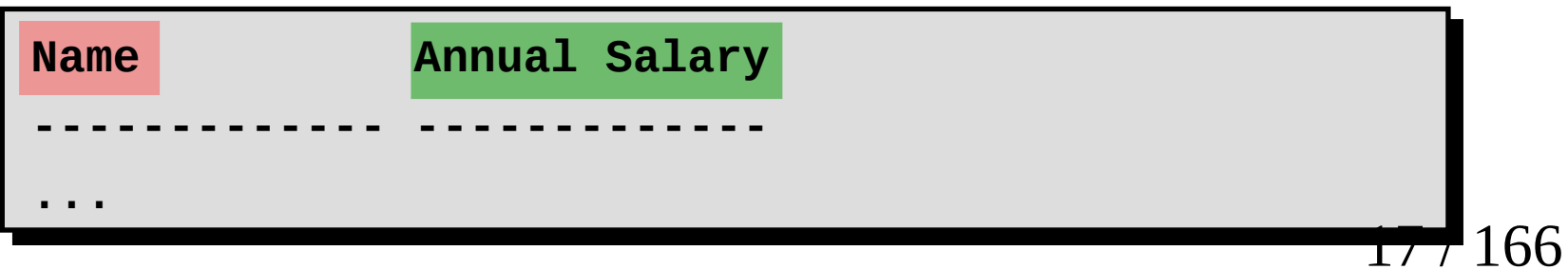

–Concatena colunas ou strings de caractere a outras colunas

–É representado por duas barras Verticais - **||**

–Cria uma coluna resultante que é uma expressão de caracteres

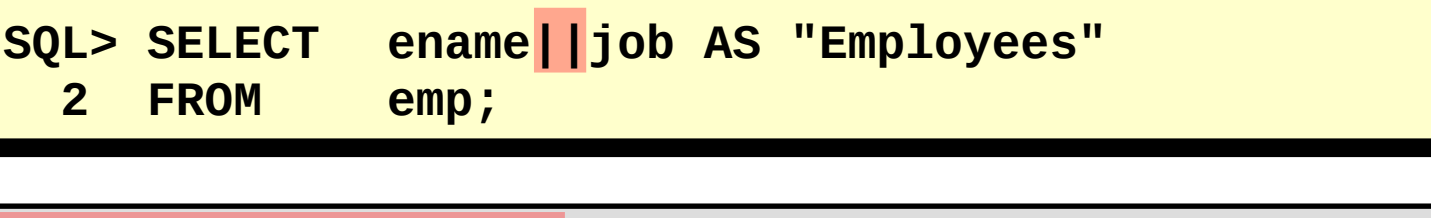

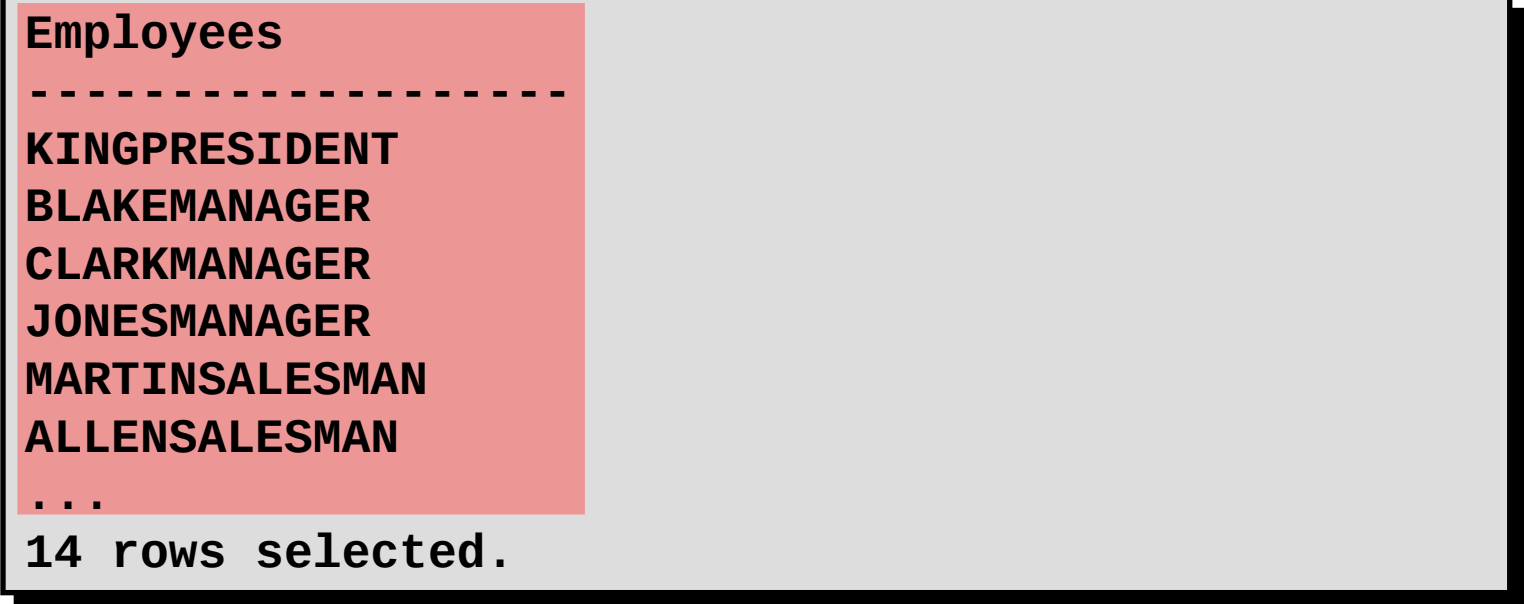

–Uma literal é um caractere, um número ou uma data incluída na lista SELECT.

–Os valores literais de caractere e data devem estar entre aspas simples.

–Cada string de caractere é gerada uma vez para cada linha retornada.

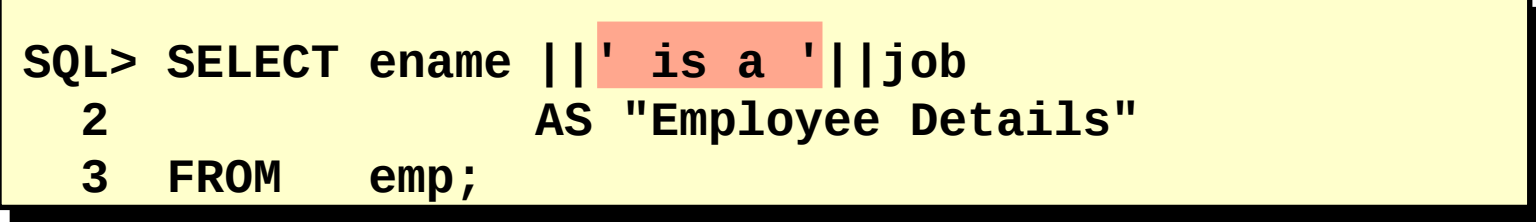

```
Employee Details
Employee Details
-------------------------
KING is a PRESIDENT
KING is a PRESIDENT
BLAKE is a MANAGER
BLAKE is a MANAGER
CLARK is a MANAGER
CLARK is a MANAGER
JONES is a MANAGER
JONES is a MANAGER
MARTIN is a SALESMAN
MARTIN is a SALESMAN
...
...
14 rows selected.
14 rows selected.
-------------------------
```
•A exibição default das consultas é de todas as linhas, incluindo linhas duplicadas.

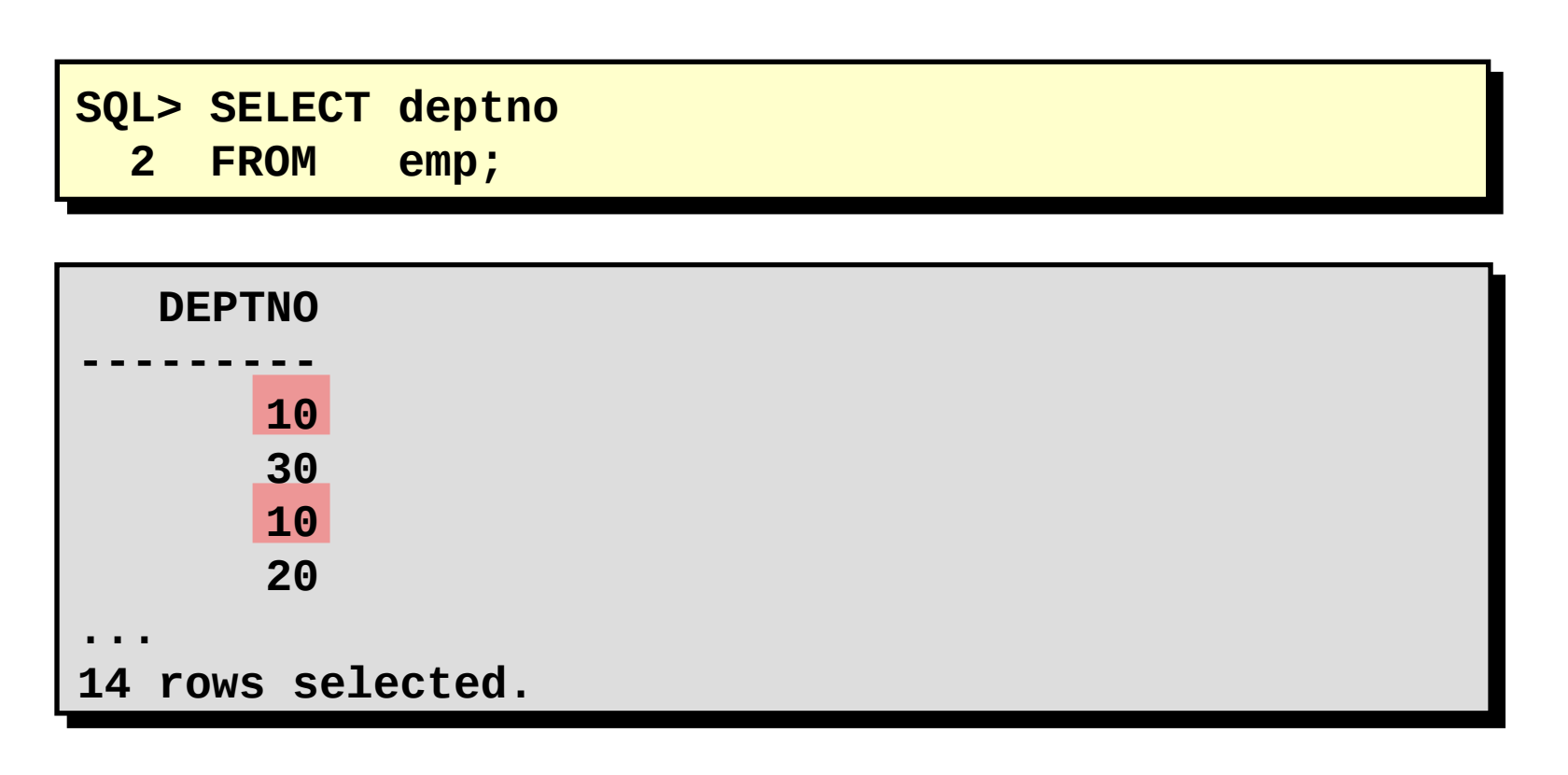

Elimine linhas duplicadas usando a palavra-chave DISTINCT na cláusula SELECT.

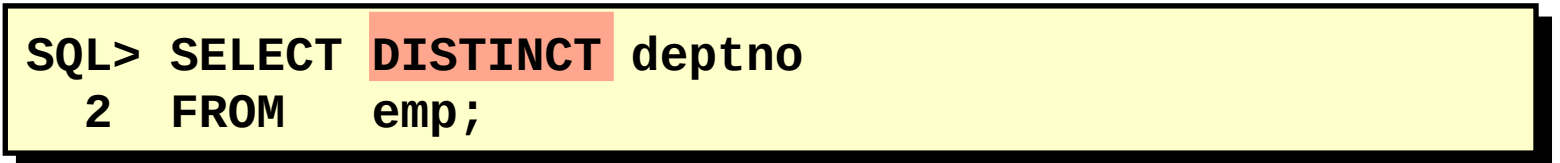

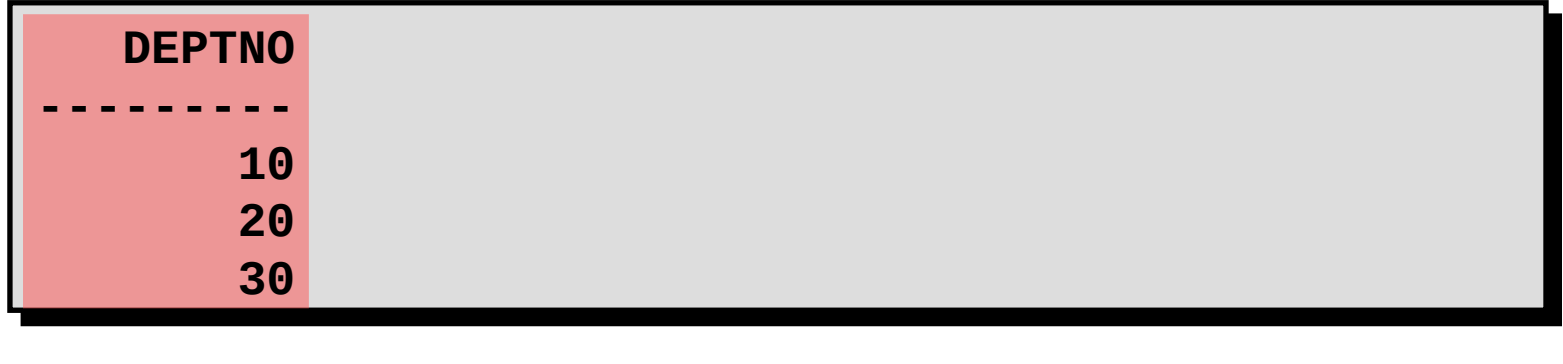

Use o comando DESCRIBE do SQL\*Plus para exibir a estrutura de uma tabela.

**DESC[RIBE]** *nome da tabela*

## **SQL> DESCRIBE dept**

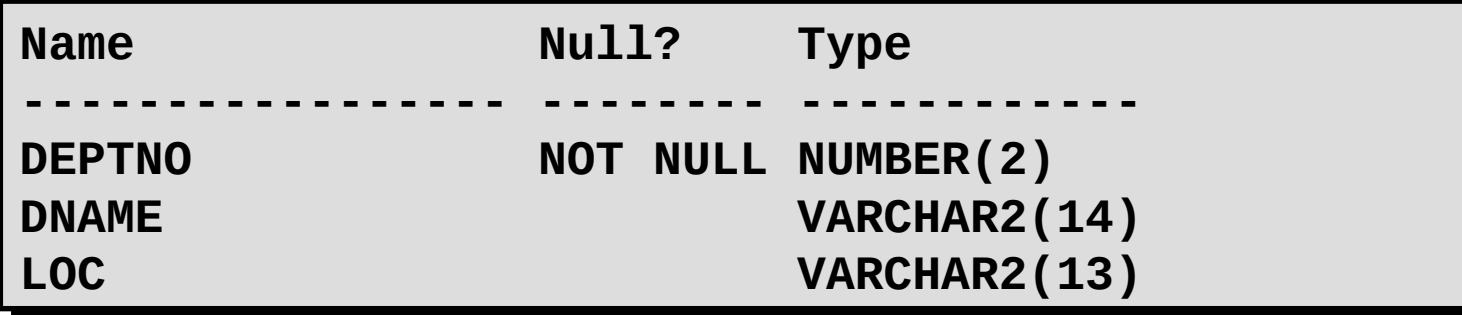

## **Objetivos:**

-Limitar linhas recuperadas por uma consulta

–Classificar linhas recuperadas por uma consulta

### **Limitando Linhas Usando uma Seleção**

### EMP

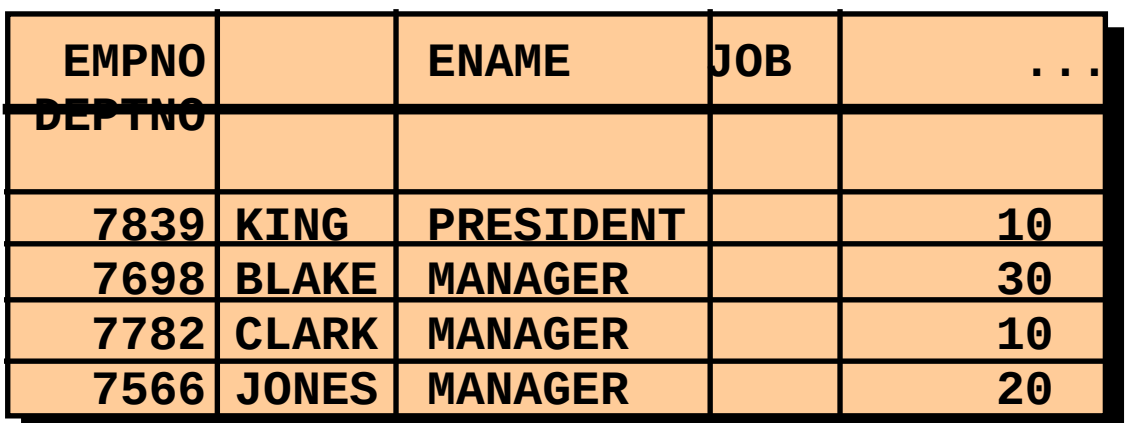

"…recuperar todos os funcionários do departamento 10"

 **...**

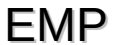

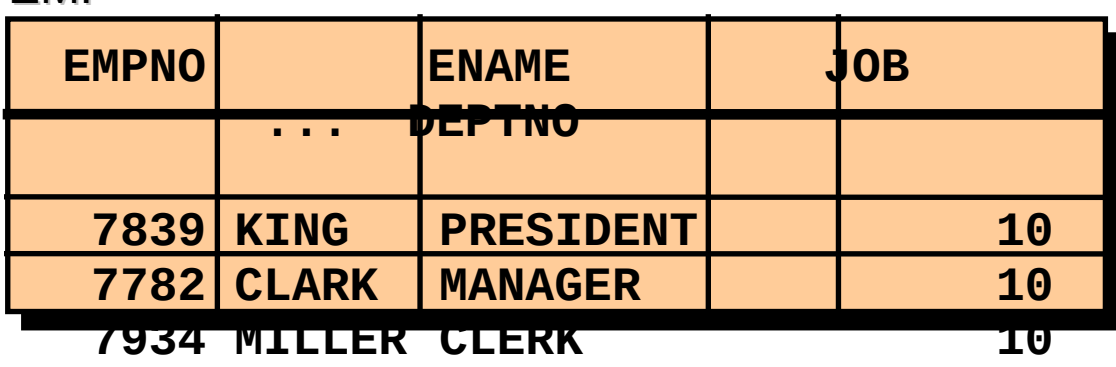

–Restringe as linhas retornadas usando a cláusula WHERE.

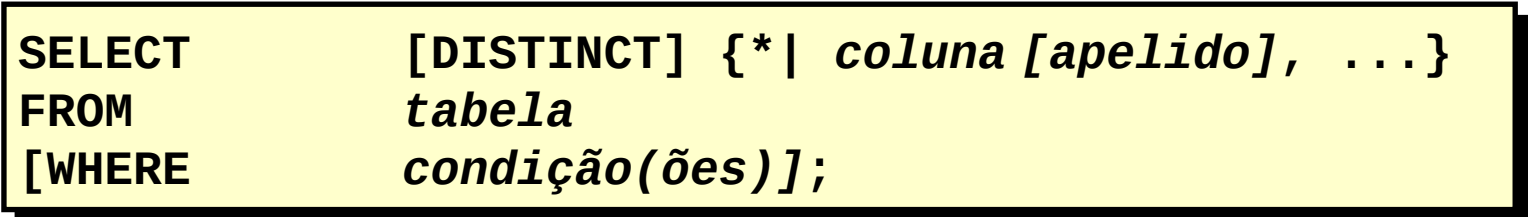

–A cláusula WHERE segue a cláusula FROM.

–Restringe as linhas retornadas usando a cláusula WHERE.

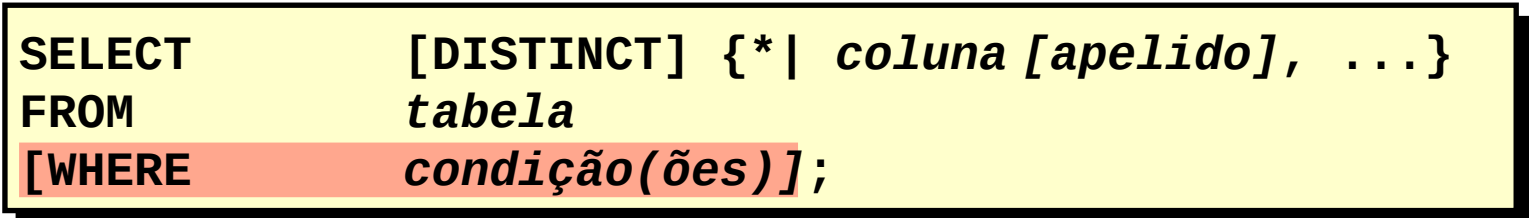

–A cláusula WHERE segue a cláusula FROM.

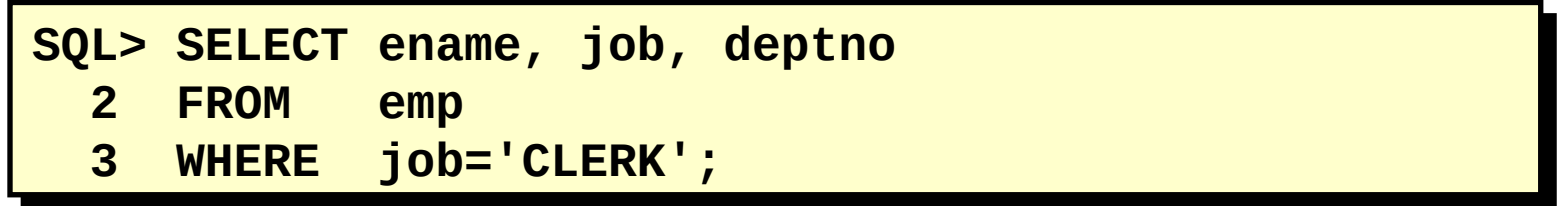

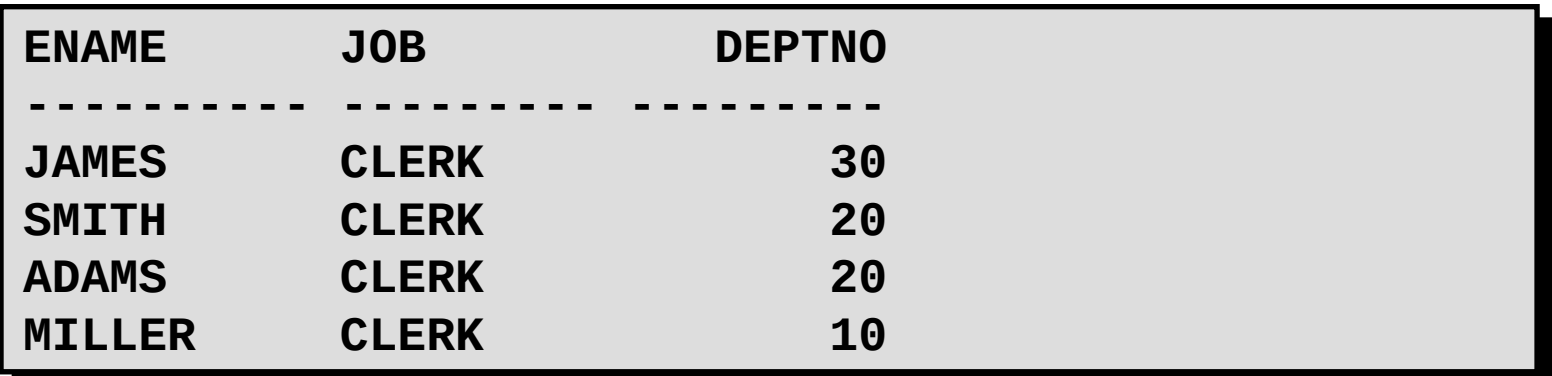

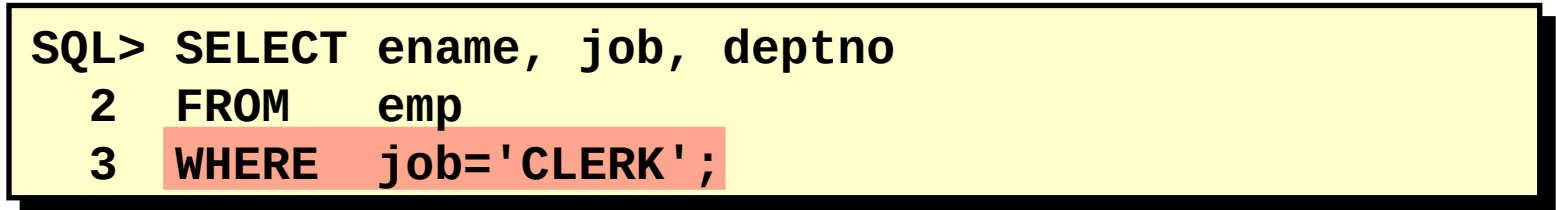

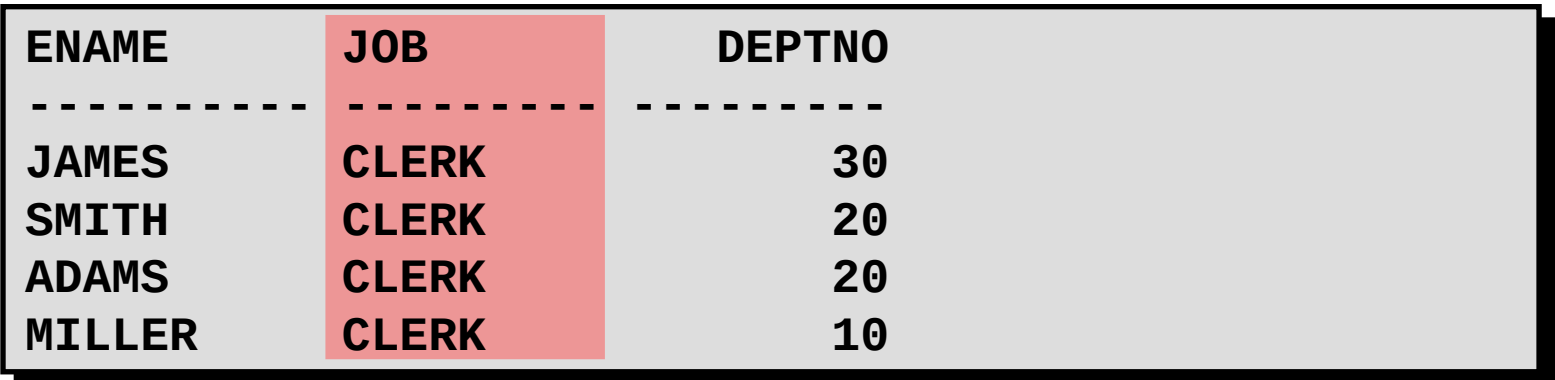

–As strings de caractere e valores de data aparecem entre aspas simples.

–Os valores de caractere fazem distinção entre maiúsculas e minúsculas e os valores de data diferenciam formatos.

–O formato de data default é DD-MON-YY.

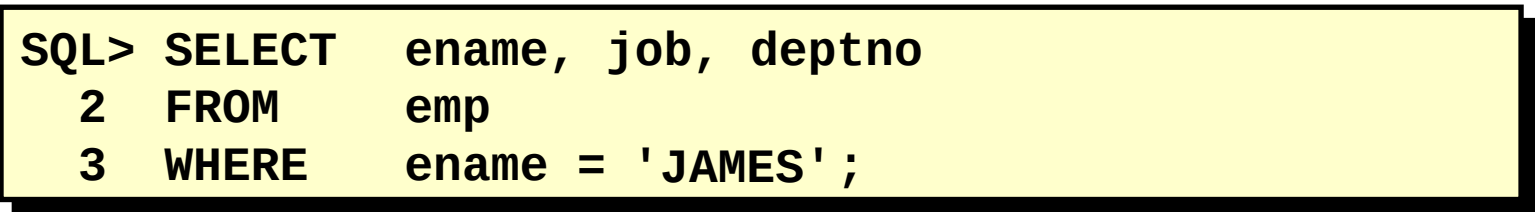

–As strings de caractere e valores de data aparecem entre aspas simples.

–Os valores de caractere fazem distinção entre maiúsculas e minúsculas e os valores de data diferenciam formatos.

–O formato de data default é DD-MON-YY.

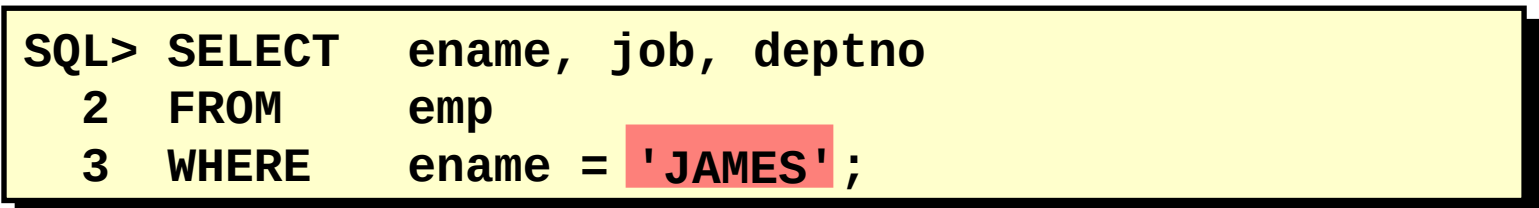

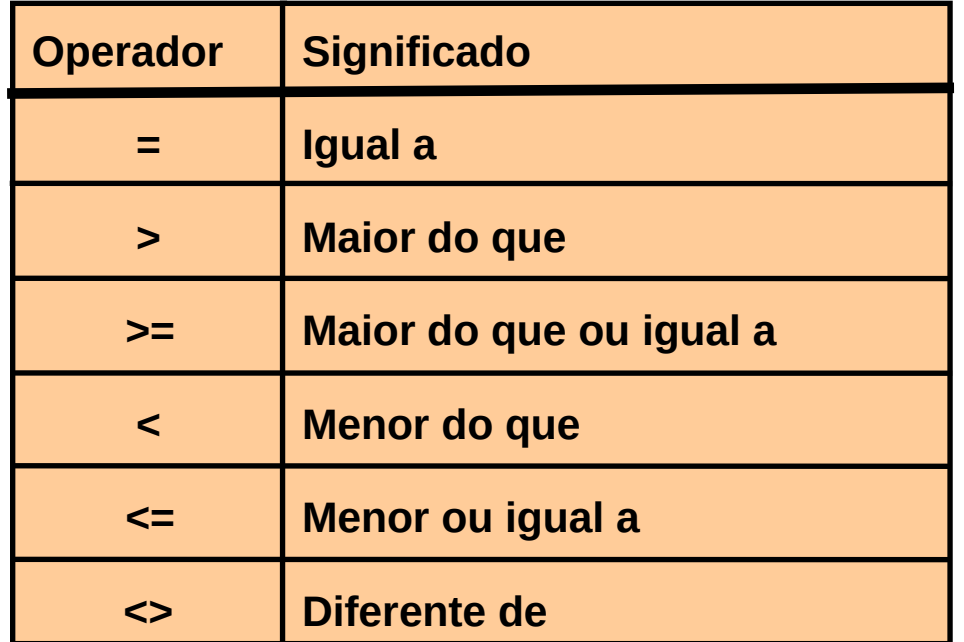
## **Usando Operadores de Comparação**

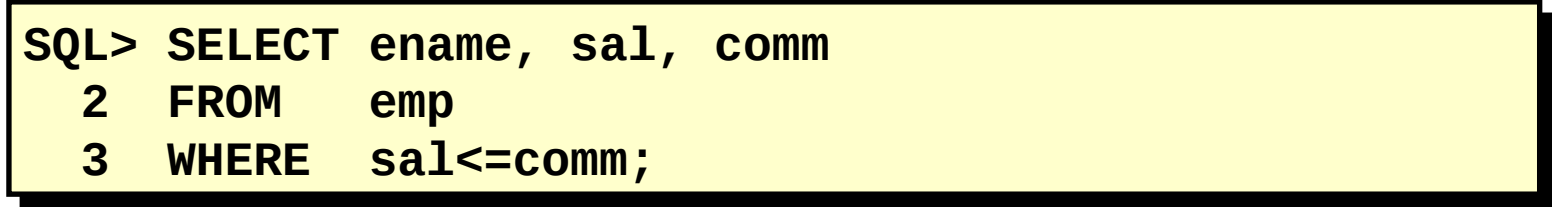

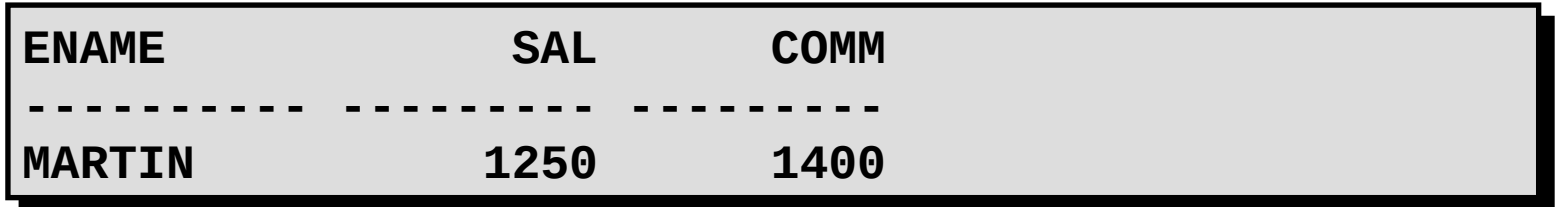

## **Usando Operadores de Comparação**

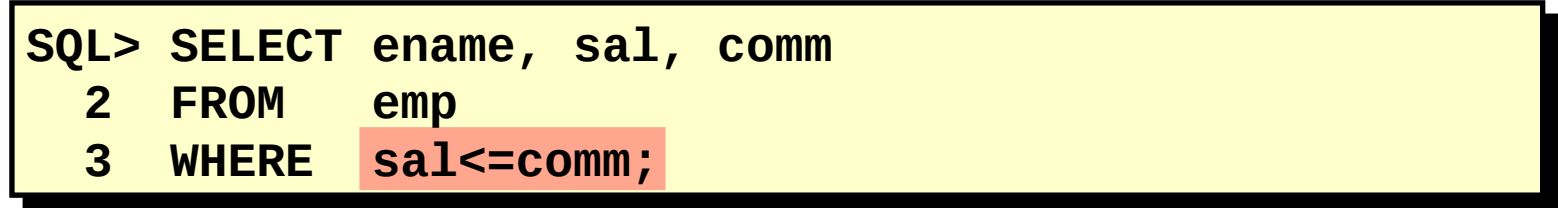

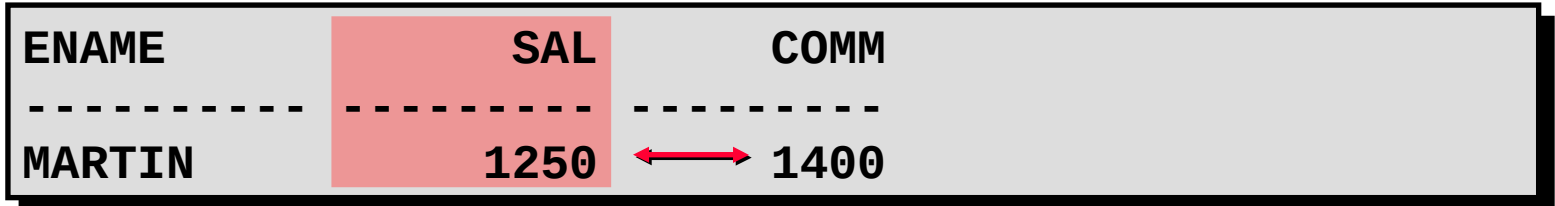

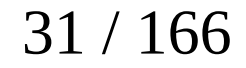

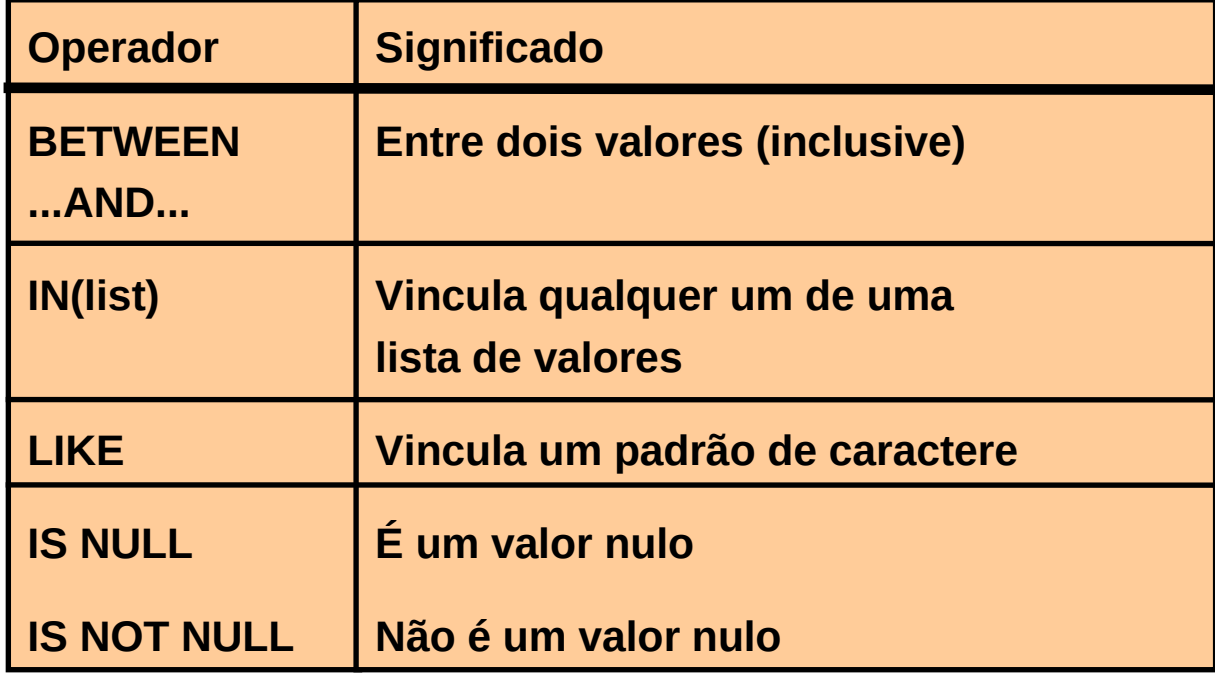

Use o operador BETWEEN para exibir linhas baseadas em uma faixa de valores.

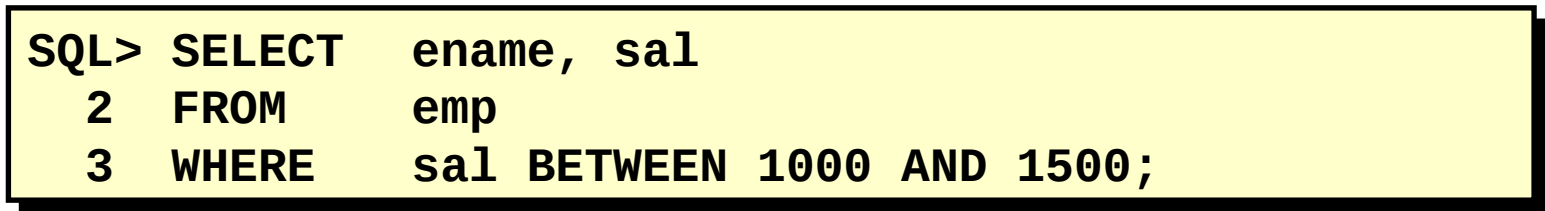

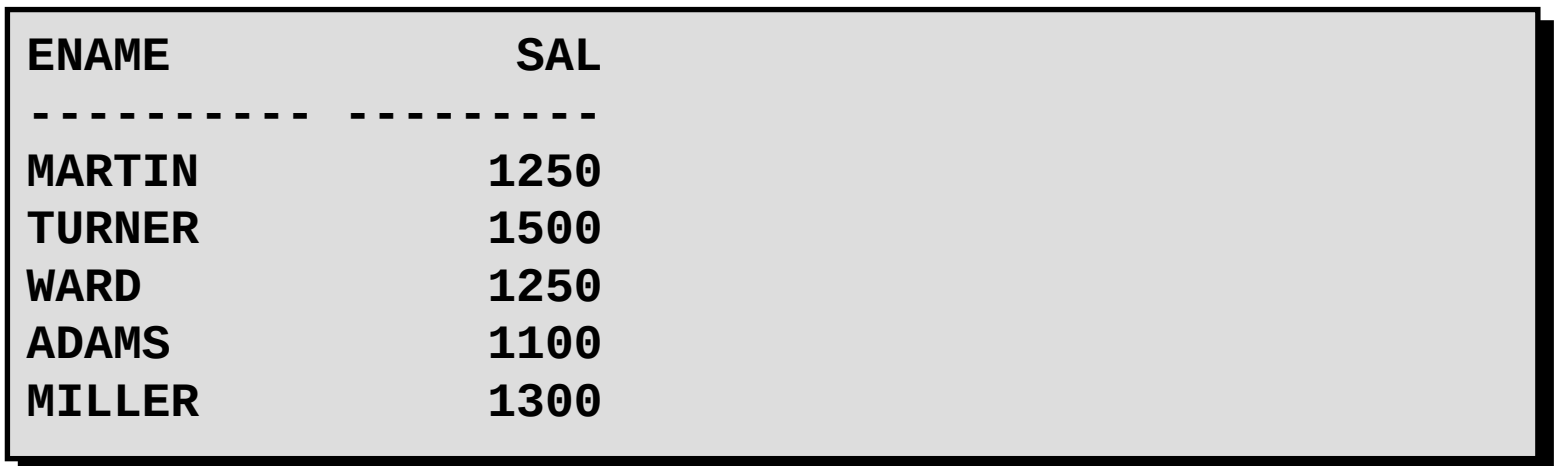

Use o operador BETWEEN para exibir linhas baseadas em uma faixa de valores.

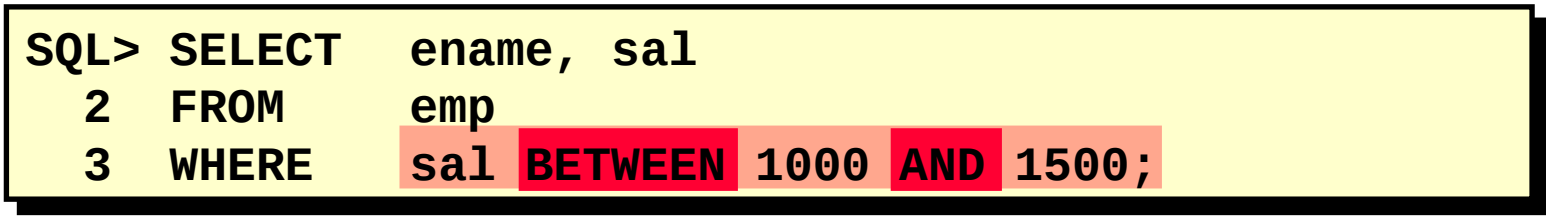

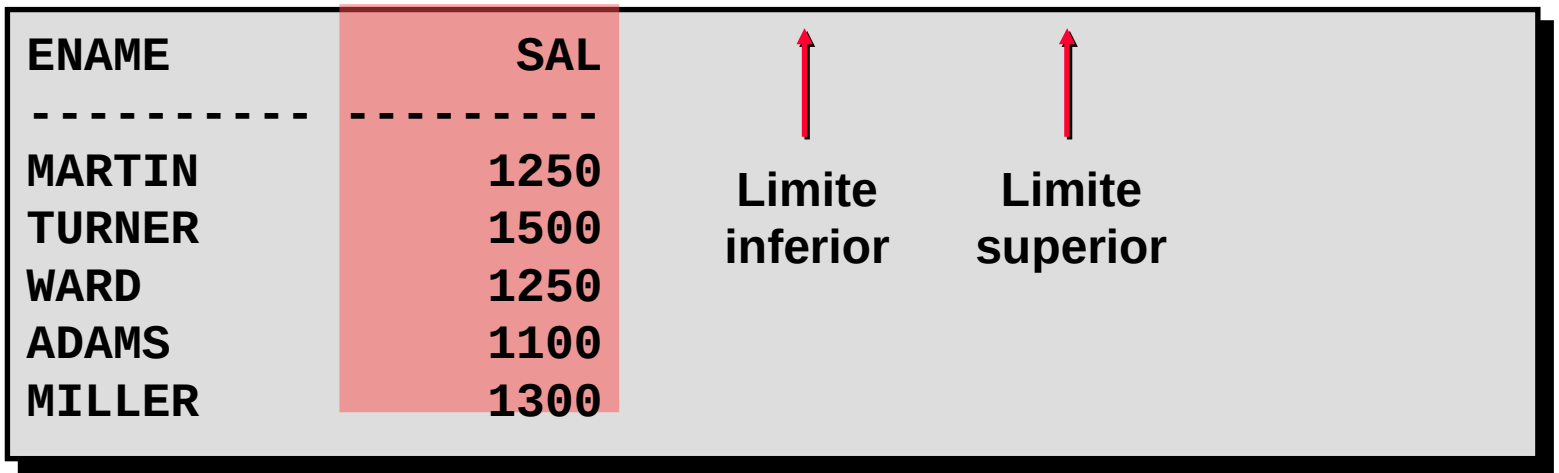

Use o operador IN para testar os valores de uma lista.

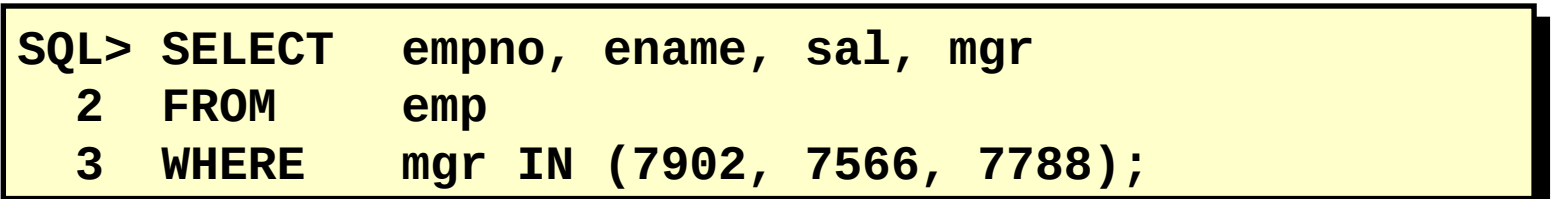

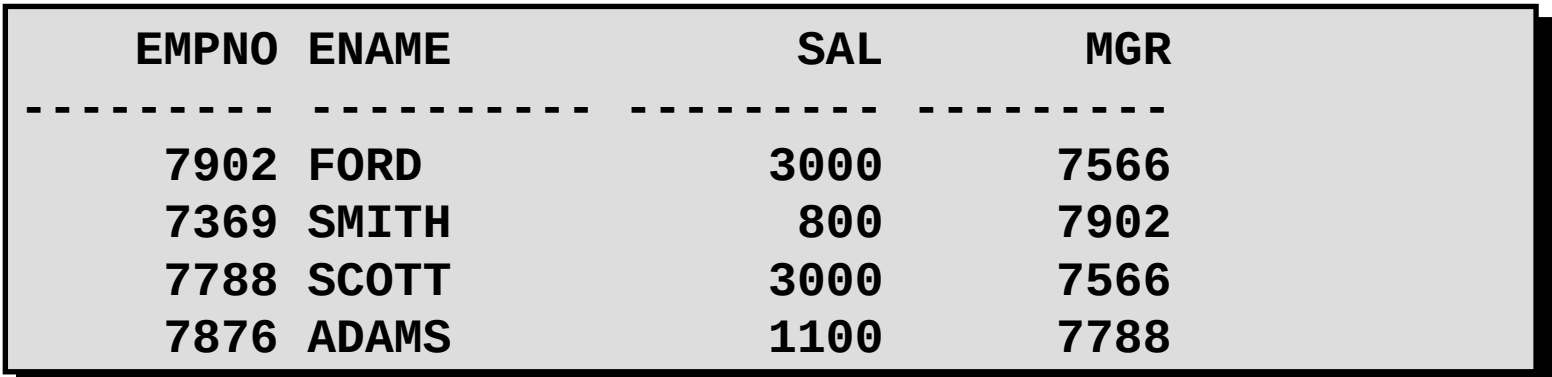

Use o operador IN para testar os valores de uma lista.

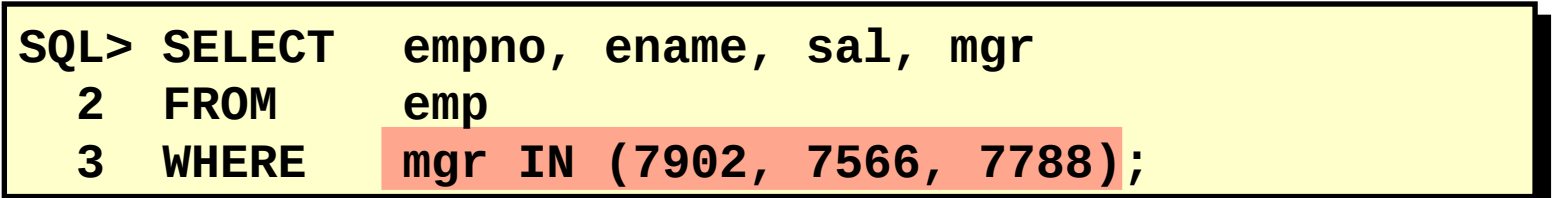

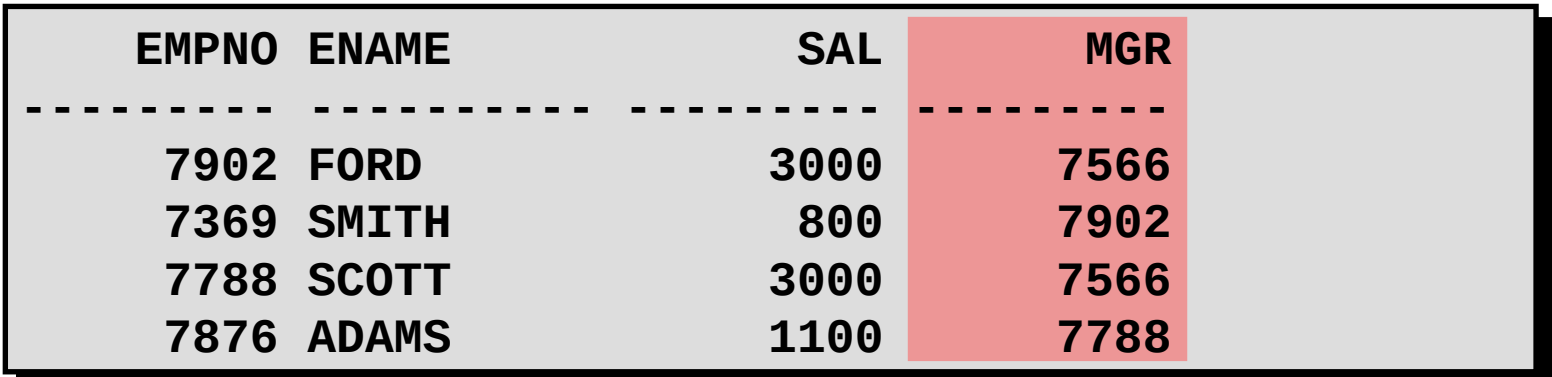

•Use o operador LIKE para executar pesquisas curinga de valores de string de pesquisa válidos.

•As condições de pesquisa podem conter caracteres literais ou números.

–% denota zero ou muitos caracteres.

– \_ denota um caractere.

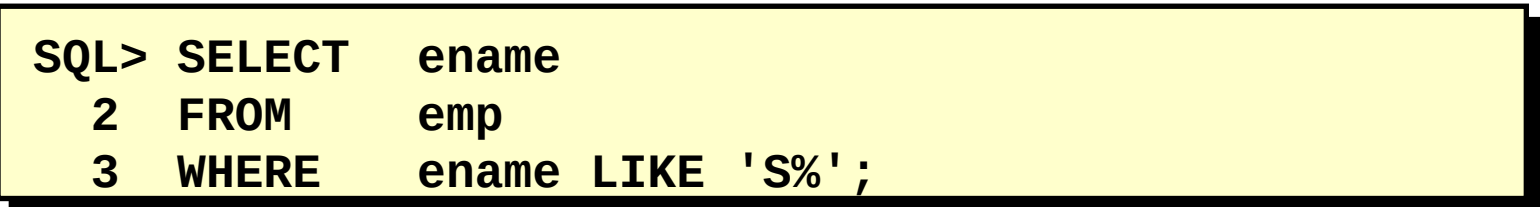

•Use o operador LIKE para executar pesquisas curinga de valores de string de pesquisa válidos.

•As condições de pesquisa podem conter caracteres literais ou números.

–% denota zero ou muitos caracteres.

– \_ denota um caractere.

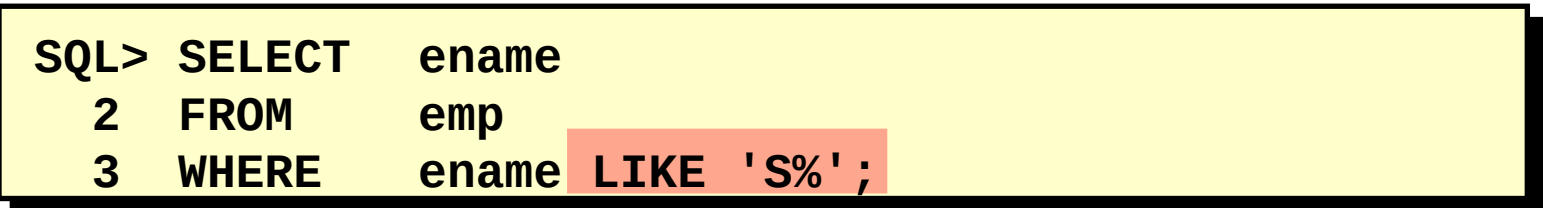

–Você pode combinar caracteres de vinculação de padrão.

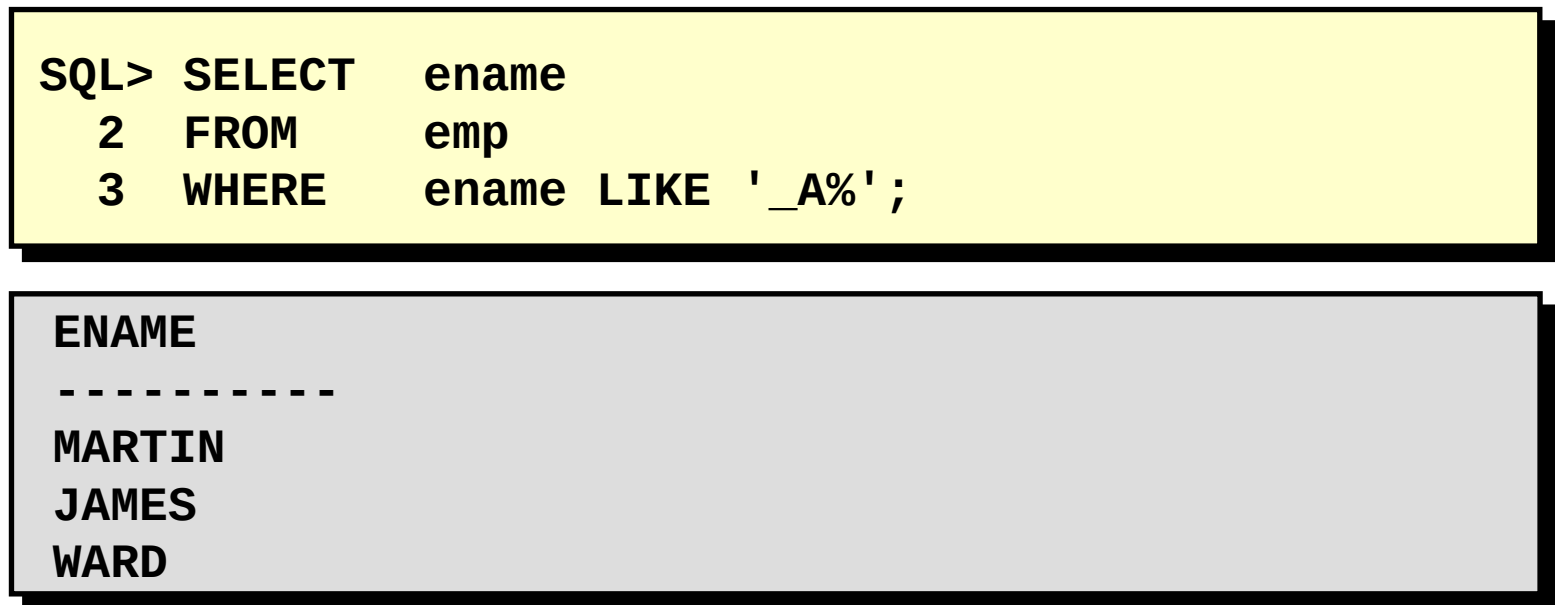

É possível usar o identificador ESCAPE para procurar por "%" ou "\_".

–Você pode combinar caracteres de vinculação de padrão.

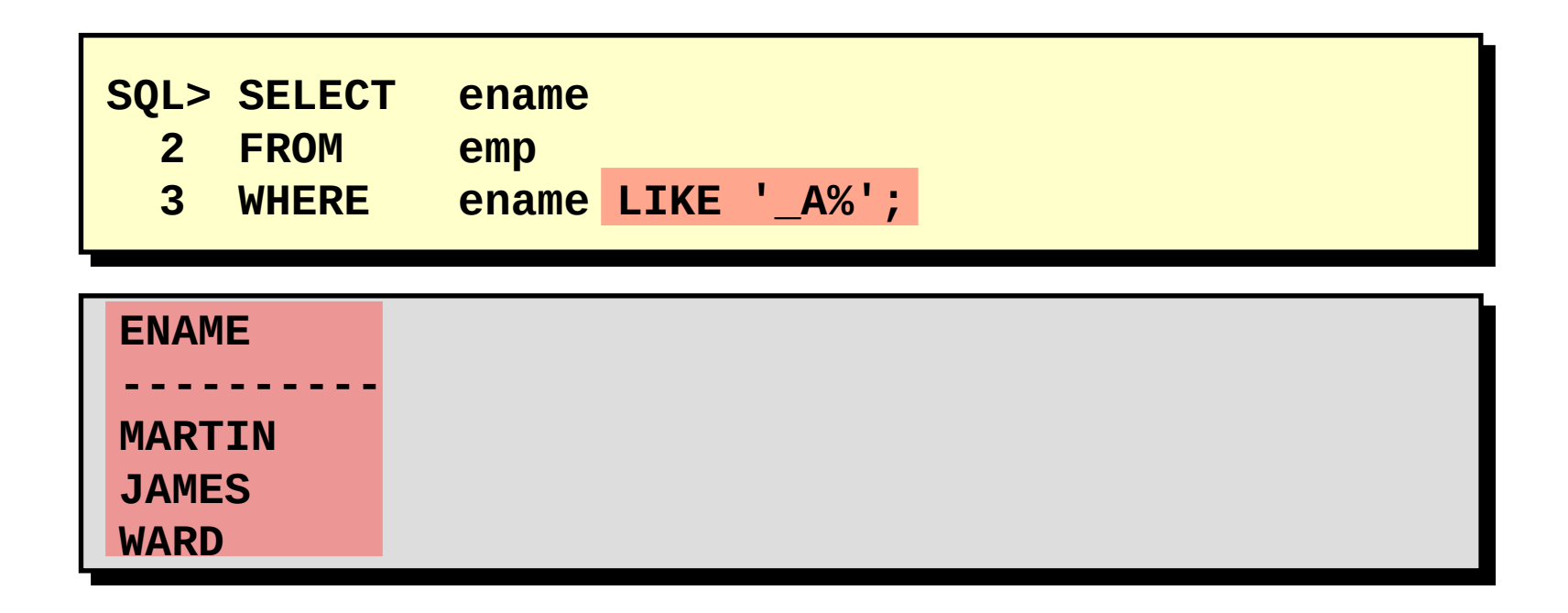

É possível usar o identificador ESCAPE para procurar por "%" ou "\_".

Teste para valores nulos com o operador IS NULL.

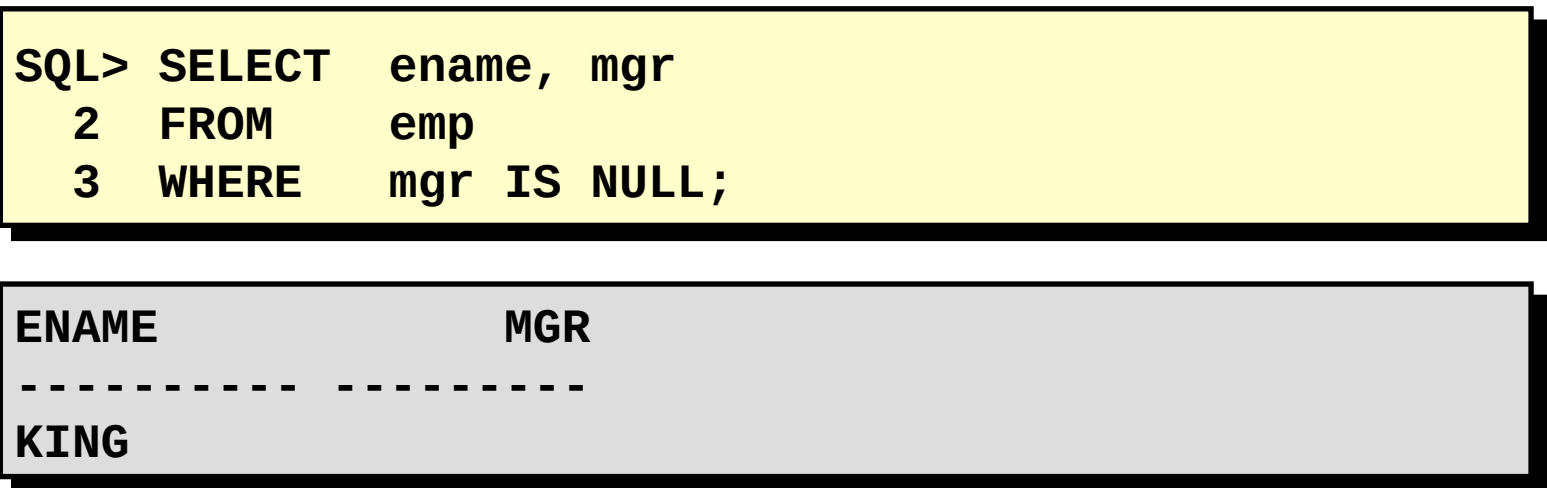

Teste para valores nulos com o operador IS NULL.

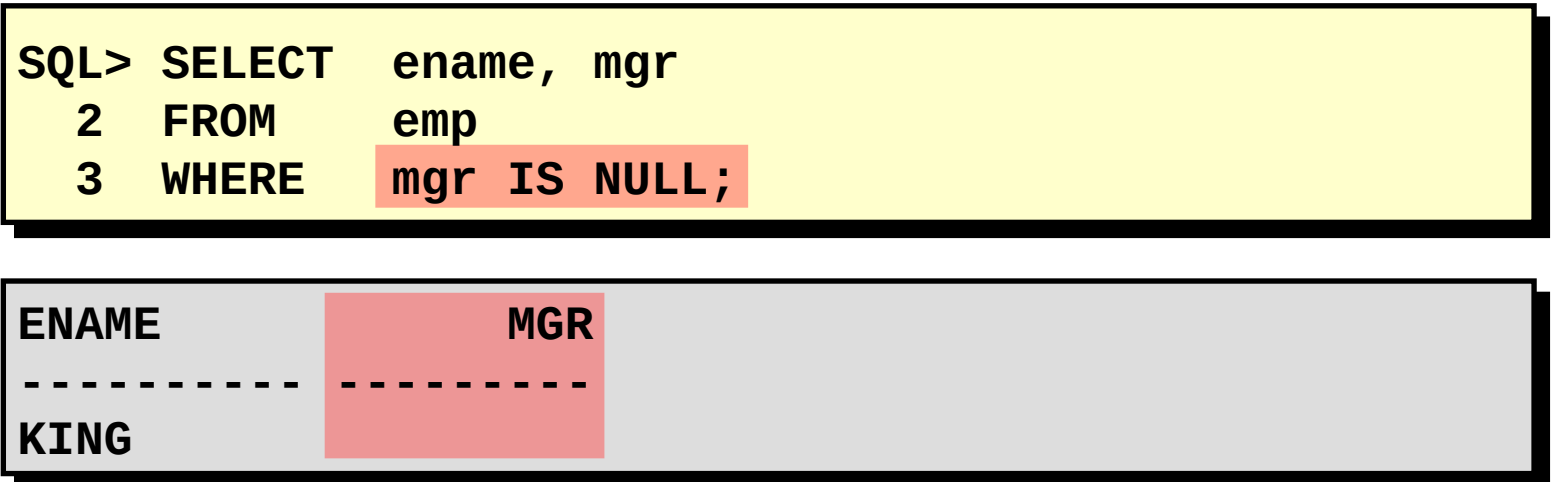

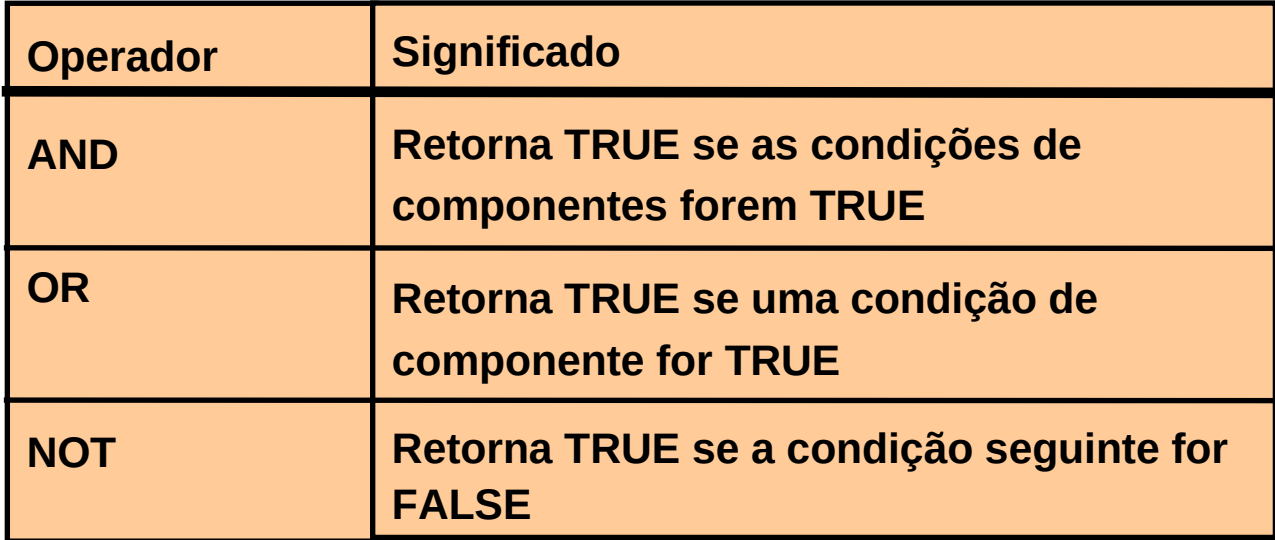

AND exige que ambas as condições sejam TRUE.

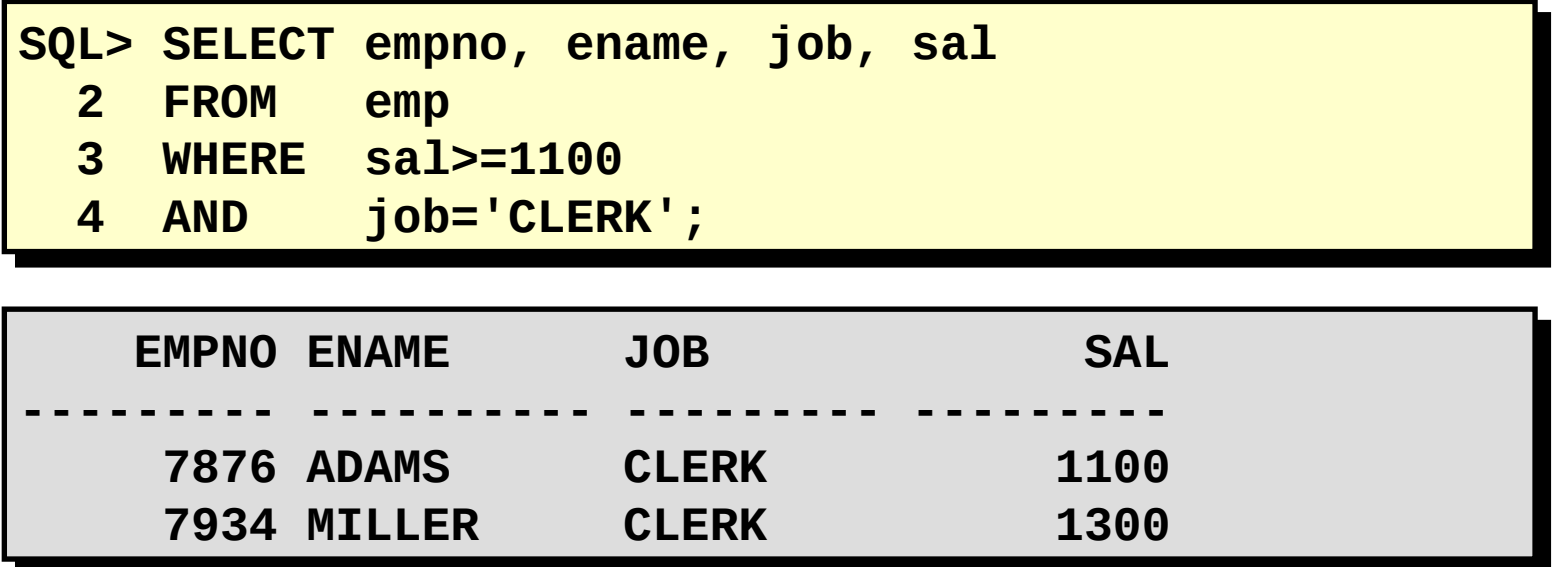

AND exige que ambas as condições sejam TRUE.

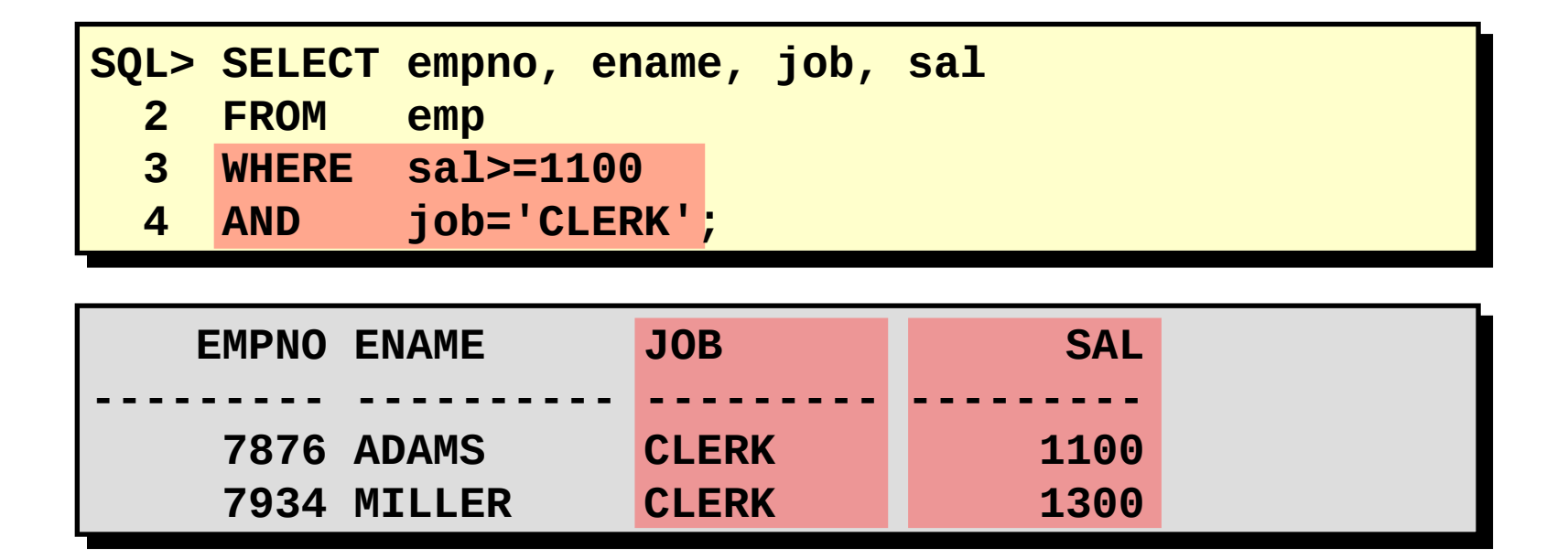

OR exige que uma condição seja TRUE.

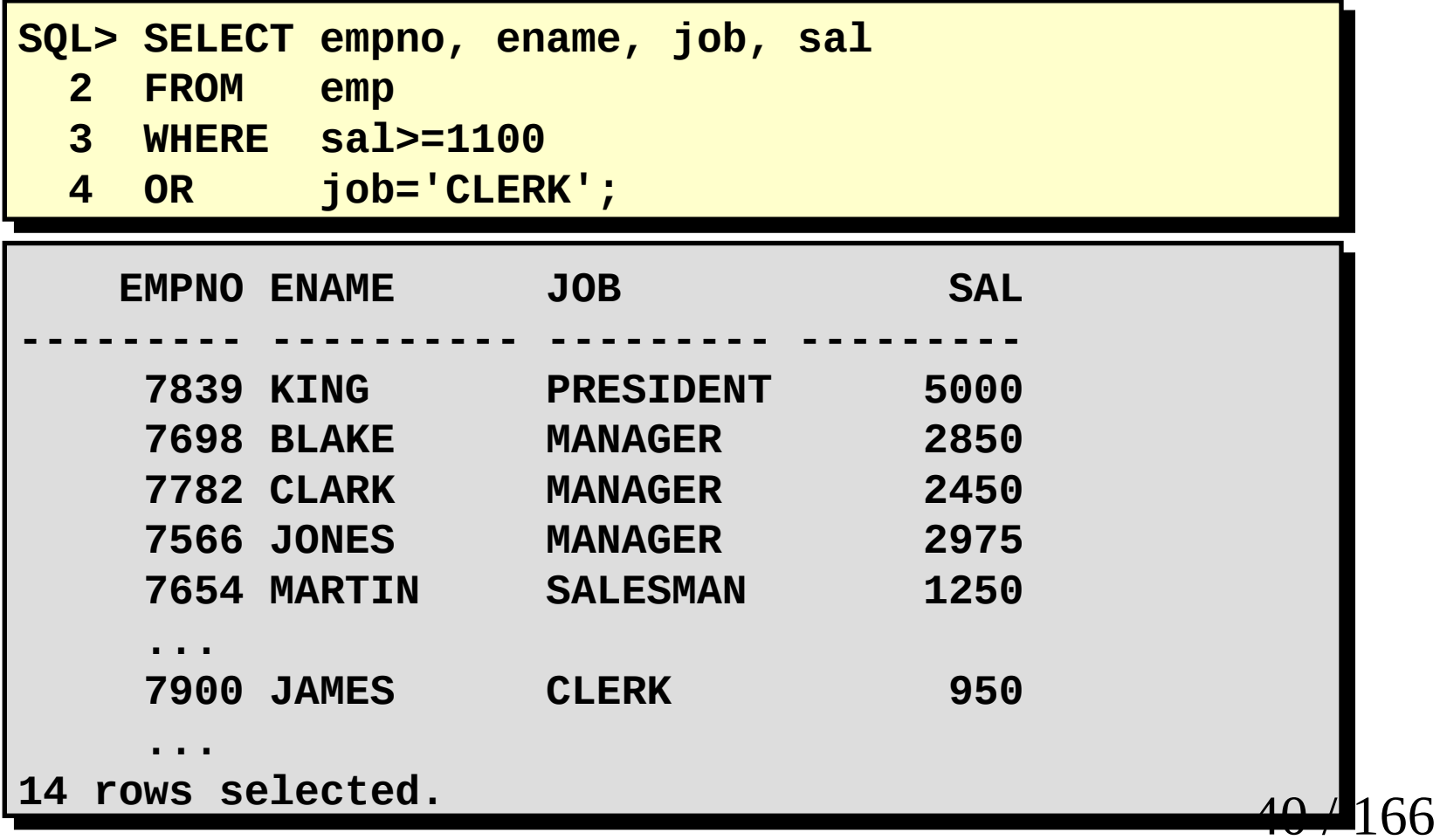

OR exige que uma condição seja TRUE.

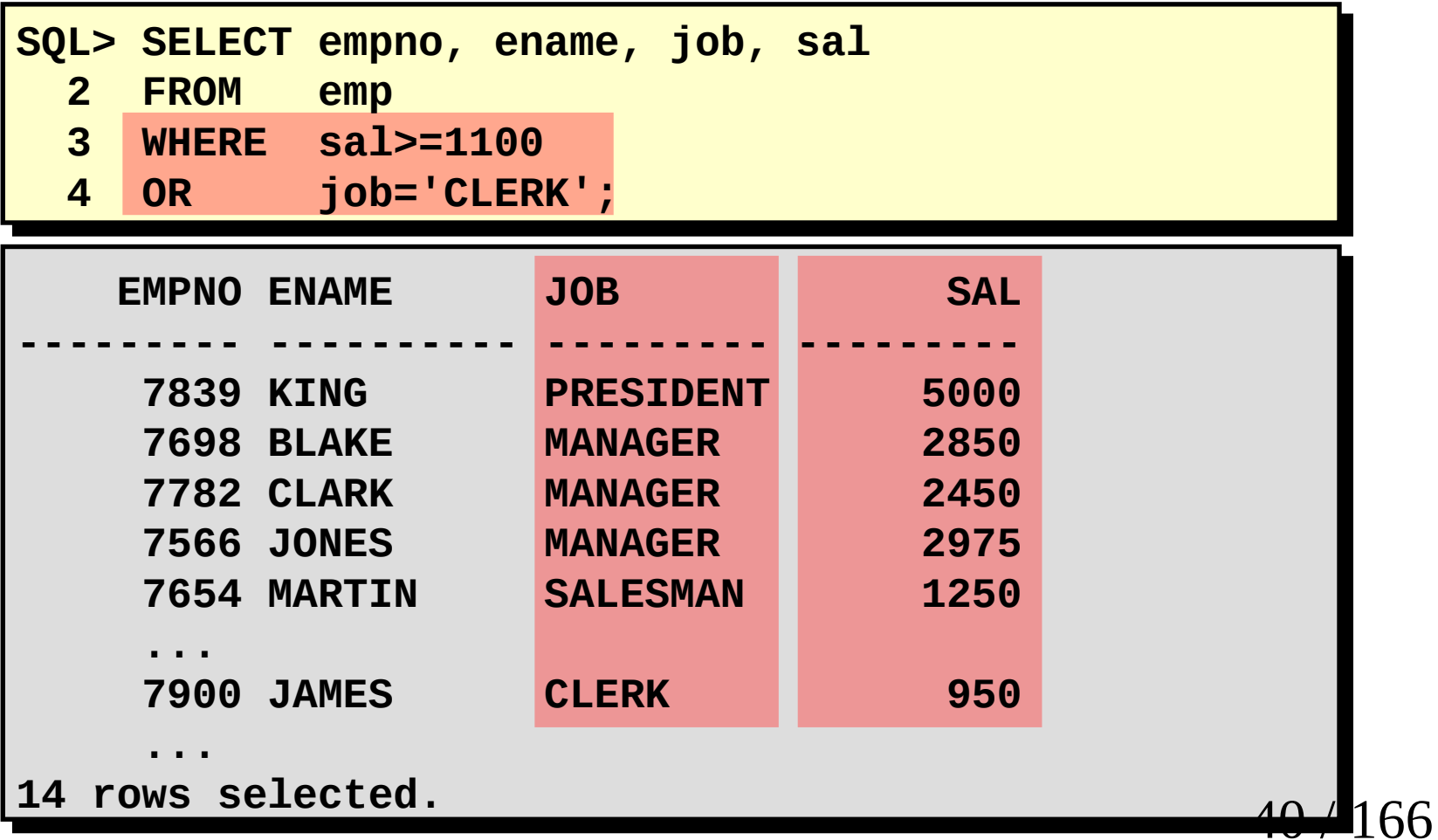

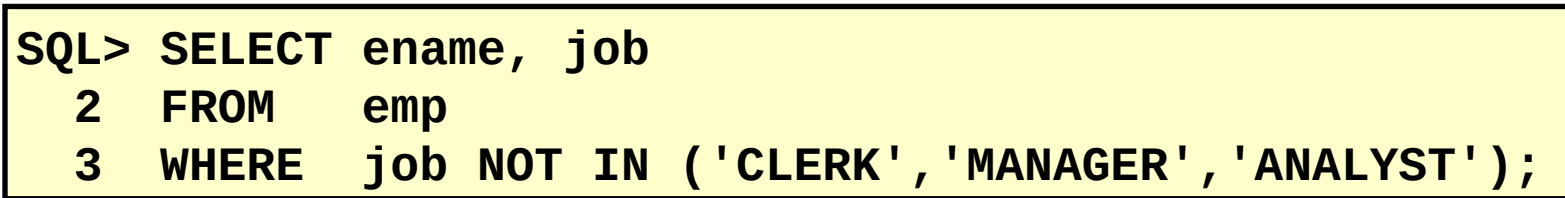

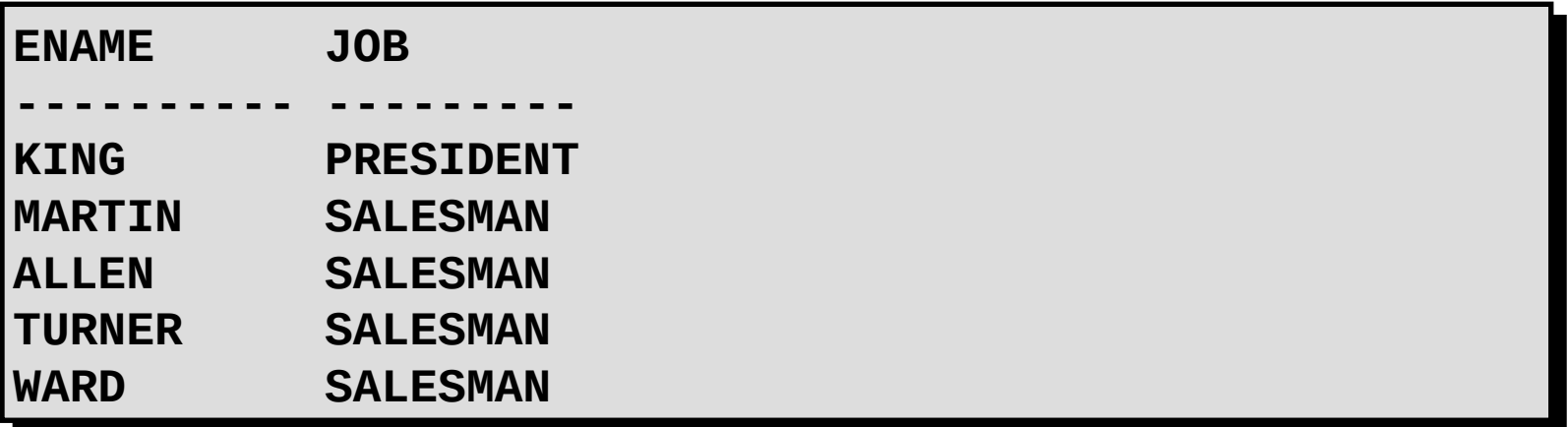

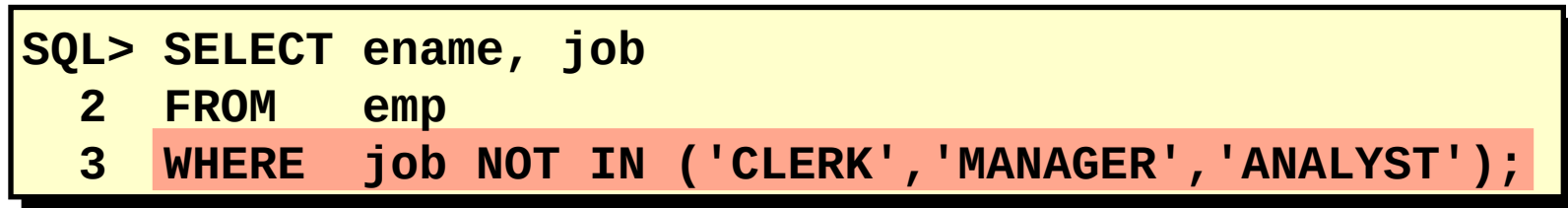

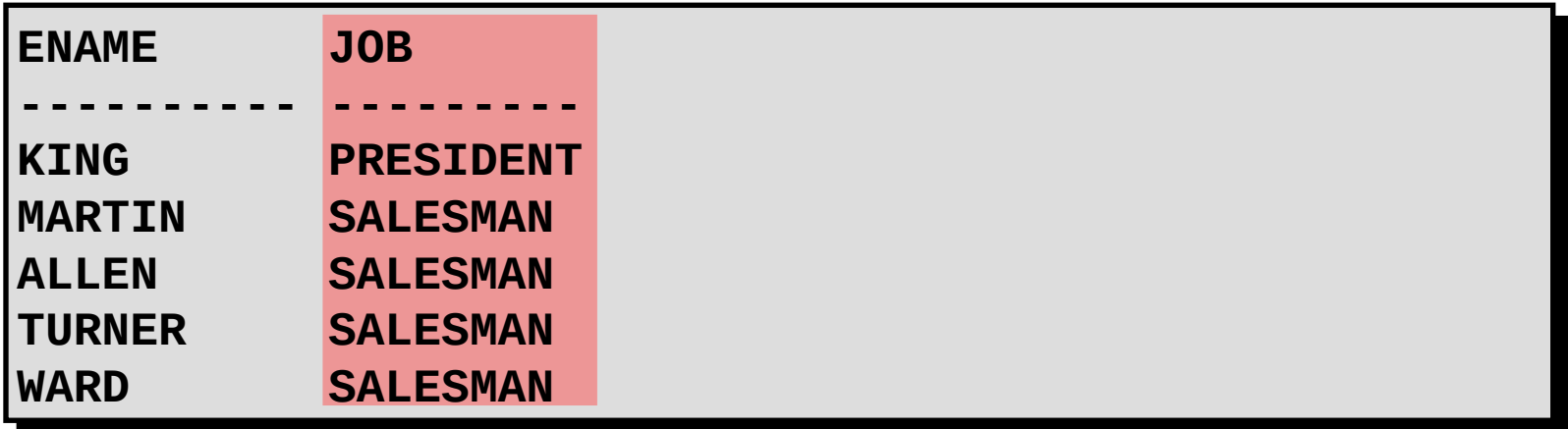

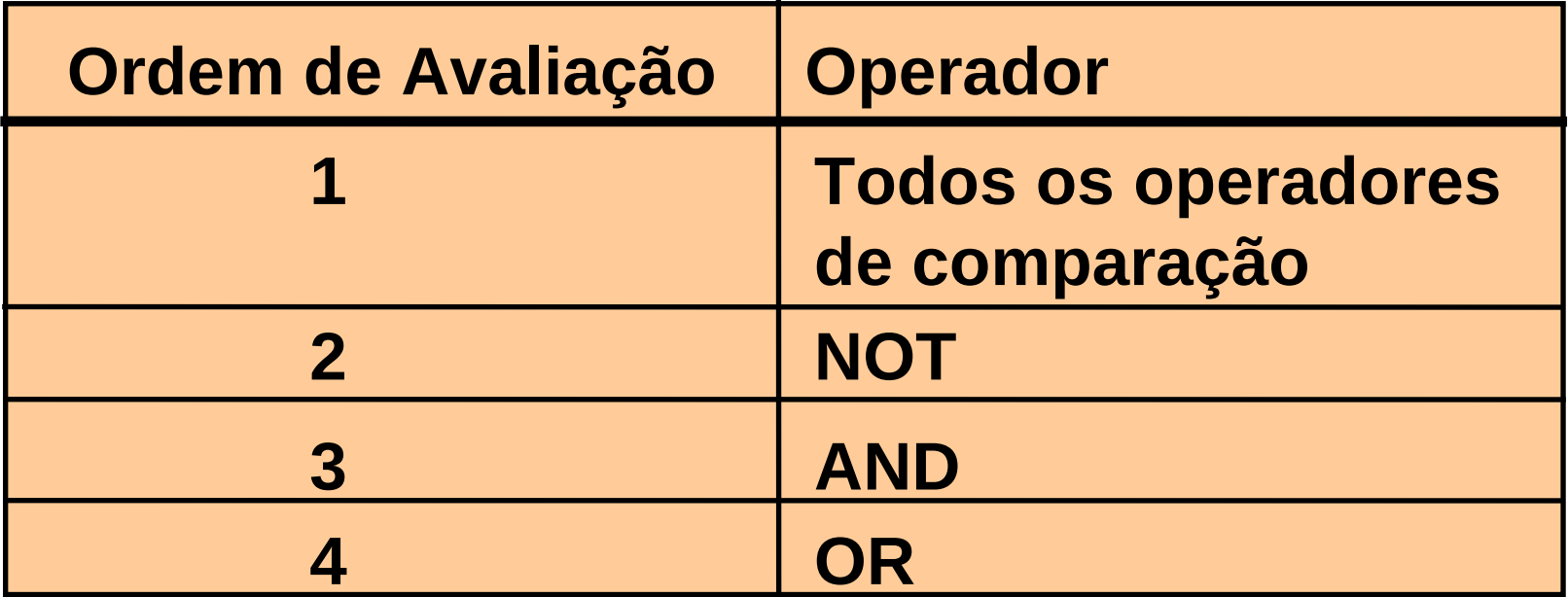

Sobreponha regras de precedência usando parênteses.

24

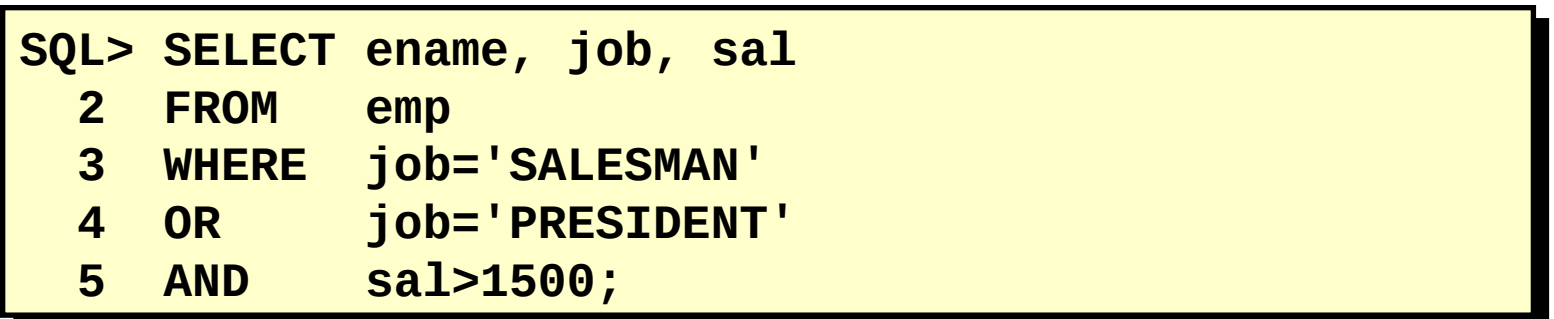

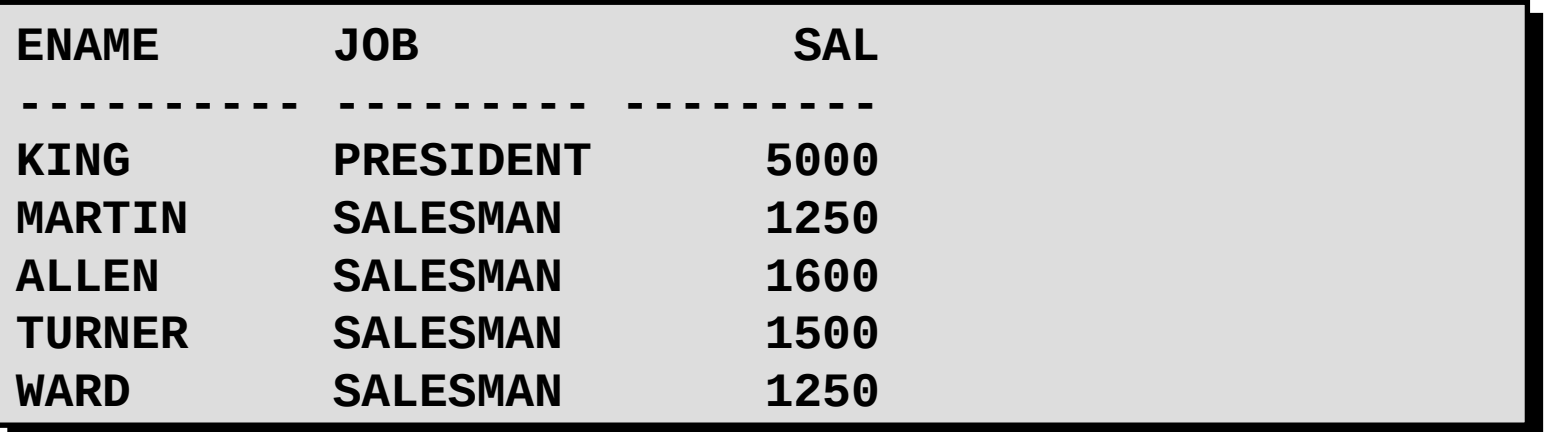

## **Regras de Precedência**

24

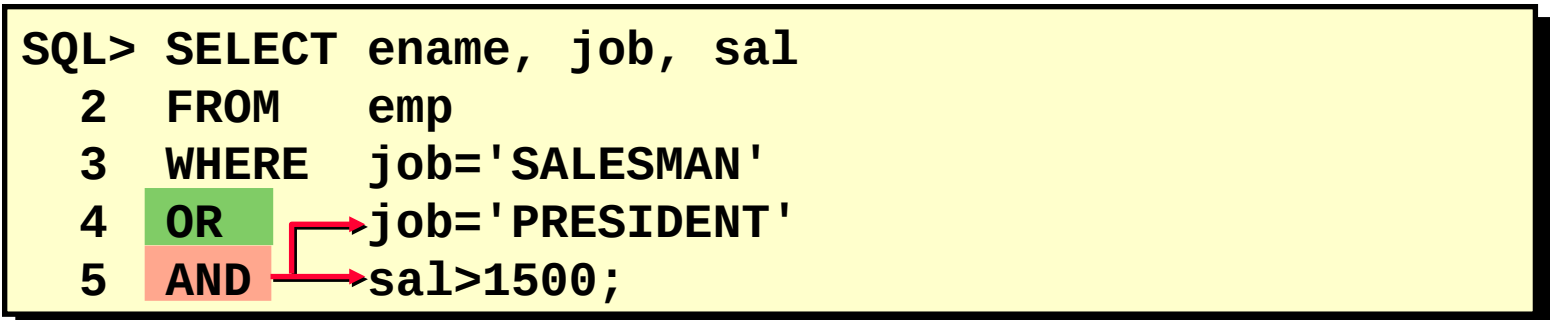

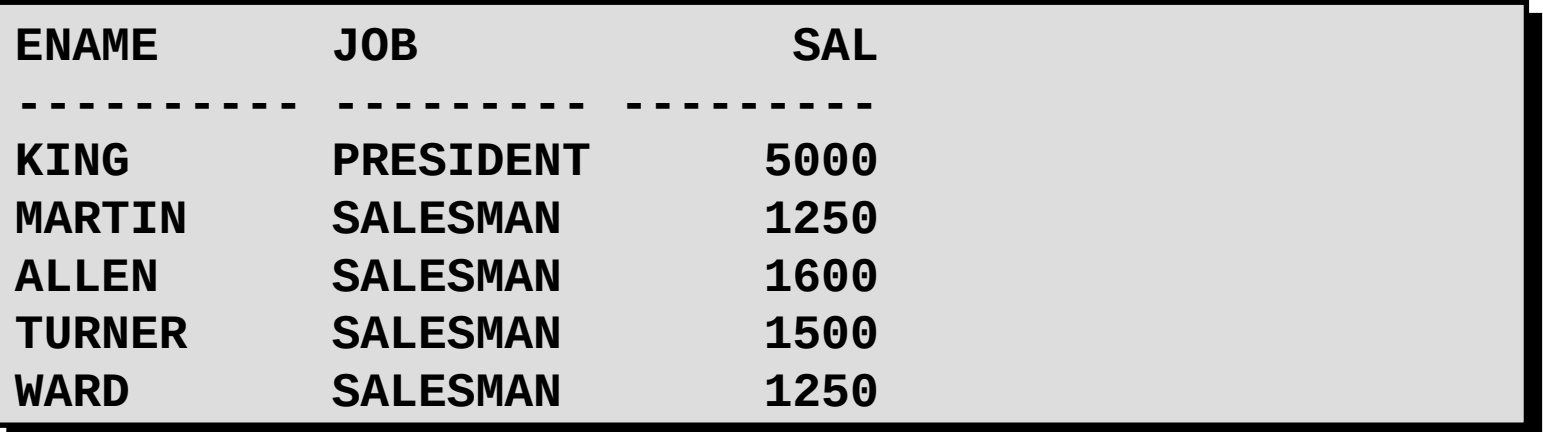

Use parênteses para forçar a prioridade.

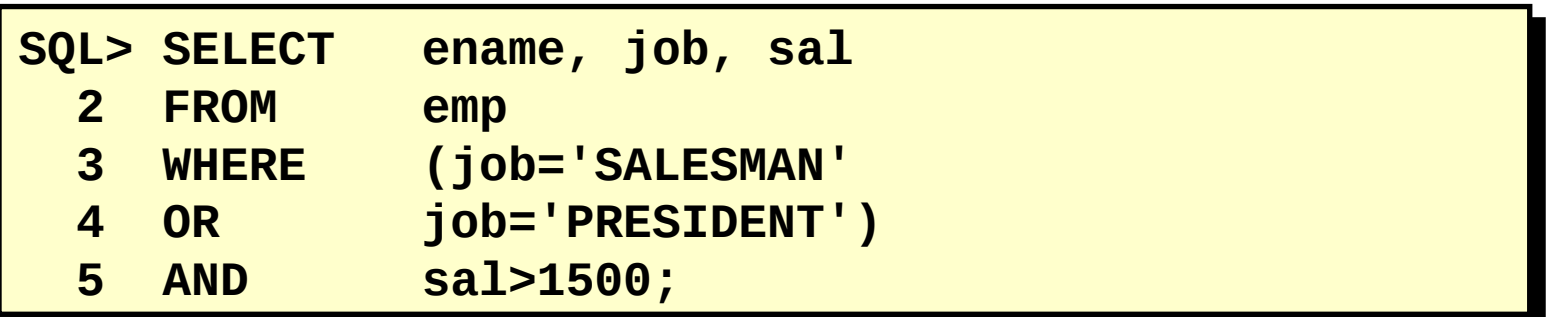

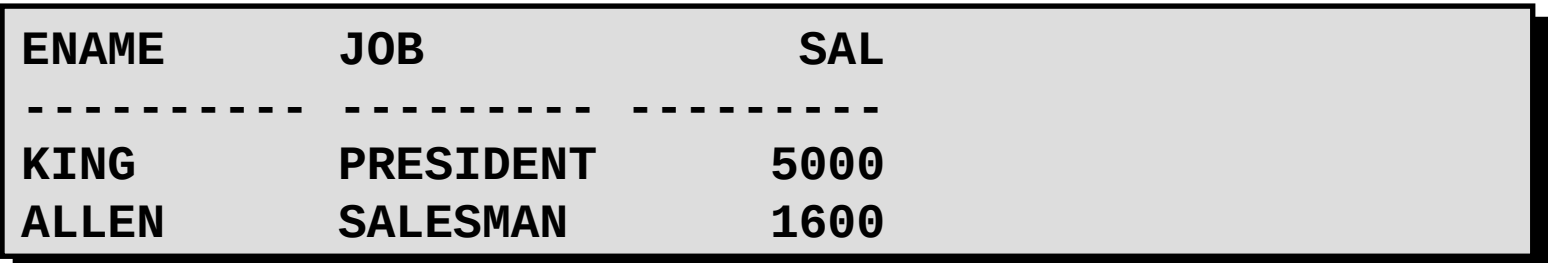

Use parênteses para forçar a prioridade.

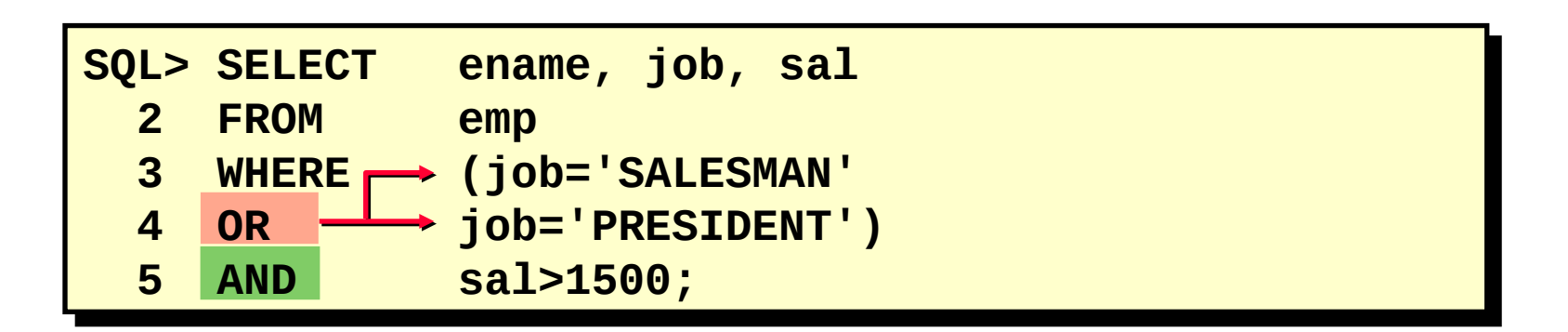

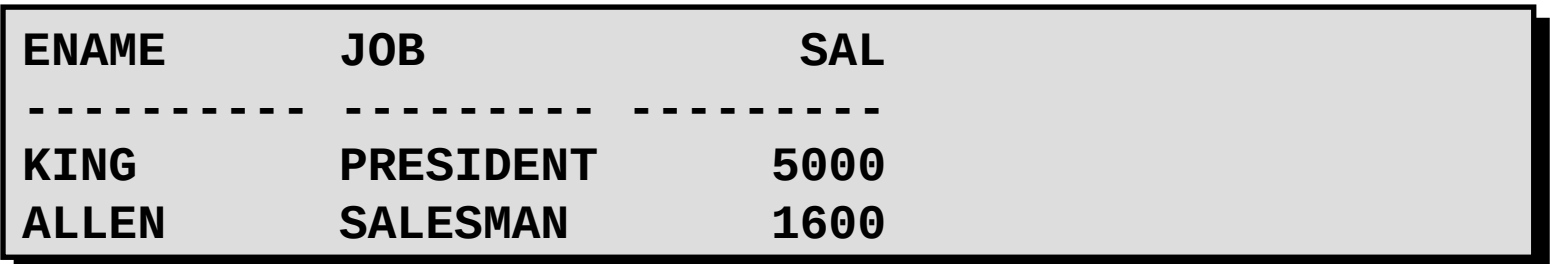

–Classificar as linhas com a cláusula ORDER BY

- •ASC: ordem crescente, default
- •DESC: ordem decrescente

–A cláusula ORDER BY vem depois na instrução SELECT.

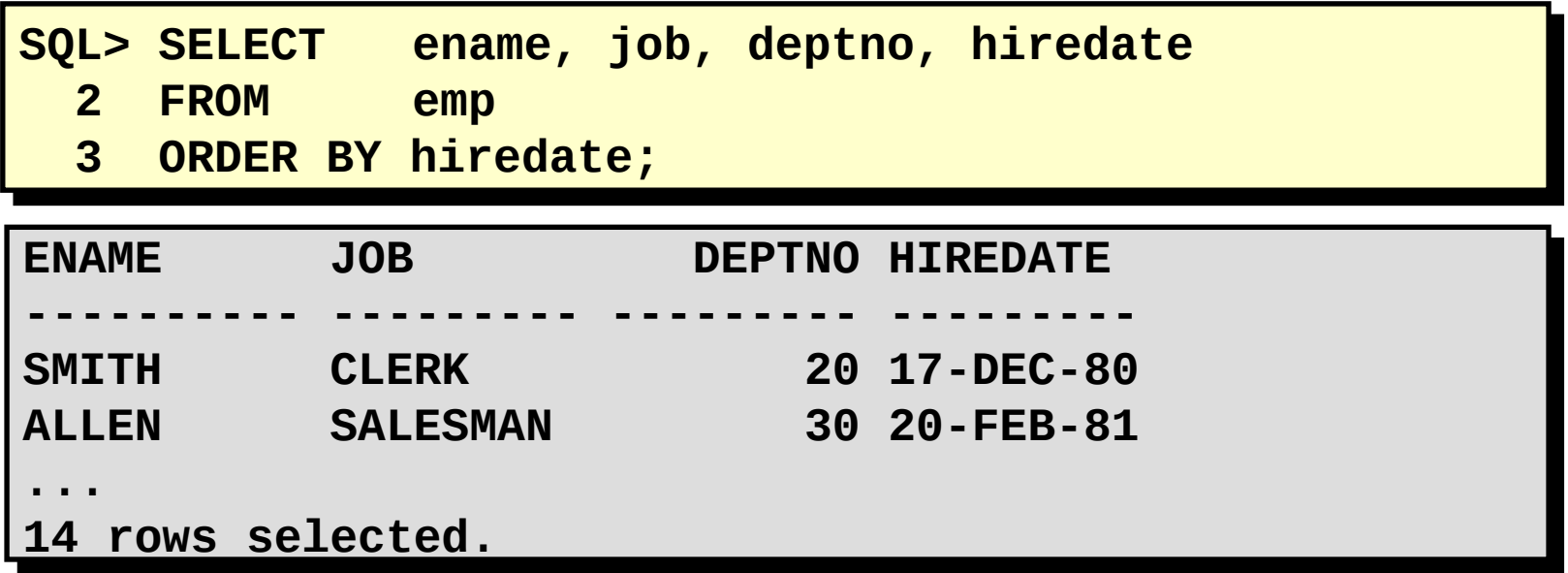

–Classificar as linhas com a cláusula ORDER BY

- •ASC: ordem crescente, default
- •DESC: ordem decrescente

–A cláusula ORDER BY vem depois na instrução SELECT.

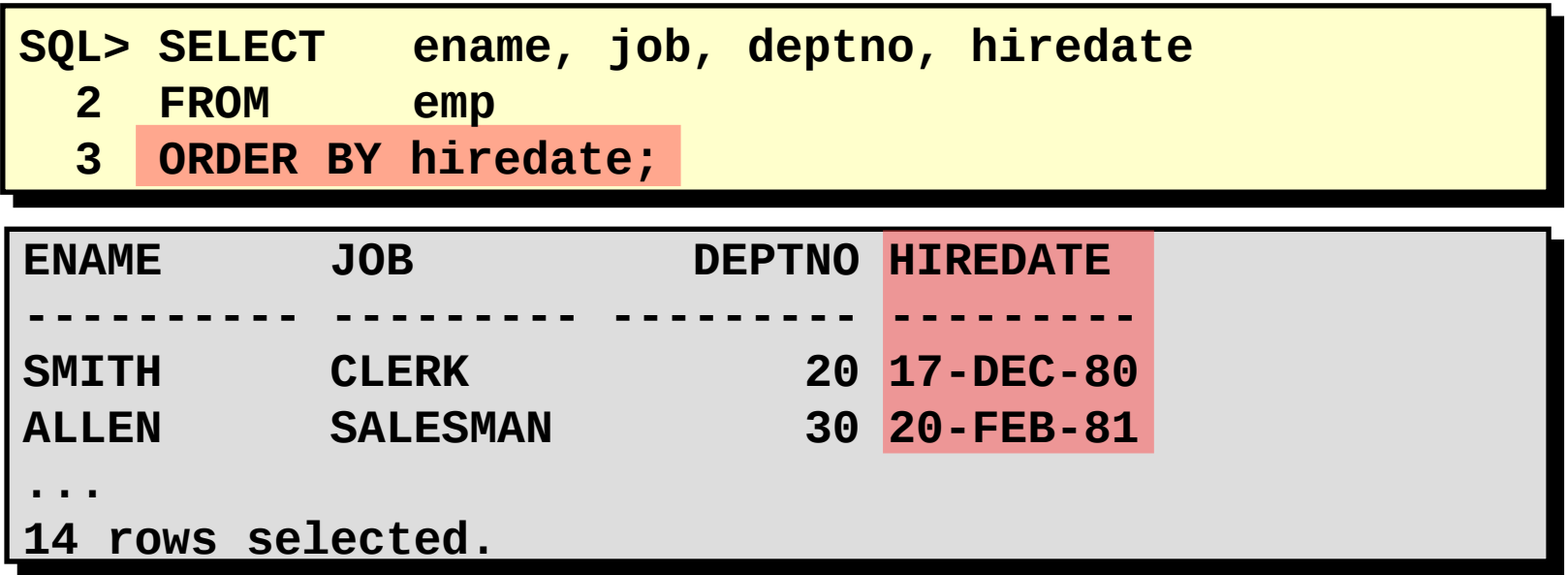

#### **Classificando em Ordem Decrescente**

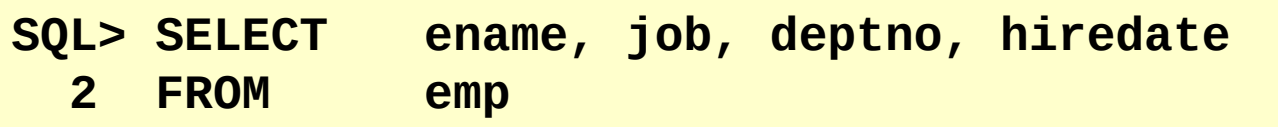

 **3 ORDER BY hiredate DESC;**

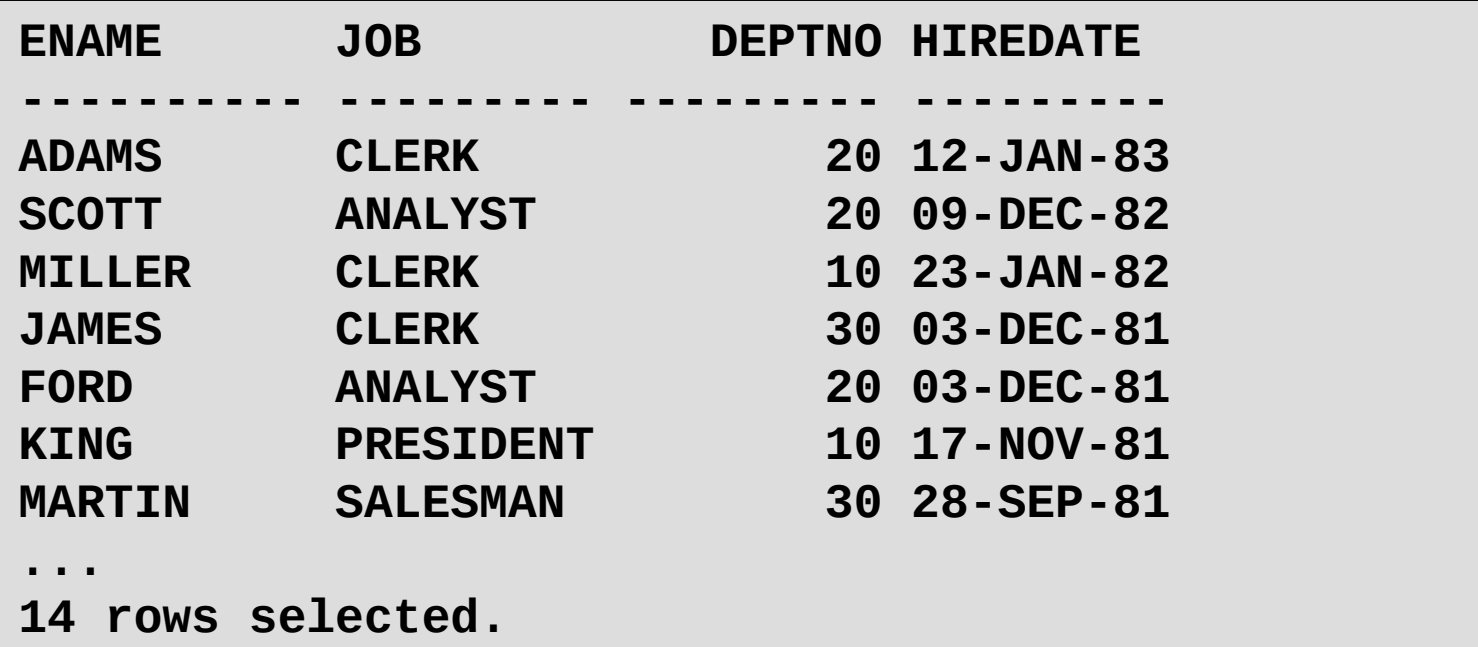

#### **Classificando em Ordem Decrescente**

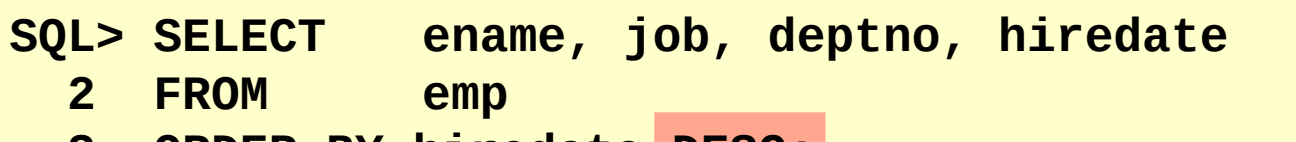

 **3 ORDER BY hiredate DESC;**

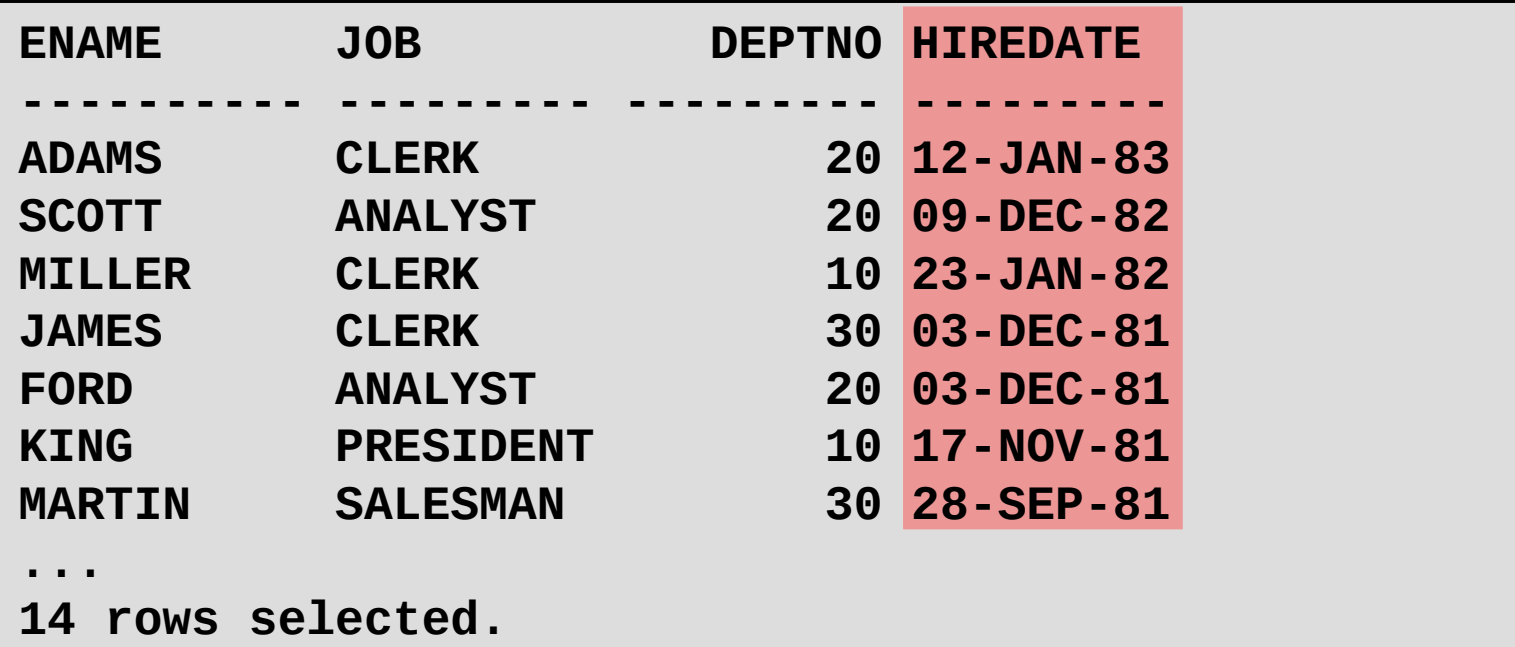

## **Classificando por Apelido de Coluna**

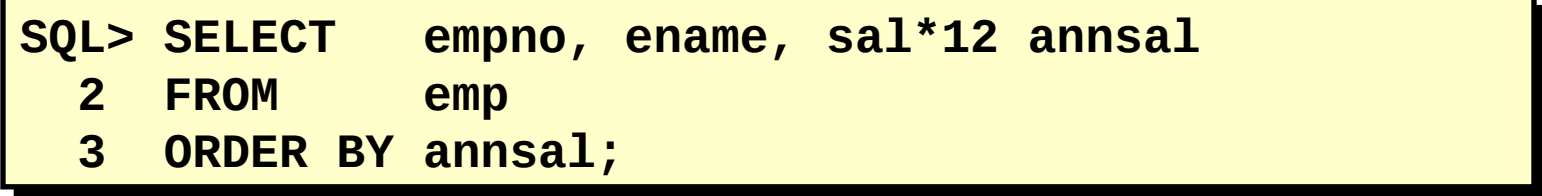

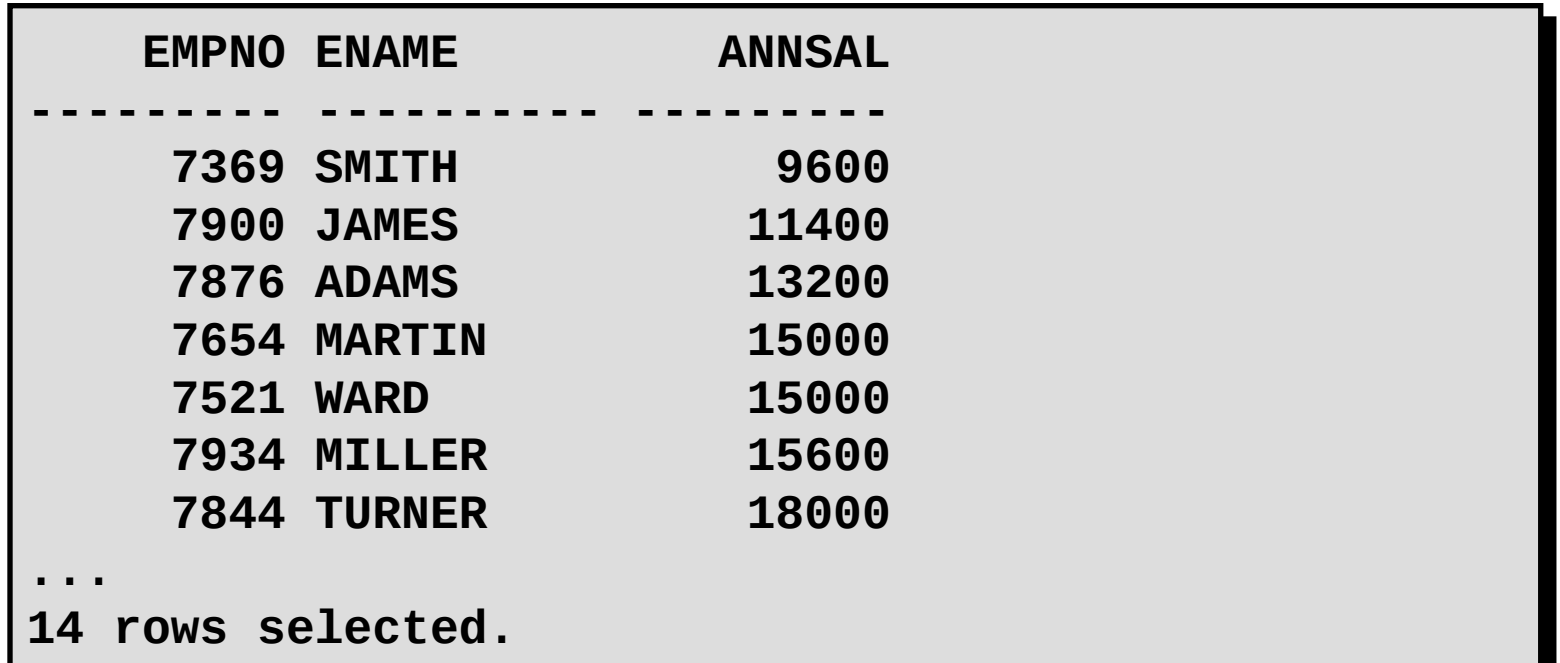

## **Classificando por Apelido de Coluna**

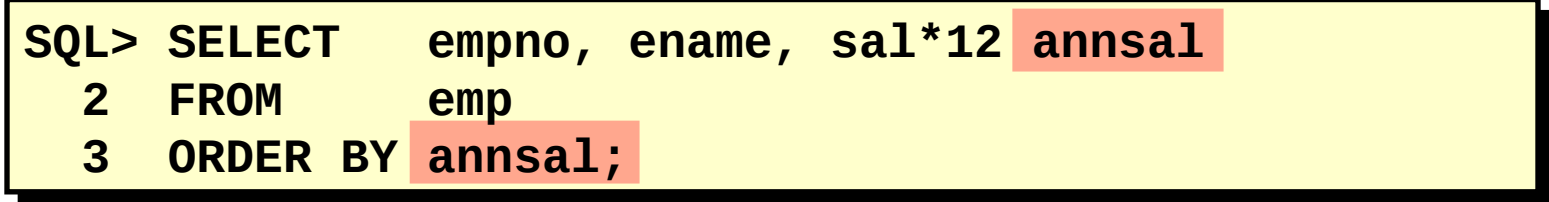

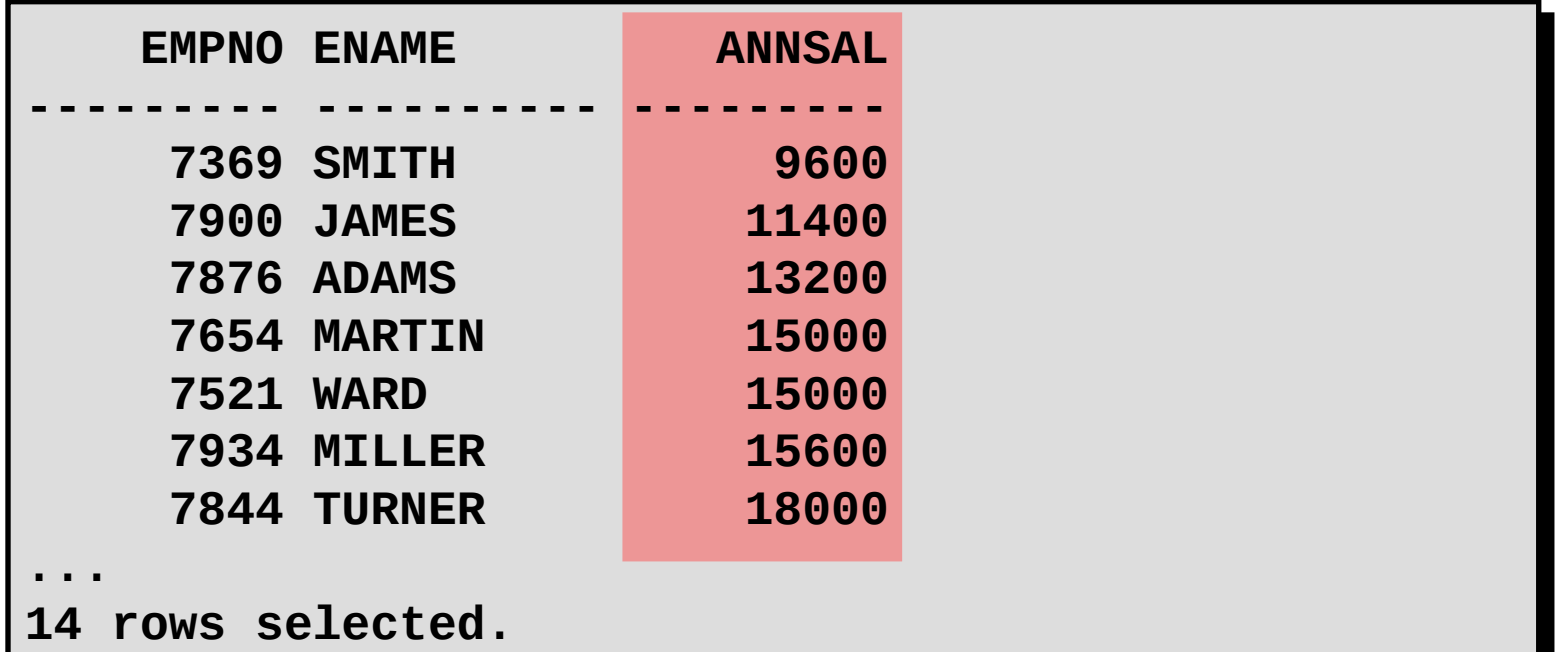

A ordem da lista ORDER BY é a ordem de classificação.

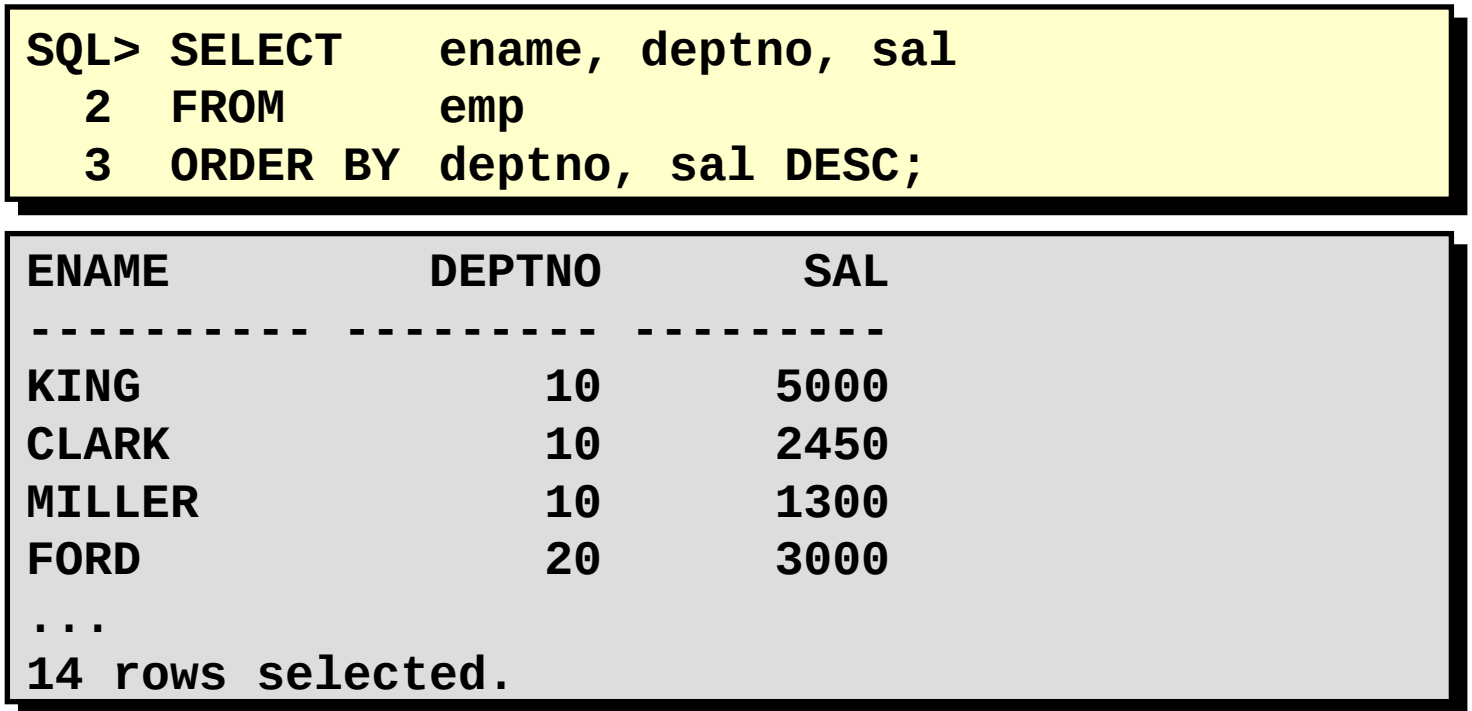

Você pode classificar por uma coluna que não esteja na lista SELECT.

A ordem da lista ORDER BY é a ordem de classificação.

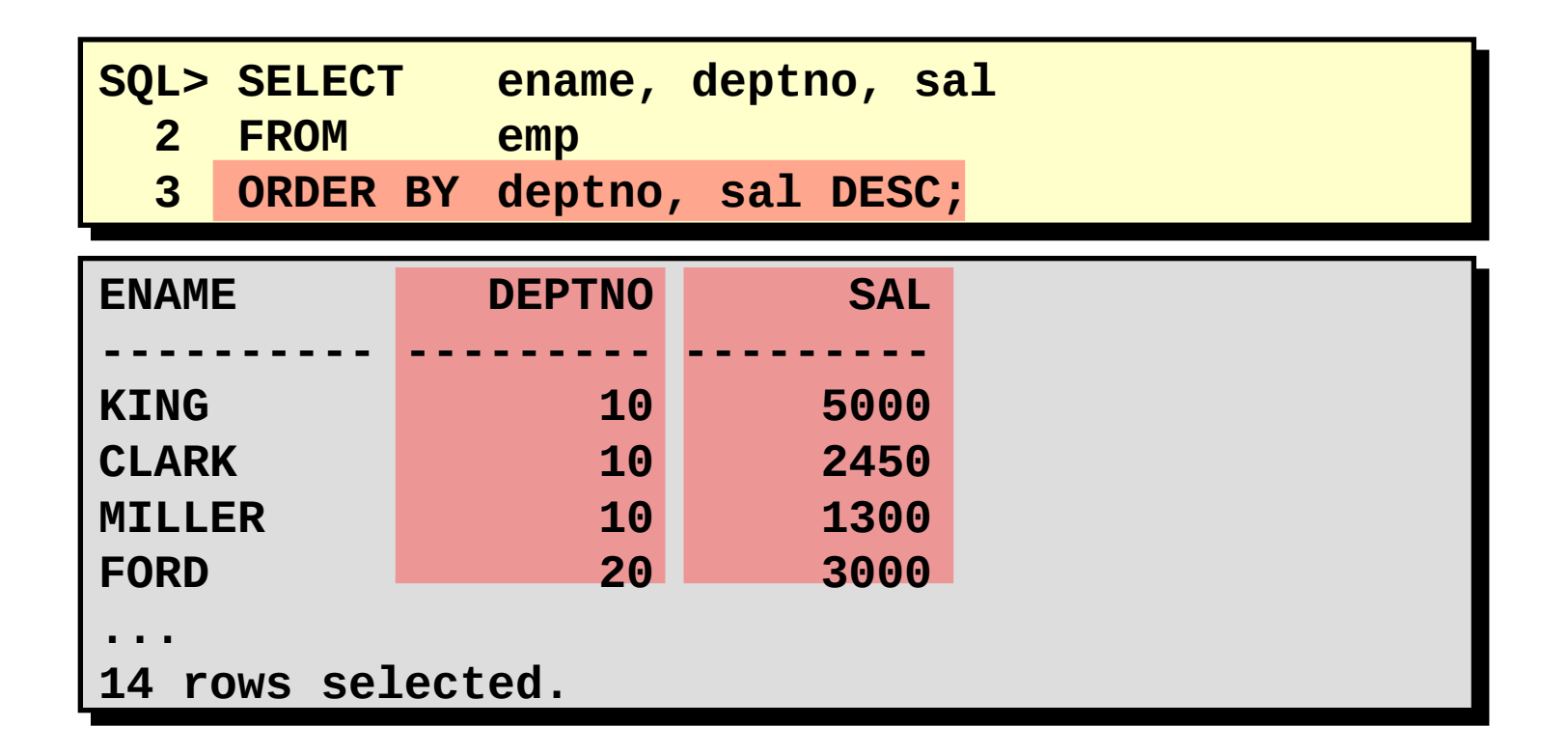

Você pode classificar por uma coluna que não esteja na lista SELECT.

Ξ

.

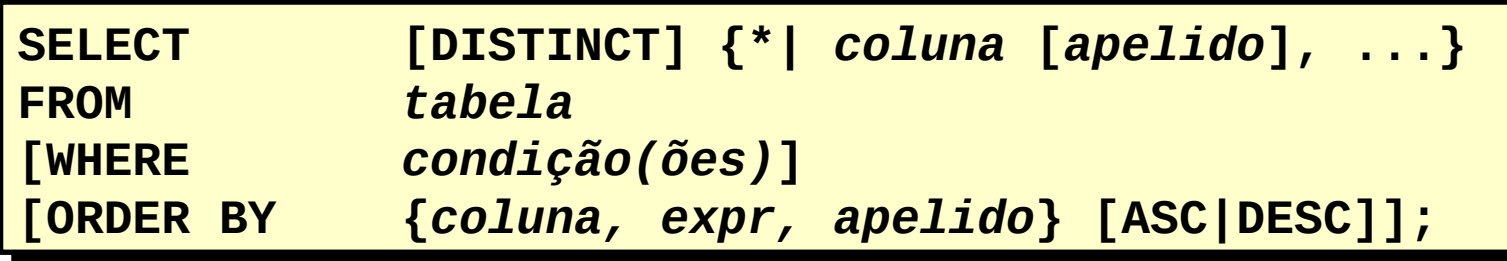

Ξ

-

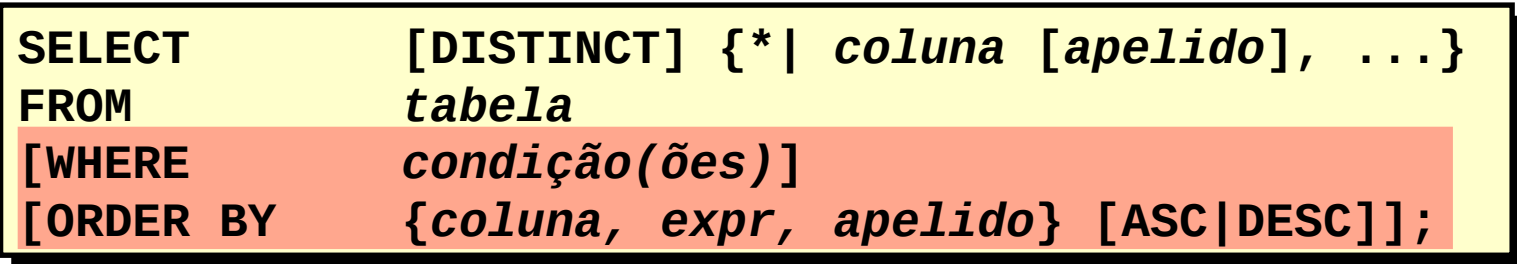

# **Objetivos:**

–Descrever vários tipos de funções disponíveis no SQL

–Usar funções de data, número e caractere nas instruções SELECT

–Descrever o uso das funções de conversão
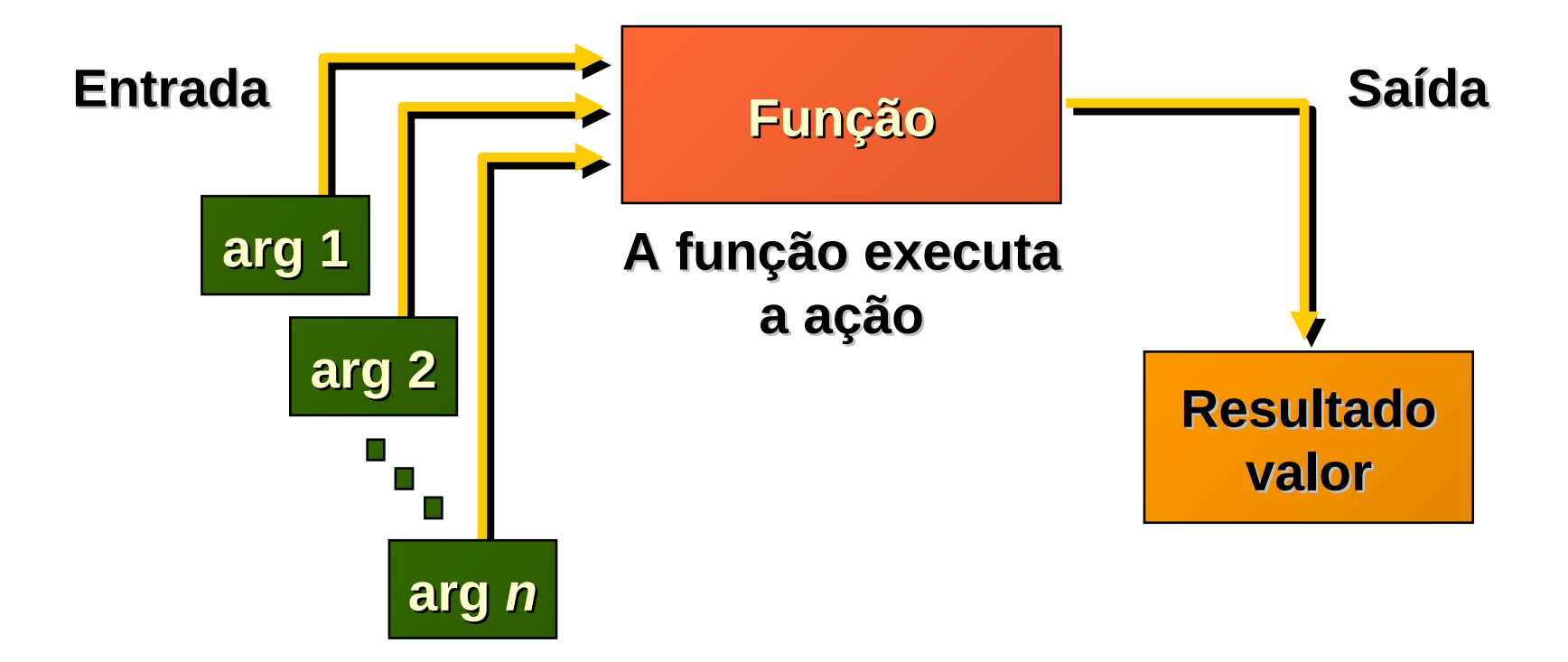

#### **Dois Tipos de Funções SQL**

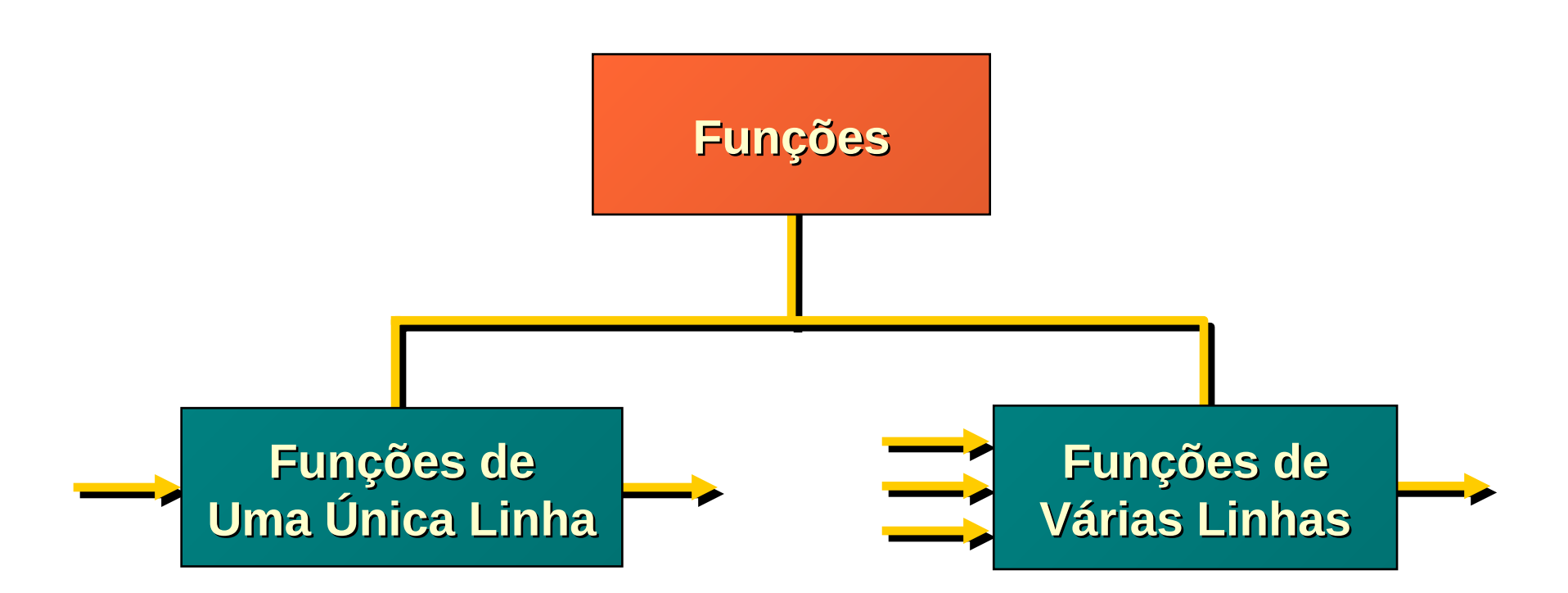

#### **Funções de Uma Única Linha**

- –Manipulam itens de dados
- –Aceitam argumentos e retornam um valor
- –Agem em cada linha retornada
- –Retornam um resultado por linha
- –Podem modificar o tipo de dados
- –Podem ser aninhadas

*function\_name function\_name* **((***coluna|expressão coluna|expressão***, [ , [***arg1, arg2,... arg1, arg2,...***])([**

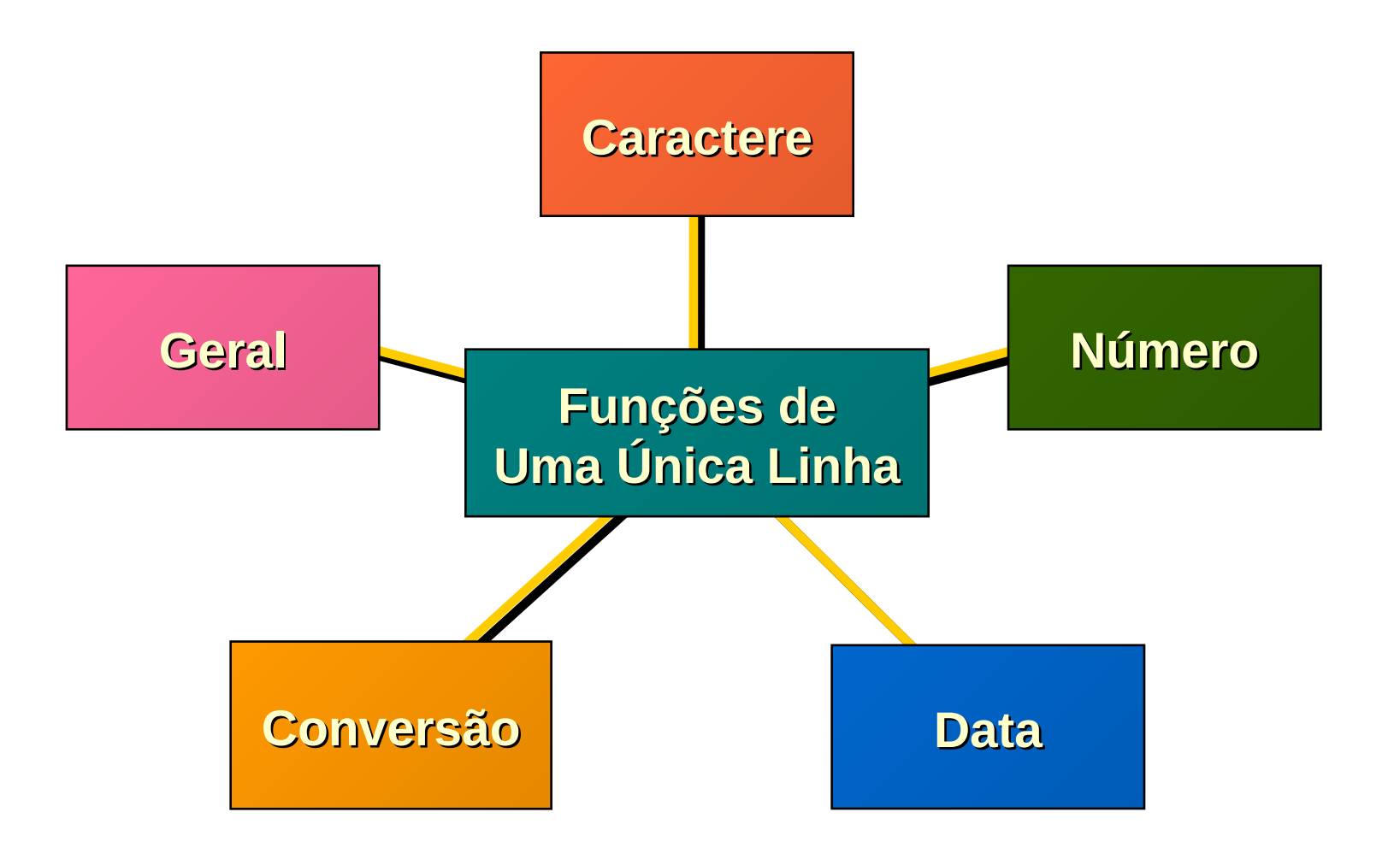

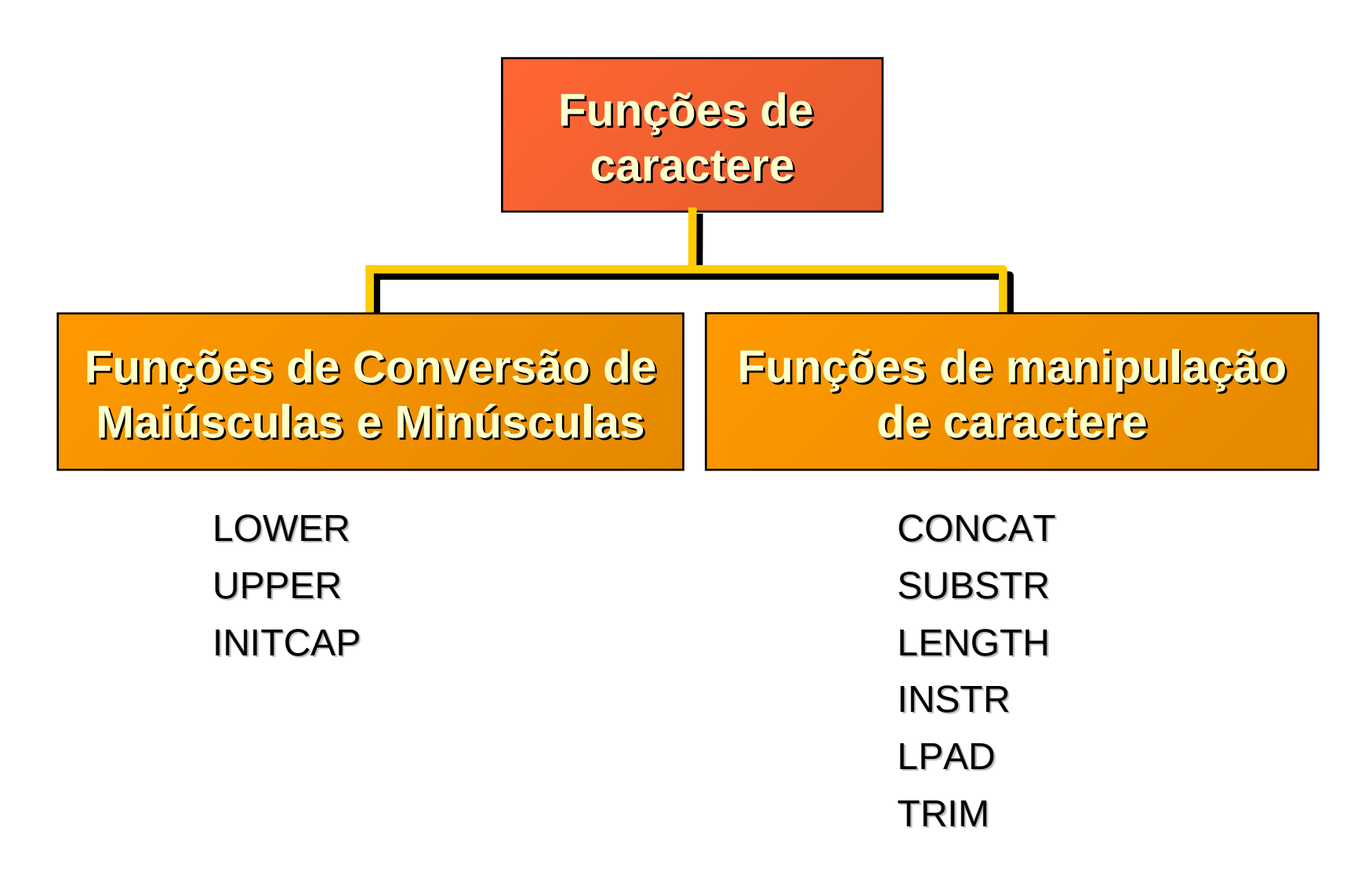

### **Objetivos:**

–Criar instruções SELECT para obter acesso aos dados a partir de mais de uma tabela usando as junções idênticas e não-idênticas

–Visualizar dados que, em geral, não correspondem a uma condição de junção usando junções externas

–Unindo uma tabela a ela mesma

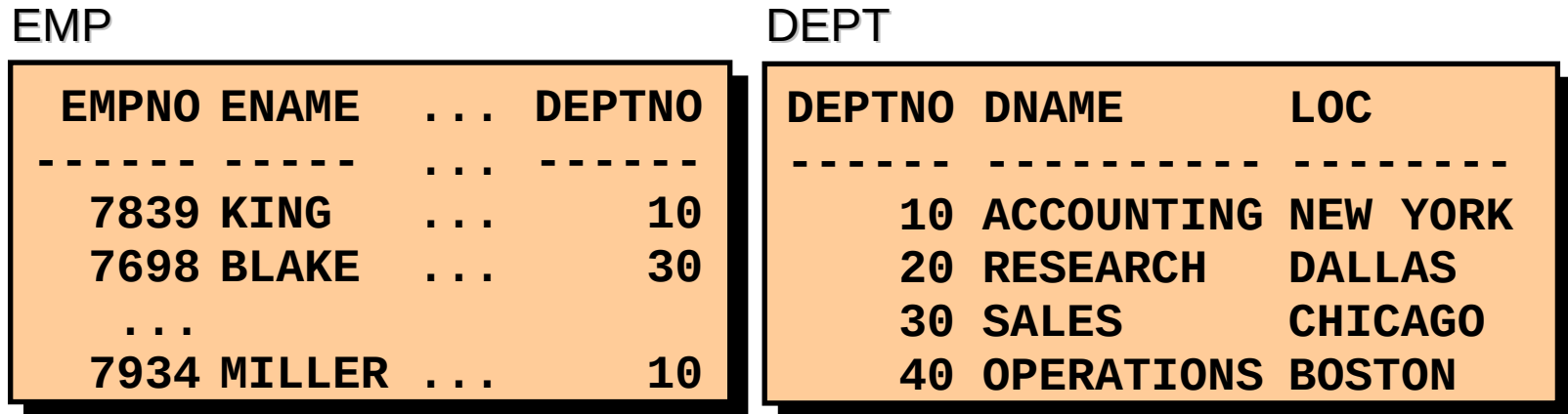

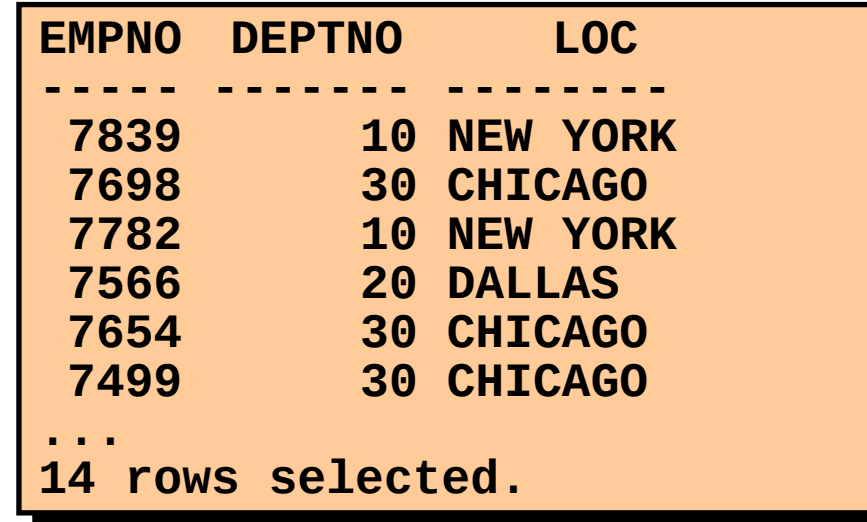

#### **Obtendo Dados de Várias Tabelas**

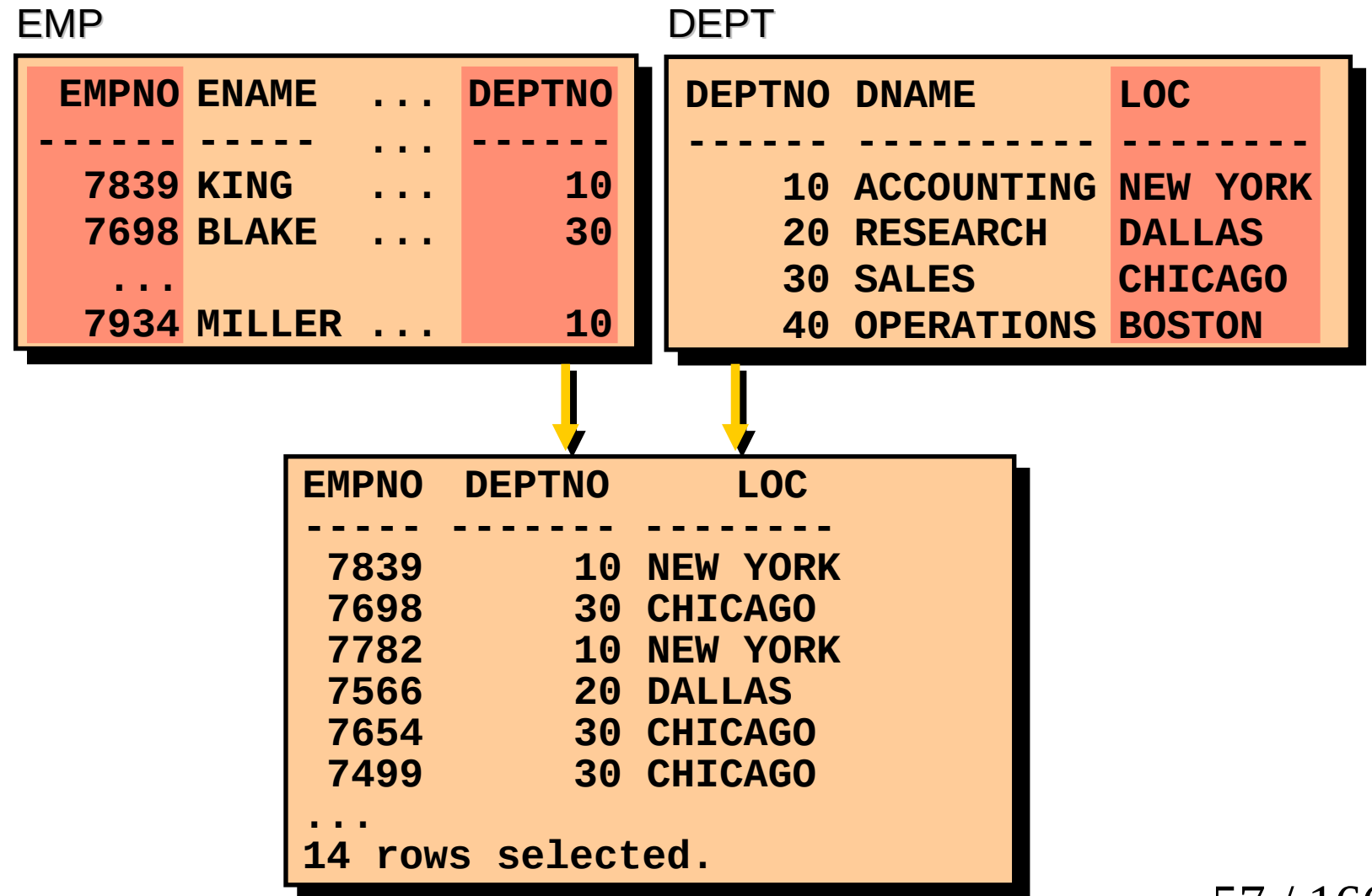

•Use uma junção para consultar dados a partir de uma ou mais tabelas.

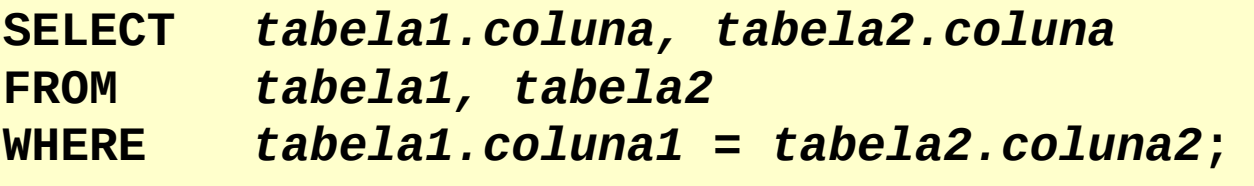

–Criar uma condição de junção na cláusula WHERE.

–Prefixar o nome da coluna com o nome da tabela quando o mesmo nome da coluna aparecer em mais de uma tabela.

–Um produto cartesiano é formado quando:

- •Uma condição de junção estiver omitida
- •Uma condição de junção estiver inválida

•Todas as linhas na primeira tabela estão unidas a todas as linhas da segunda tabela

–Para evitar um produto Cartesiano, sempre inclua uma condição de junção válida em uma cláusula WHERE.

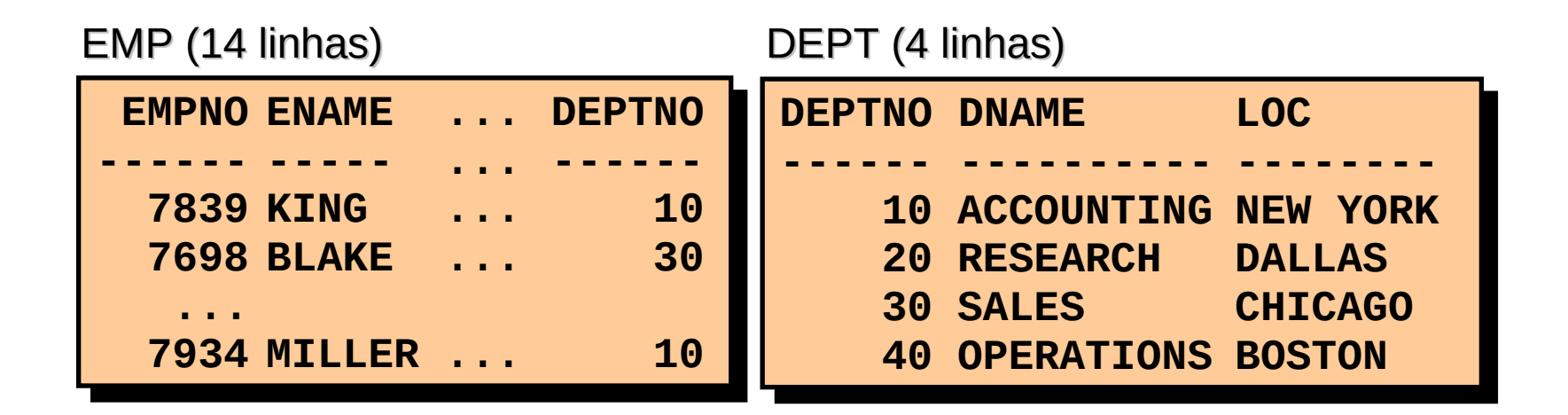

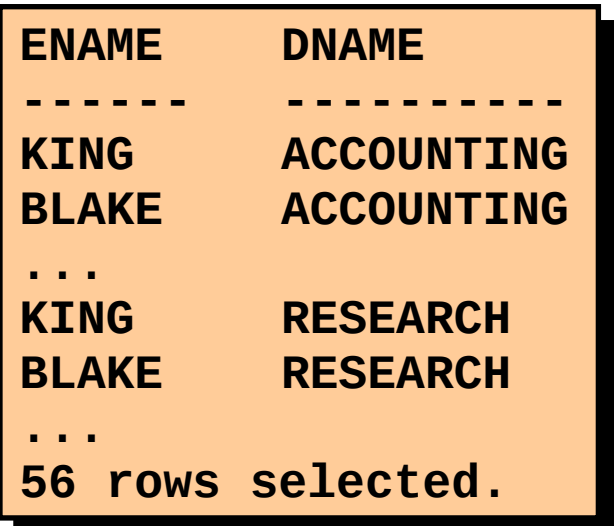

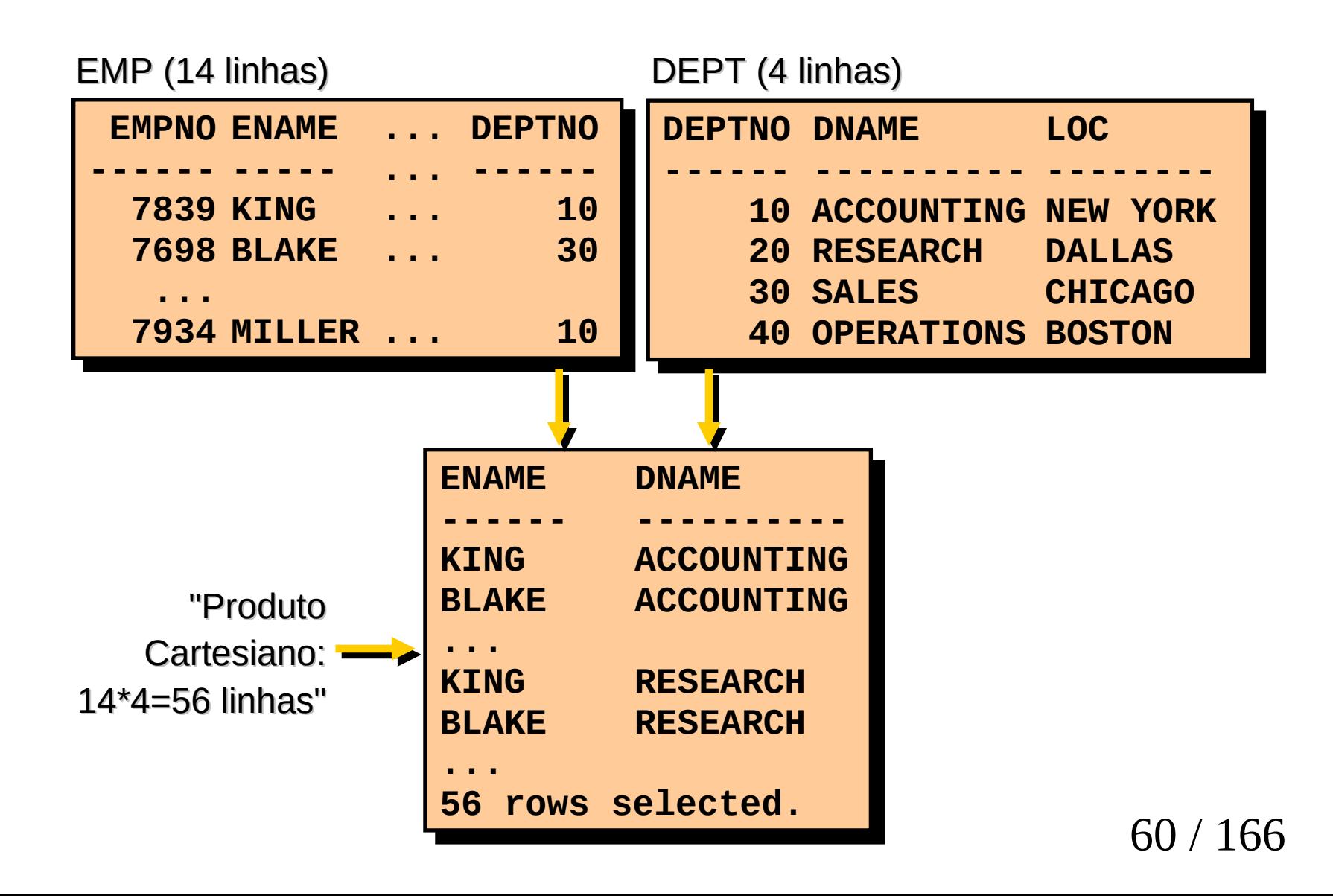

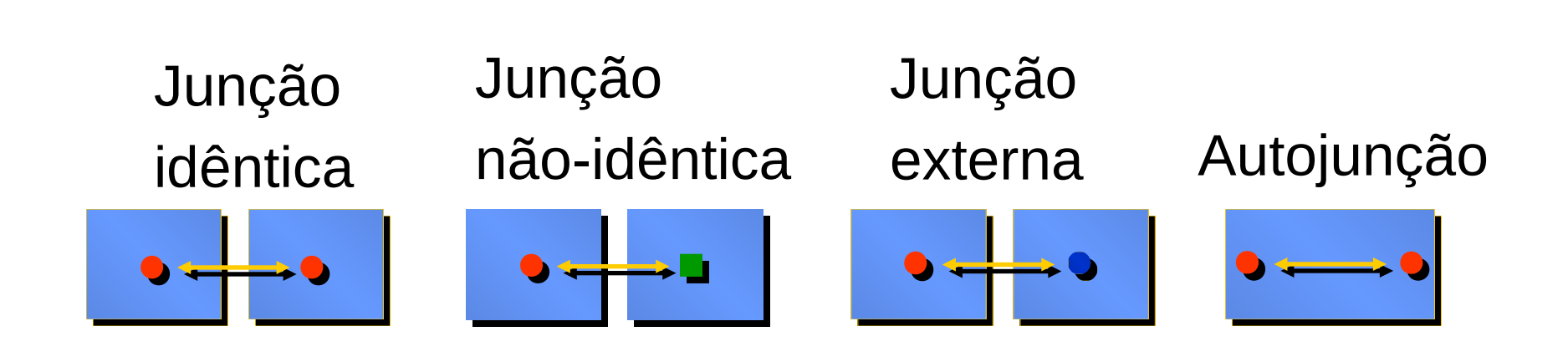

# **O Que É uma Junção Idêntica?**

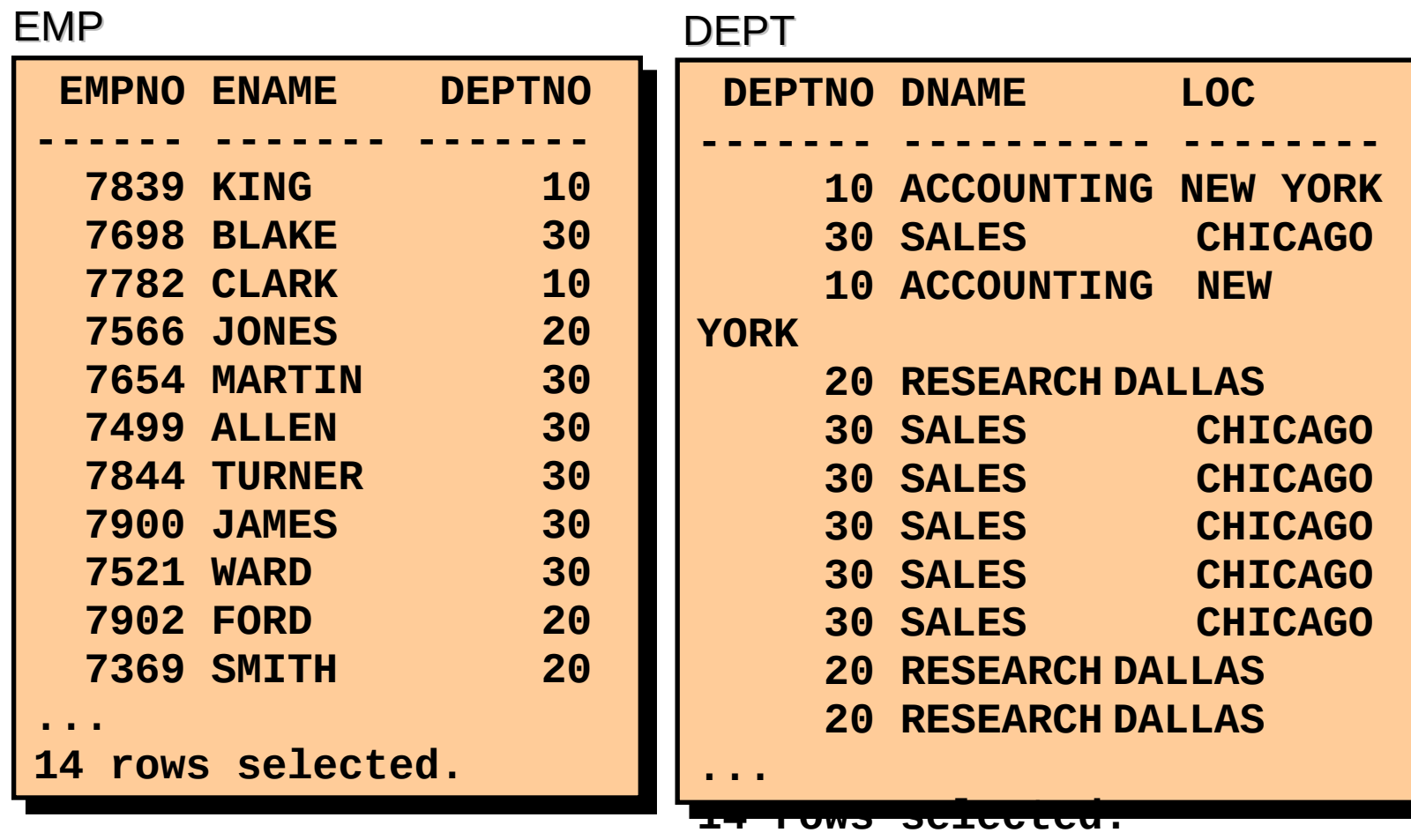

# **O Que É uma Junção Idêntica?**

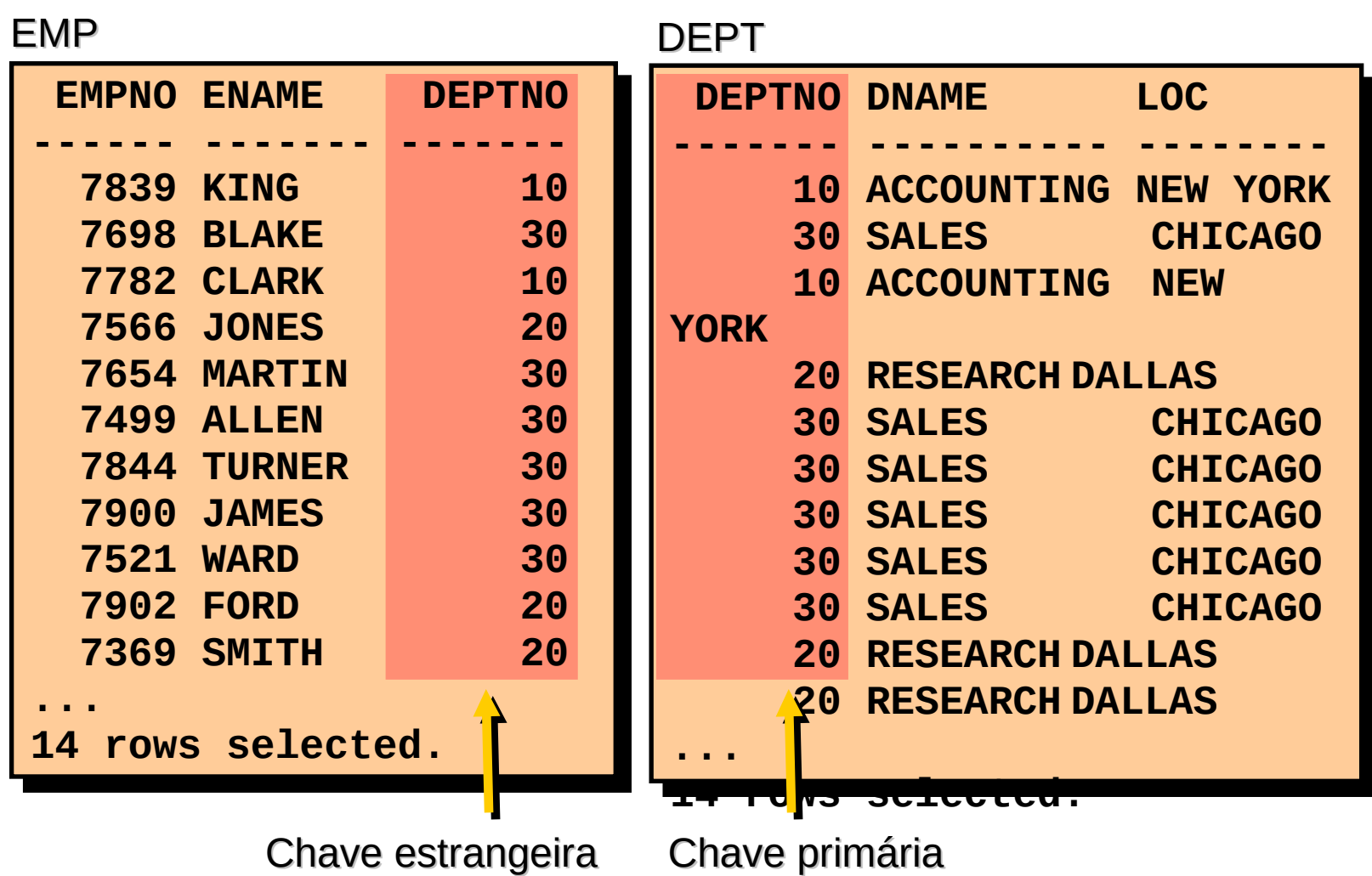

## **Recuperando Registros com Junções Idênticas**

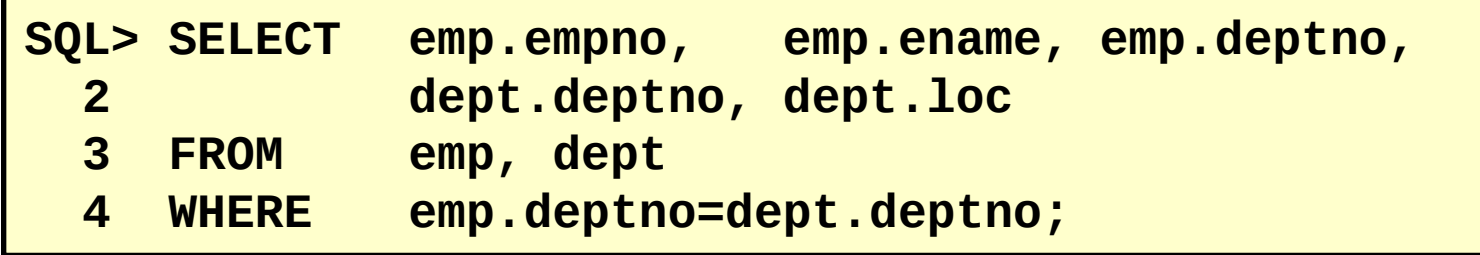

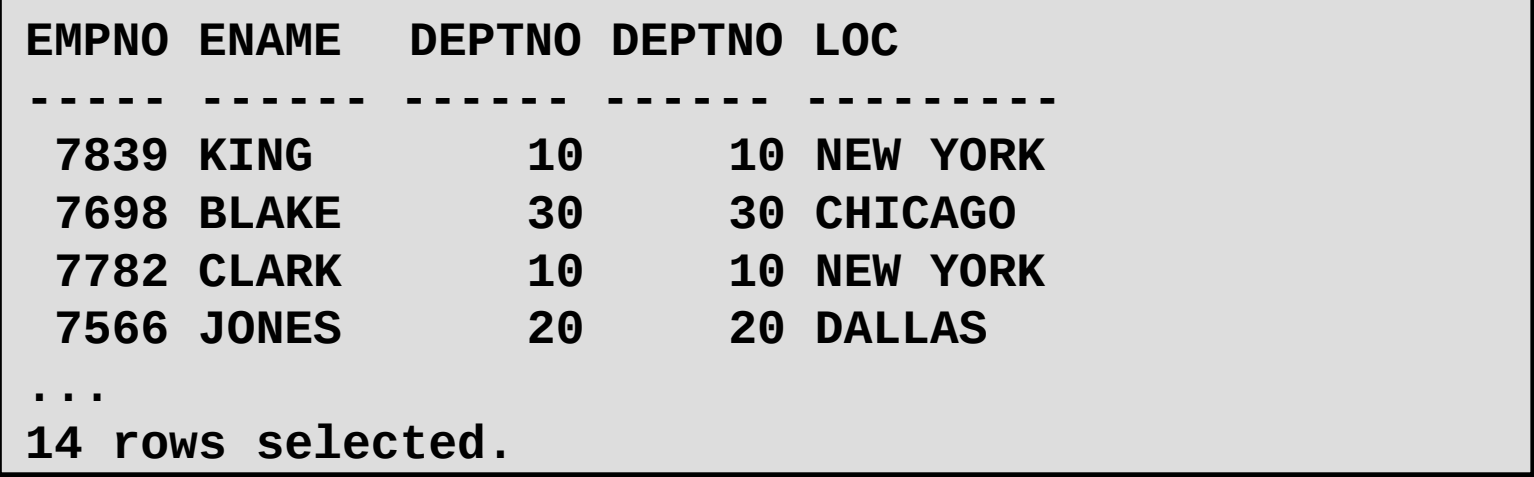

## **Recuperando Registros com Junções Idênticas**

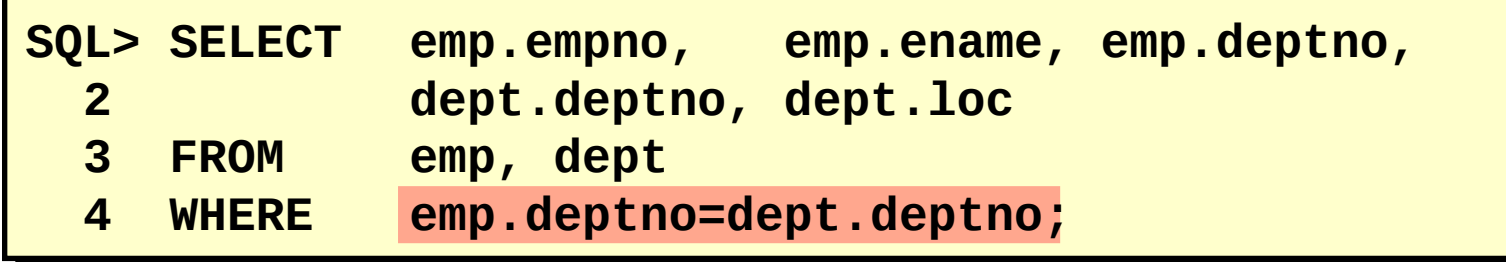

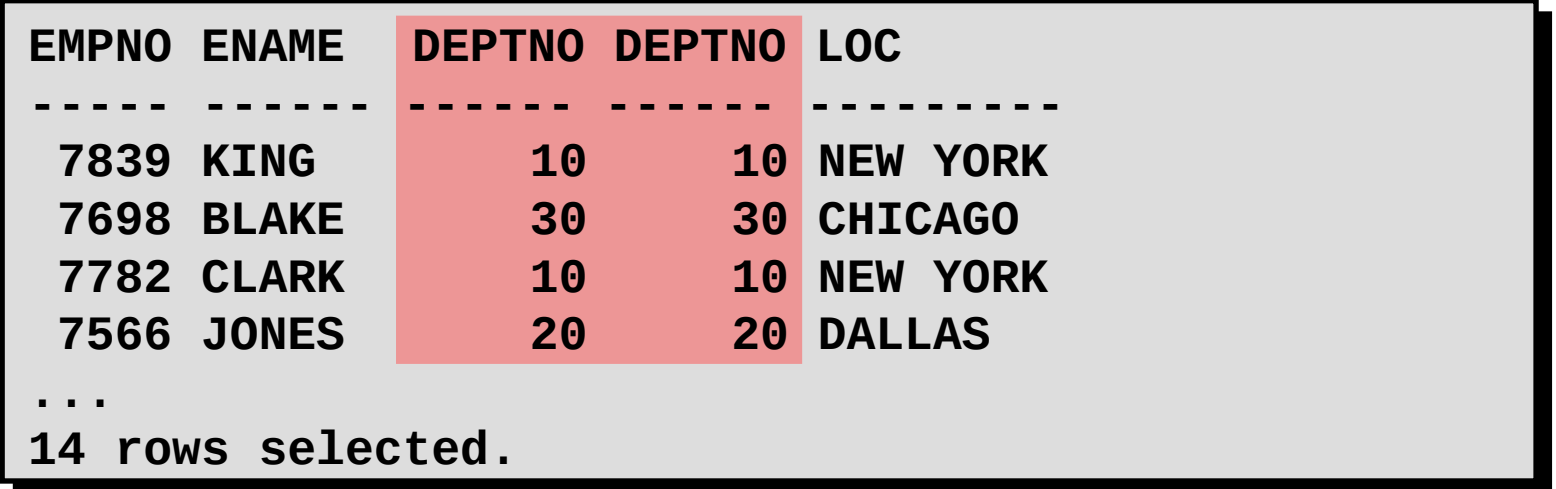

–Use os prefixos de tabela para qualificar nomes de coluna que estão em várias tabelas.

–Melhore o desempenho usando os prefixos de tabela.

–Diferencie colunas que possuem nomes idênticos, mas que residam em tabelas diferentes usando apelidos de coluna.

## **Condições de Pesquisa Adicional Usando o Operador AND**

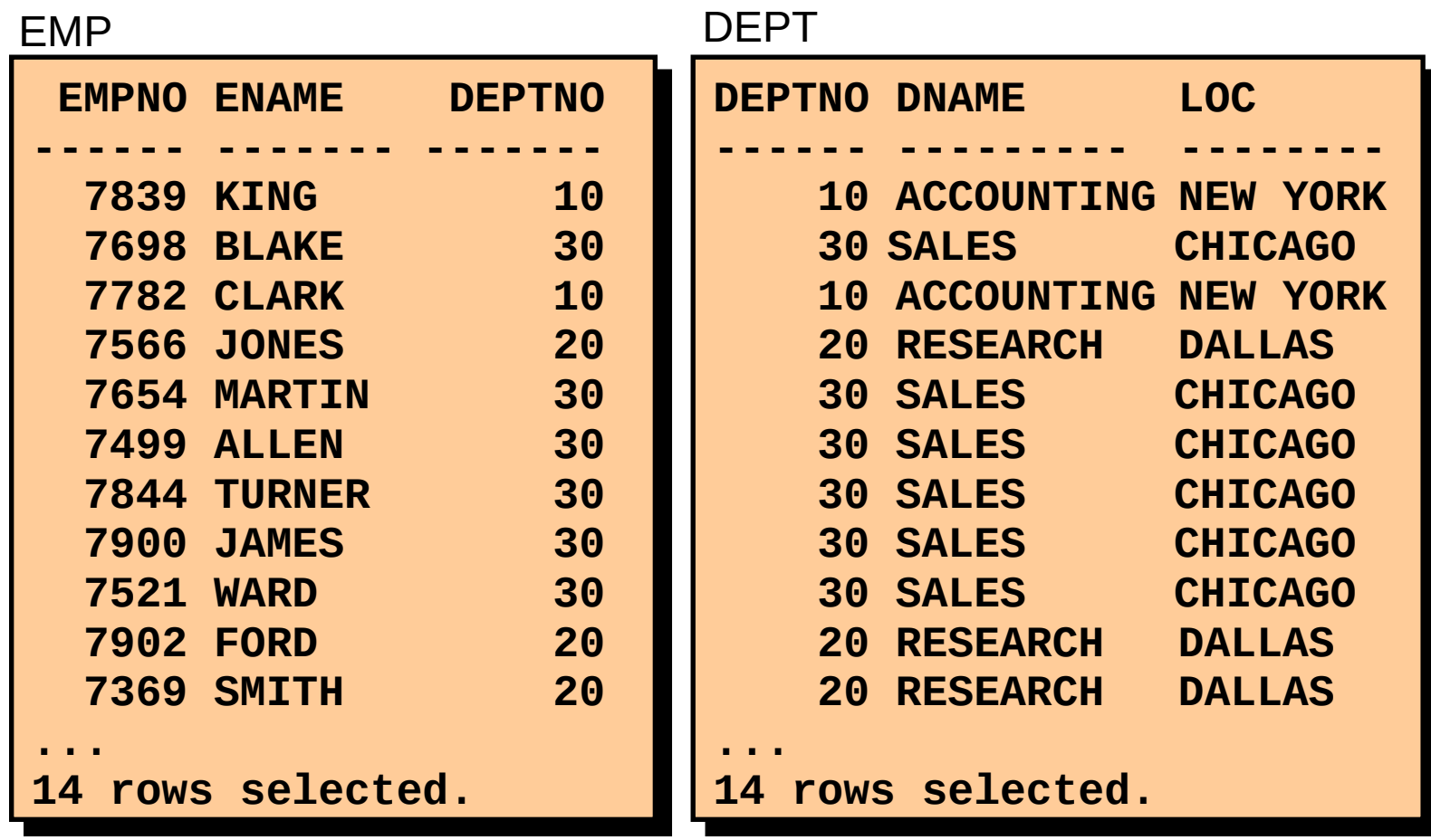

## **Condições de Pesquisa Adicional Usando o Operador AND**

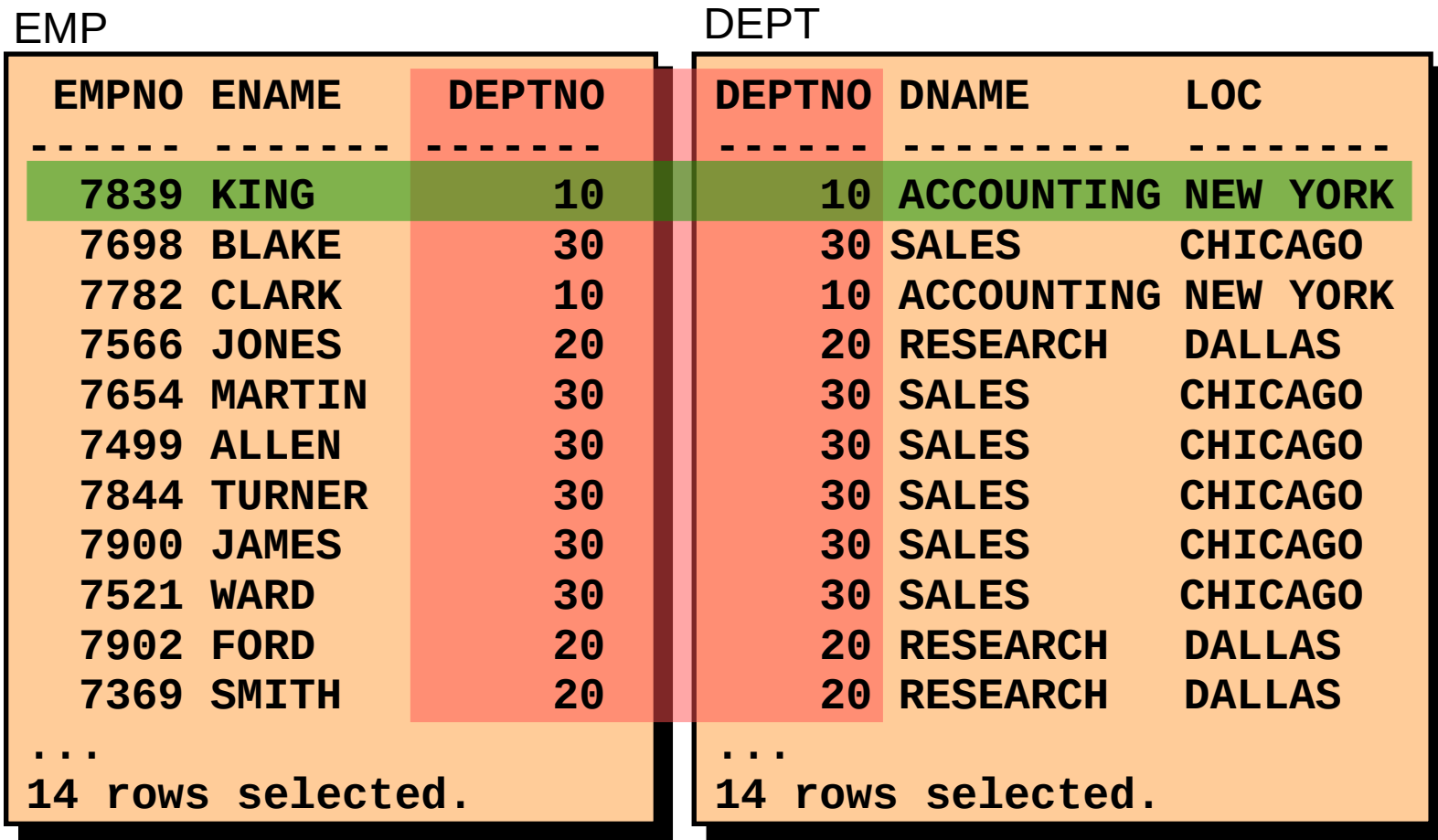

Simplifique consultas usando apelidos de tabela.

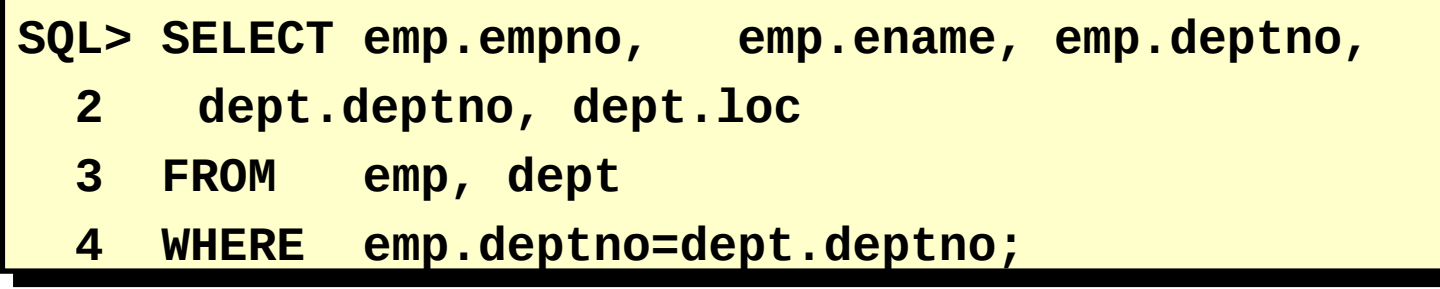

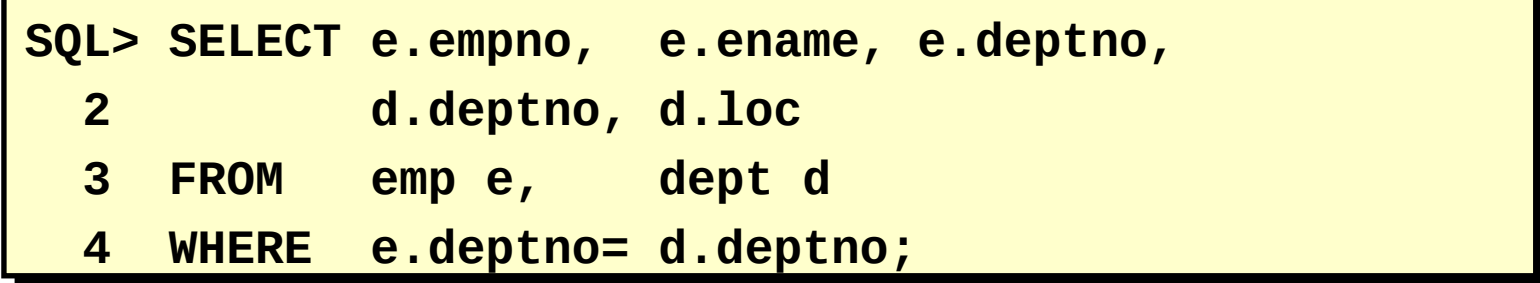

Simplifique consultas usando apelidos de tabela.

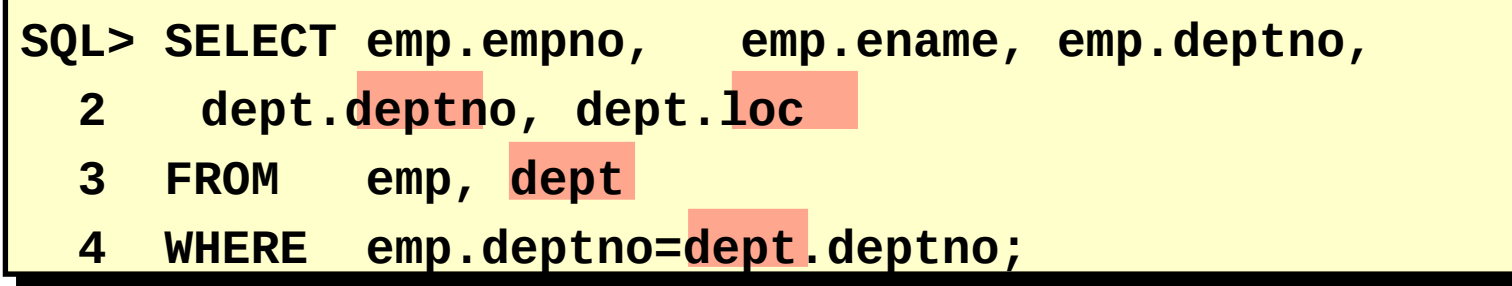

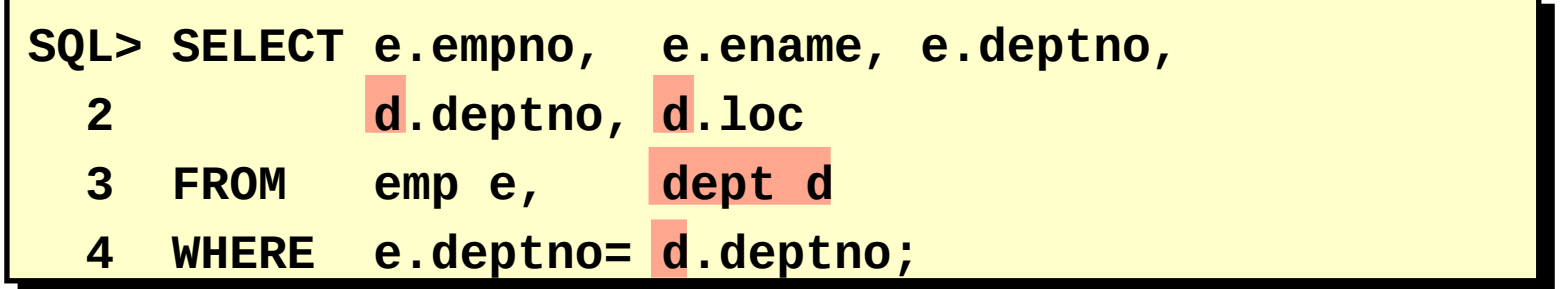

#### **CUSTOMER**

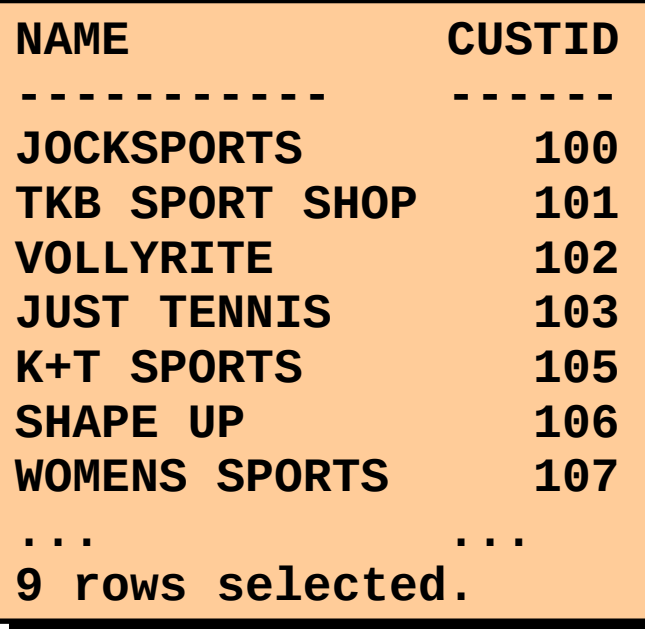

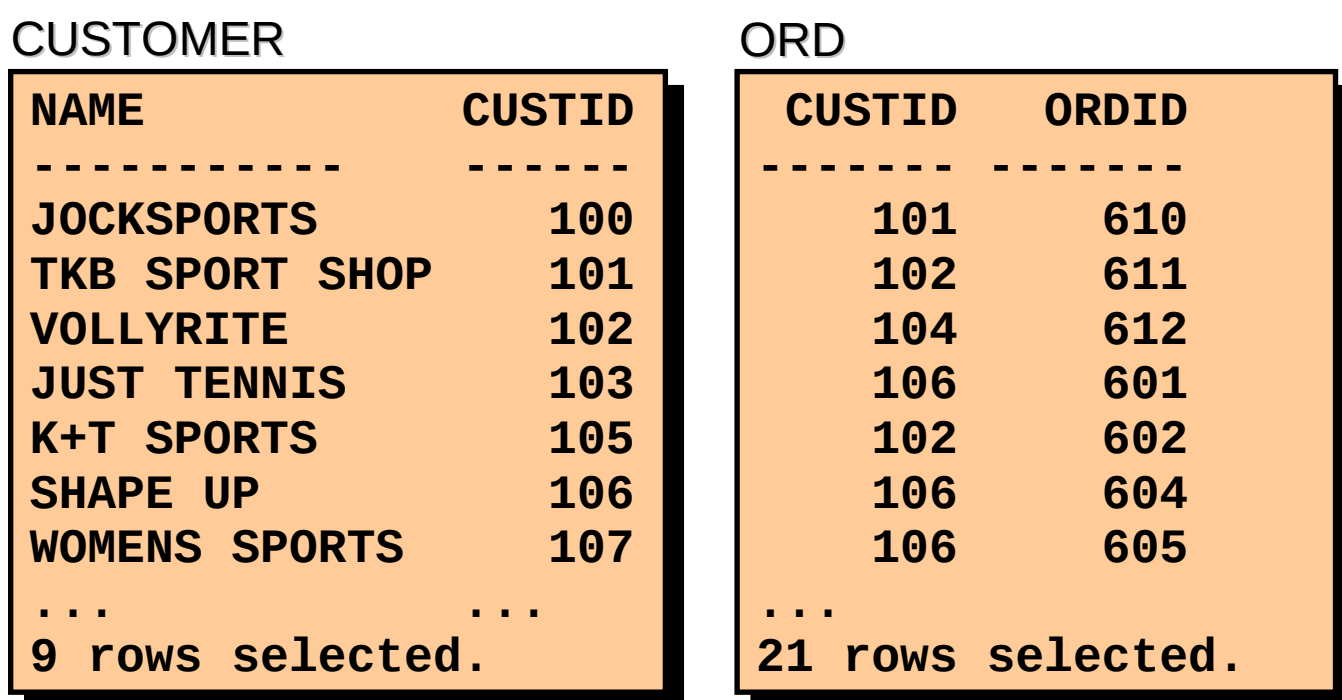

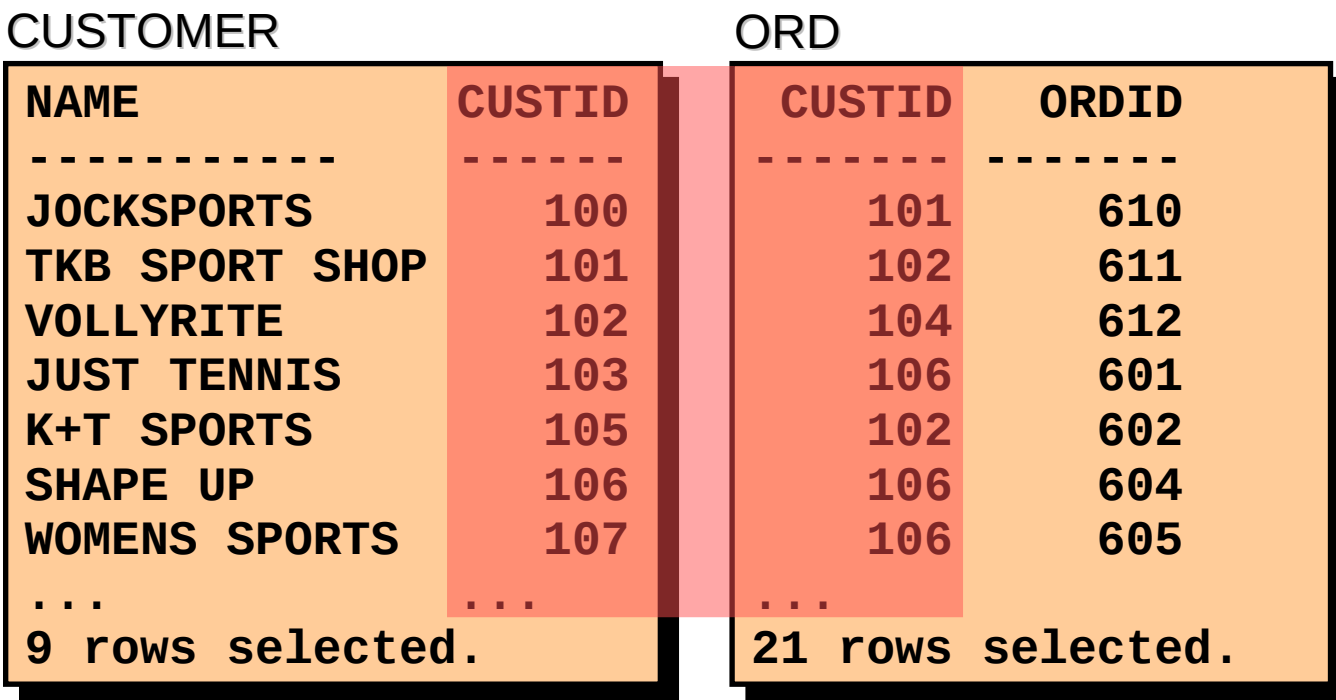

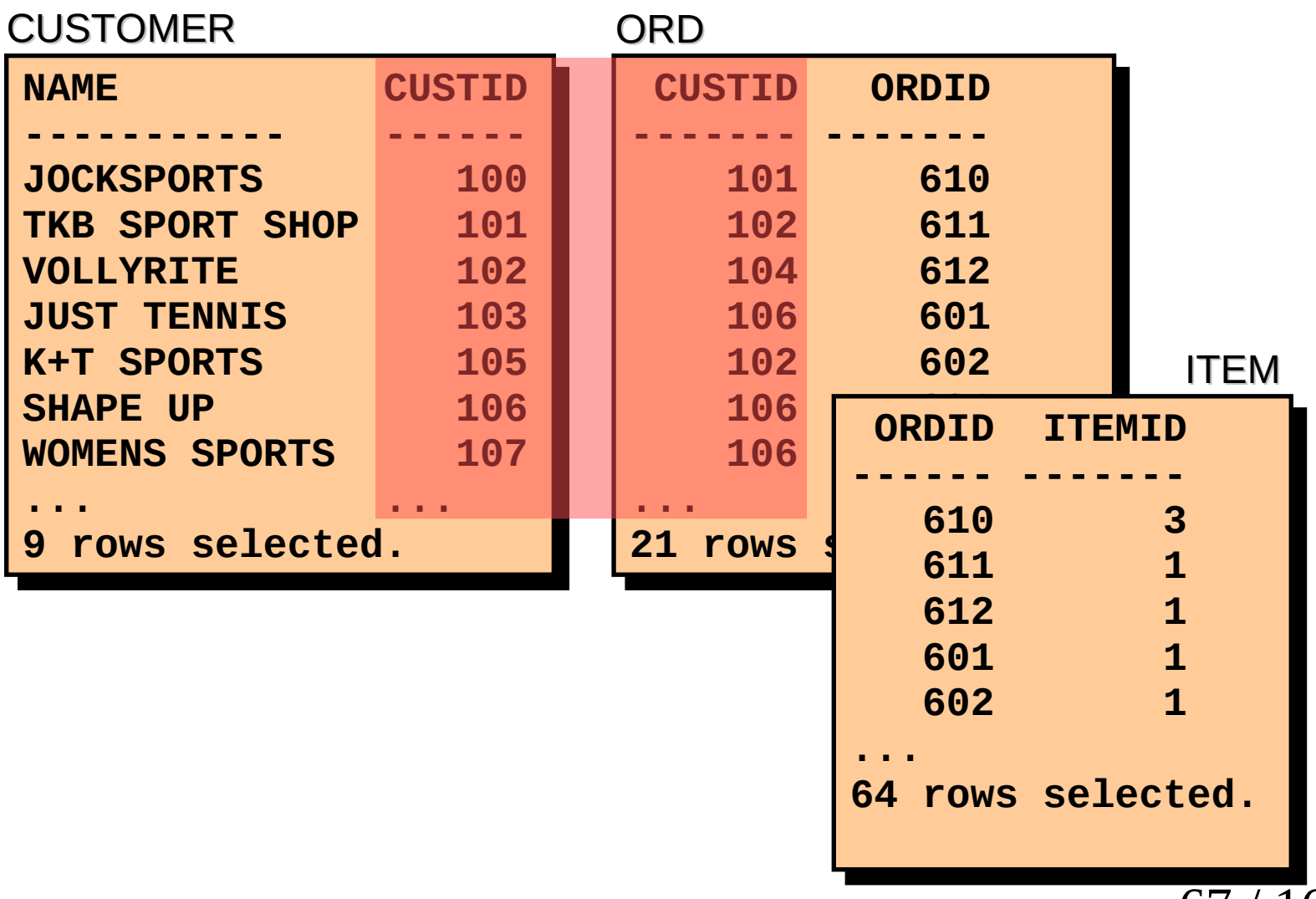

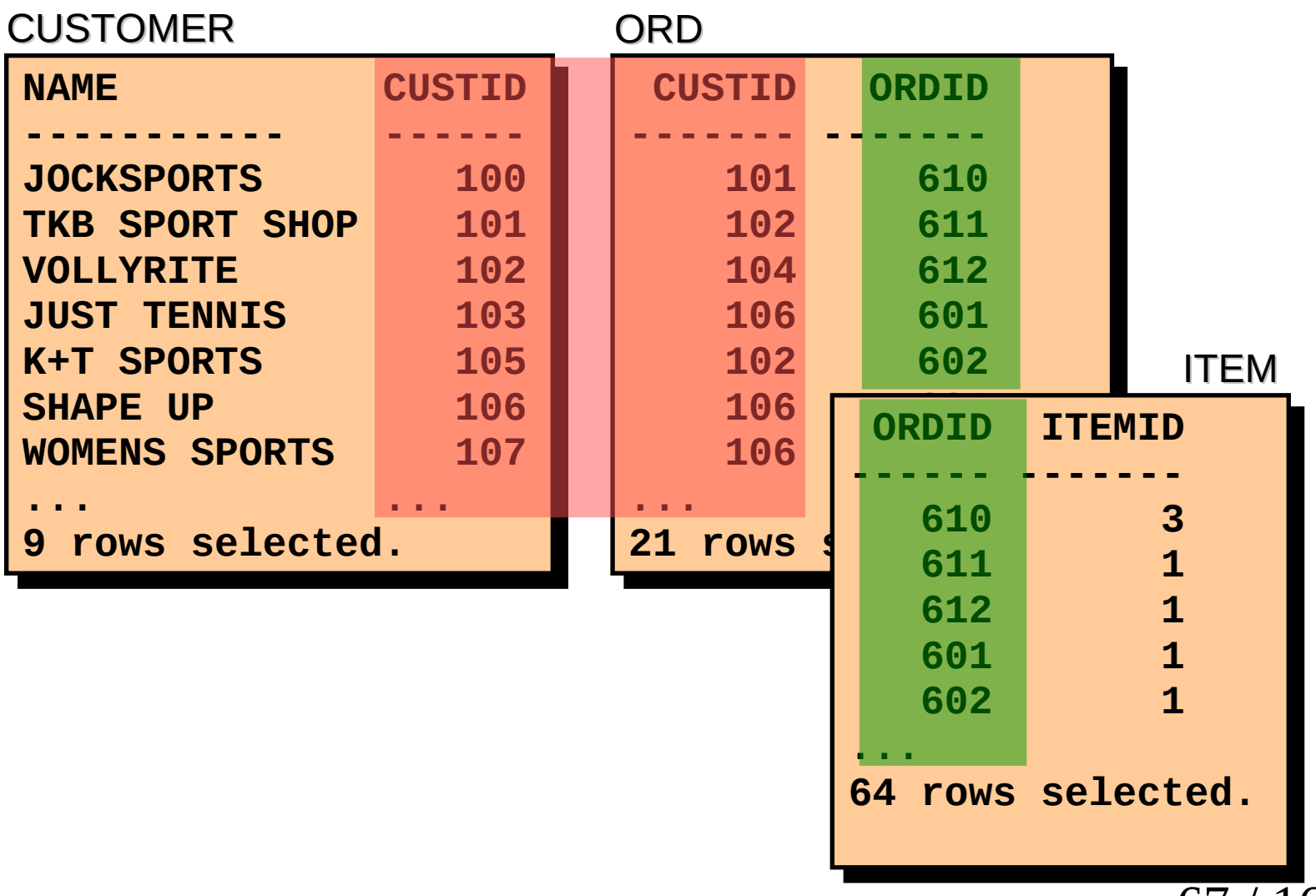

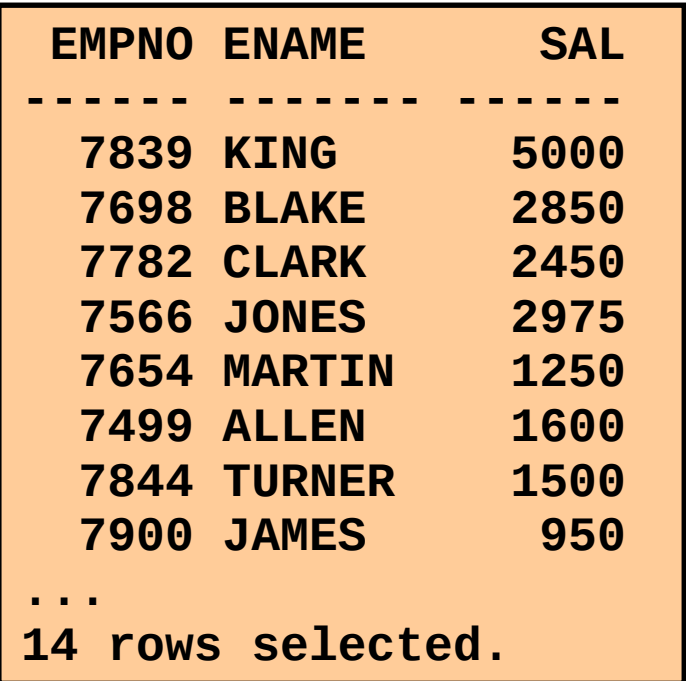

#### EMP SALGRADE

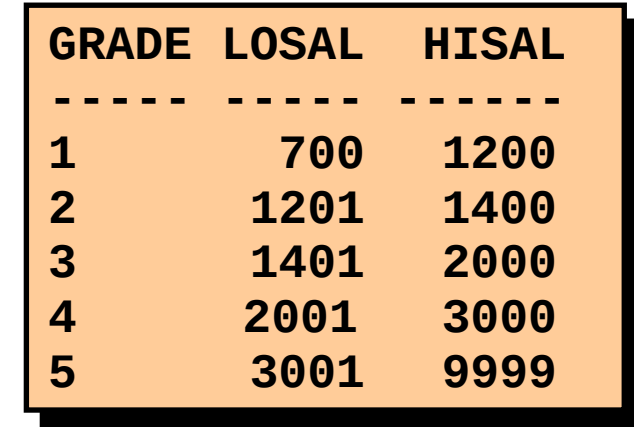

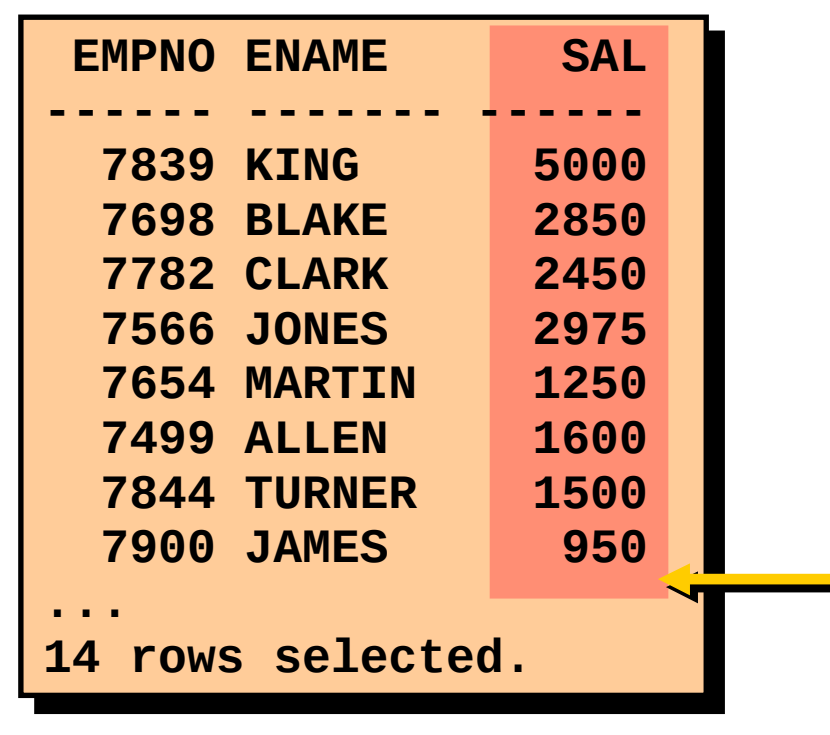

#### EMP SALGRADE

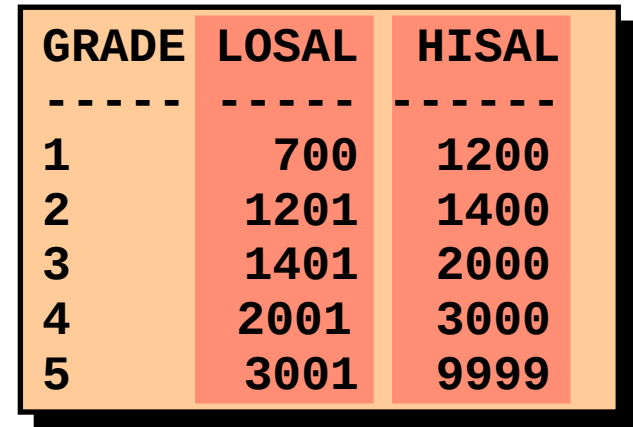

"o salário na tabela EMP está entre salário inferior e salário superior na tabela SALGRADE"

## **Recuperando Registros com Junções Não-idênticas**

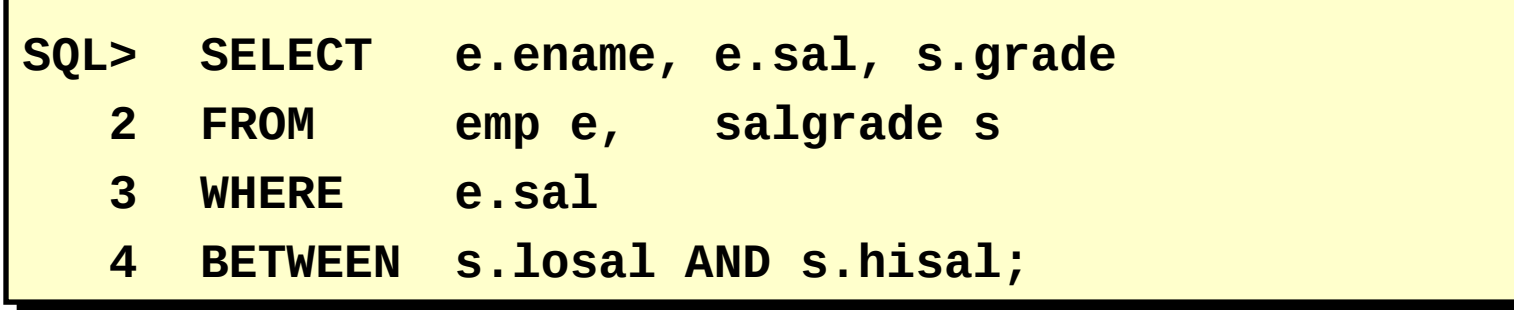

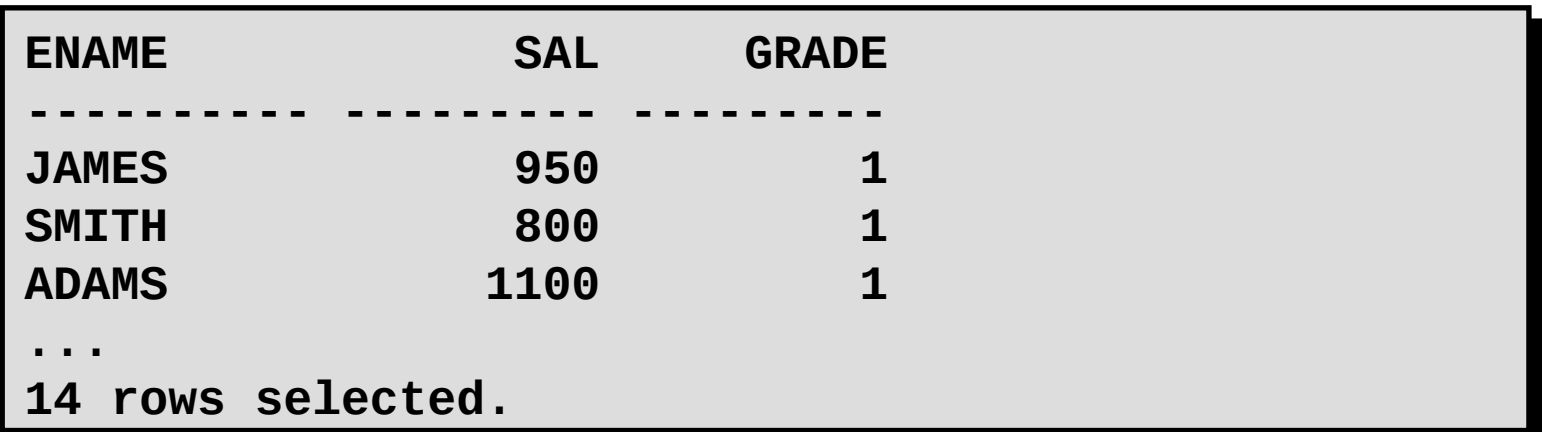

#### **Recuperando Registros com Junções Não-idênticas**

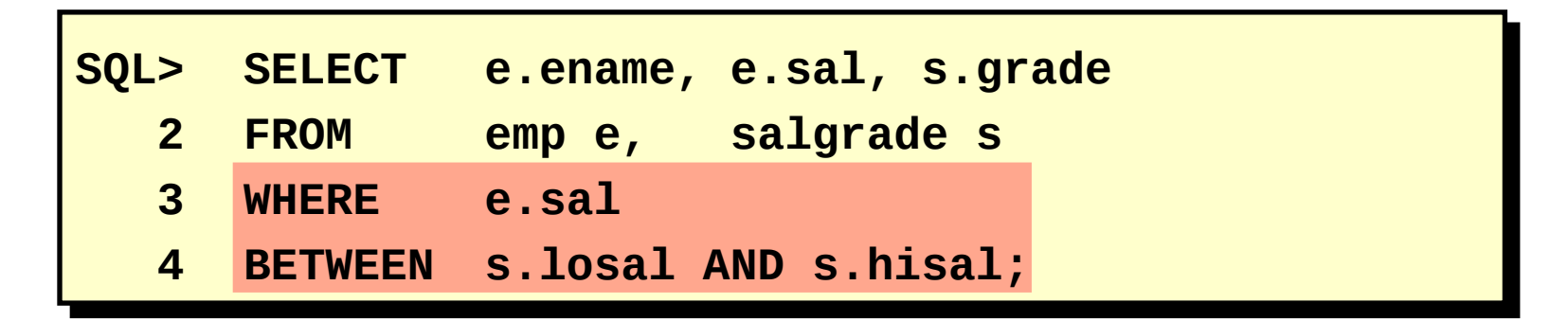

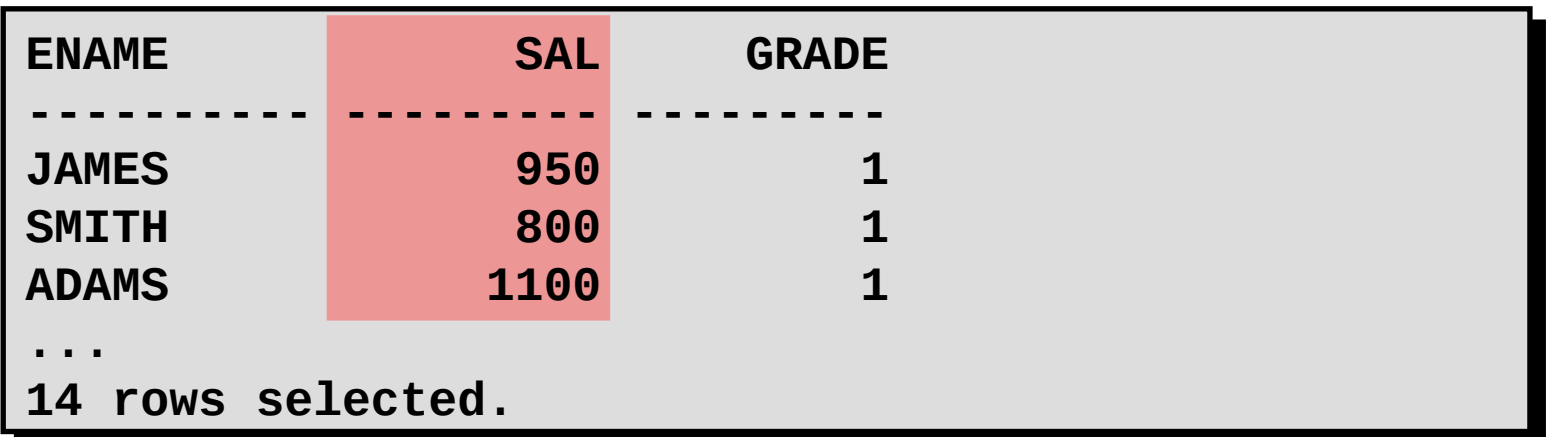

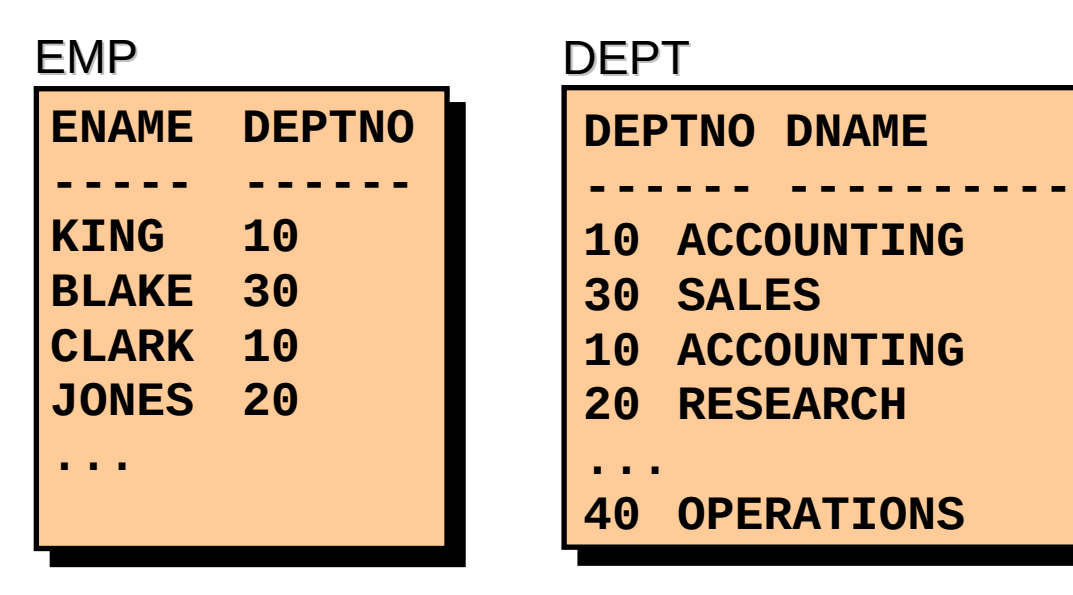

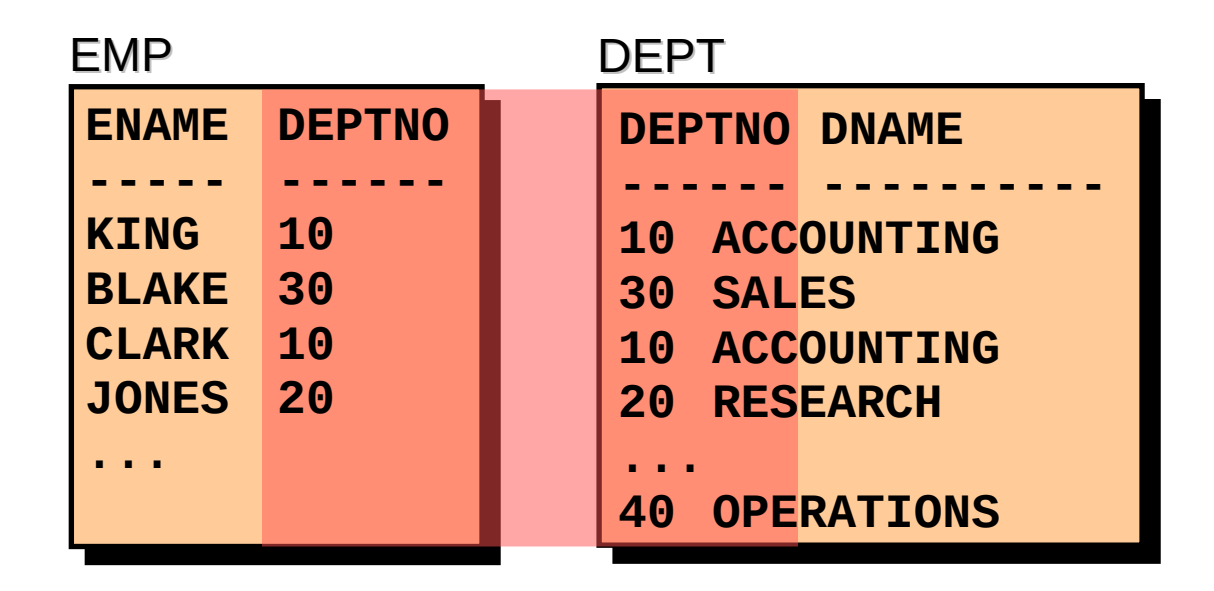

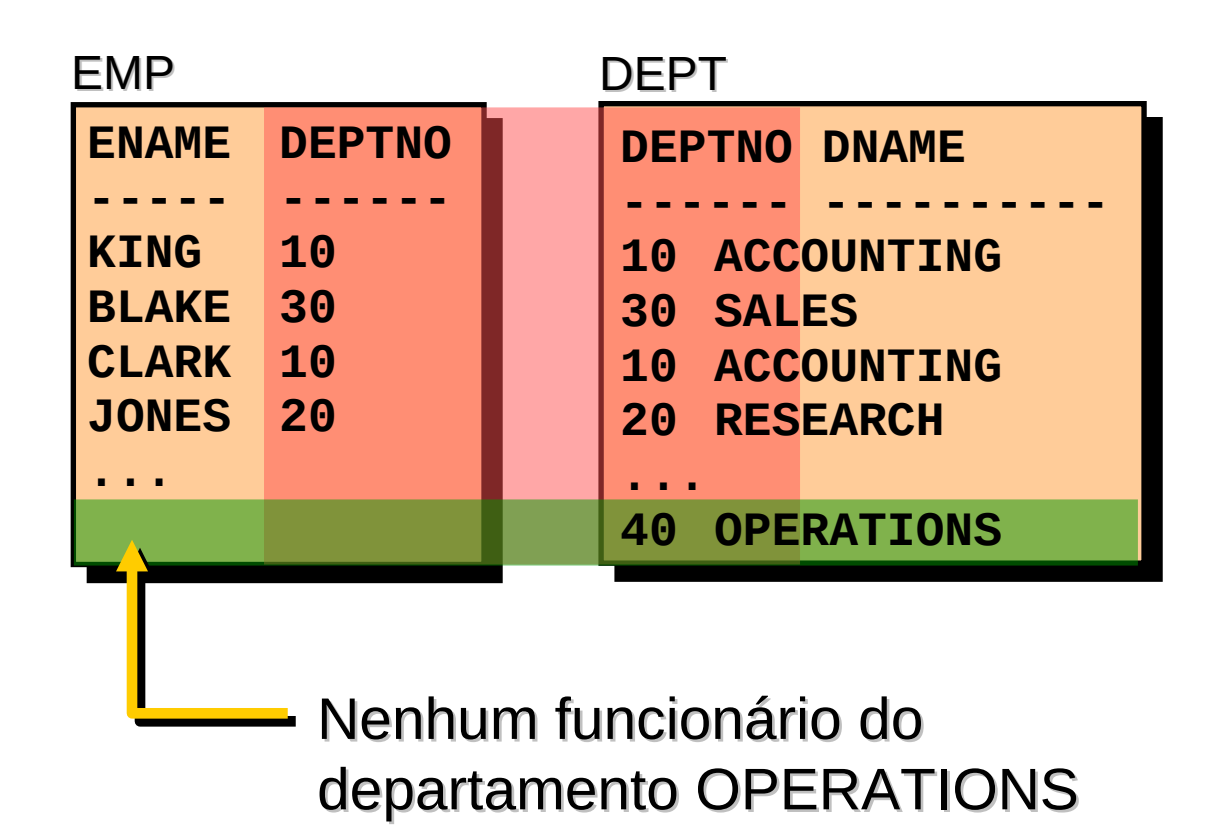

 $\Box$  Use uma junção externa para consultar também todas as linhas que em geral não atendem à condição de junção.

 $\Box$  O operador de junção externo é um sinal de adição  $(+)$ .

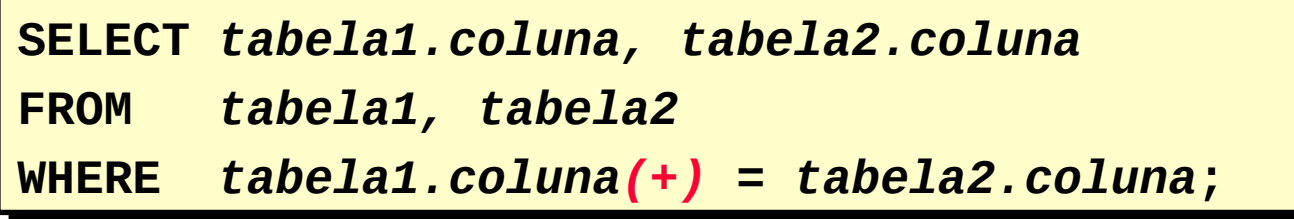

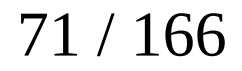

 $\Box$  Use uma junção externa para consultar também todas as linhas que em geral não atendem à condição de junção.

 $\Box$  O operador de junção externo é um sinal de adição  $(+)$ .

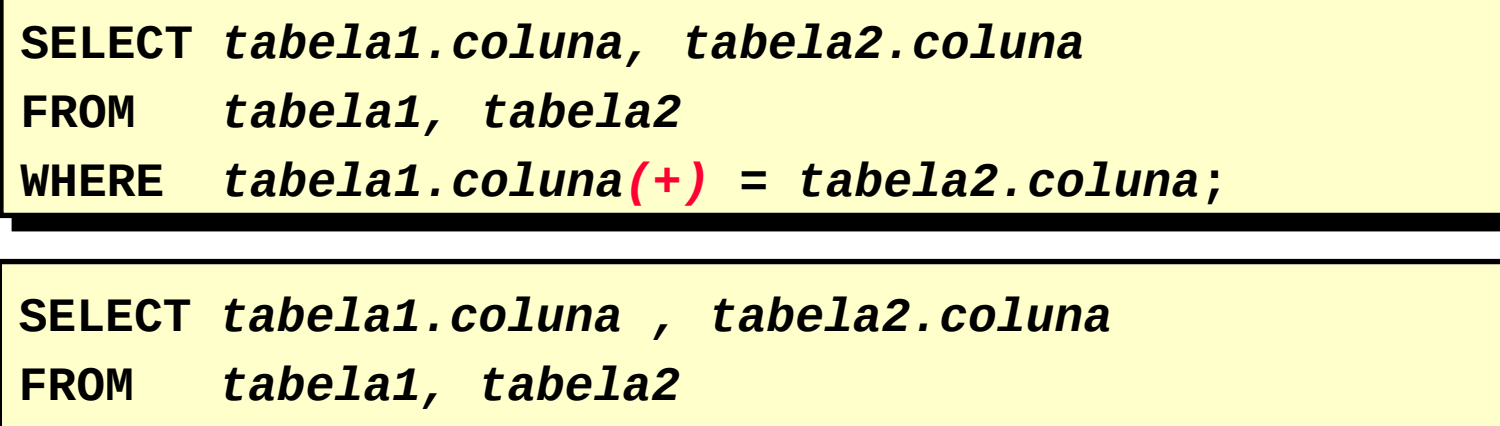

**WHERE** *tabela1.coluna* **=** *tabela2.coluna(+)***; WHERE** *tabela1.coluna* **=** *tabela2.coluna(+)***;**
## **Usando Junções Externas**

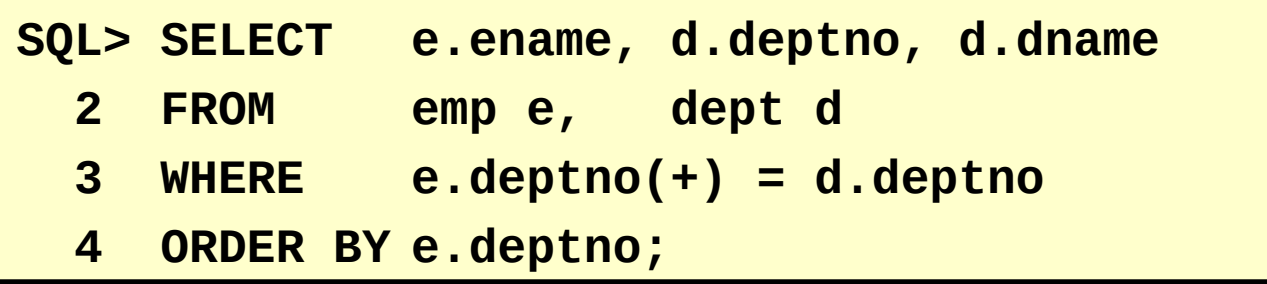

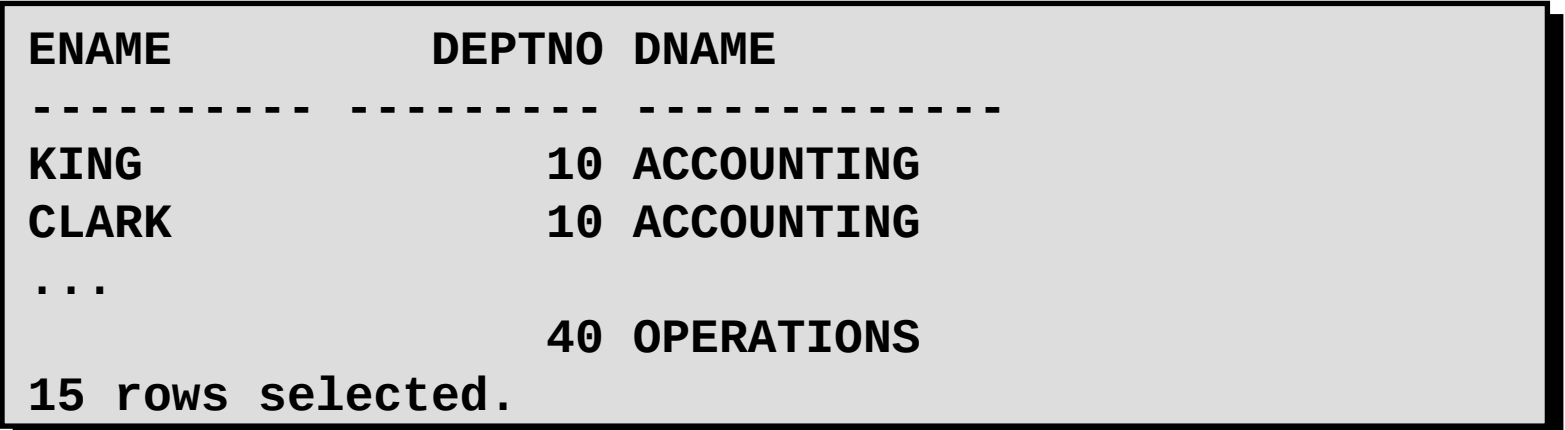

#### **Usando Junções Externas**

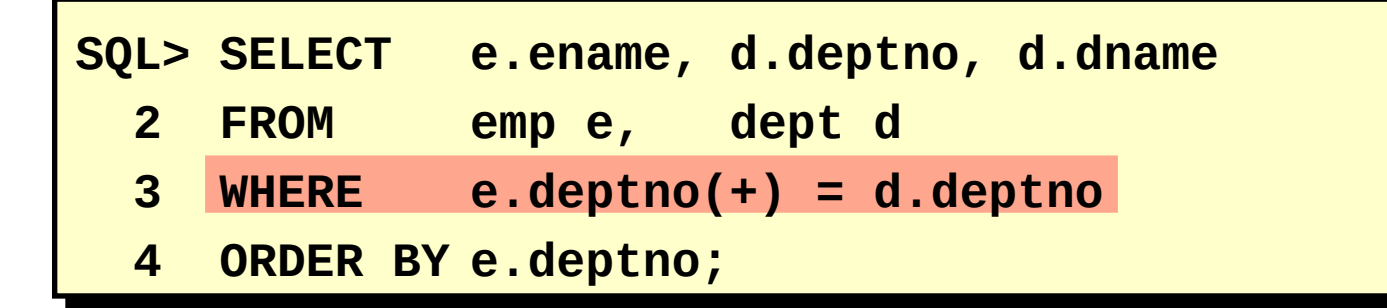

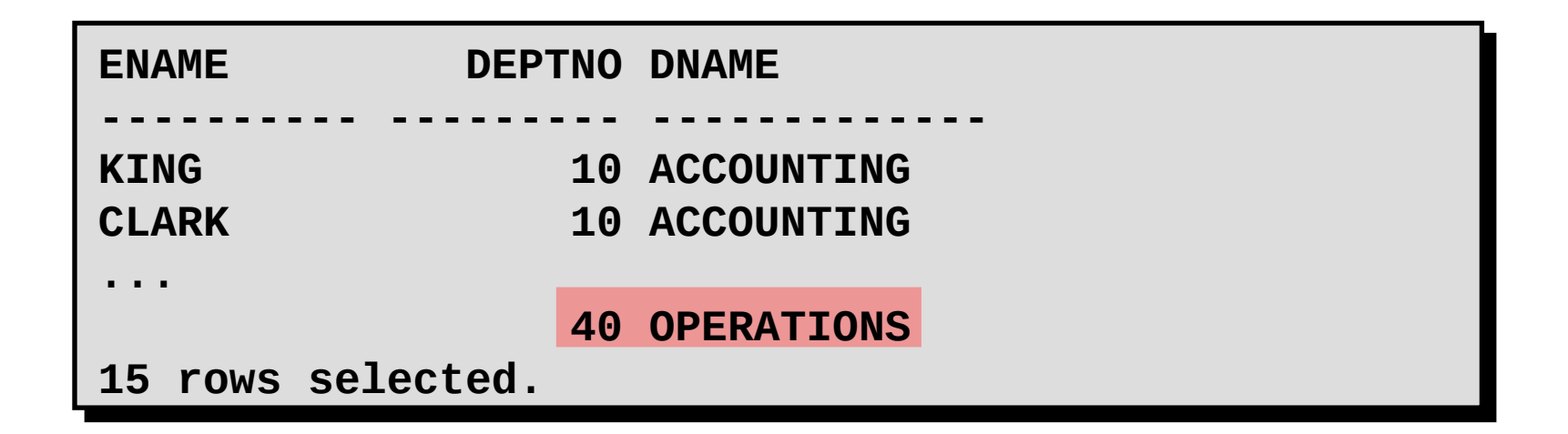

#### **Autojunções**

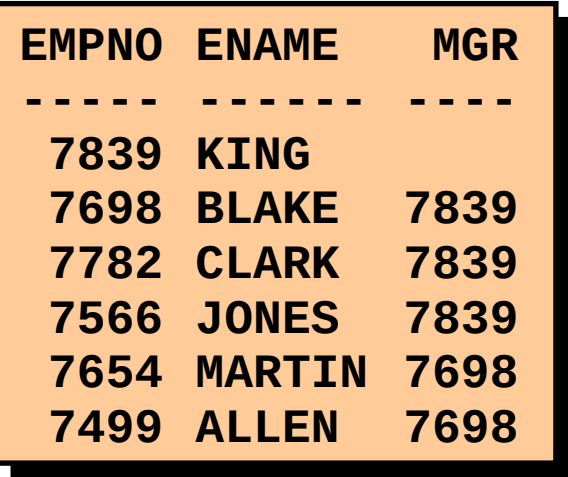

## EMP (WORKER) EMP (MANAGER)

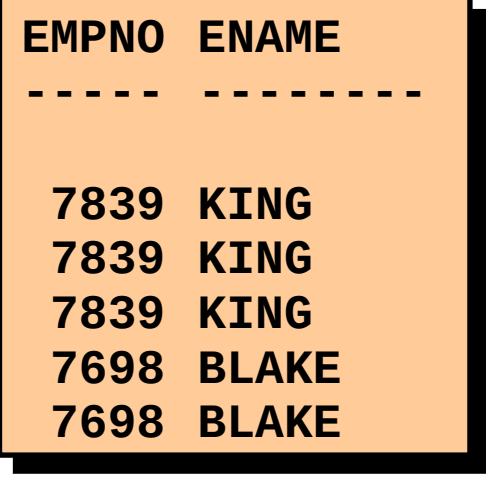

**Autojunções**

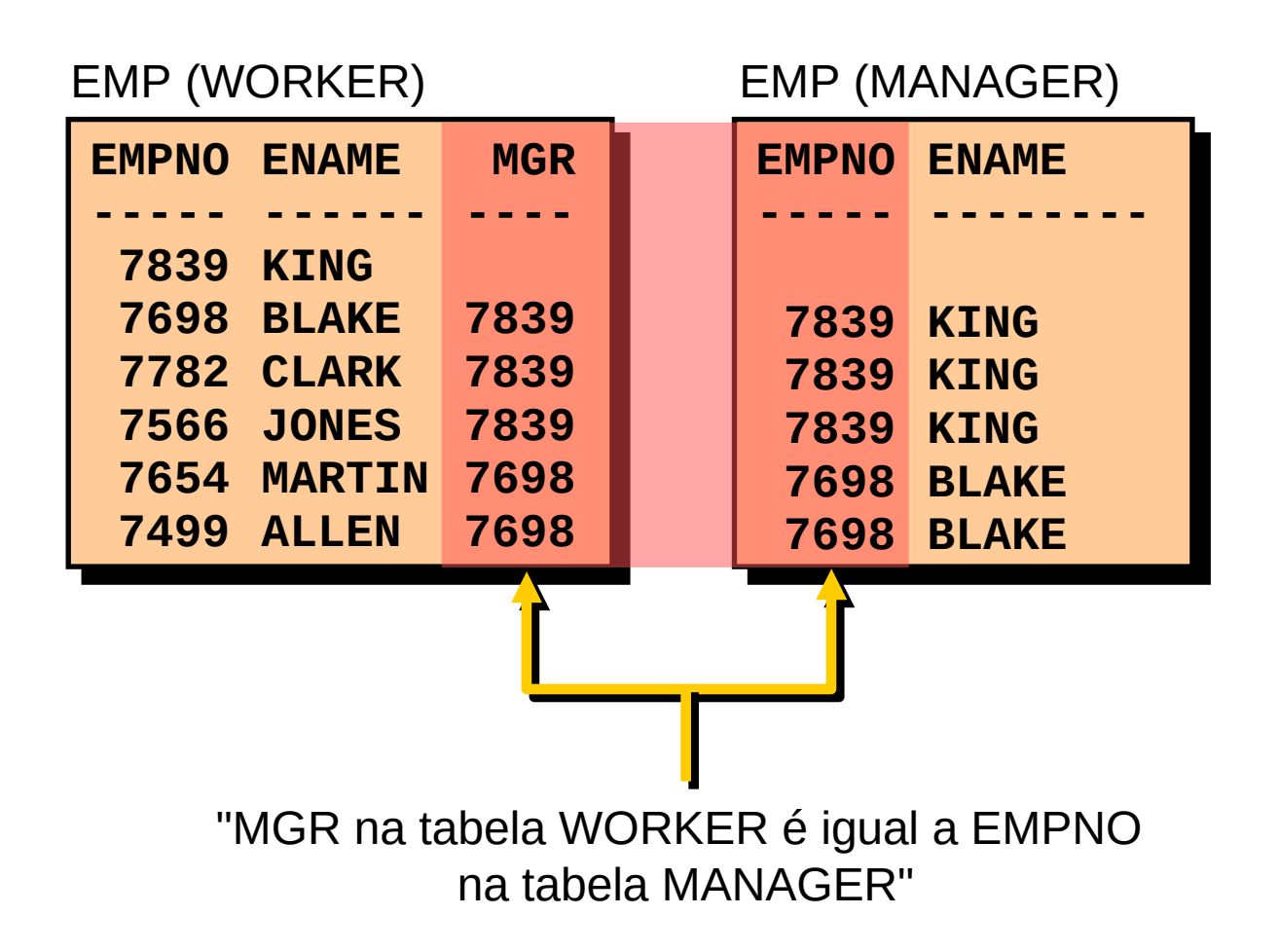

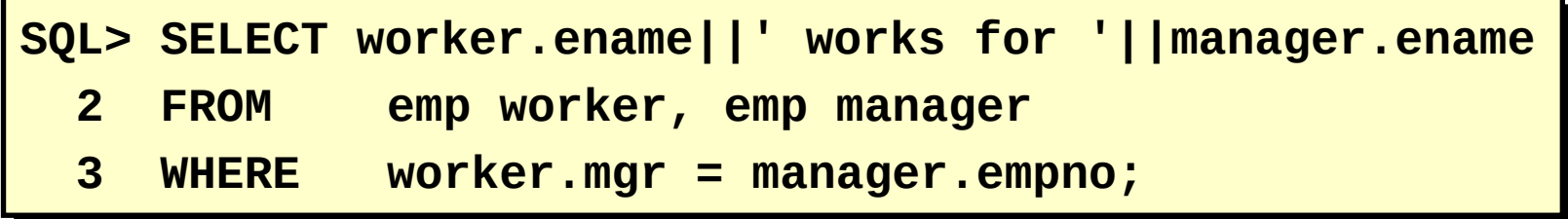

```
WORKER.ENAME||'WORKSFOR'||MANAG
WORKER.ENAME||'WORKSFOR'||MANAG
-------------------------------
BLAKE works for KING
BLAKE works for KING
CLARK works for KING
CLARK works for KING
JONES works for KING
JONES works for KING
MARTIN works for BLAKE
MARTIN works for BLAKE
...
...
13 rows selected.
13 rows selected.
-------------------------------
```
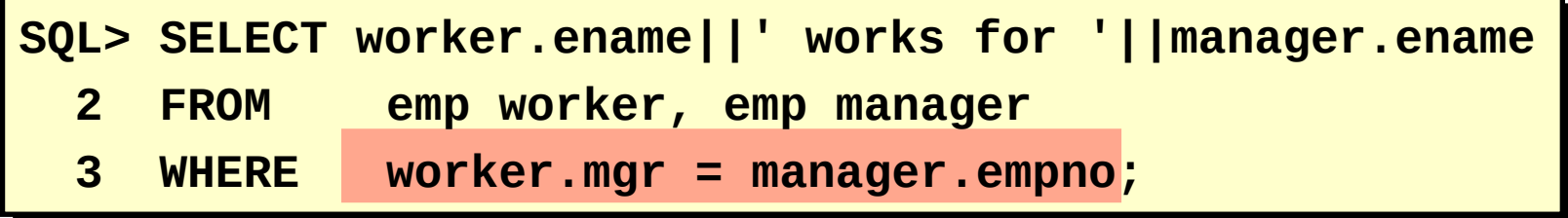

```
WORKER.ENAME||'WORKSFOR'||MANAG
WORKER.ENAME||'WORKSFOR'||MANAG
-------------------------------
BLAKE works for KING
BLAKE works for KING
CLARK works for KING
CLARK works for KING
JONES works for KING
JONES works for KING
MARTIN works for BLAKE
MARTIN works for BLAKE
...
...
13 rows selected.
13 rows selected.
-------------------------------
```
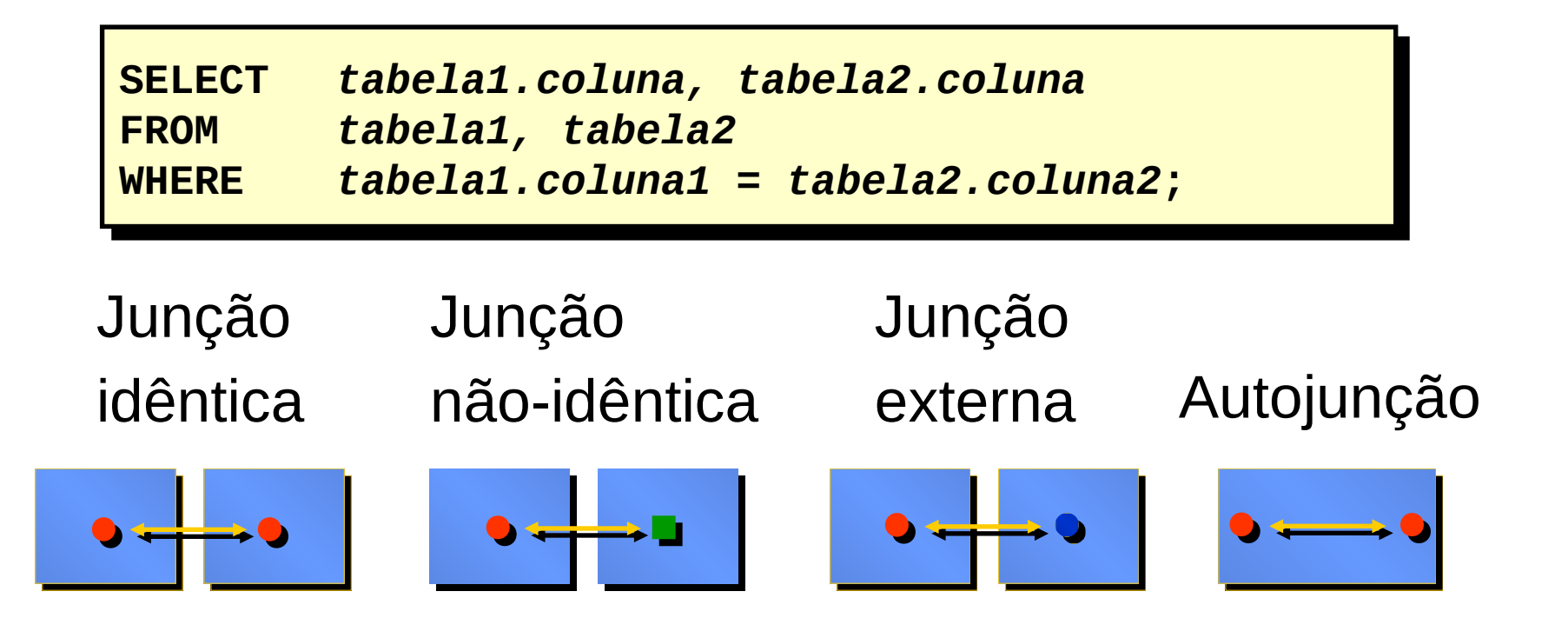

1. Escreva uma query para mostrar o nome do empregado, número e nome do departamento para todos os empregados

2. Crie uma única lista de todos os cargos que estão no departamento 30.

3. Escreva uma query para mostrar o nome do empregado, nome e localização do departamento de todos os empregados que ganham comissão

4. Mostre o nome do empregado e nome do departamento para todo os empregado que tenha um A em seu nome. Salve em p4q4.sql.

5. Escreva uma query para mostrar o nome, cargo, número e nome do departamento de todos os empregados que trabalham em DALLAS

6. Mostre o nome e número do empregado com o seu respectivo gerente, nome e número. Nomeie as colunas como Employee, emp#, Manager, and Mgr#, respectivamente. Salve em p4q6.sql

7. Modifique p4q6.sql para mostrar todos os empregados, incluindo King, que não tem gerente. Salve em p4q7.sql. Execute.

8. Crie uma query que mostre o nome do empregado, número do departamento e todos os empregados que trabalham no mesmo departamento. Nomeie cada coluna apropriadamente.

9. Mostre a estrutura da tabela SALGRADE. Crie uma query que mostre o nome, cargo, nome do departamento, salário e a faixa salarial de todos os empregados.

10. Crie uma query para mostrar o nome e data de contratação de todos empregados contratado após o Blake.

11. Mostre todos os nomes dos empregados com suas datas de contratações, nome dos gerentes e datas de contratações dos empregados que foram contratados antes dos seus gerentes. Nomeie as colunas como Employee, Emp Hiredate, Manager, and Mgr Hiredate, respectivamente.

12. Crie uma query que mostre o nome do empregado e salário como um montante de asteriscos. Cada asterisco significa centenas de dólares. Ordene os dados em ordem descendente de salário. Nomeie a coluna como EMPLOYEE\_AND\_THEIR\_SALARIES.

#### **Objetivos:**

–Identificar as funções de grupo disponíveis

–Descrever o uso de funções de grupo

–Agrupar dados usando a cláusula GROUP BY

–Incluir ou excluir linhas agrupadas usando a cláusula HAVING

#### **O Que São Funções de Grupo?**

As funções de grupo operam em conjuntos de linhas para fornecer um resultado por grupo.

EMP "salário máximo na tabela EMP"  **DEPTNO SAL --------- --------- 10 2450 10 5000 10 1300 20 800 20 1100 20 3000 20 3000 20 2975 30 1600 30 2850 30 1250 30 950 30 1500 30 1250**

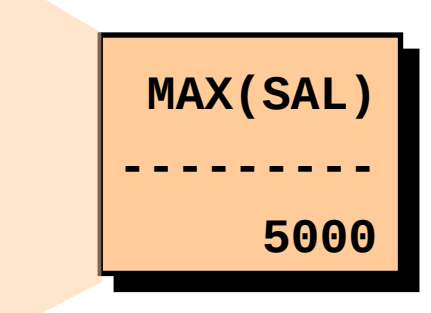

#### **O Que São Funções de Grupo?**

As funções de grupo operam em conjuntos de linhas para fornecer um resultado por grupo.

EMP "salário máximo na tabela EMP"  **DEPTNO SAL --------- --------- 10 2450 10 5000 10 1300 20 800 20 1100 20 3000 20 3000 20 2975 30 1600 30 2850 30 1250 30 950 30 1500 30 1250**

**MAX(SAL) --------- 5000** –AVG

- –COUNT
- –MAX
- –MIN
- –STDDEV
- –SUM
- –VARIANCE

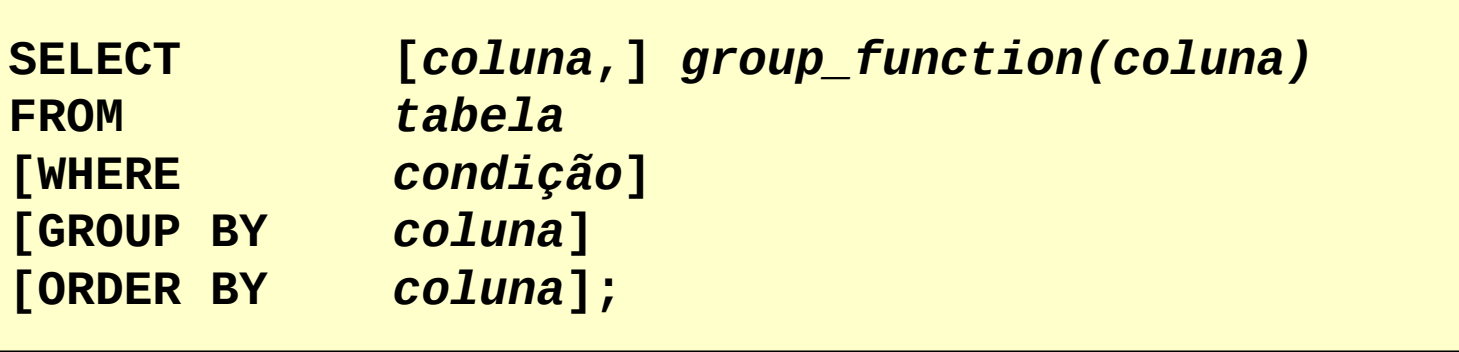

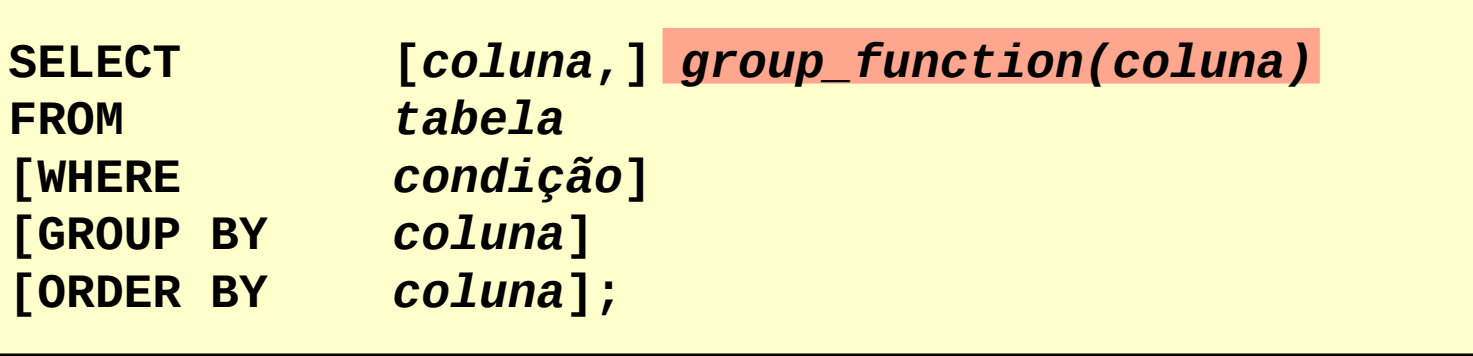

Você pode usar AVG e SUM para dados numéricos.

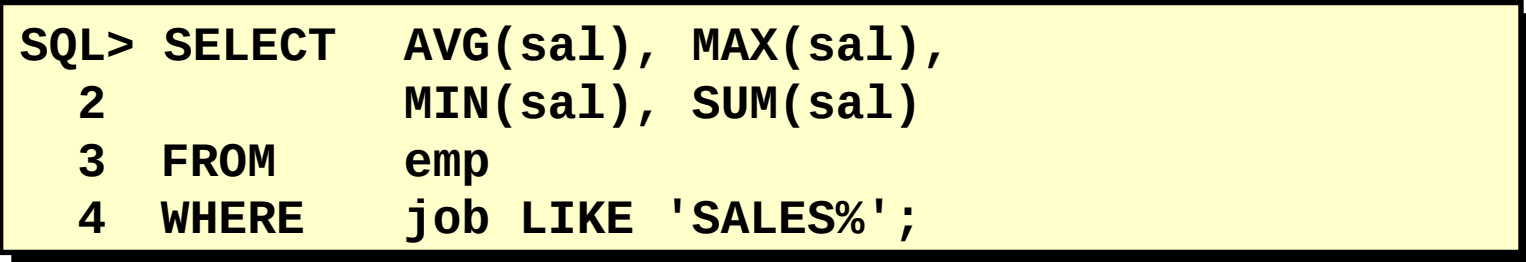

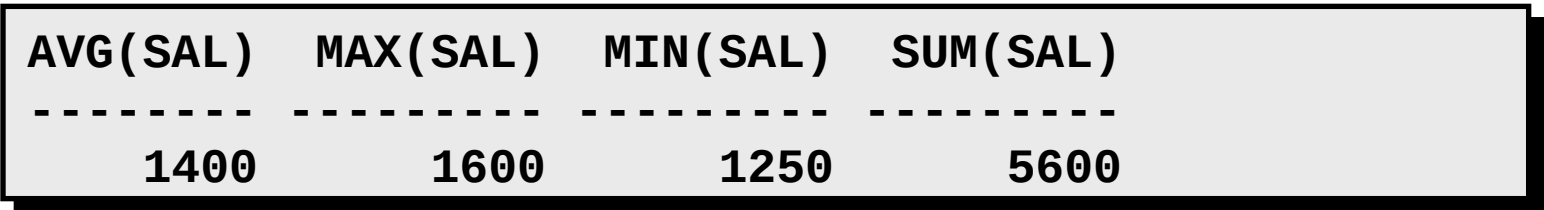

Você pode usar AVG e SUM para dados numéricos.

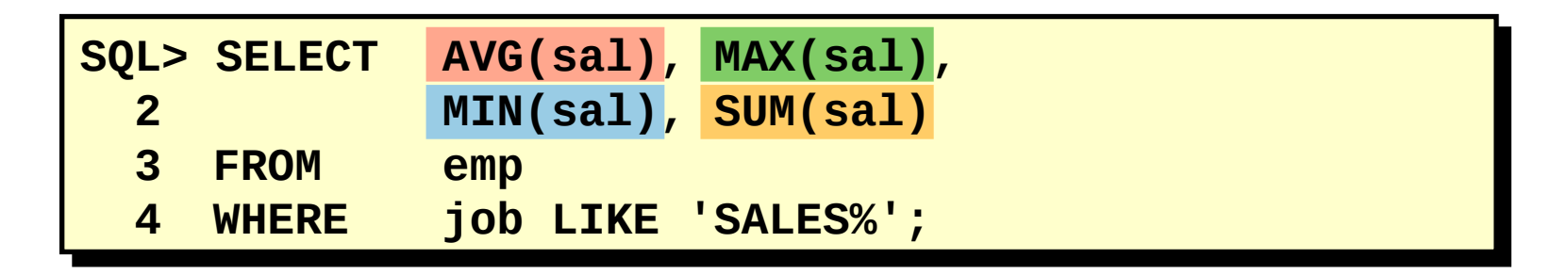

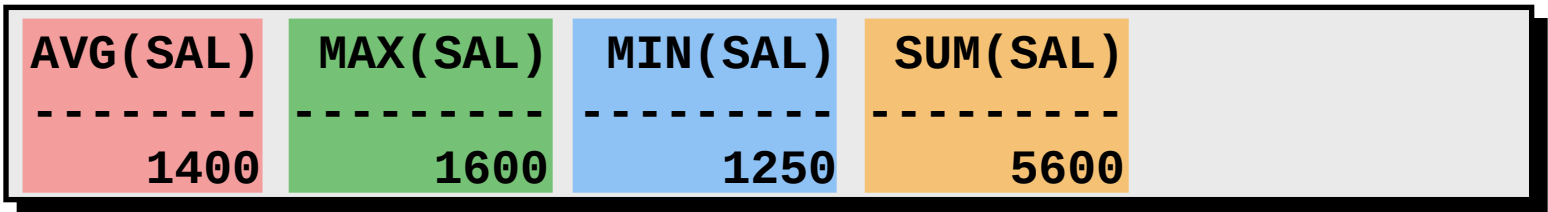

Você pode usar MIN e MAX para qualquer tipo de dados.

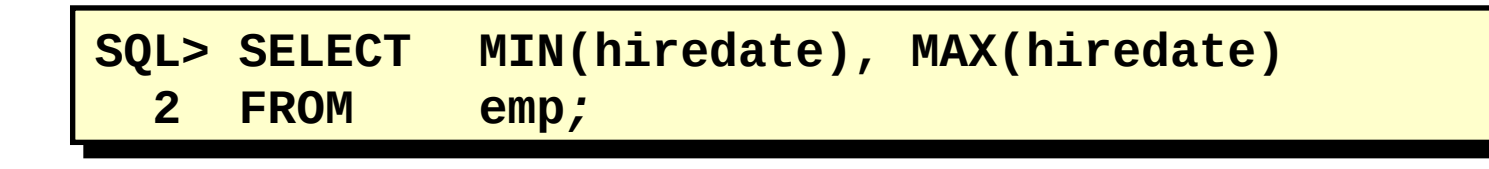

**MIN(HIRED MAX(HIRED --------- --------- 17-DEC-80 12-JAN-83** Você pode usar MIN e MAX para qualquer tipo de dados.

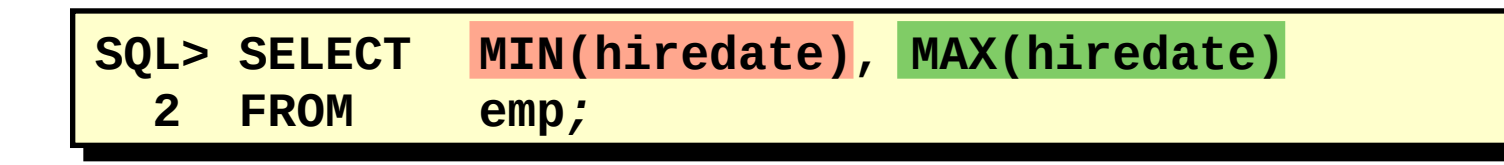

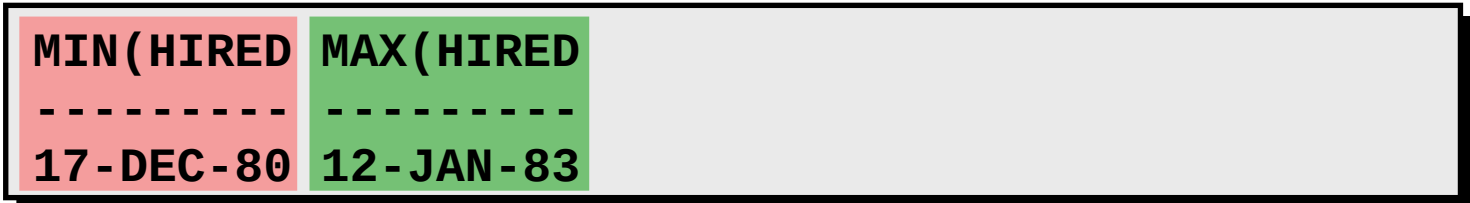

COUNT(\*) retorna o número de linhas em uma tabela.

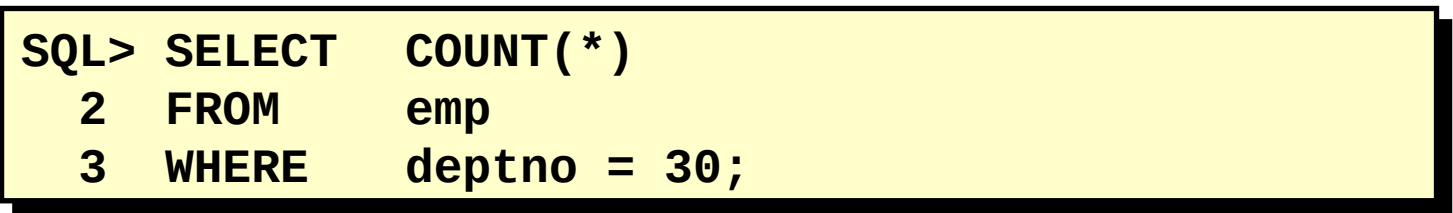

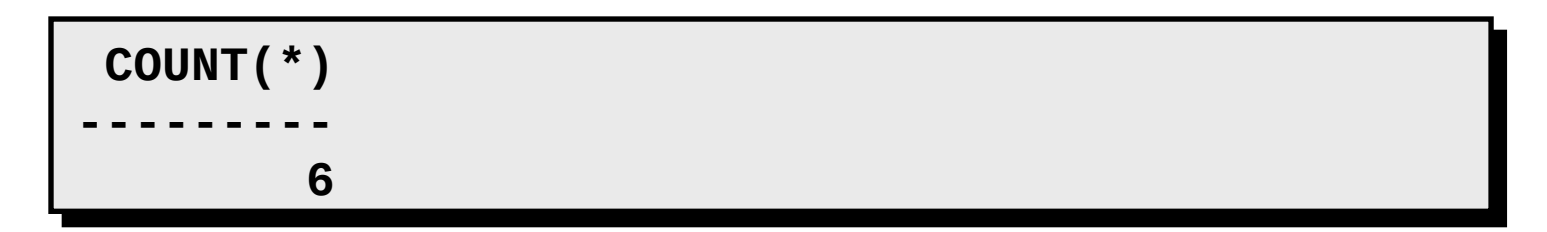

COUNT(\*) retorna o número de linhas em uma tabela.

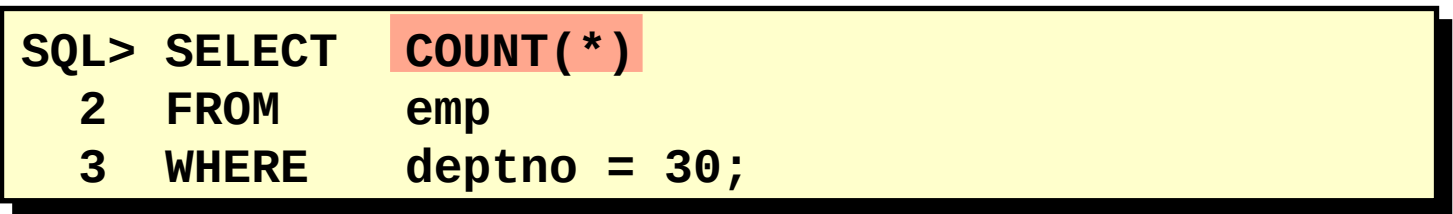

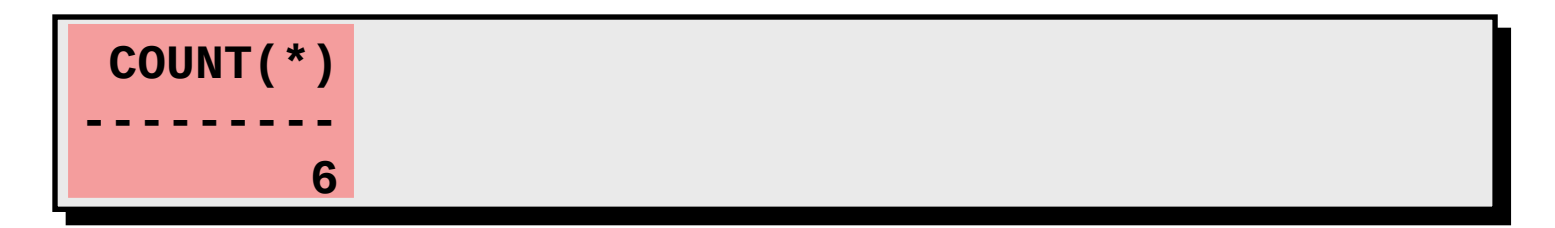

COUNT(*expr*) retorna o número de linhas não nulas.

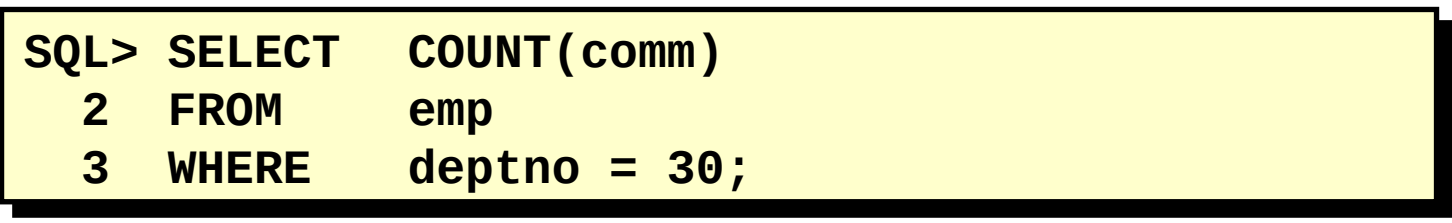

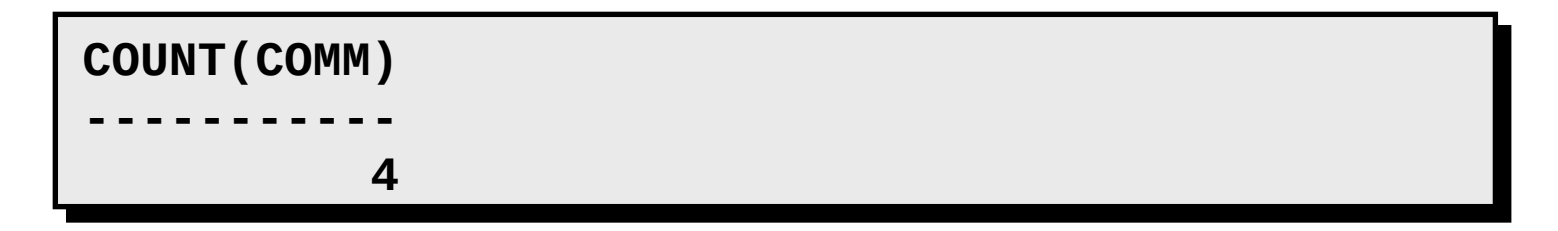

COUNT(*expr*) retorna o número de linhas não nulas.

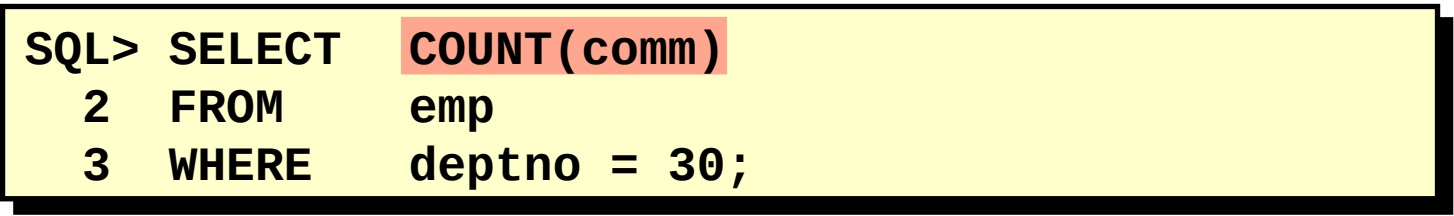

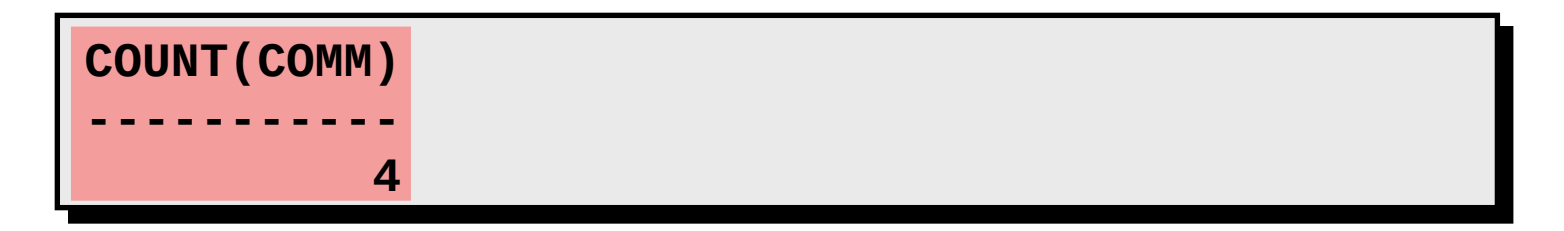

As funções de grupo ignoram valores nulos na coluna.

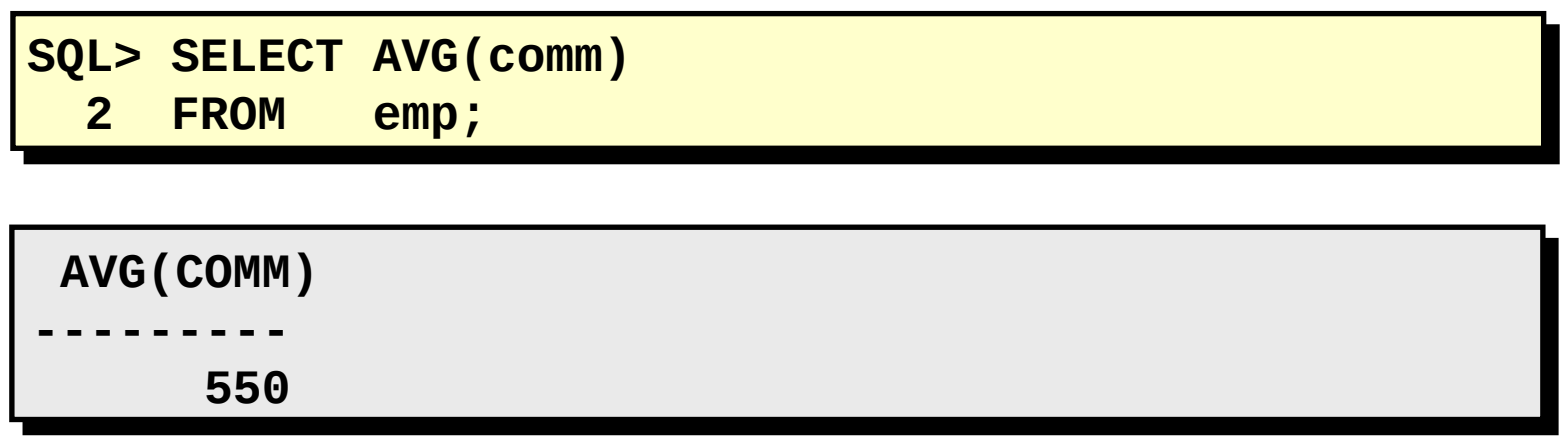

As funções de grupo ignoram valores nulos na coluna.

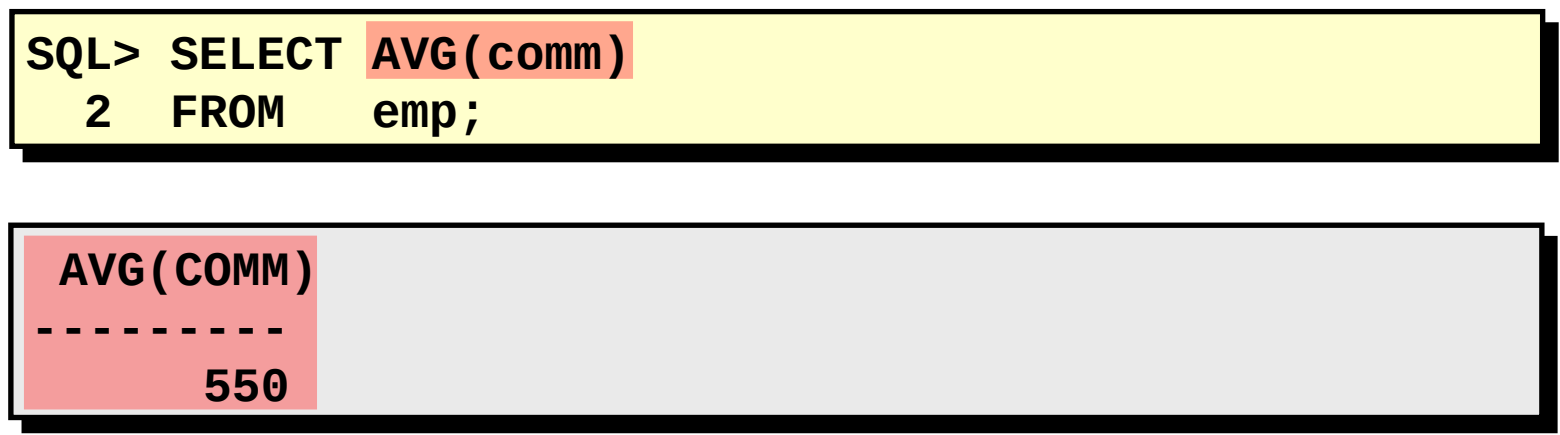

A função NVL força as funções de grupo a incluírem valores nulos.

```
SQL> SELECT AVG(NVL(comm,0)(
```
 **2 FROM emp;**

**AVG(NVL(COMM,0)( ---------------- 157.14286** A função NVL força as funções de grupo a incluírem valores nulos.

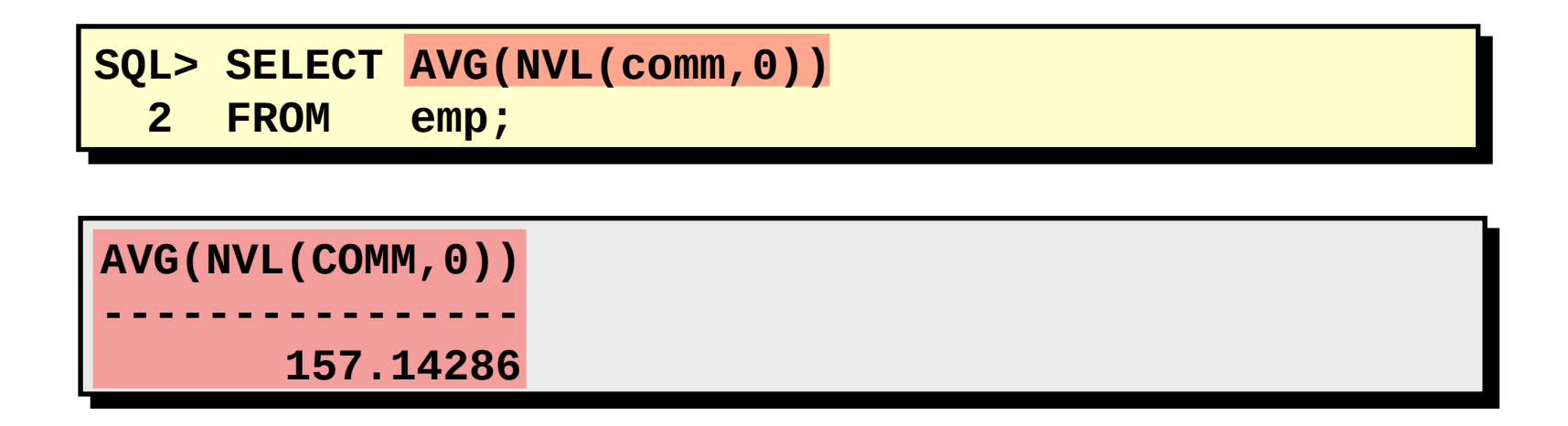

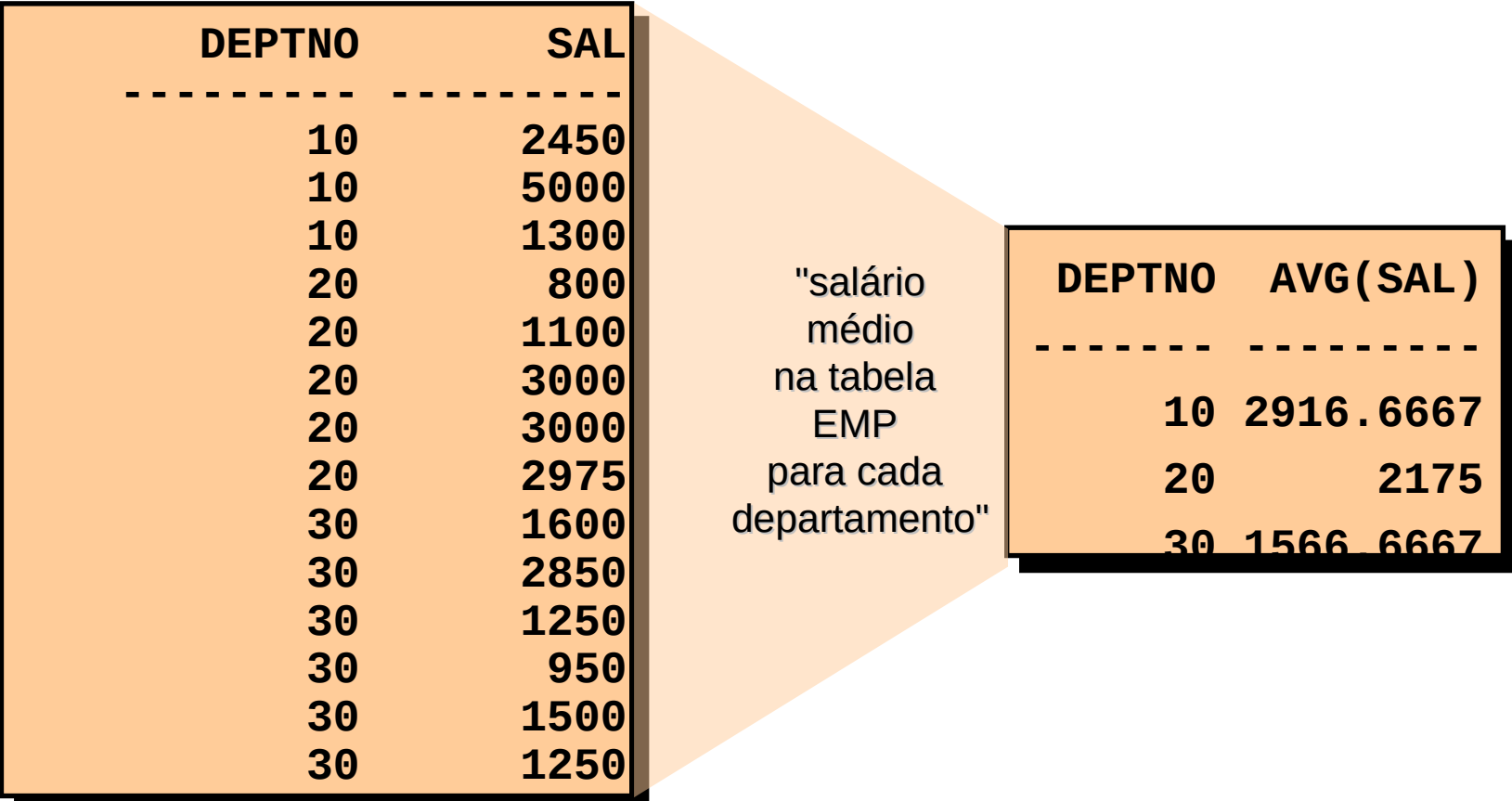

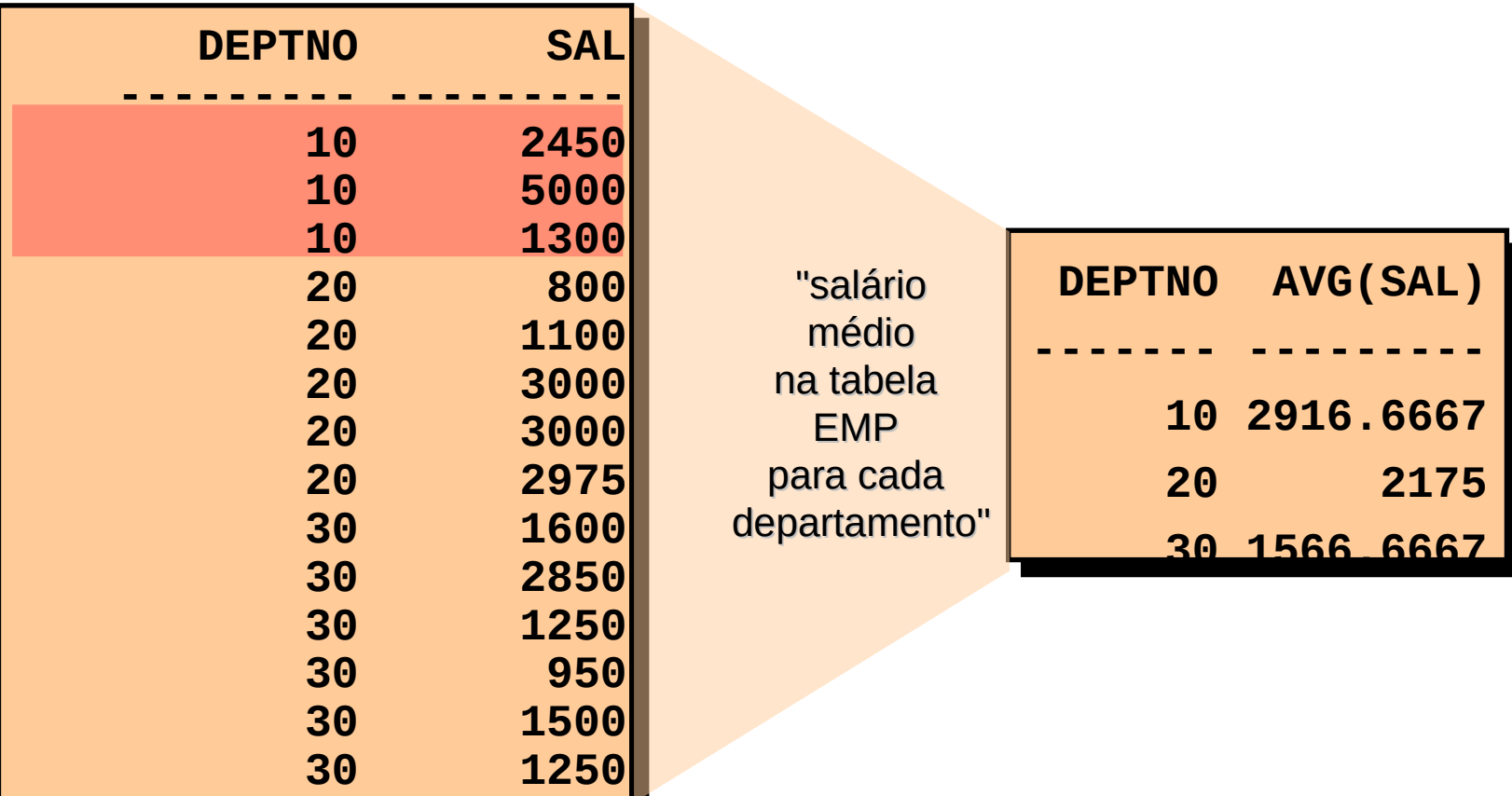

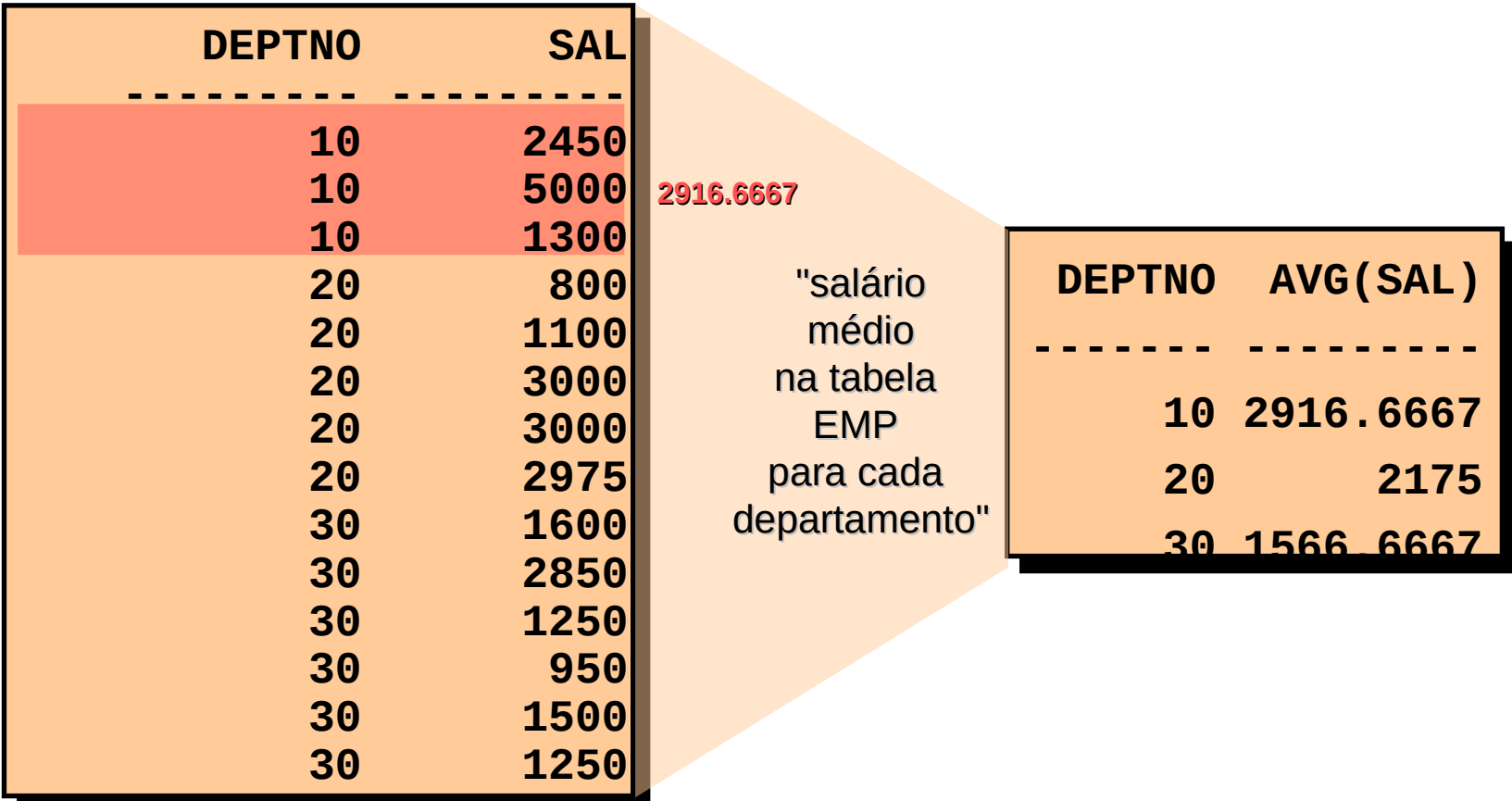

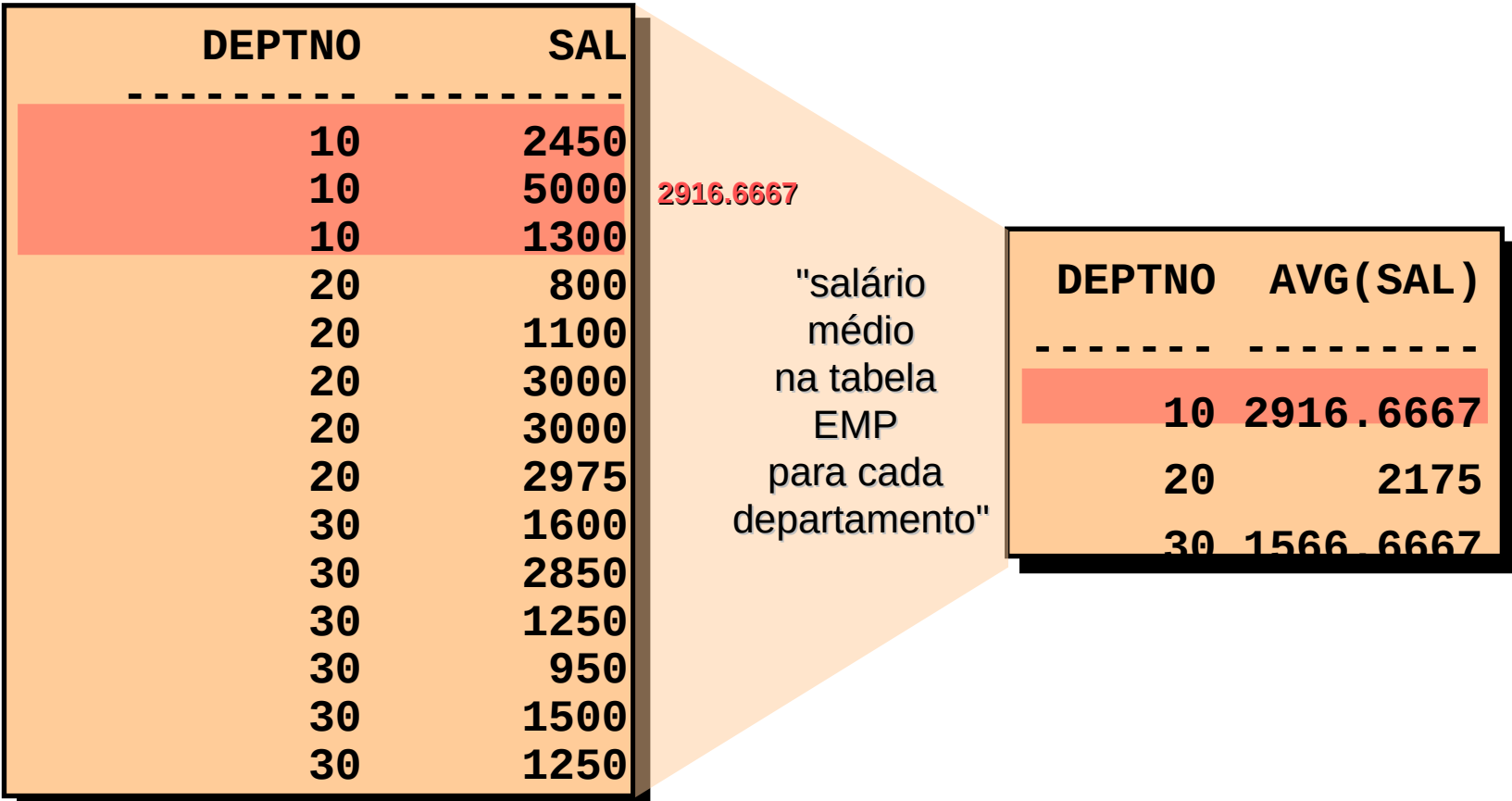

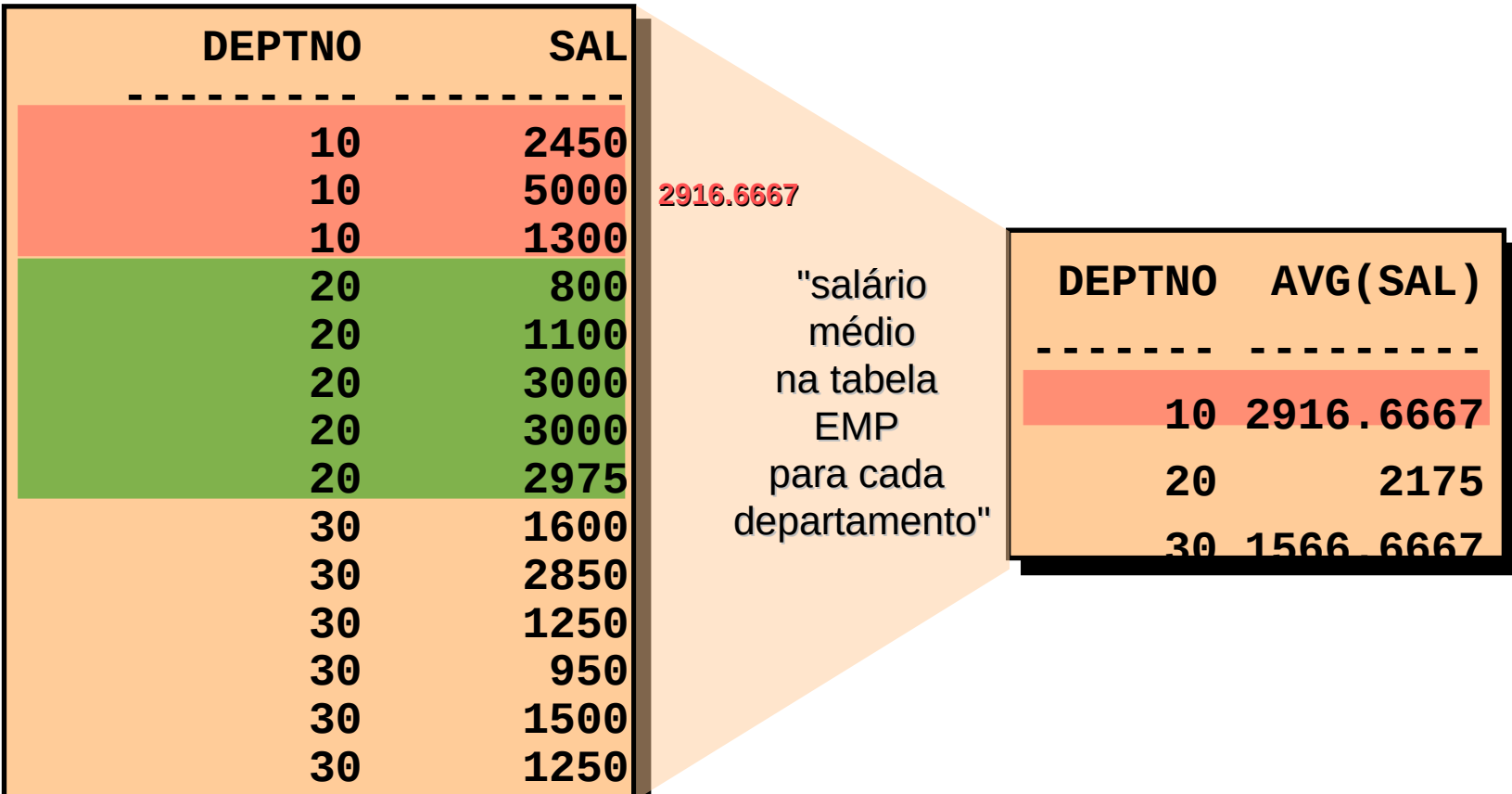

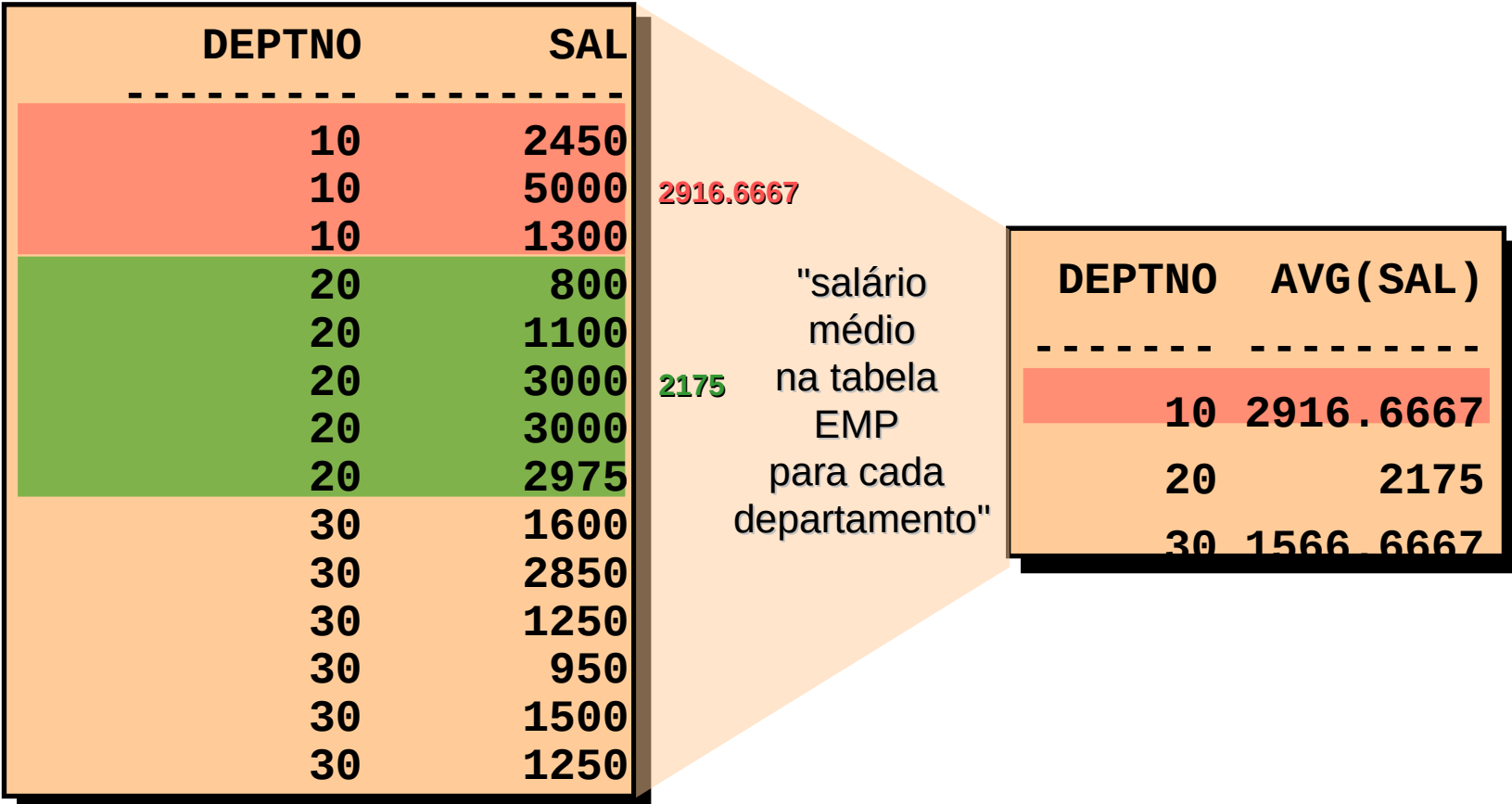

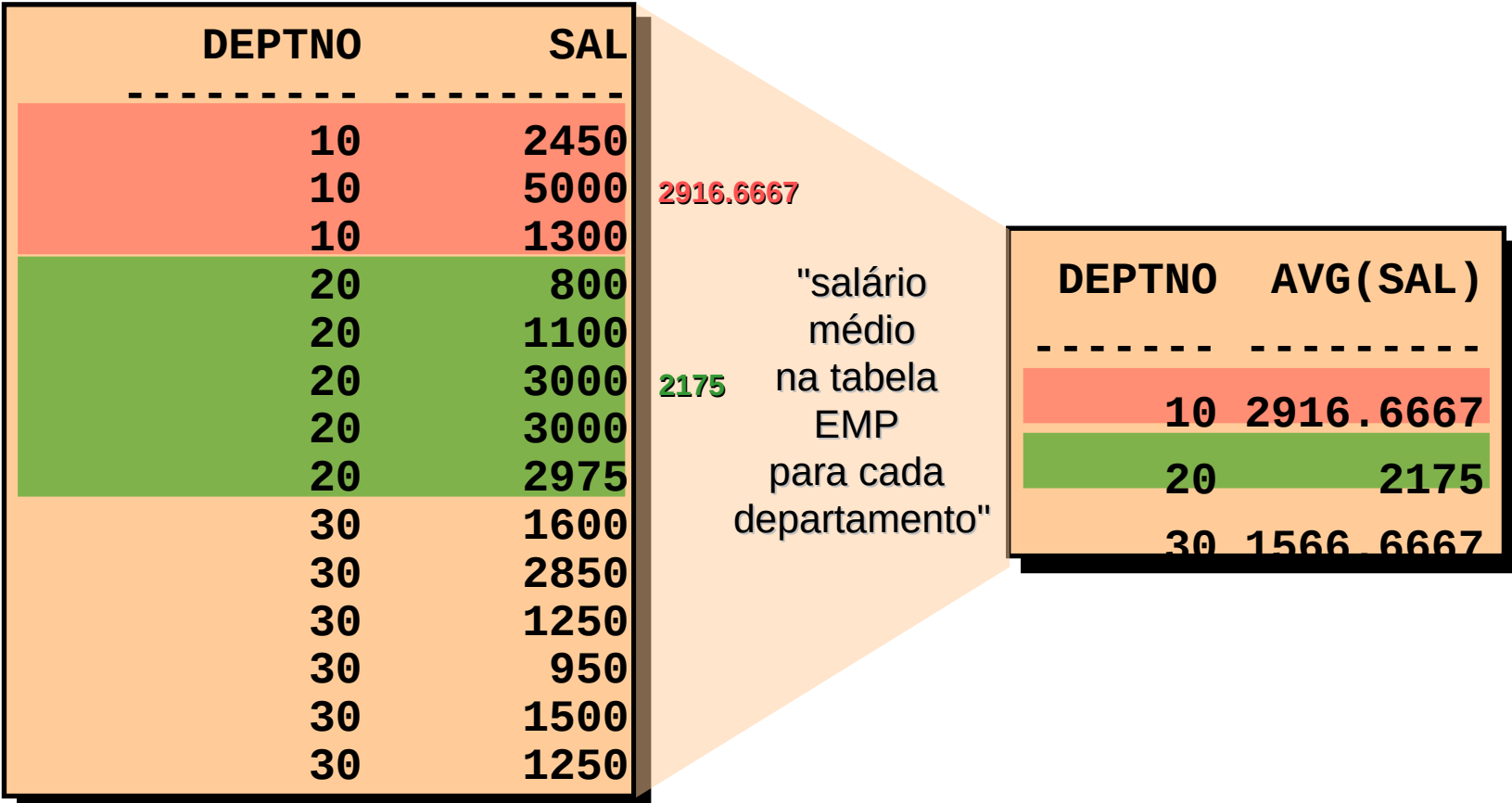

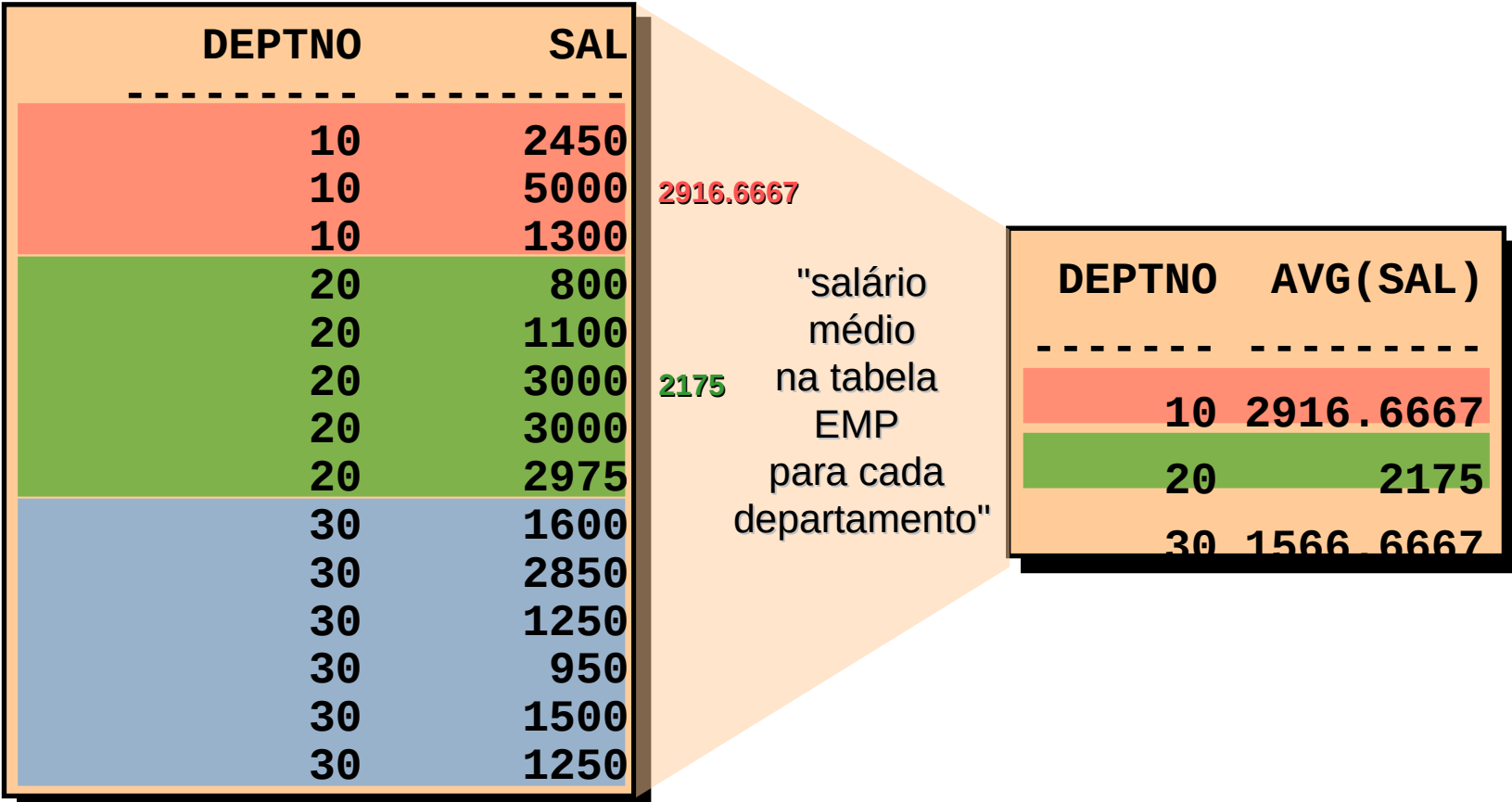

#### EMP

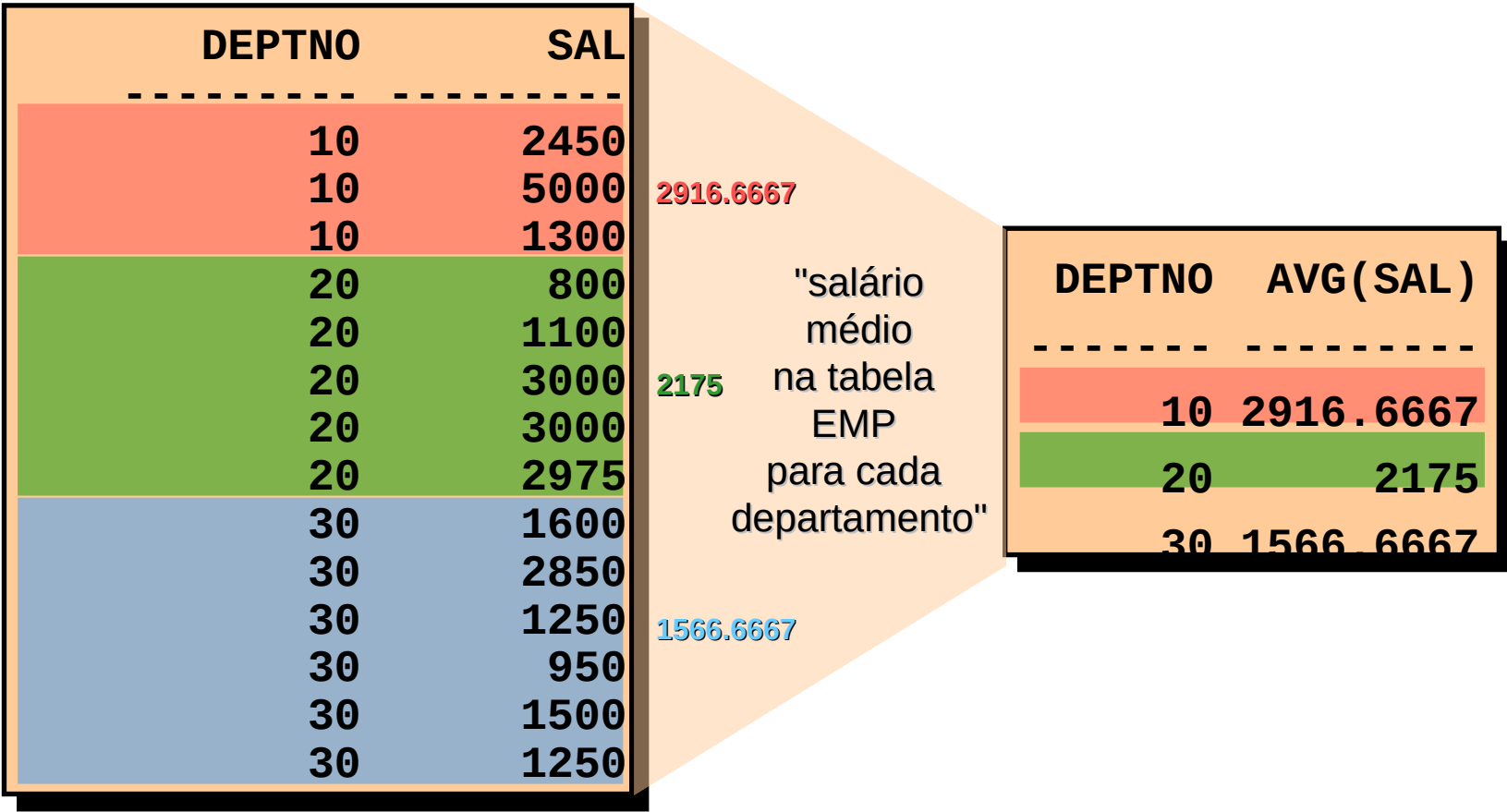
### **Criando Grupos de Dados**

### EMP

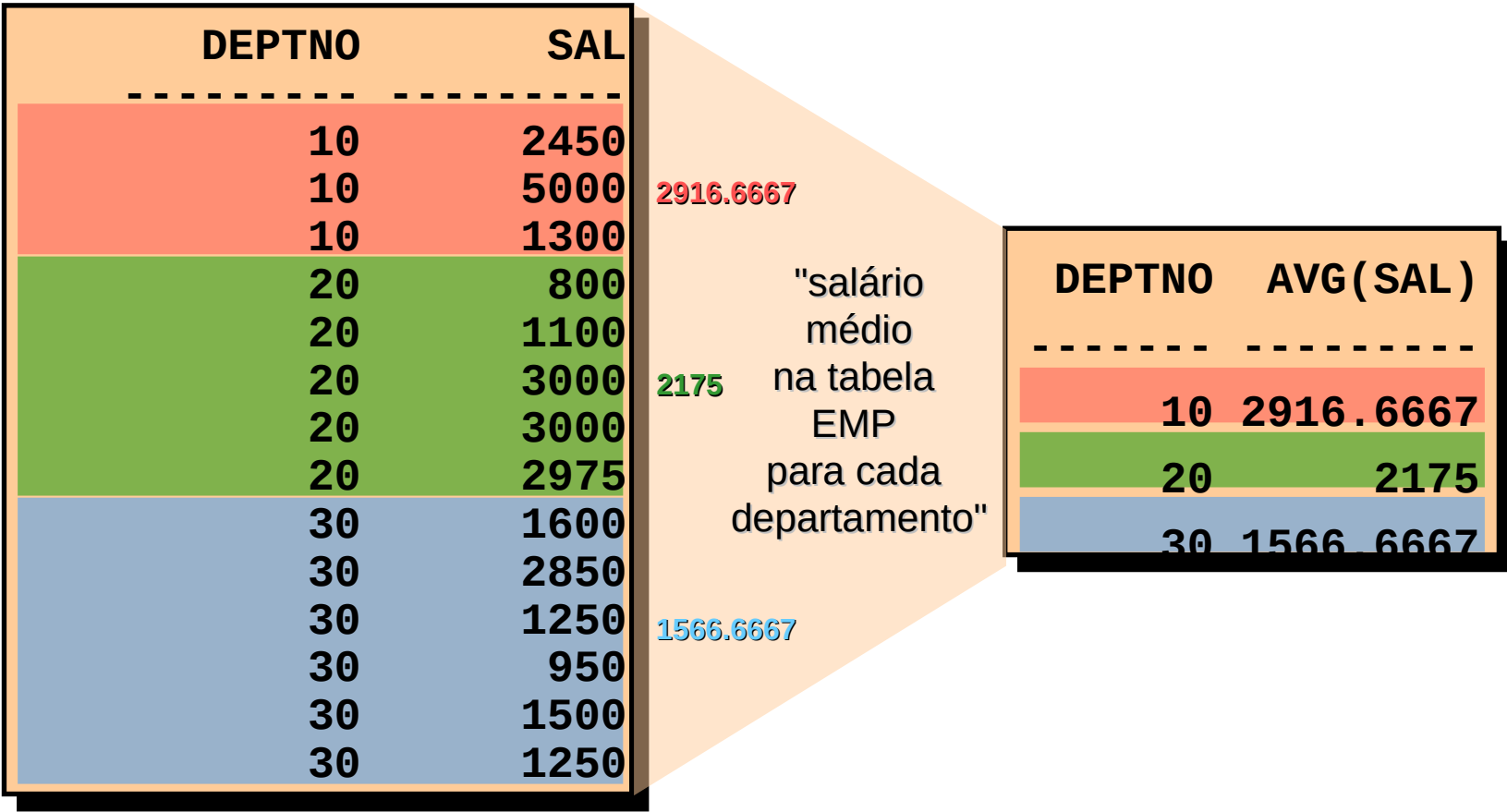

#### **Criando Grupos de Dados: Cláusula GROUP BY**

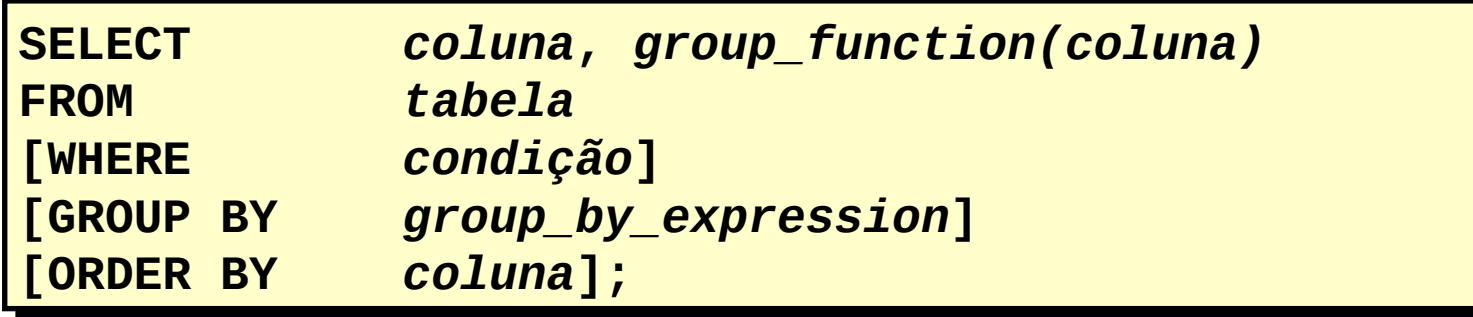

Divida linhas de uma tabela em grupos menores usando a cláusula GROUP BY.

#### **Criando Grupos de Dados: Cláusula GROUP BY**

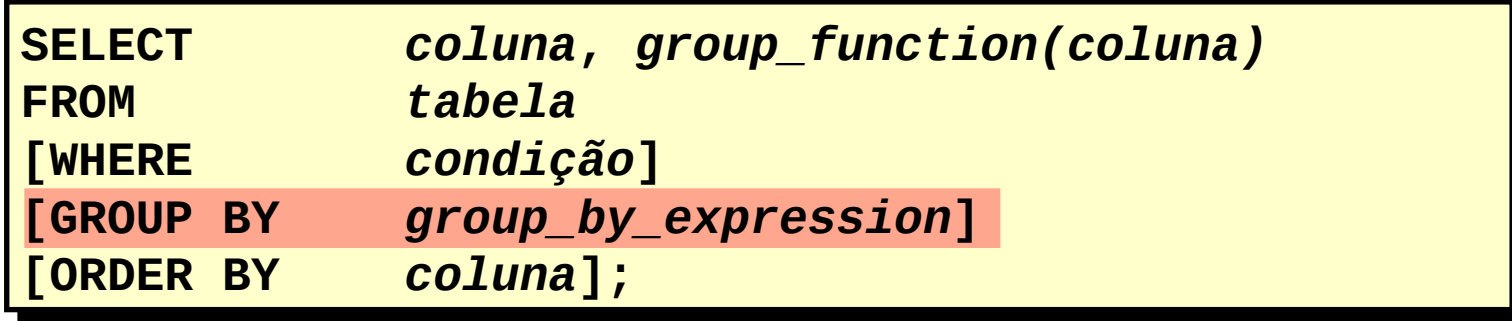

Divida linhas de uma tabela em grupos menores usando a cláusula GROUP BY.

■ Todas as colunas na lista SELECT que não estejam em funções de grupo devem estar na cláusula GROUP BY

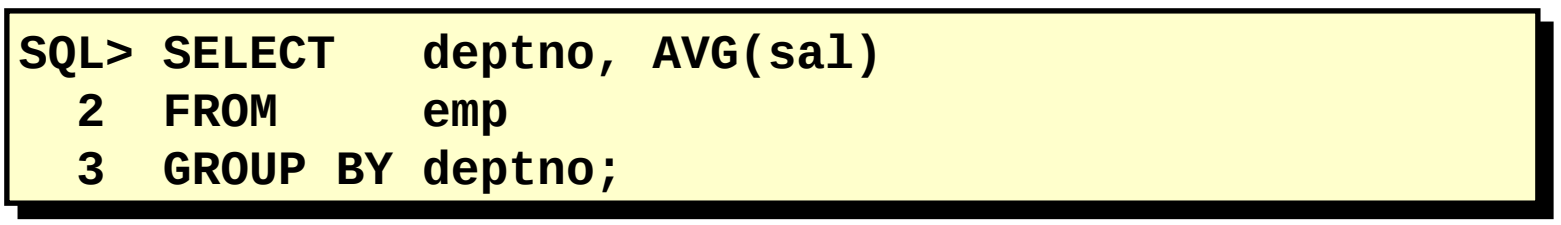

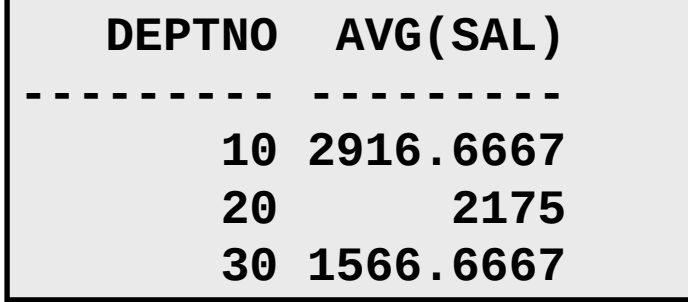

■ Todas as colunas na lista SELECT que não estejam em funções de grupo devem estar na cláusula GROUP BY

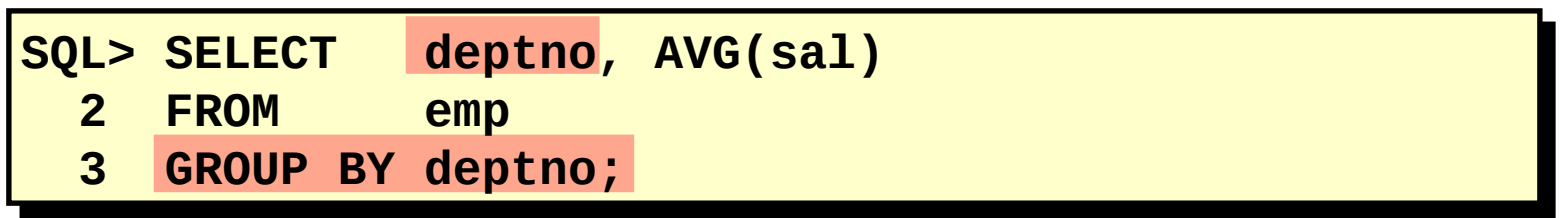

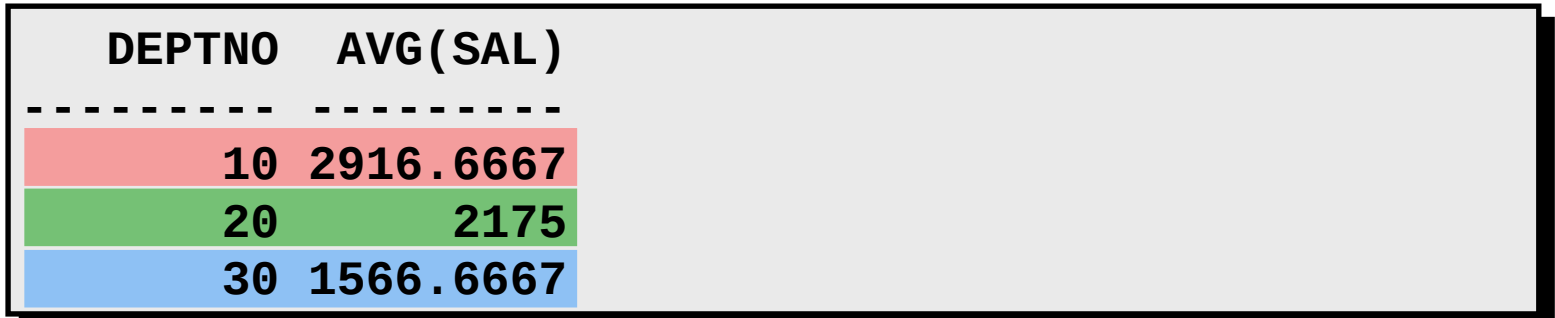

■ A coluna GROUP BY não precisa estar na lista SELECT

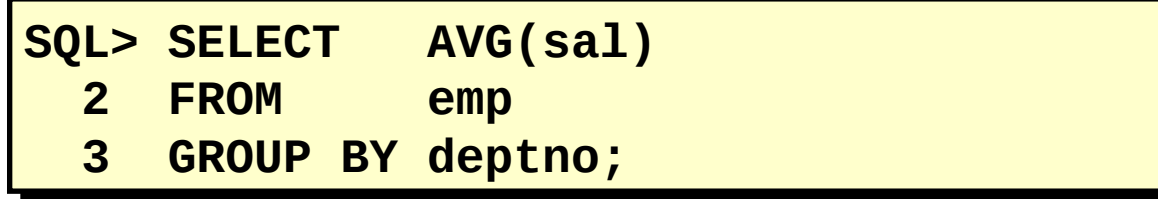

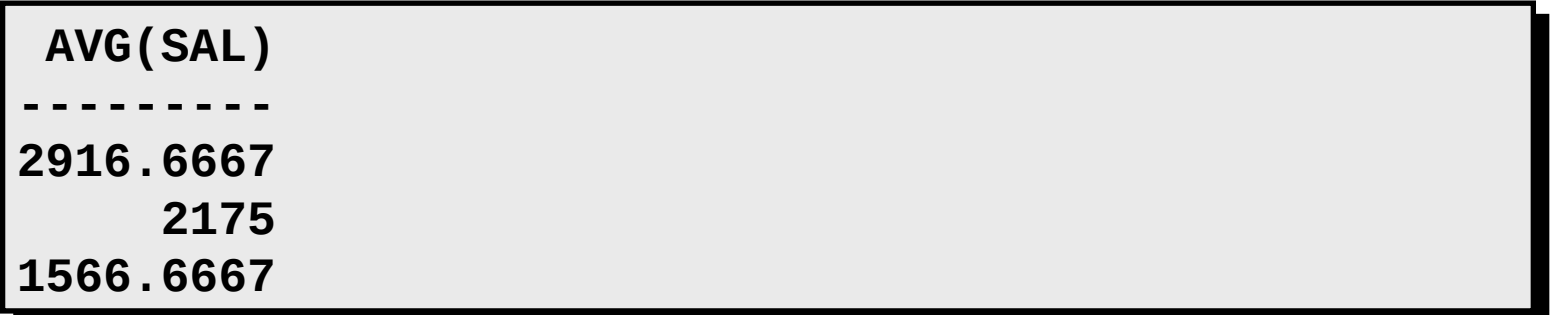

■ A coluna GROUP BY não precisa estar na lista SELECT

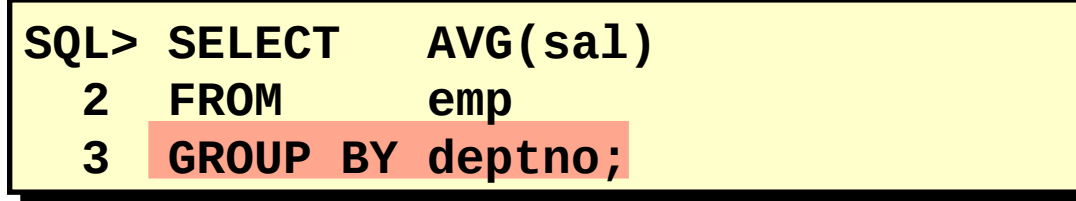

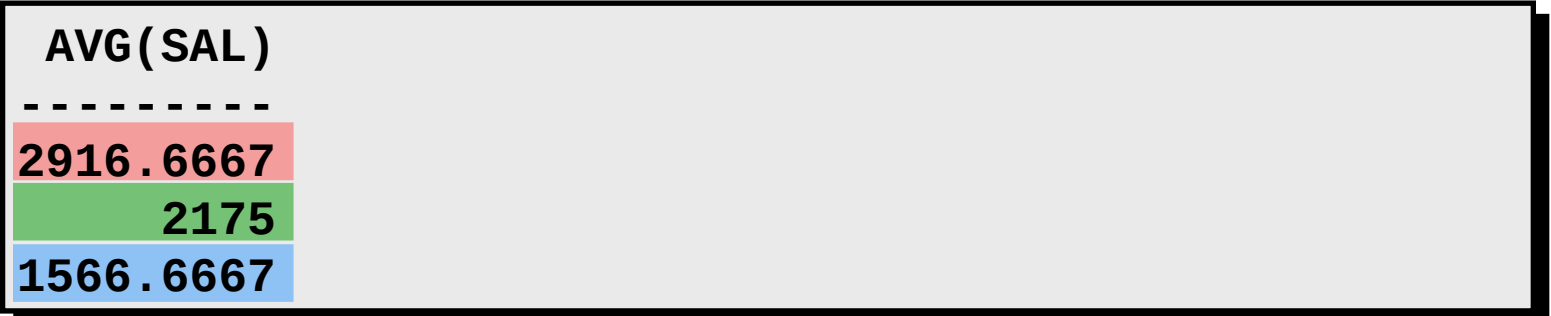

### **Agrupando por Mais de Uma Coluna**

#### EMP

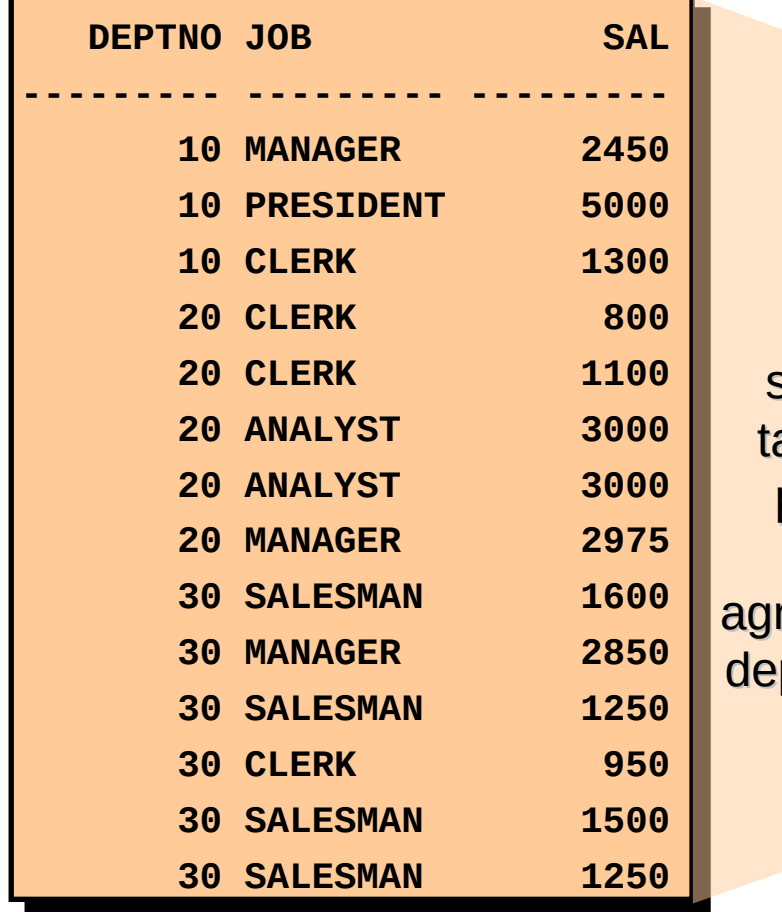

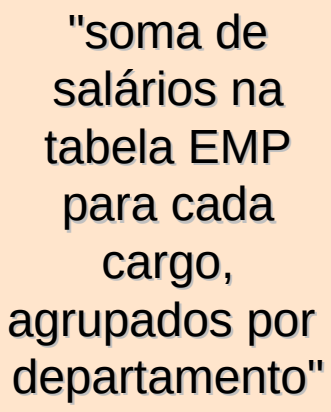

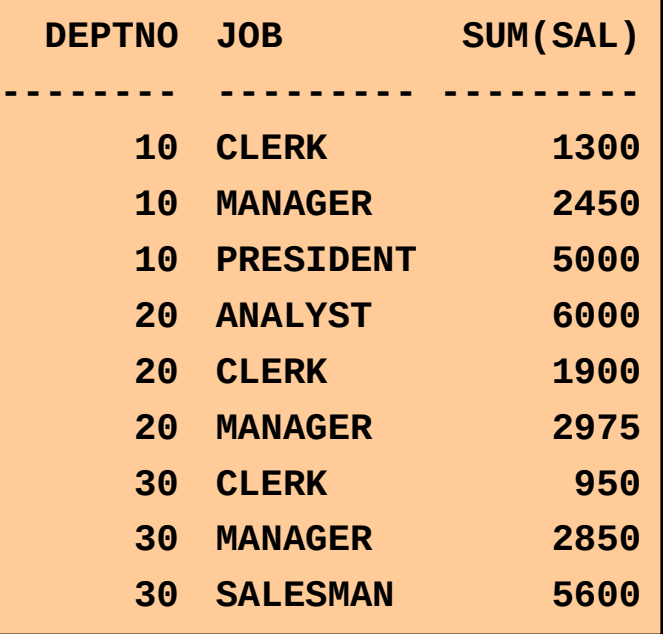

### **Agrupando por Mais de Uma Coluna**

#### EMP

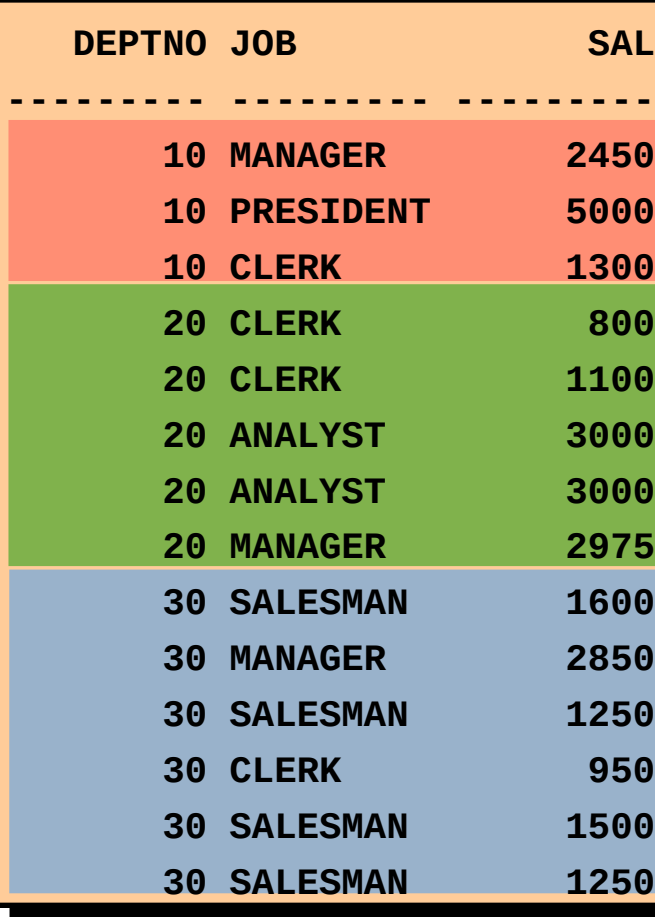

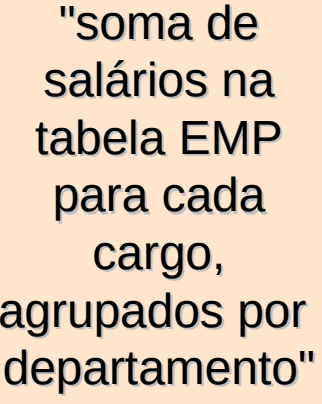

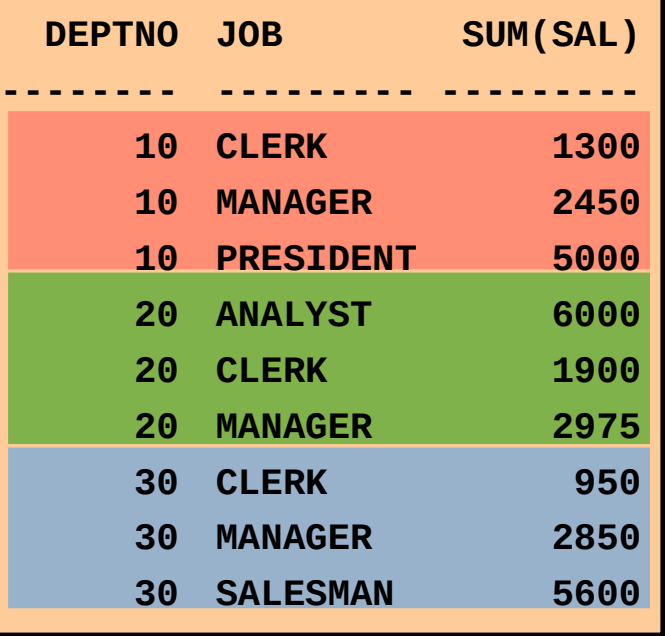

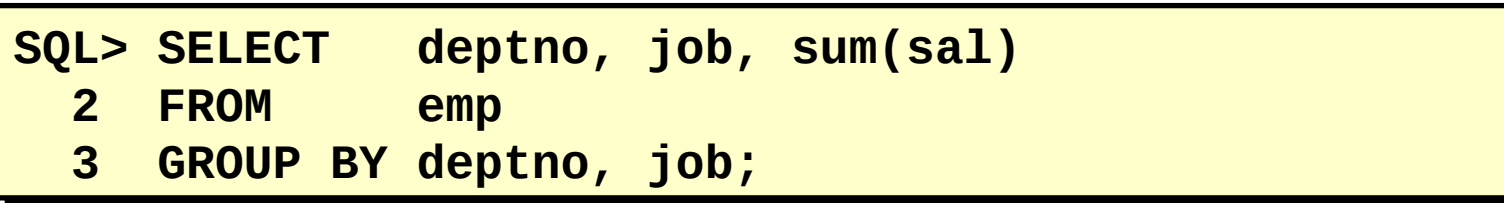

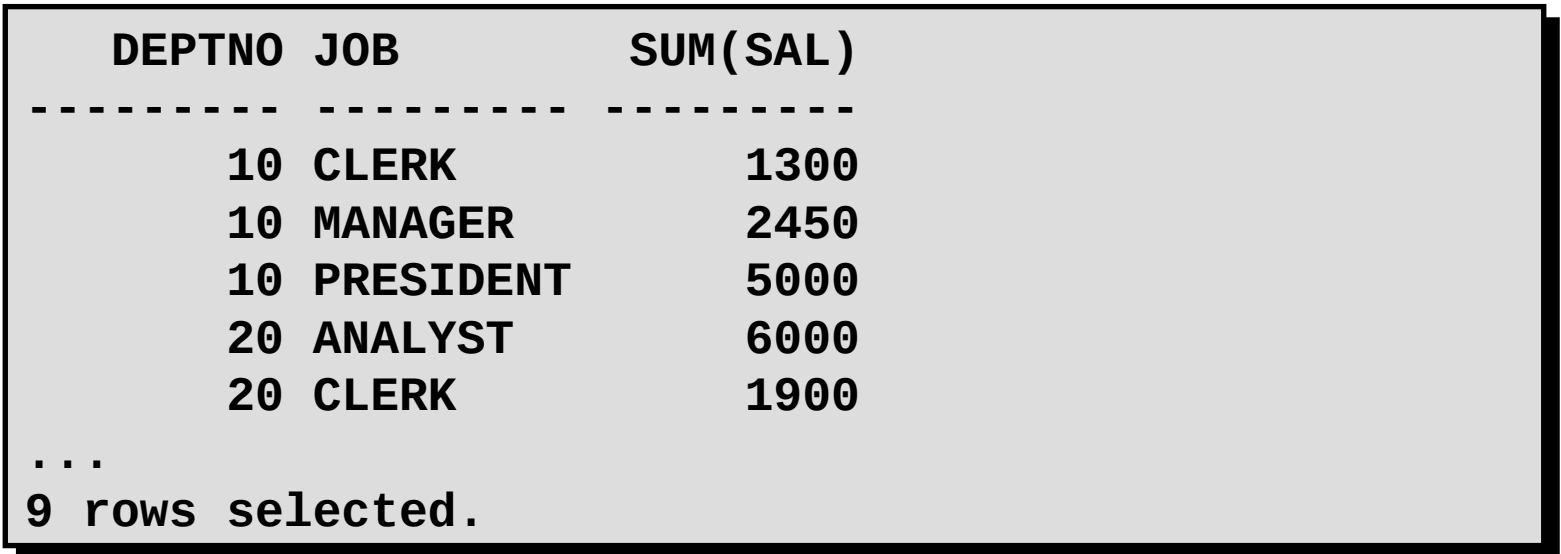

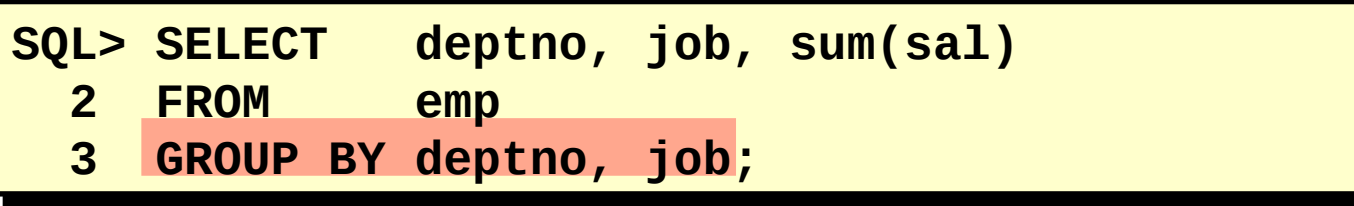

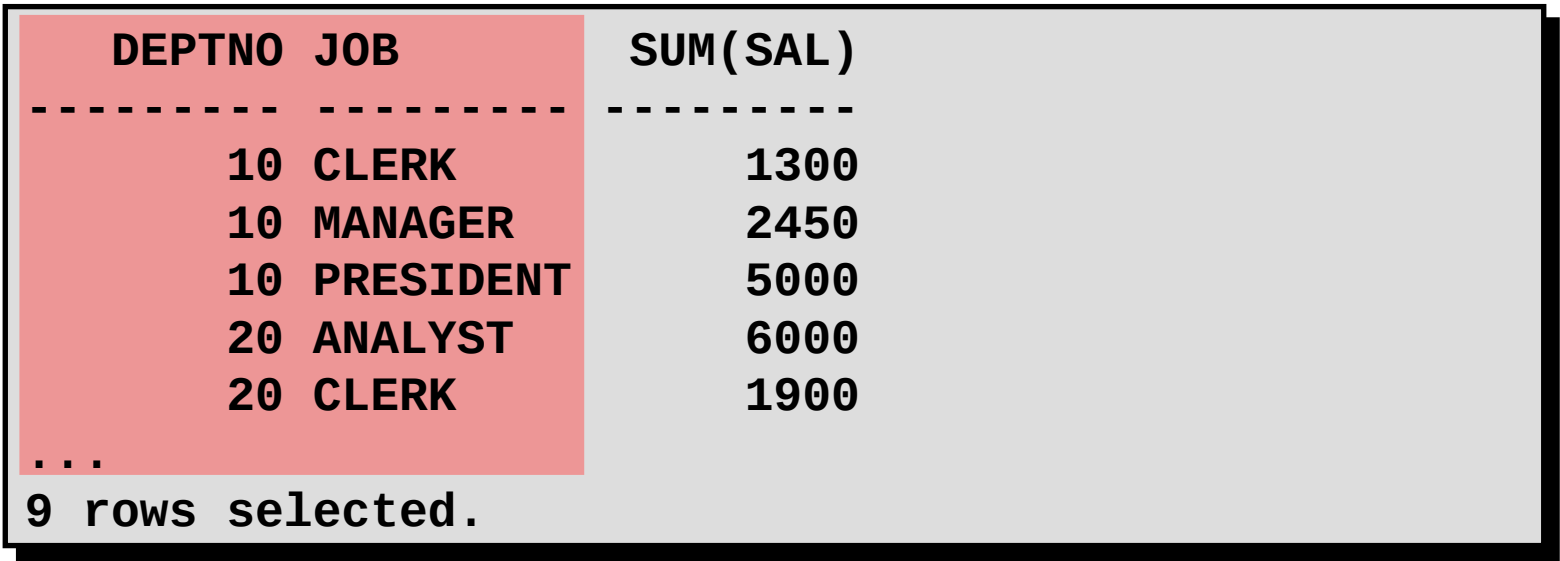

• Qualquer coluna ou expressão na lista SELECT que não seja uma função agregada deve estar na cláusula GROUP BY.

**SQL> SELECT deptno, COUNT(ename) 2 FROM emp; emp;**

```
SELECT deptno, COUNT(ename)
SELECT deptno, COUNT(ename)
* ***
ERROR at line 1:
ERROR at line 1:
ORA-00937: Nenhuma função de grupo de grupo único 
ORA-00937: Nenhuma função de grupo de grupo único 
(Not a single-group group function)
(Not a single-group group function)
*
```
• Qualquer coluna ou expressão na lista SELECT que não seja uma função agregada deve estar na cláusula GROUP BY.

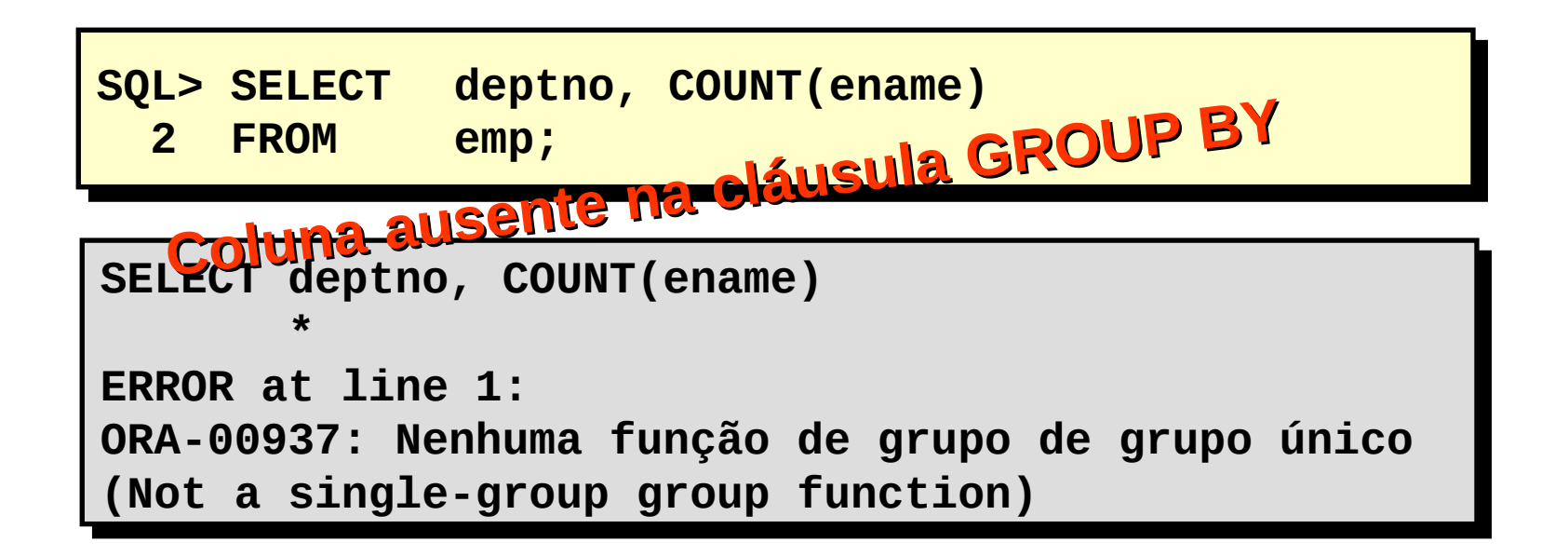

–Não é possível usar a cláusula WHERE para restringir grupos.

–Use a cláusula HAVING para restringir grupos.

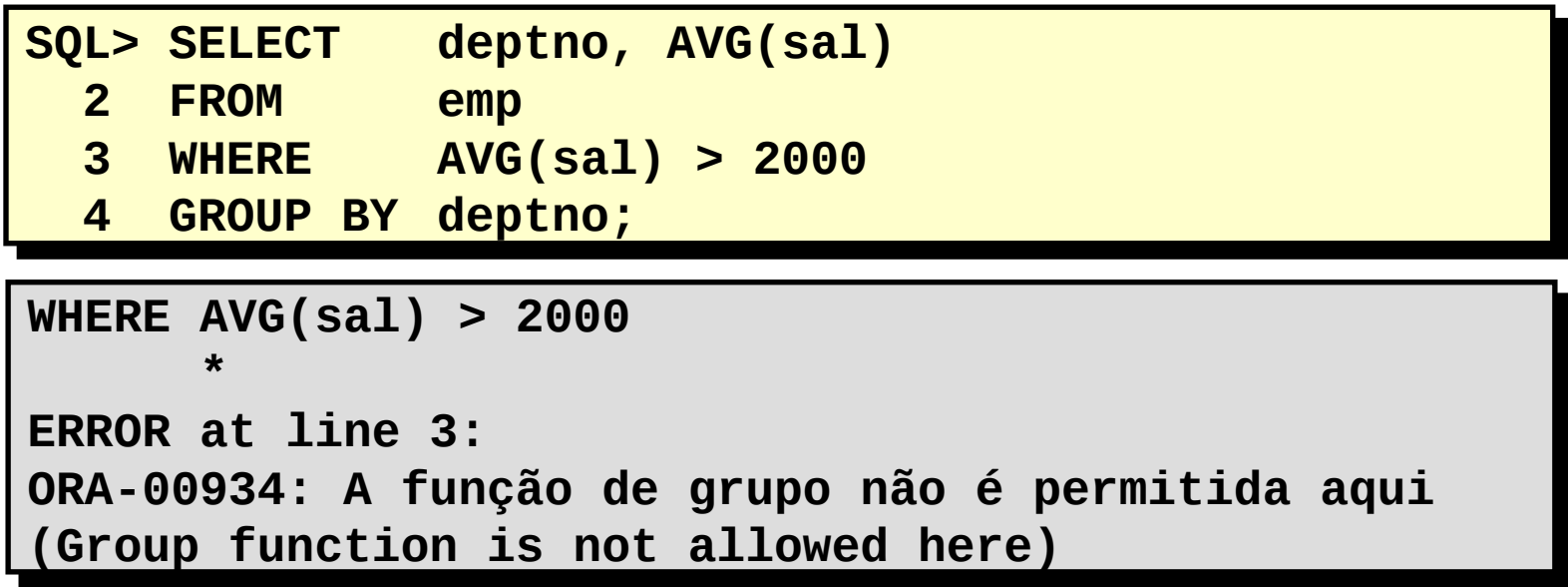

–Não é possível usar a cláusula WHERE para restringir grupos.

–Use a cláusula HAVING para restringir grupos.

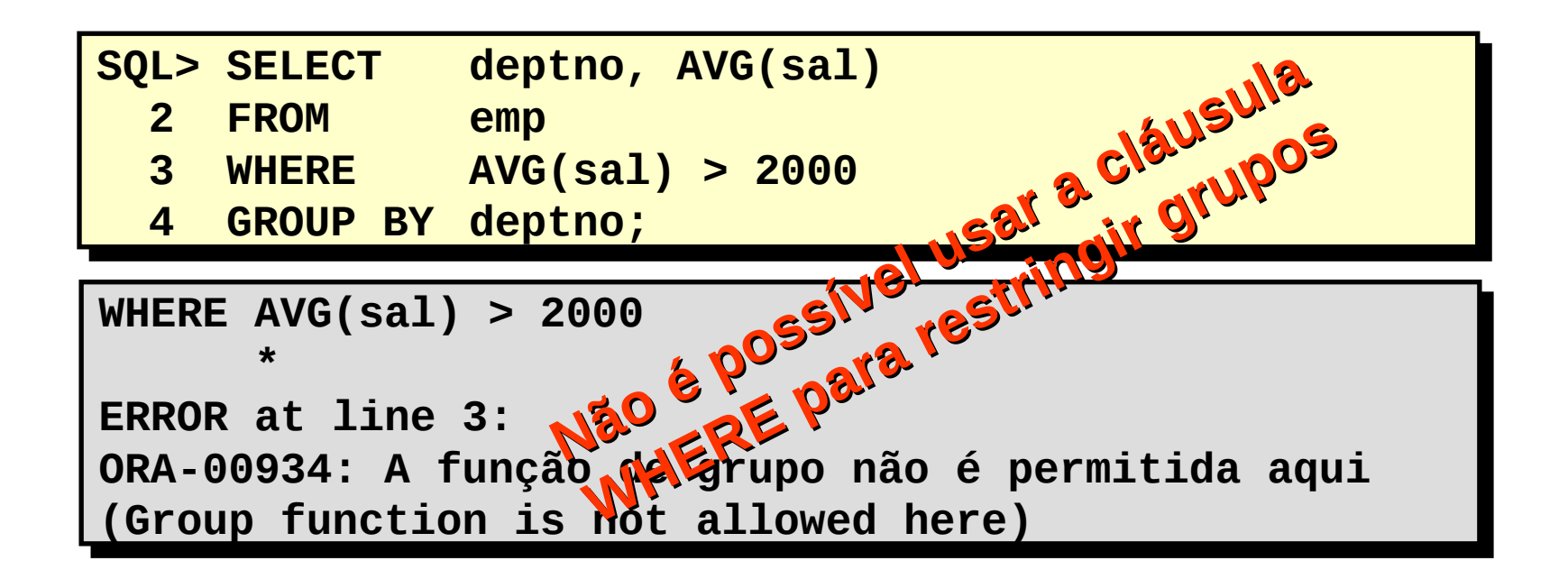

### **Excluindo Resultados do Grupo**

#### EMP

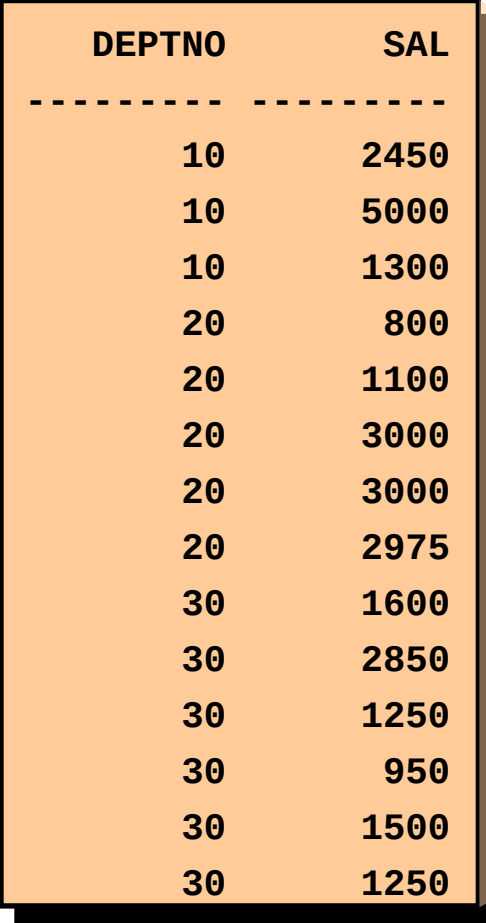

"salário máximo por departamento maior do que US\$ 2.900"

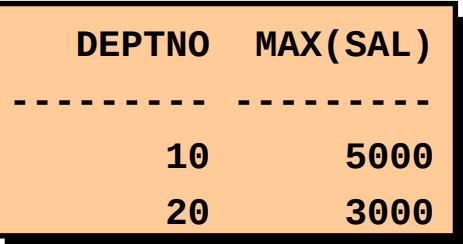

### **Excluindo Resultados do Grupo**

### EMP

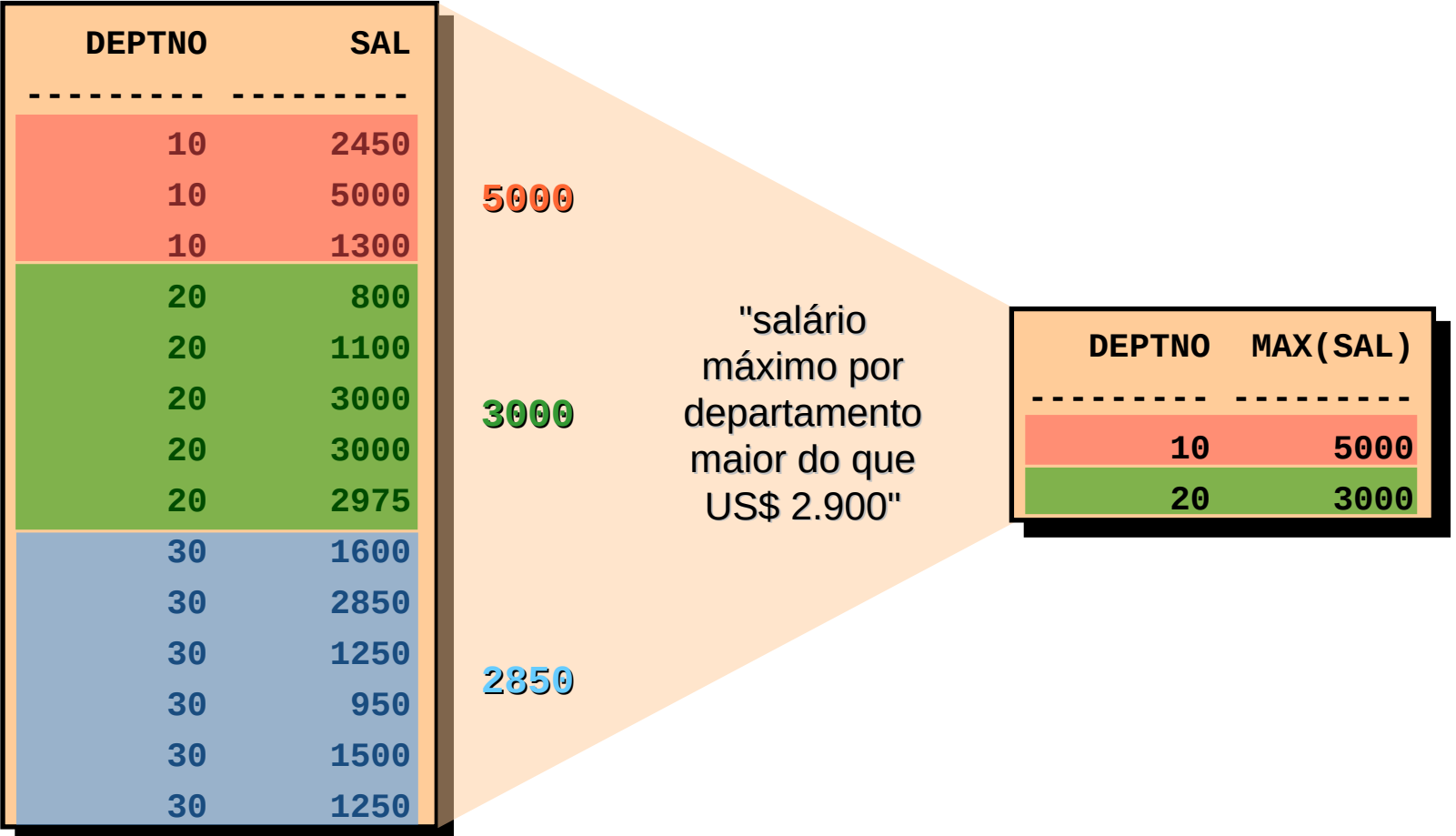

#### **Excluindo Resultados do Grupo: Cláusula HAVING**

• Use a cláusula HAVING para restringir grupos

–As linhas são agrupadas.

–A função de grupo é aplicada.

–Os grupos que correspondem à cláusula HAVING são exibidos.

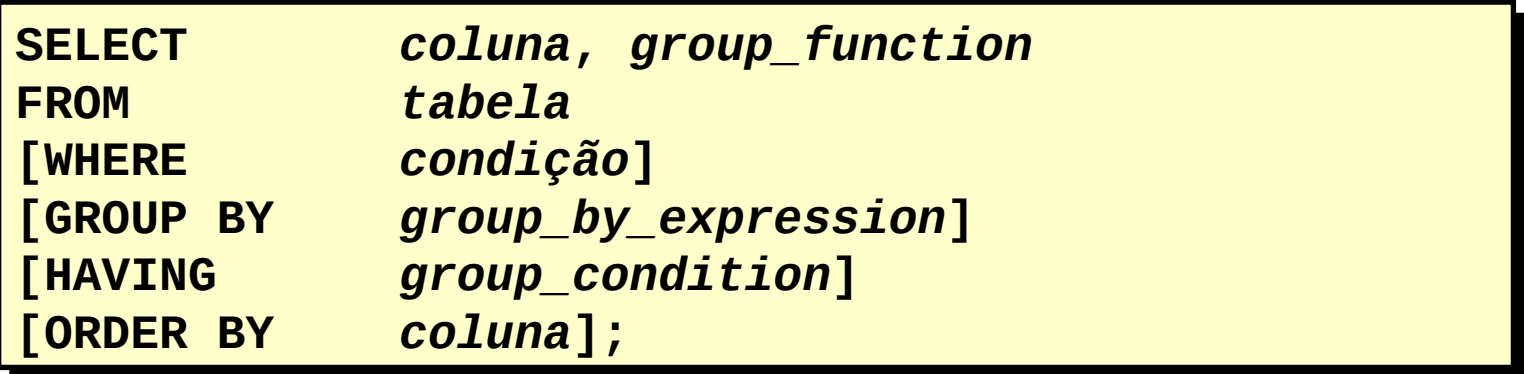

#### **Excluindo Resultados do Grupo: Cláusula HAVING**

• Use a cláusula HAVING para restringir grupos

–As linhas são agrupadas.

–A função de grupo é aplicada.

–Os grupos que correspondem à cláusula HAVING são exibidos.

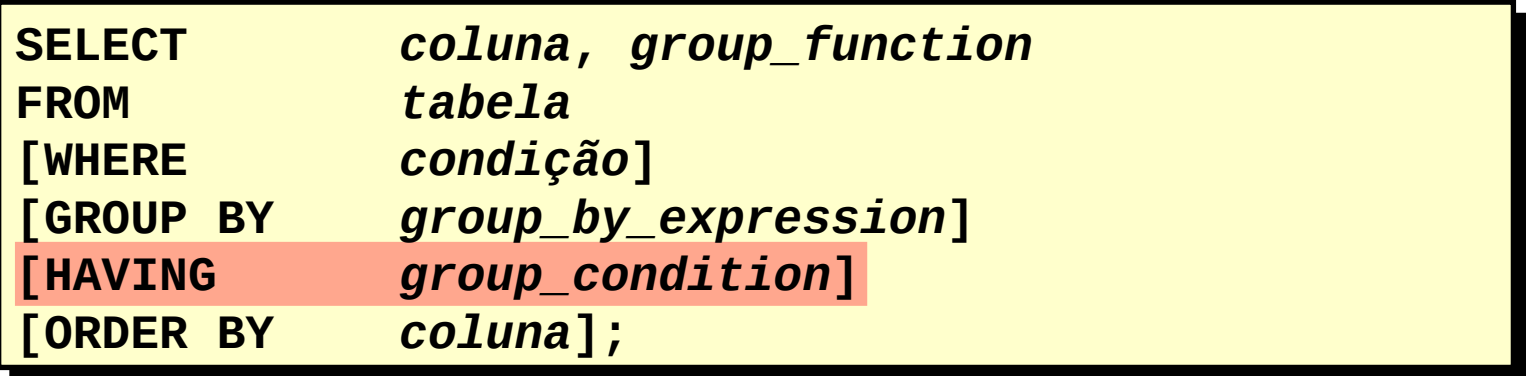

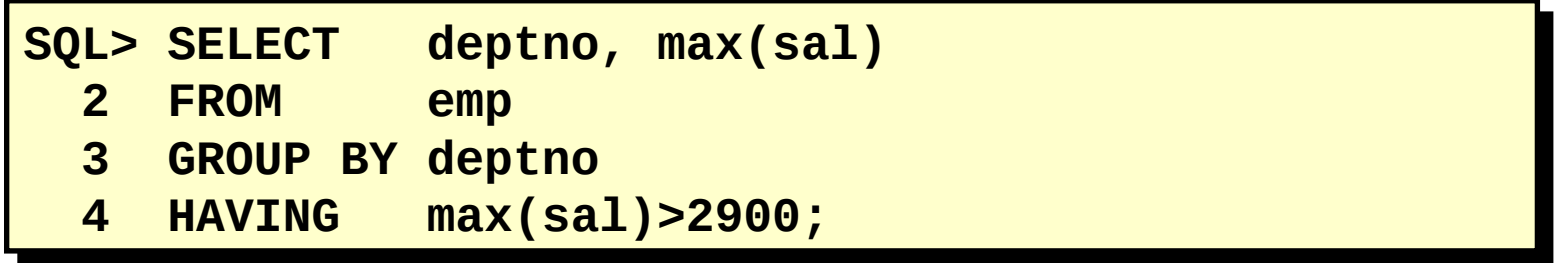

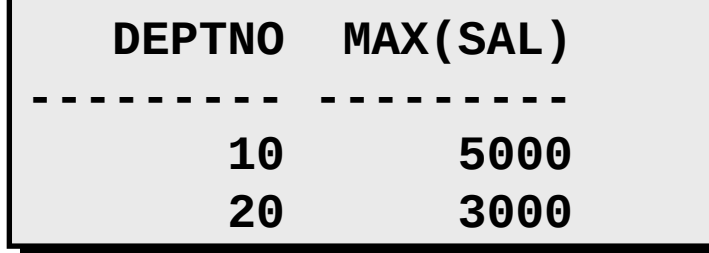

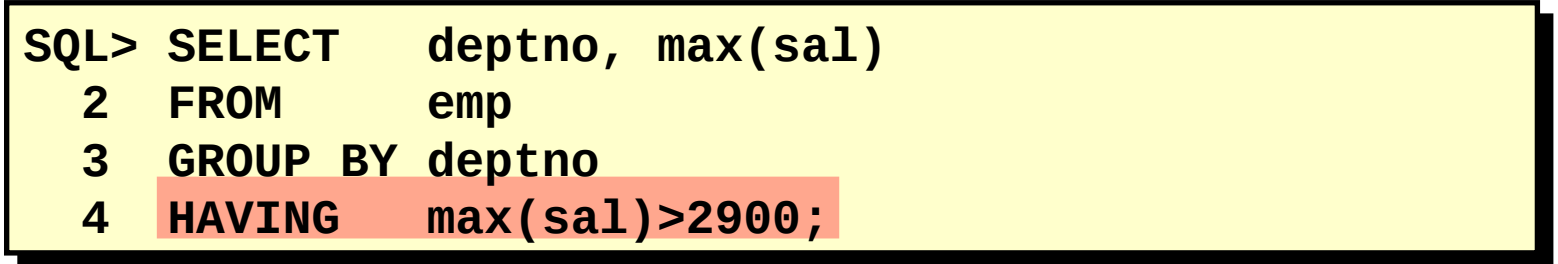

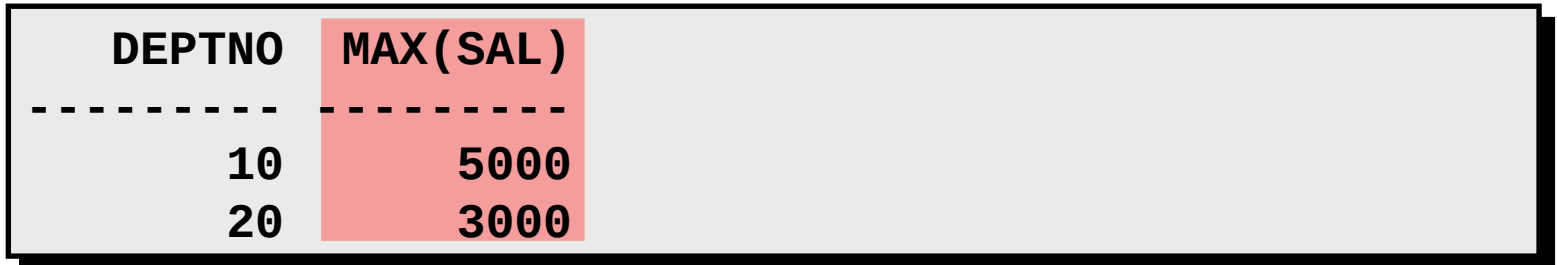

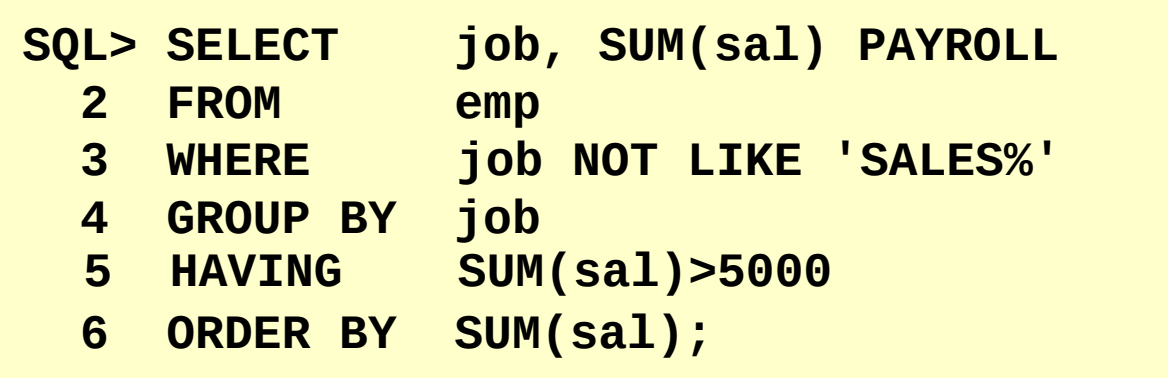

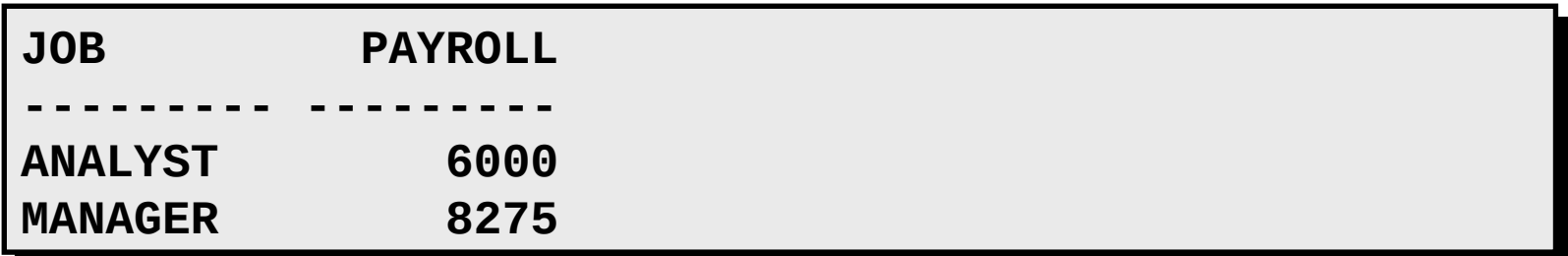

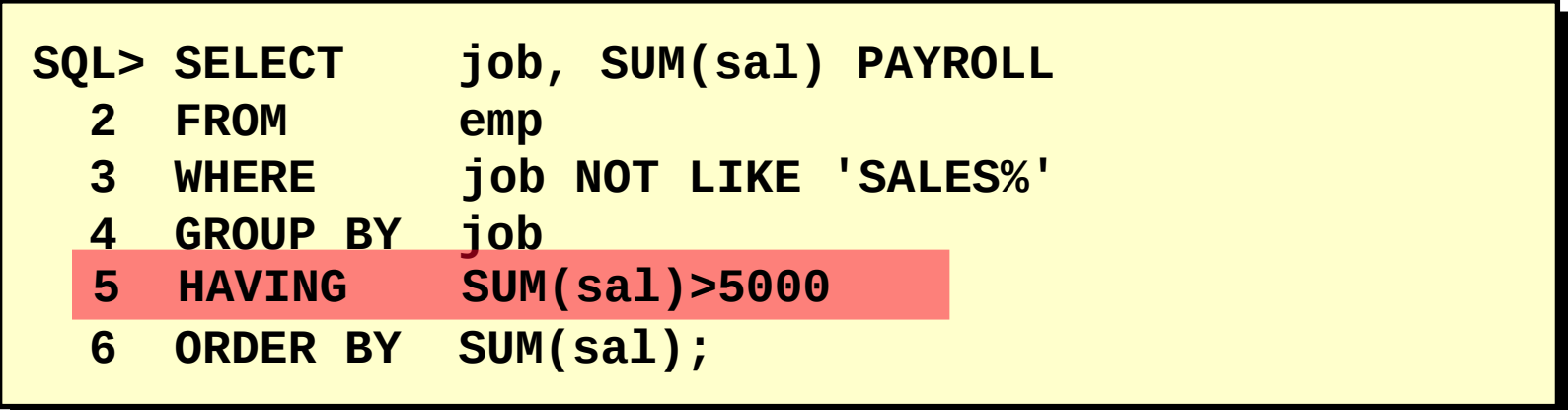

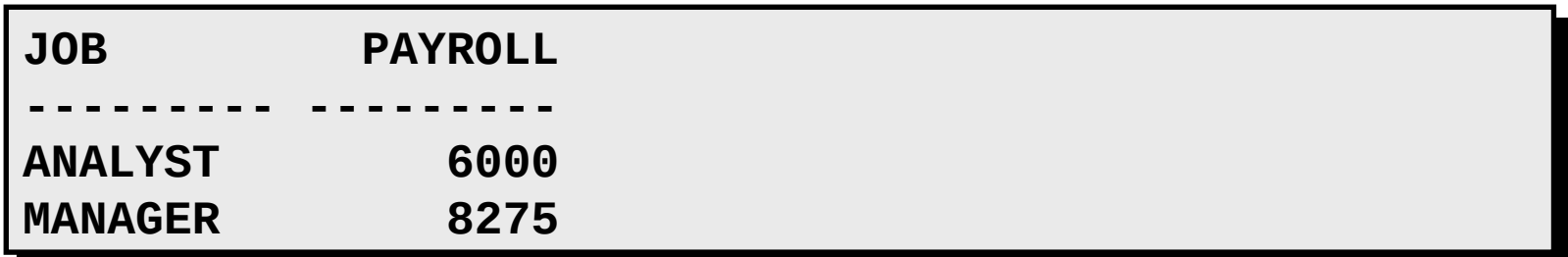

Exiba o salário médio máximo

SQL> SELECT max(avg(sal)) 2 FROM emp GROUP BY deptno;  $3<sup>7</sup>$ 

```
MAX(AVG(SAL))
    2916.6667
```
Exiba o salário médio máximo

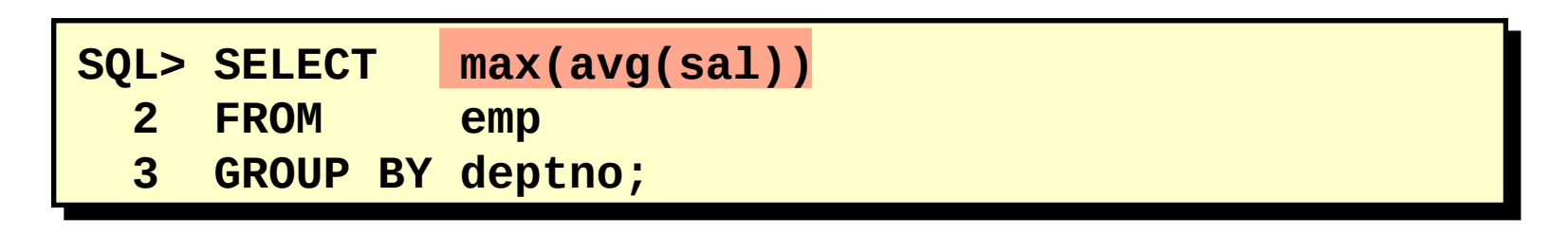

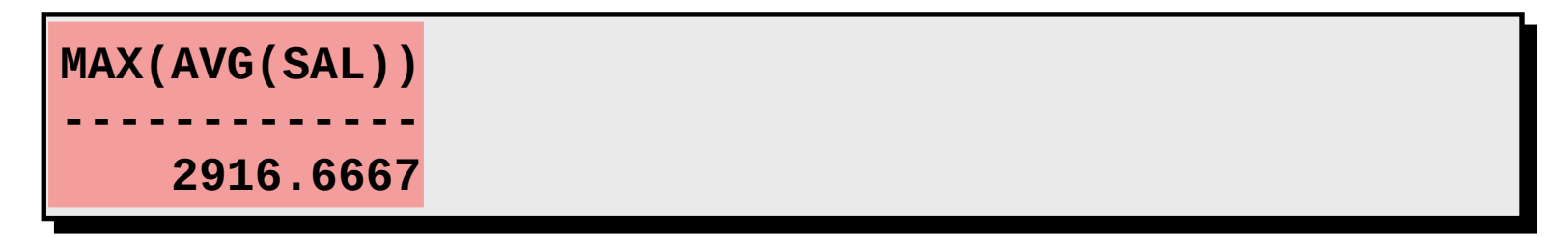

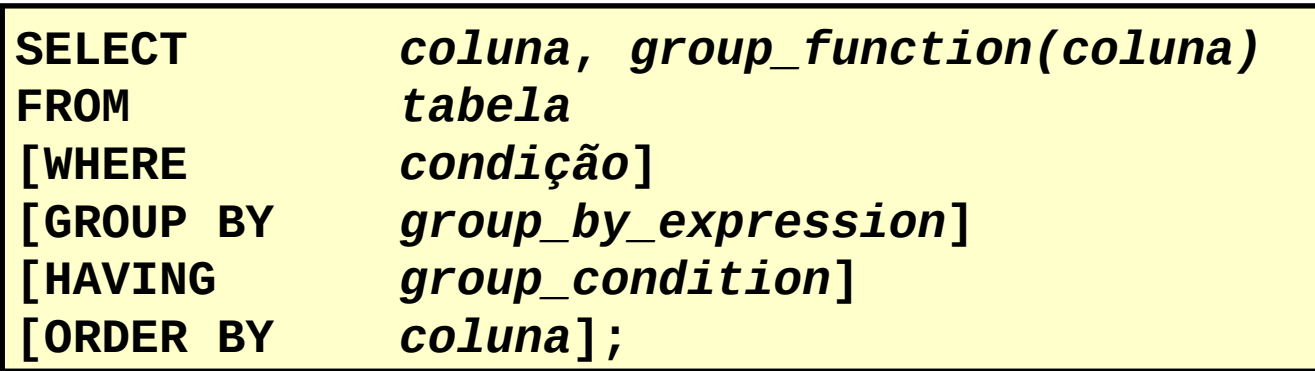

•Ordem de avaliação das cláusulas:

–cláusula WHERE

–cláusula GROUP BY

–cláusula HAVING

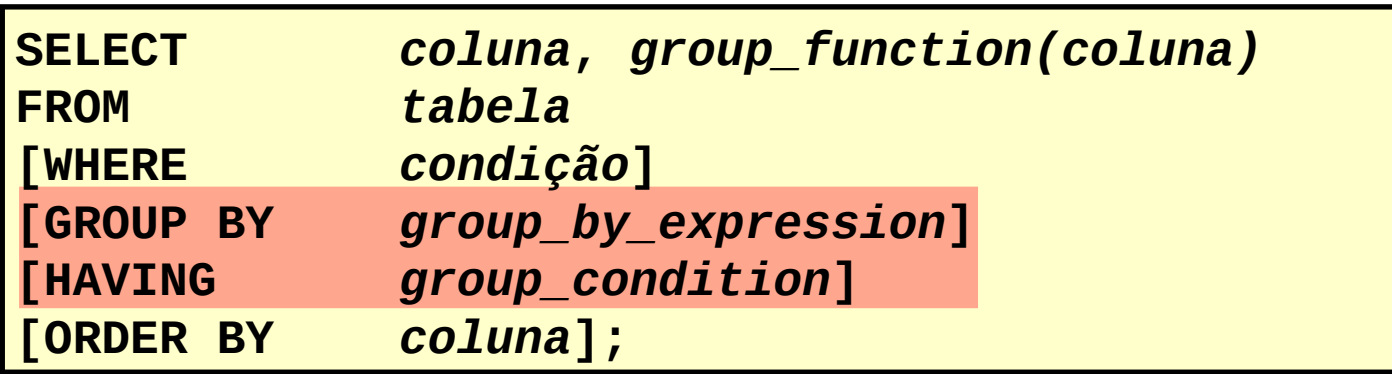

•Ordem de avaliação das cláusulas:

–cláusula WHERE

–cláusula GROUP BY

–cláusula HAVING

#### **SQL: Lista de Exercício**

Determine se verdadeiro(V) ou falso(F) as seguintes declarações:

1. Funções de grupo trabalham em muitas linhas para produzir um resultado.

2. Funções de grupo usam nulls nos seus cálculos.

3. A cláusula WHERE restringe linhas antes de incluí-las em cálculos de funções de grupos.

4. Mostre o maior, o menor, a soma e a média dos salários de todos os empregados. Nomeie as colunas como Maximum, Minimum, Sum, and Average, respectivamente. Arredonde os resultados para inteiro. Salve em p5q4.sql.

5. Modifique p5q4.sql para mostrar o menor, o maior, a soma e a média dos salários para cada tipo de cargo. Salve em p5q5.sql.

6. Escreva uma query para mostrar o número de empregados com o mesmo cargo.

7. Determine o número de gerentes sem listá-los. Nomeie a coluna como Number of Managers.

Determine se verdadeiro(V) ou falso(F) as seguintes declarações:

8. Escreva uma query que mostre a diferença entre o maior e menor salário. Nomeie a coluna como DIFFERENCE.

9. Mostre o número do gerente e o salário mais baixo pago aos funcionários daquele gerente. Exclua o empregado que não possua gerente. Exclua qualquer grupo where o menor salário seja menor que \$1000. Ordene por salário (descendente).

10. Escreva uma query para mostrar o nome do departamento, nome da localização, número de empregados, e média de salário para todos os empregados daquele departamento. Nomeie as colunas como dname, loc, Number of People, and Salary, respectivamente.

11. Crie uma query que mostre o número total de empregados e daquele total, o número que foram contratados em 1980, 1981, 1982, e 1983. Nomeie as colunas de forma apropriada.

# **Objetivos:**

- –Descrever os tipos de problemas que as subconsultas podem resolver
- –Definir as subconsultas
- –Listar os tipos de subconsultas
- –Criar subconsultas de uma única linha e de várias linhas

#### **Usando uma Subconsulta para Resolver um Problema**

"Quem tem um salário maior que o de Jones?"

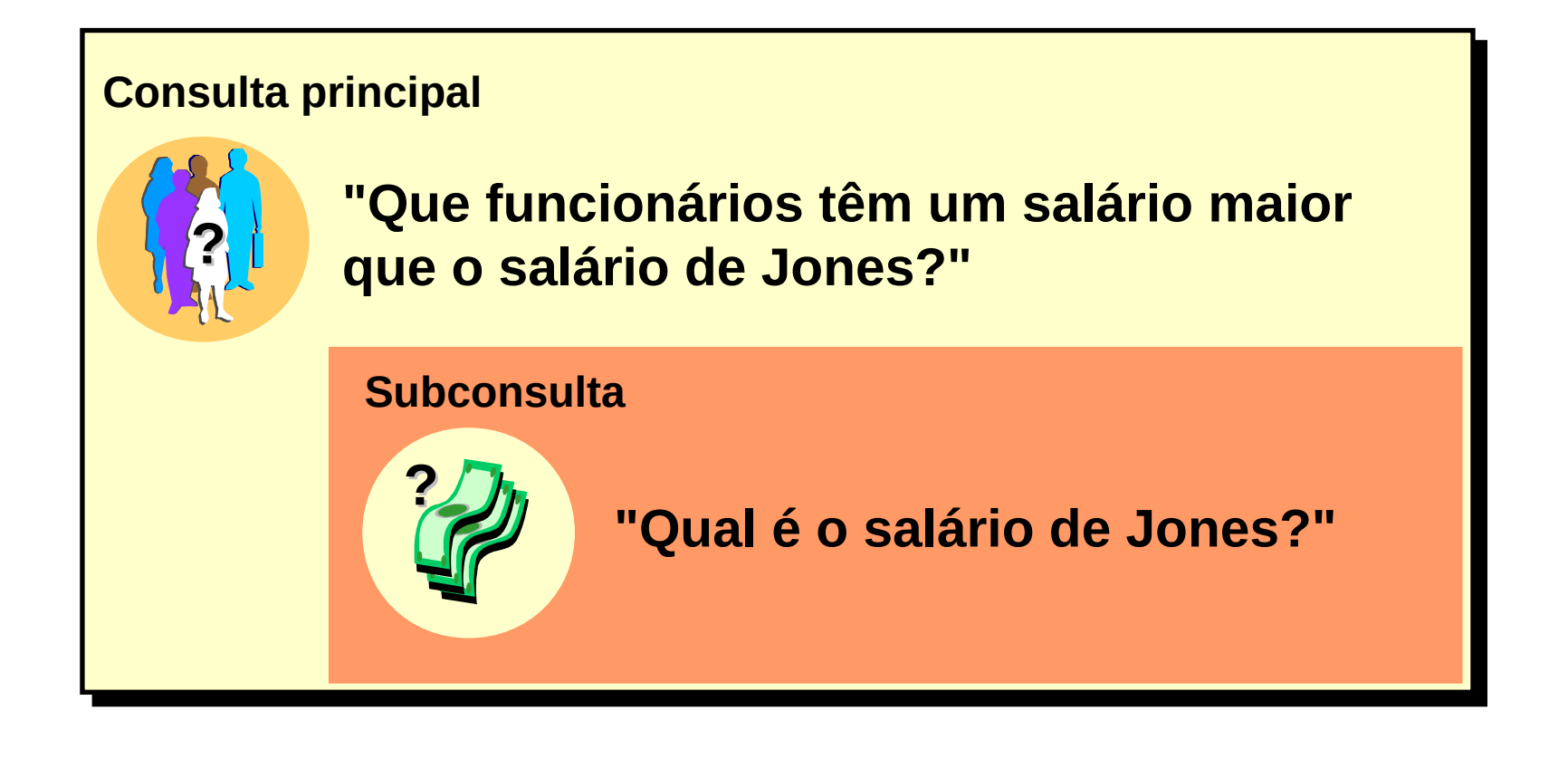

#### **Usando uma Subconsulta para Resolver um Problema**

"Quem tem um salário maior que o de Jones?"

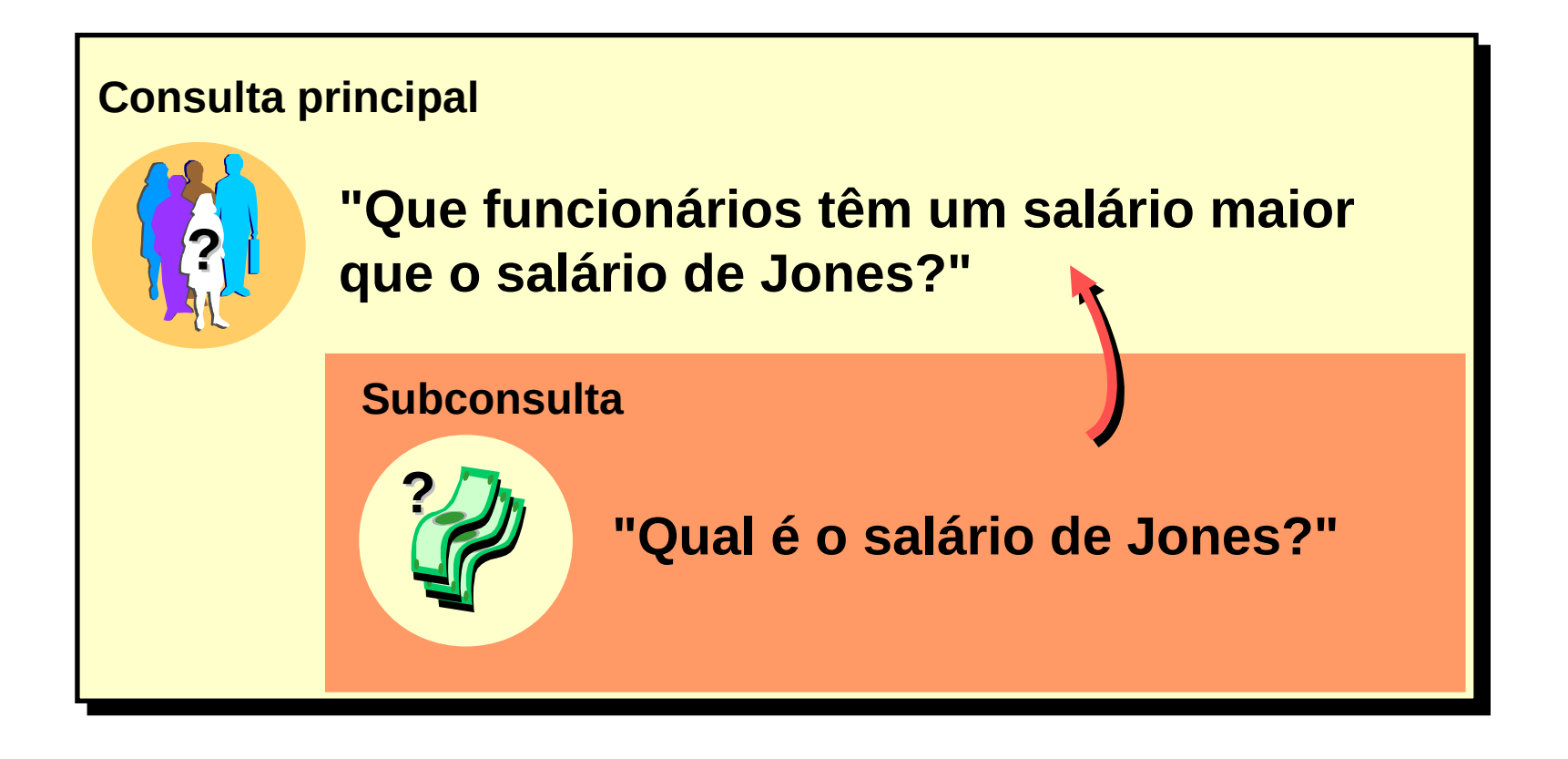

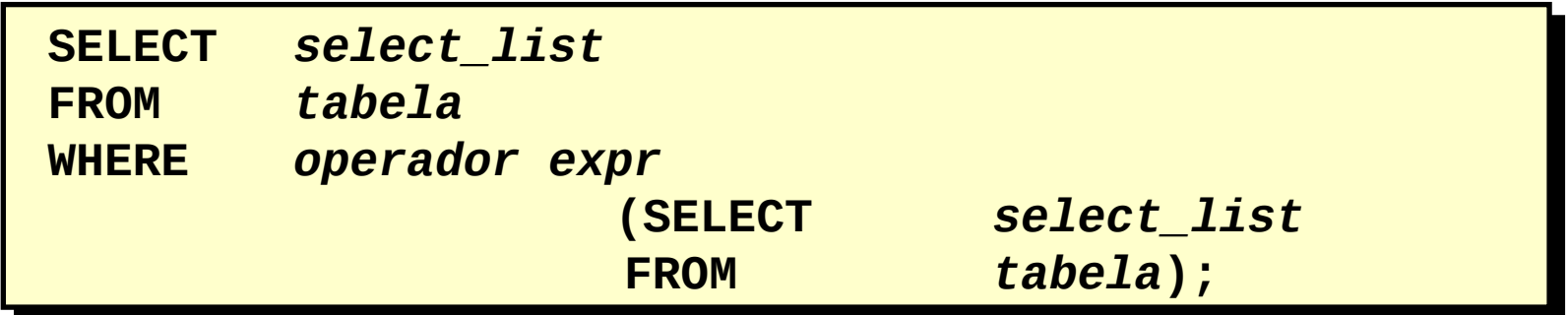

–A subconsulta (consulta interna) é executada uma vez antes da consulta principal.

–O resultado da subconsulta é usado pela consulta principal (consulta externa).

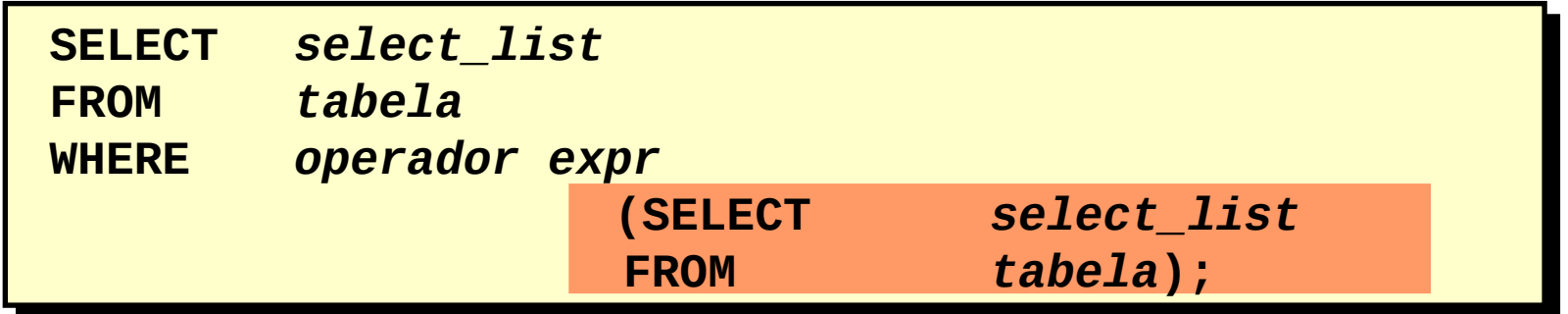

–A subconsulta (consulta interna) é executada uma vez antes da consulta principal.

–O resultado da subconsulta é usado pela consulta principal (consulta externa).

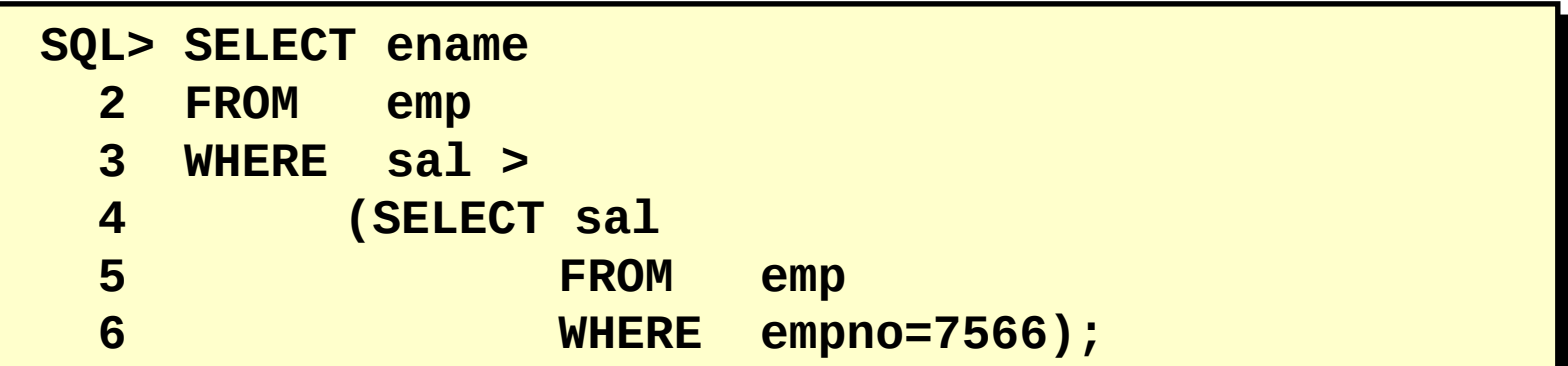

#### **Usando uma Subconsulta**

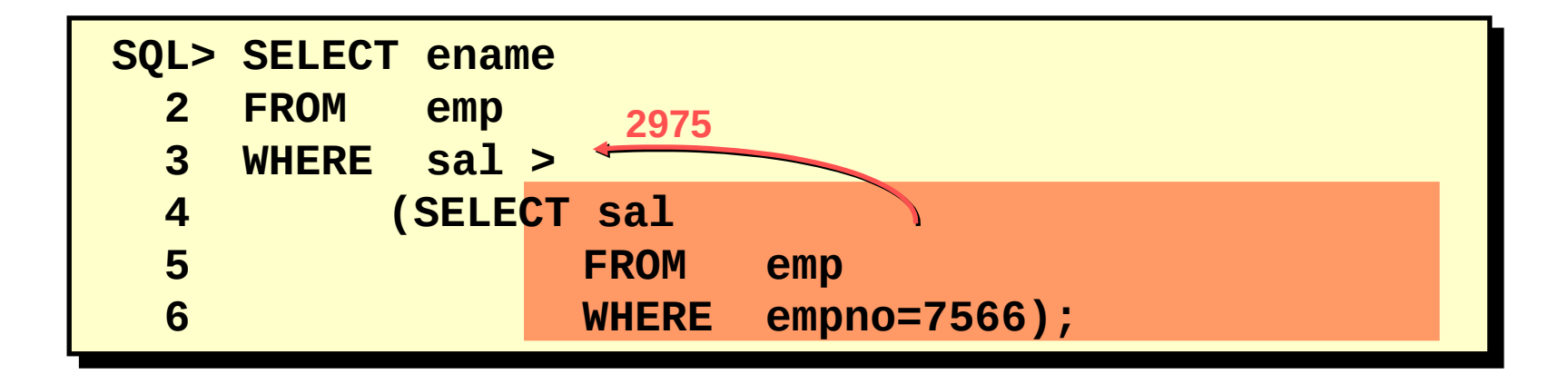
#### **Usando uma Subconsulta**

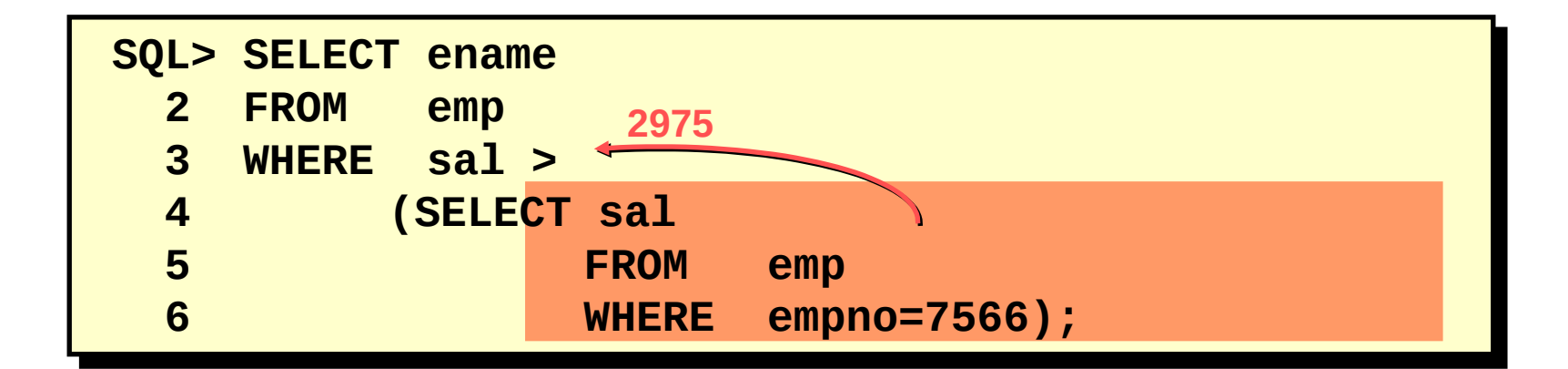

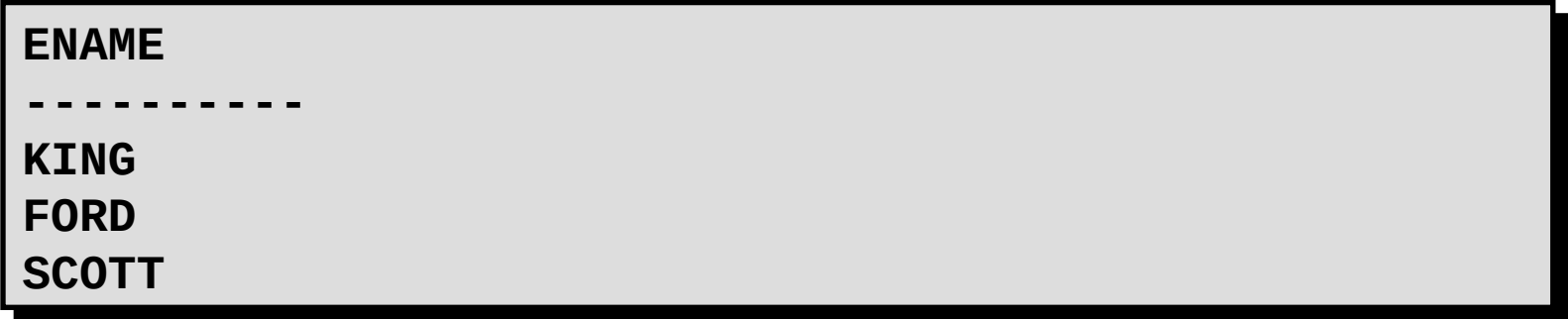

–Coloque as subconsultas entre parênteses.

–Coloque as subconsultas no lado direito do operador de comparação.

–Não adicione uma cláusula ORDER BY a uma subconsulta.

–Use operadores de uma única linha com subconsultas de uma única linha.

–Use operadores de várias linhas com subconsultas de várias linhas.

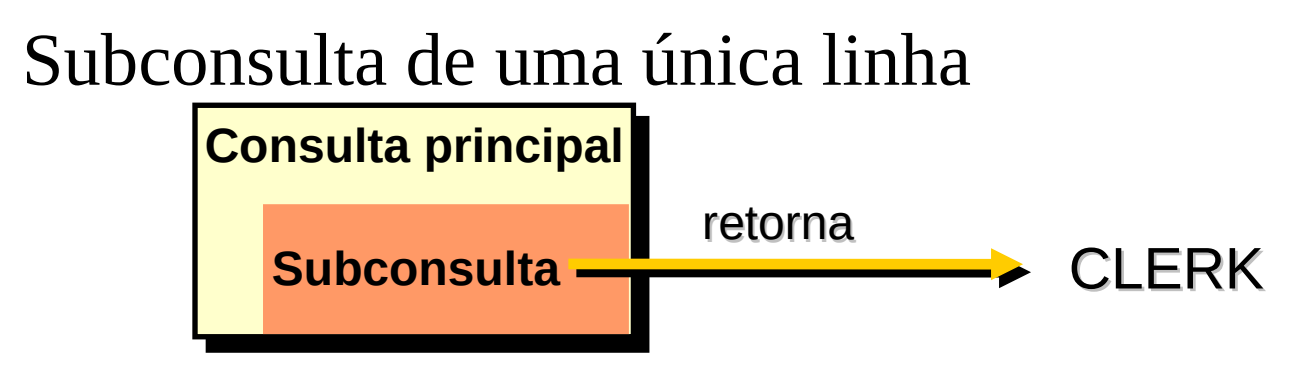

Subconsulta de várias linhas

Subconsulta de várias colunas

**Tipos de Subconsultas**

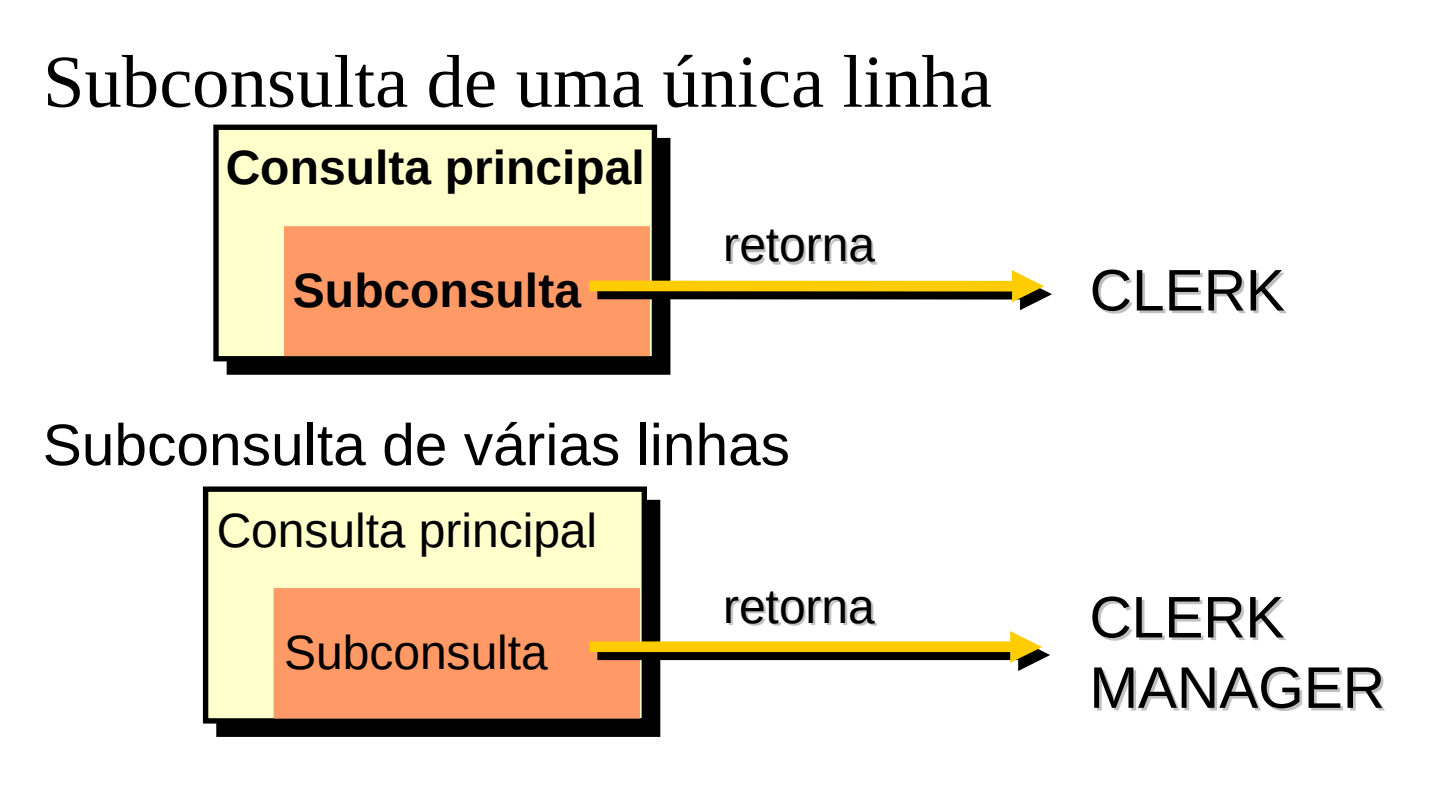

Subconsulta de várias colunas

**Tipos de Subconsultas**

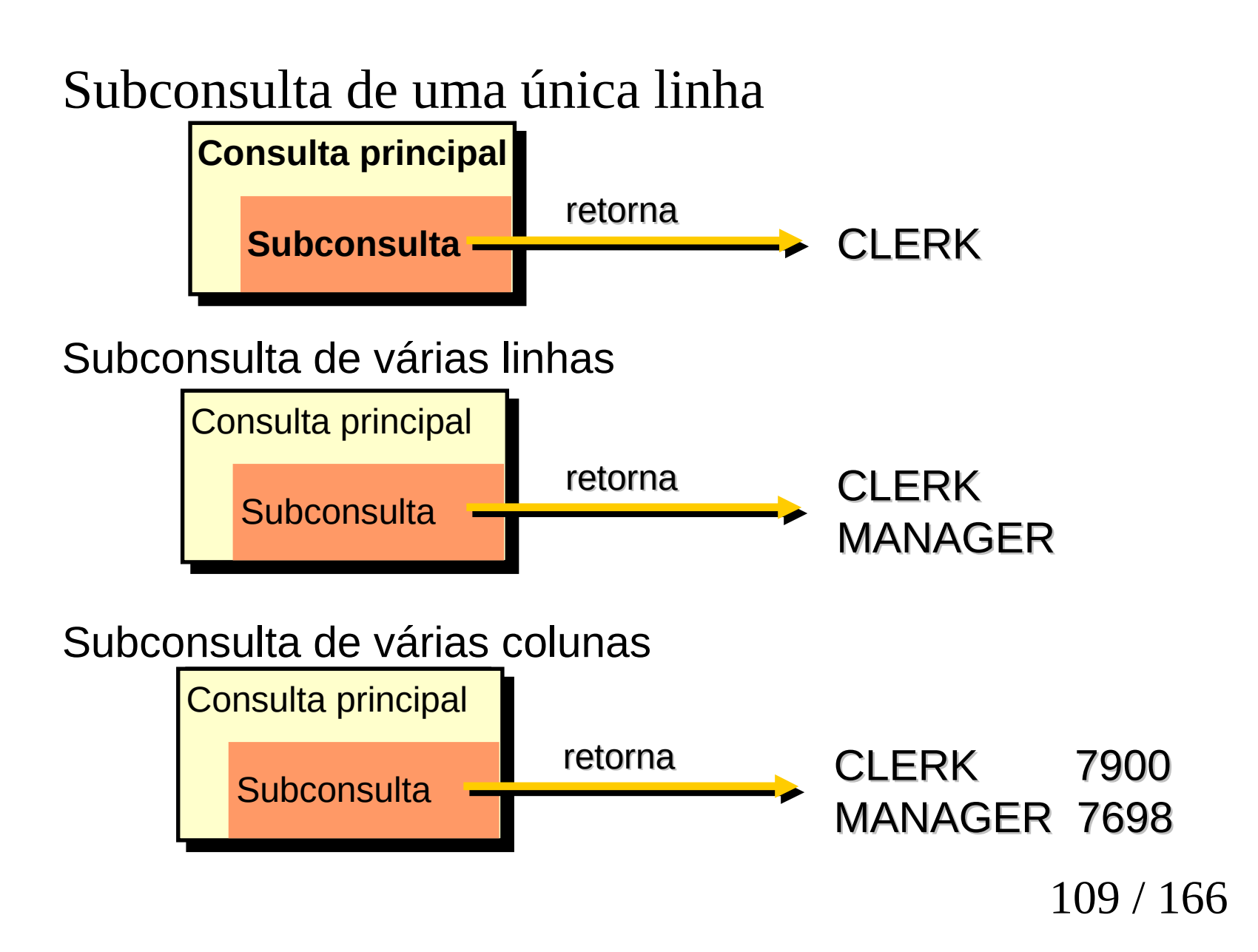

### –Retorne somente uma linha

–Use operadores de comparação de uma única linha

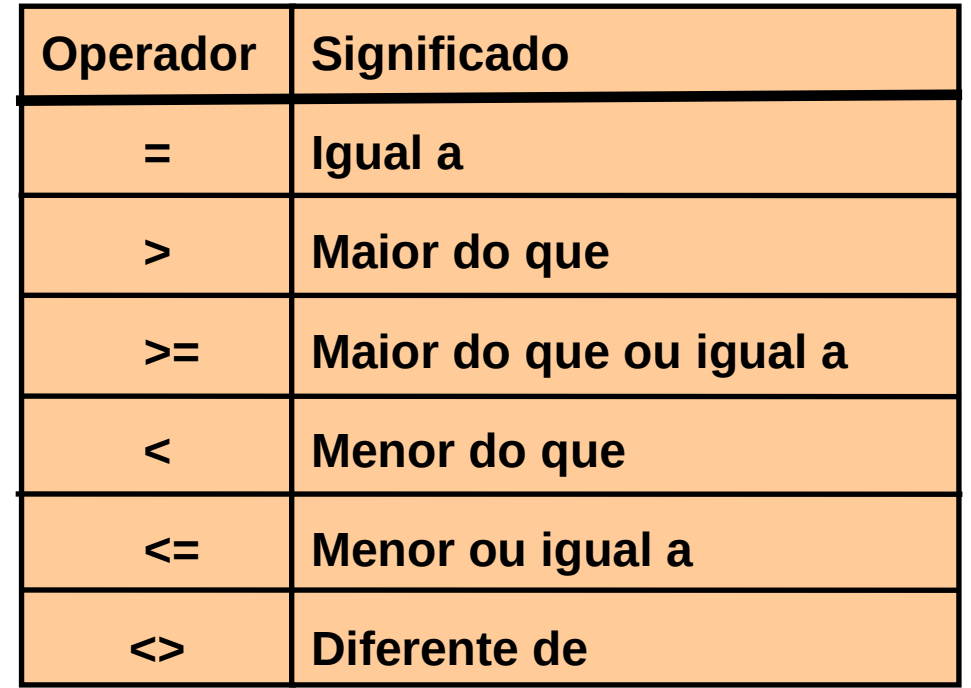

#### **Executando Subconsultas de uma Única Linha**

```
SQL> SELECT ename, job
2 FROM emp
3 WHERE job = 
4 (SELECT job
5 FROM emp
6 WHERE empno = 7369)
7 AND sal > 
8 (SELECT sal
9 FROM emp
10 WHERE empno = 7876) ;
```
#### **Executando Subconsultas de uma Única Linha**

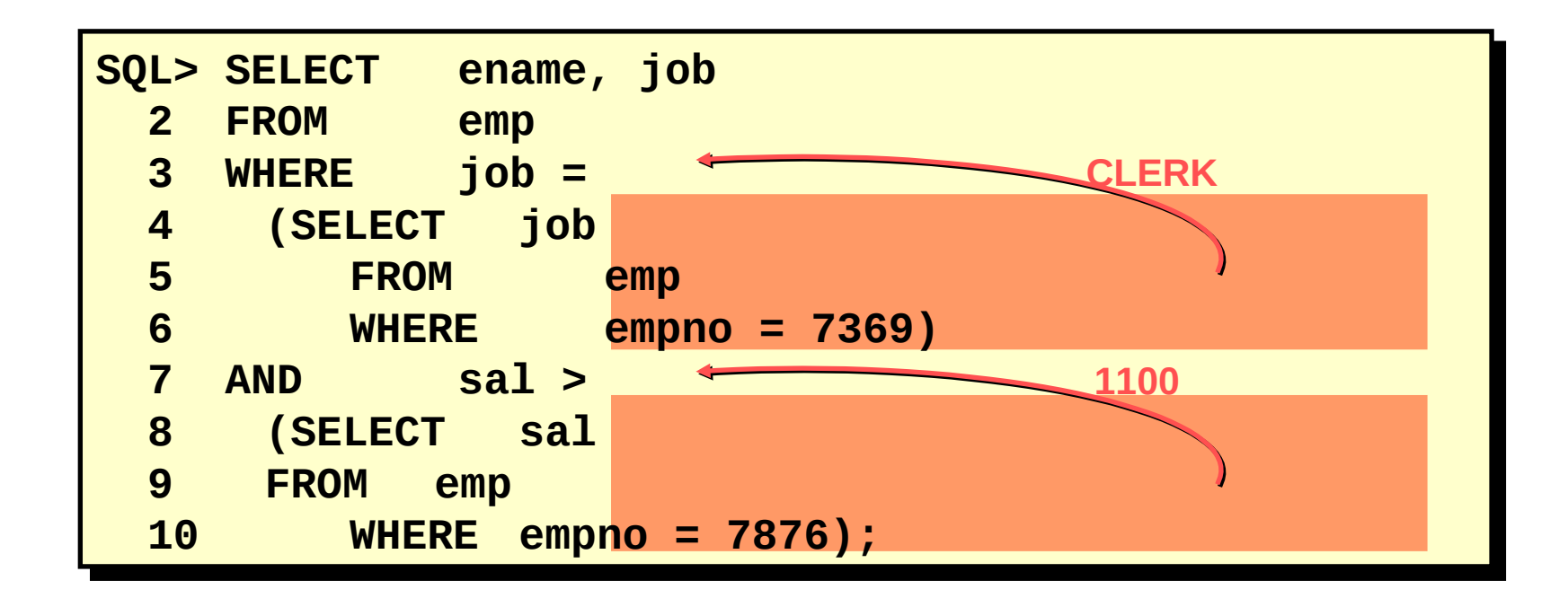

#### **Executando Subconsultas de uma Única Linha**

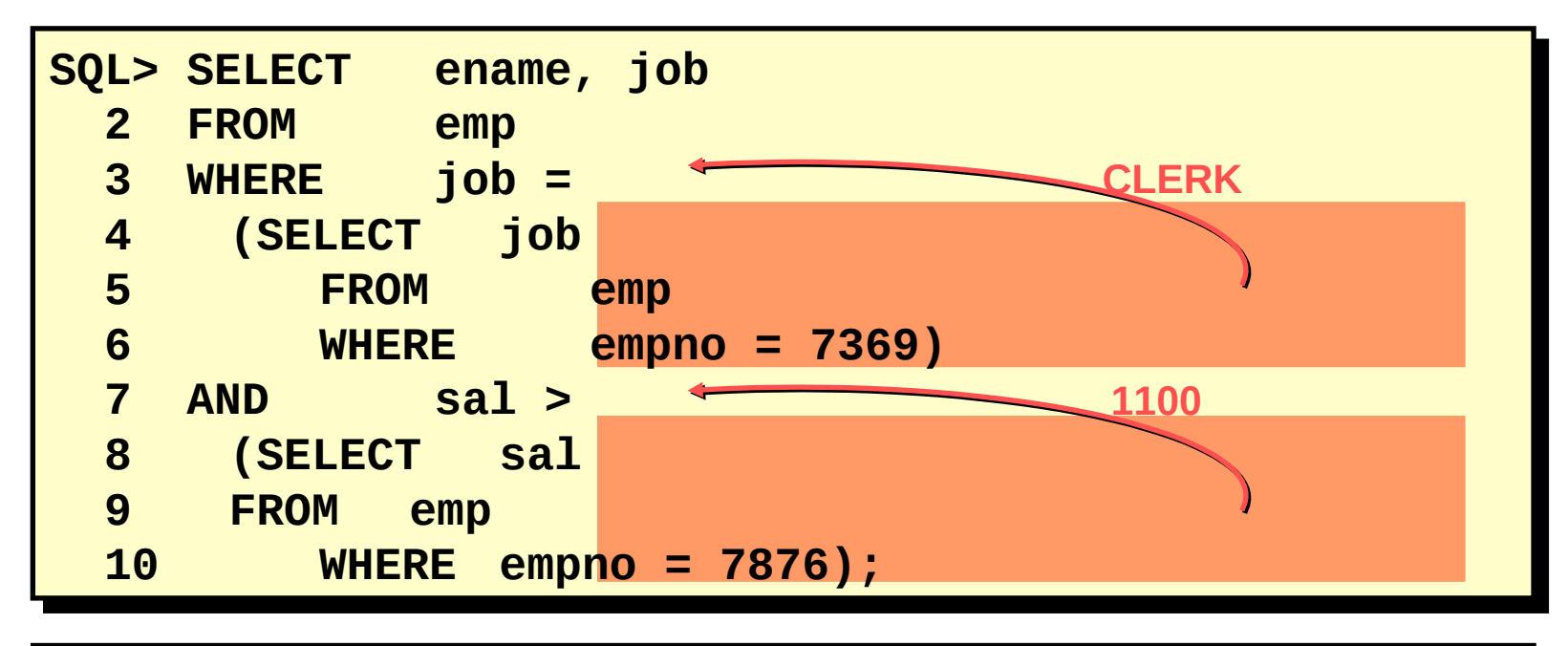

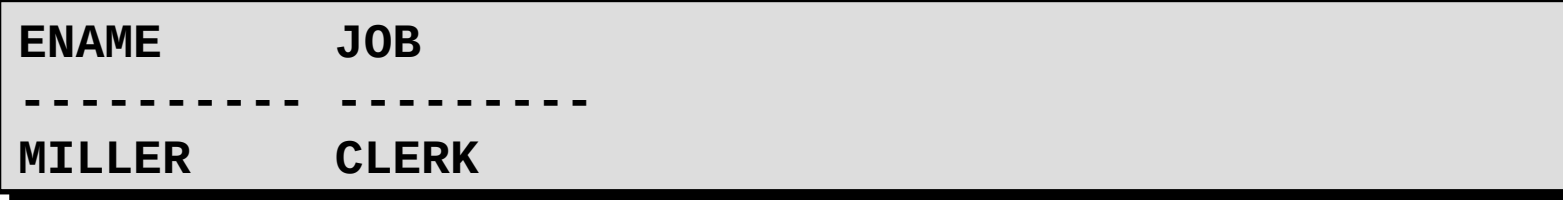

## **Usando Funções de Grupo em uma Subconsulta**

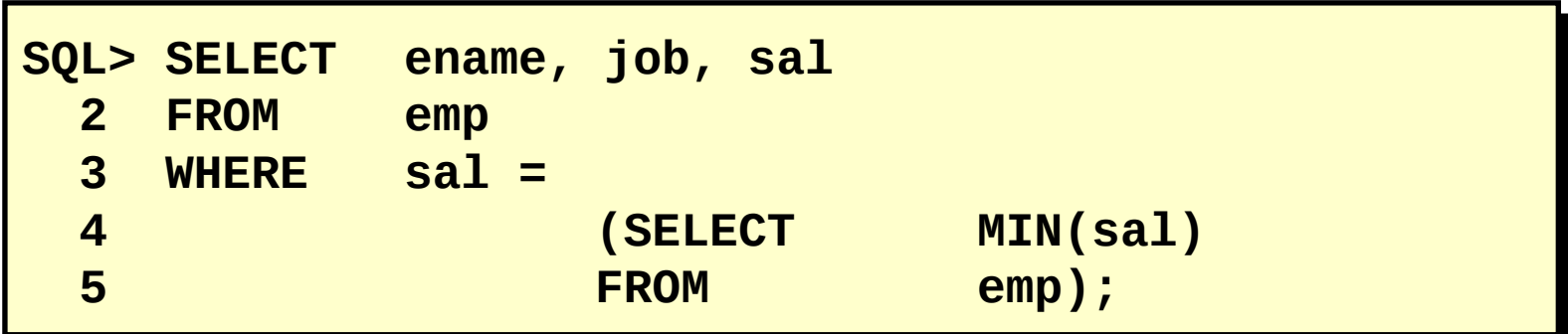

### **Usando Funções de Grupo em uma Subconsulta**

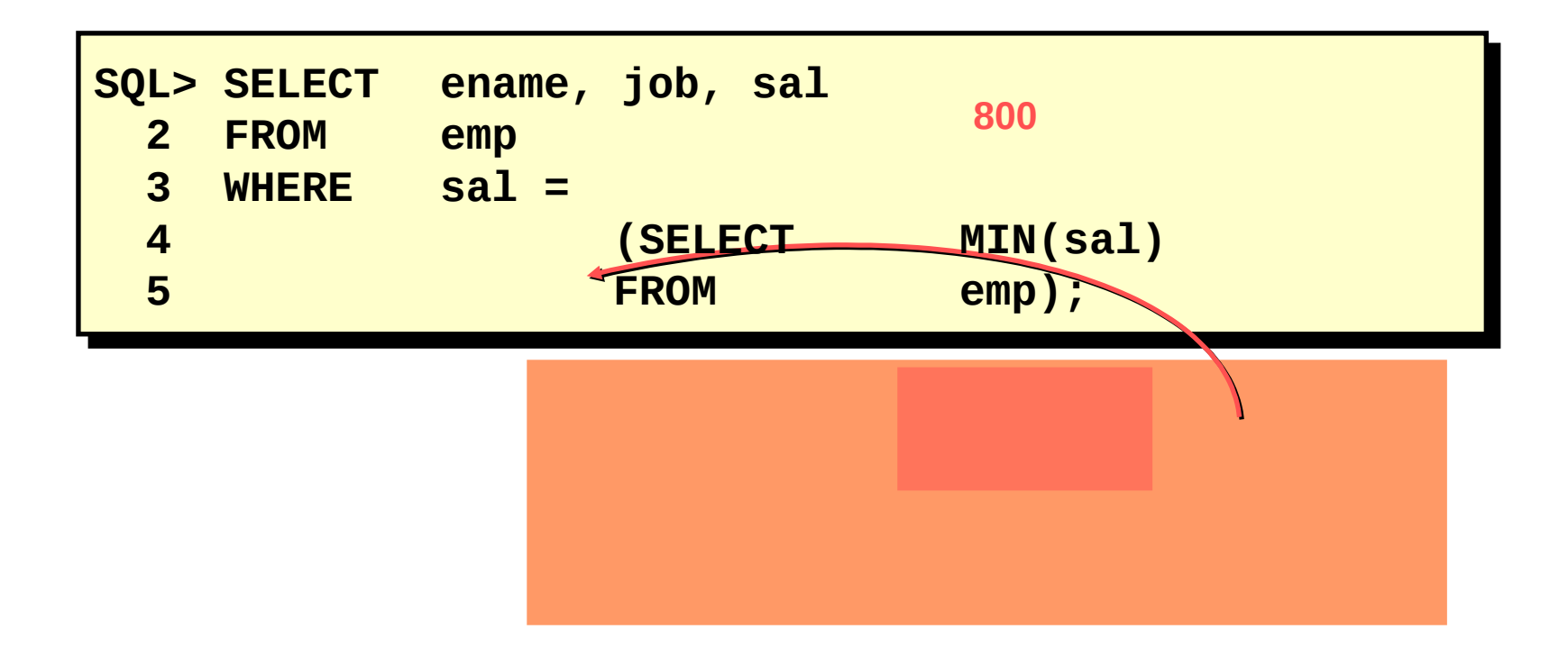

### **Usando Funções de Grupo em uma Subconsulta**

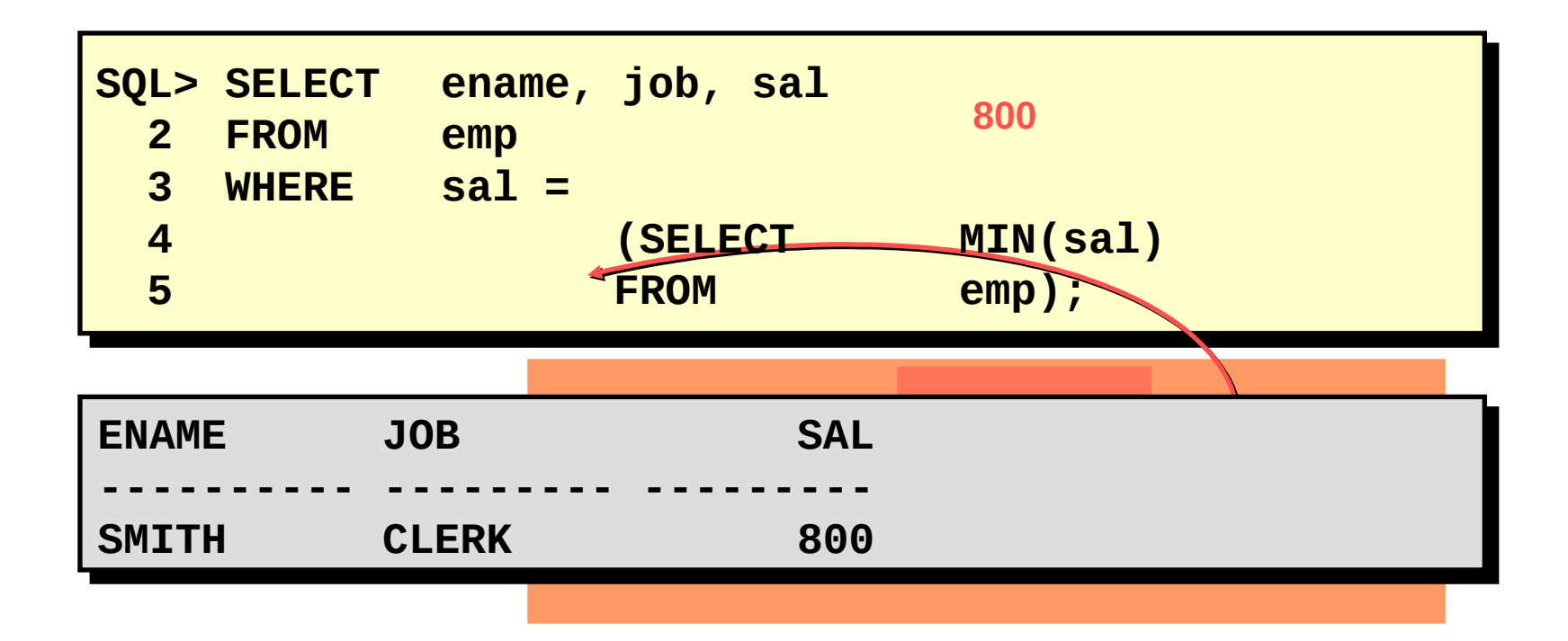

–O Oracle Server primeiro executa as subconsultas.

–O Oracle Server retorna os resultados para a cláusula HAVING da consulta principal.

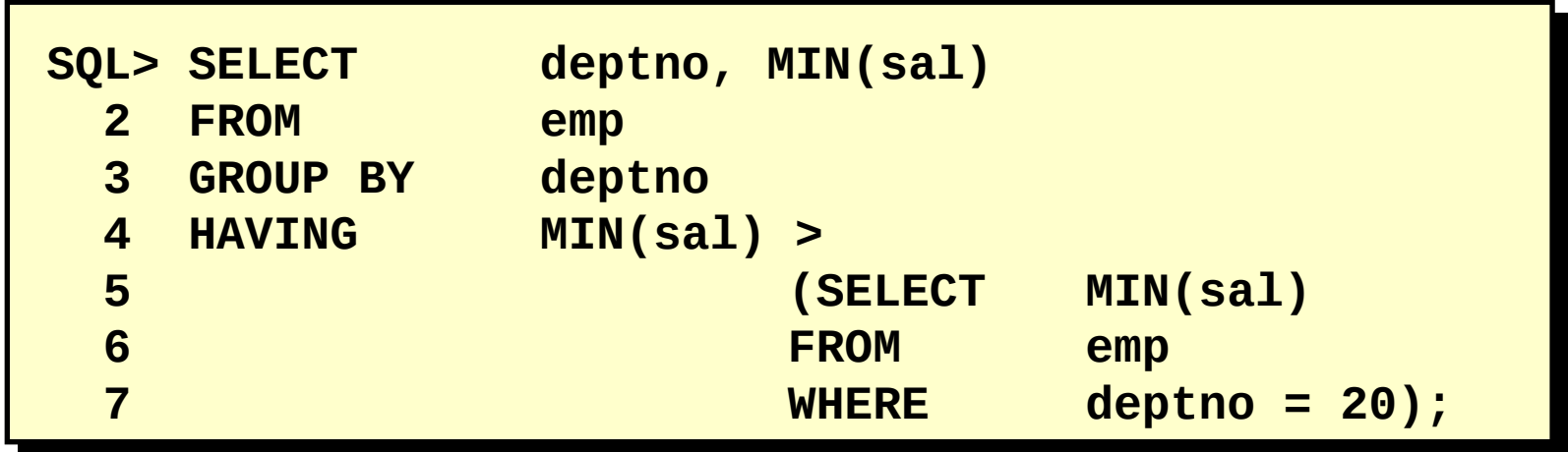

–O Oracle Server primeiro executa as subconsultas.

–O Oracle Server retorna os resultados para a cláusula HAVING da consulta principal.

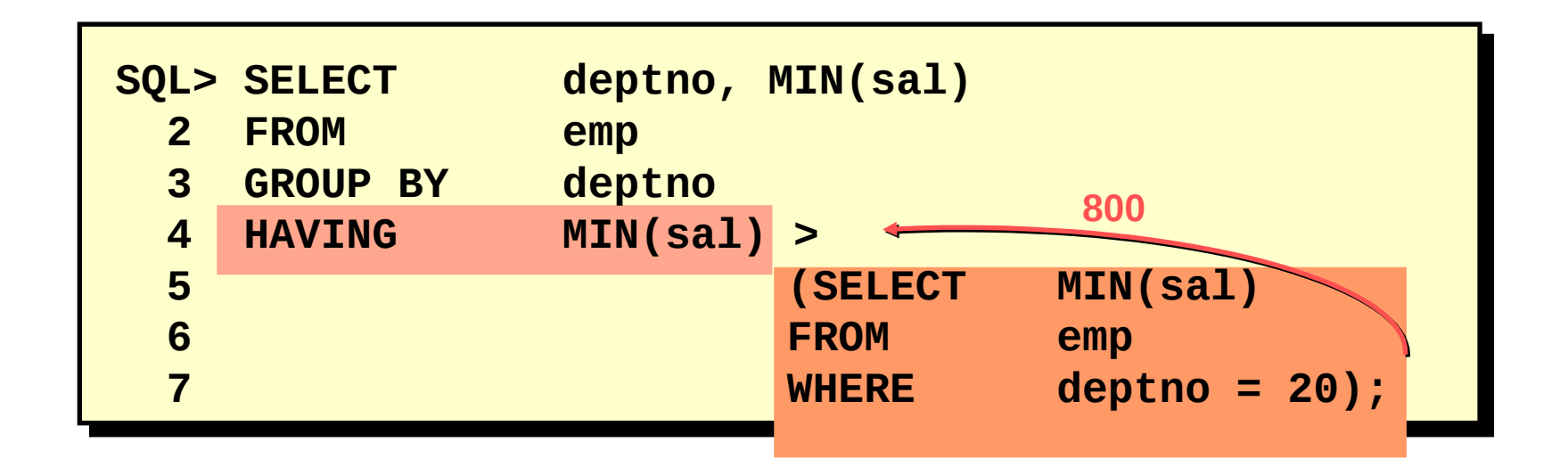

## **O que Há de Errado com esta Instrução?**

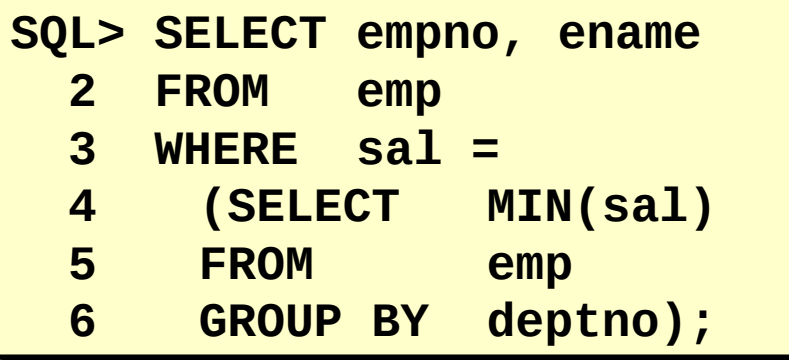

## **O que Há de Errado com esta Instrução?**

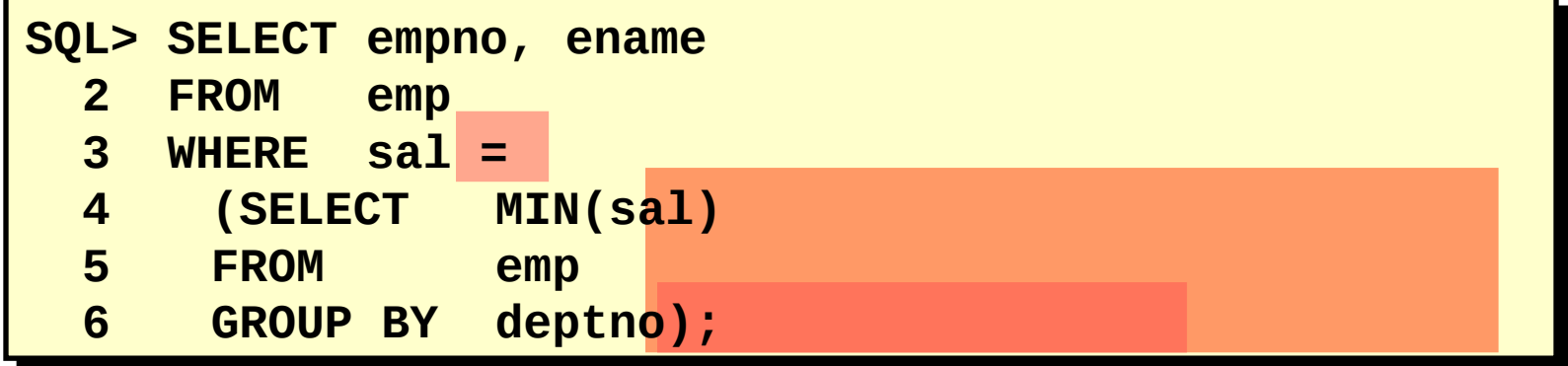

#### **O que Há de Errado com esta Instrução?**

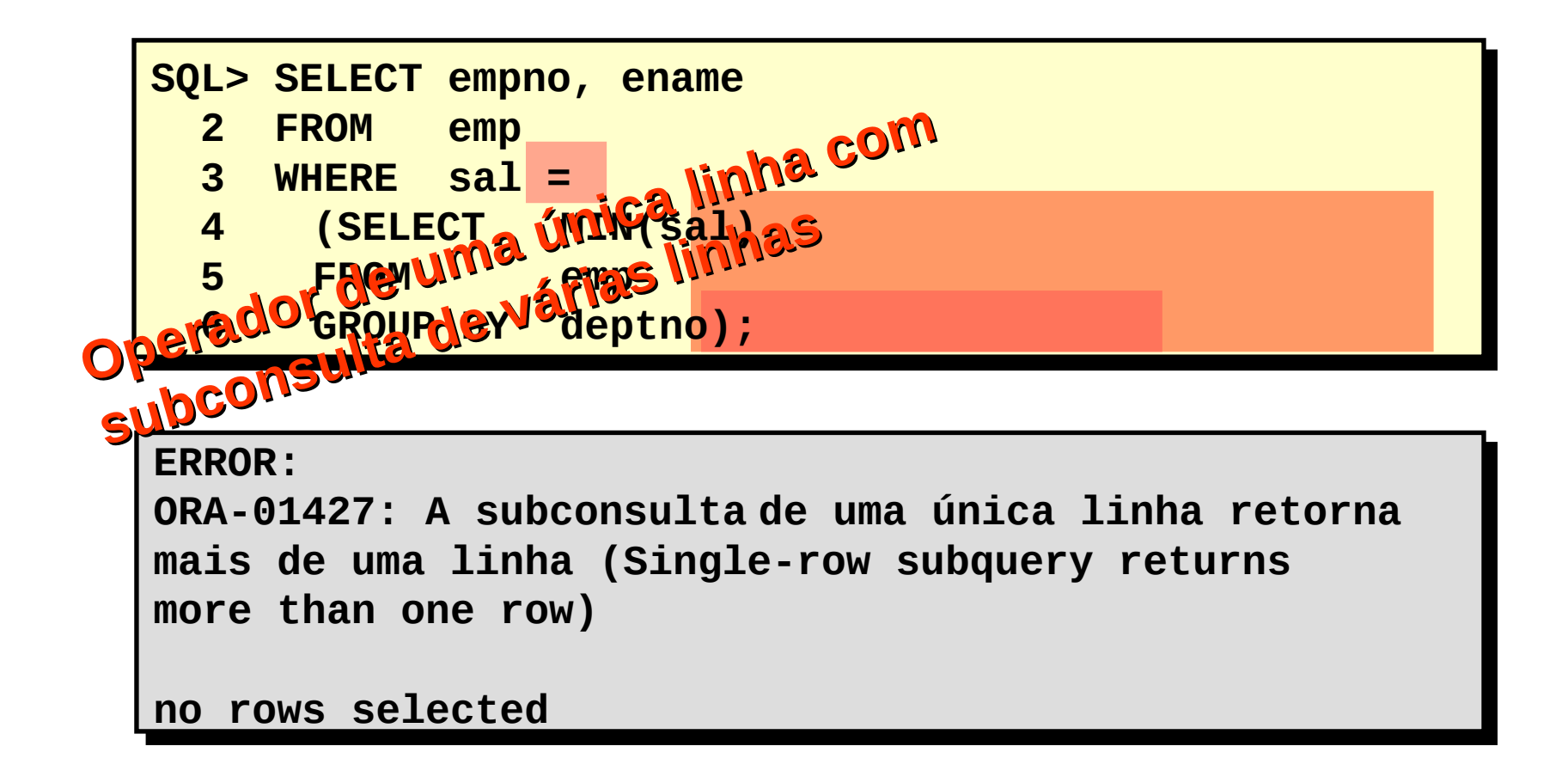

## **Esta Instrução Irá Funcionar?**

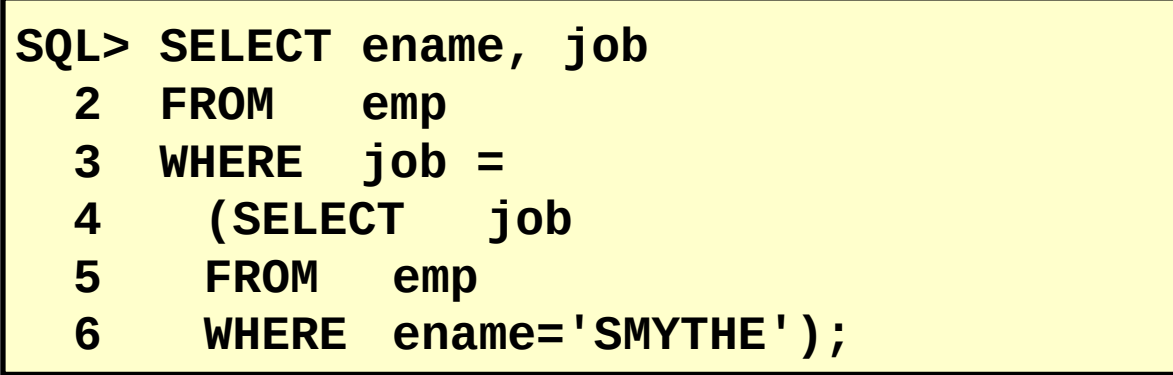

## **Esta Instrução Irá Funcionar?**

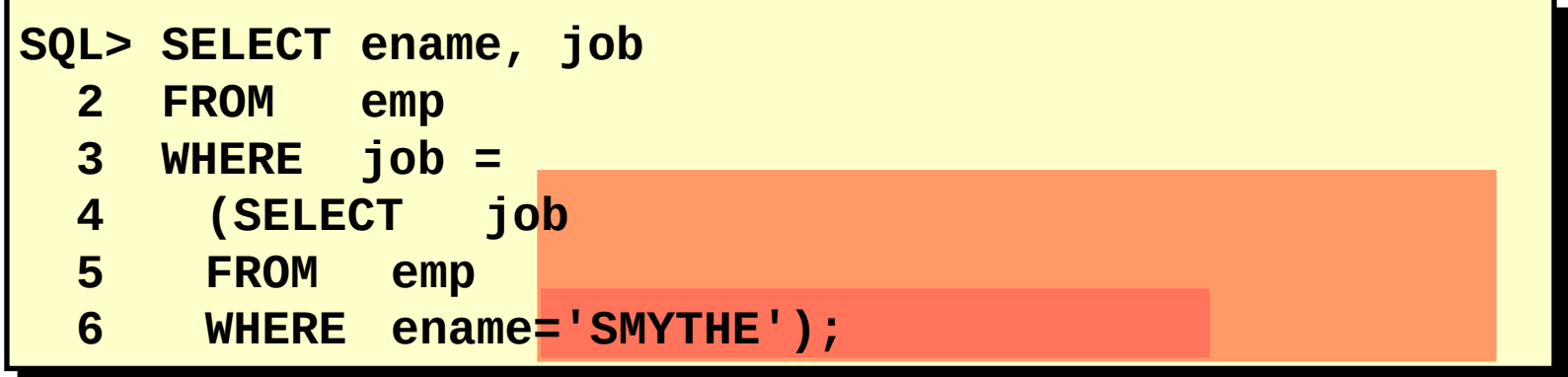

#### **Esta Instrução Irá Funcionar?**

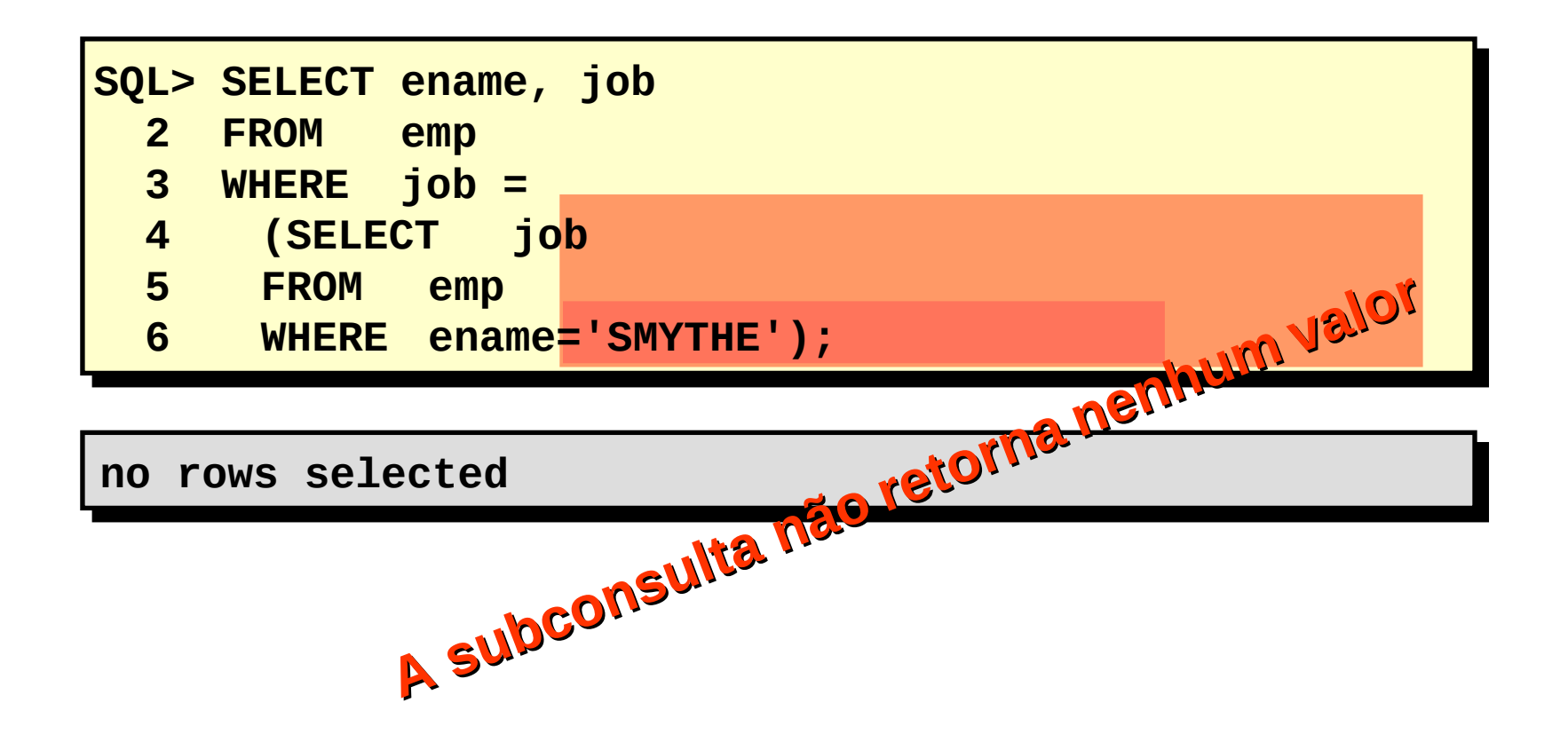

## –Retorne mais de uma linha

–Use operadores de comparação de várias linhas

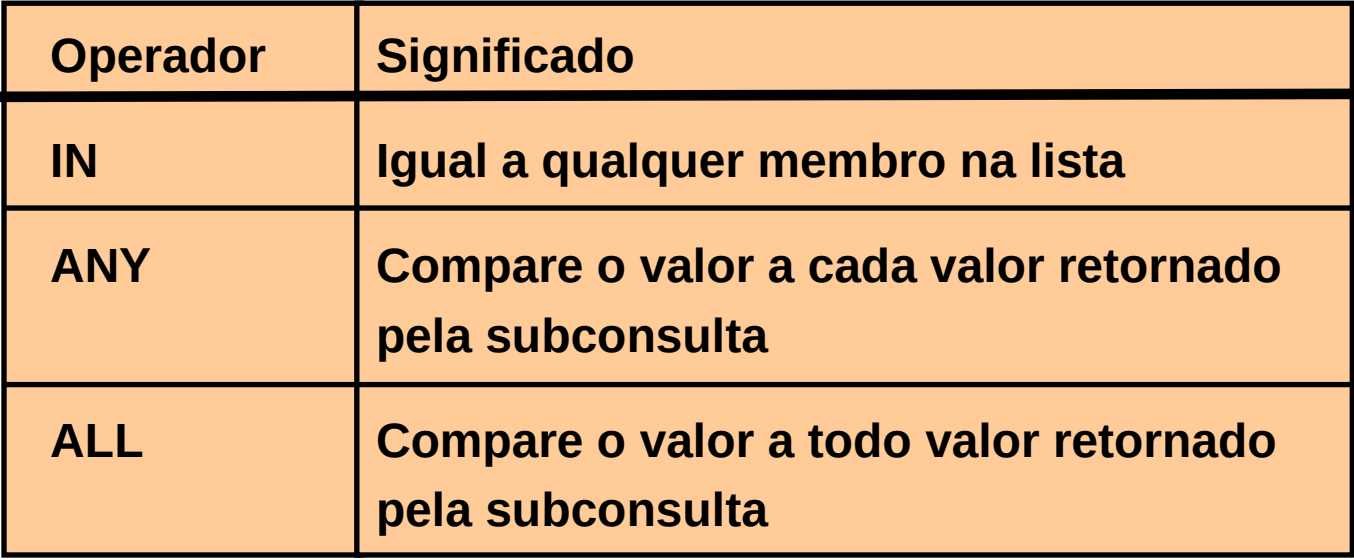

#### **Usando o Operador ANY em Subconsultas de Várias Linhas**

```
SQL> SELECT empno, ename, job
2 FROM emp
3 WHERE sal < ANY 
4 (SELECT sal
5 FROM emp
6 WHERE job = 'CLERK')
7 AND job <> 'CLERK';
```
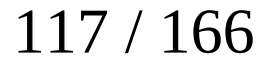

#### **Usando o Operador ANY em Subconsultas de Várias Linhas**

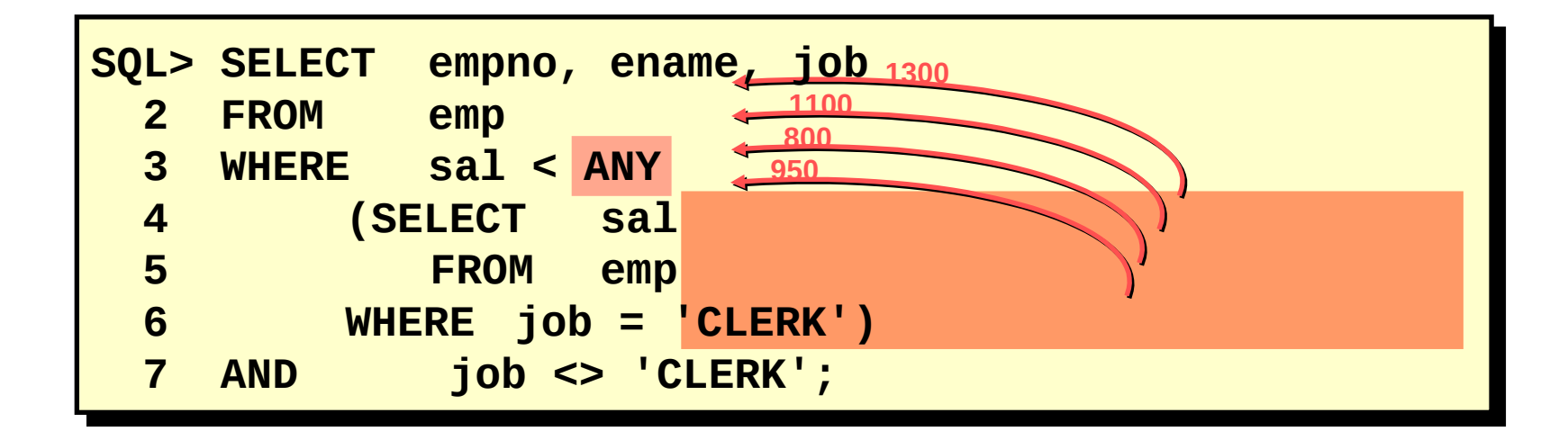

#### **Usando o Operador ANY em Subconsultas de Várias Linhas**

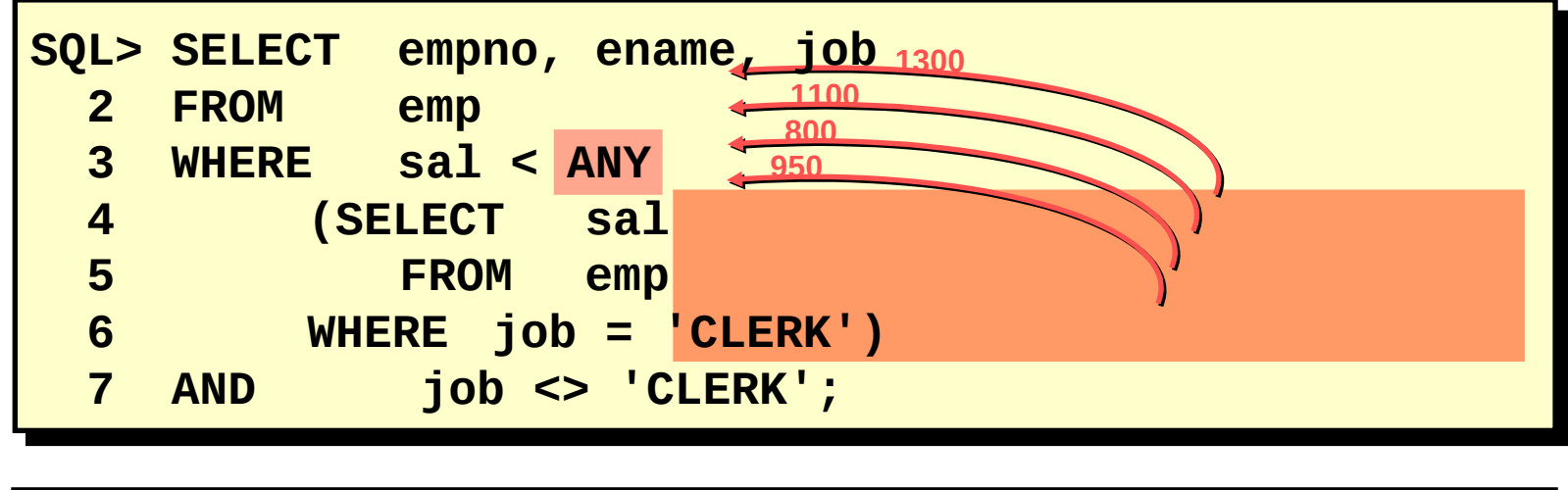

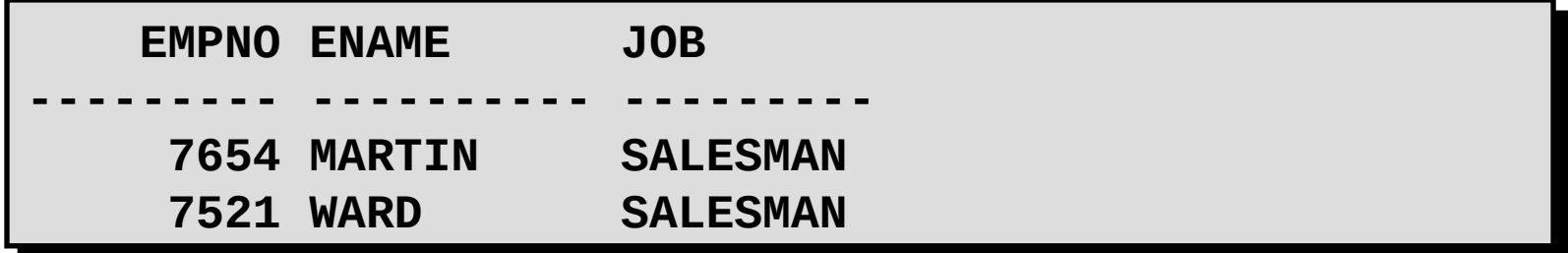

### **Usando o Operador ALL em Subconsultas de Várias Linhas**

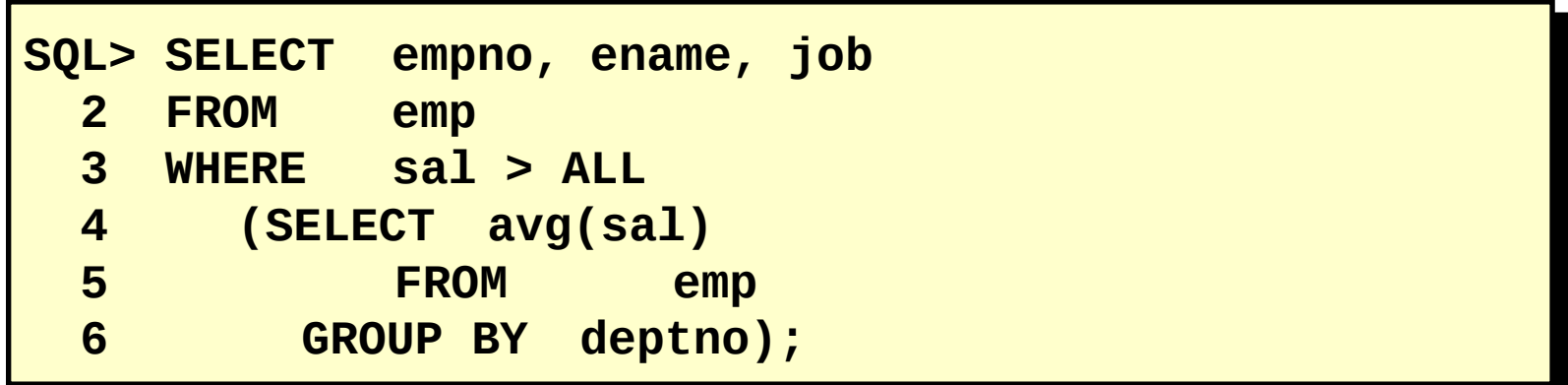

### **Usando o Operador ALL em Subconsultas de Várias Linhas**

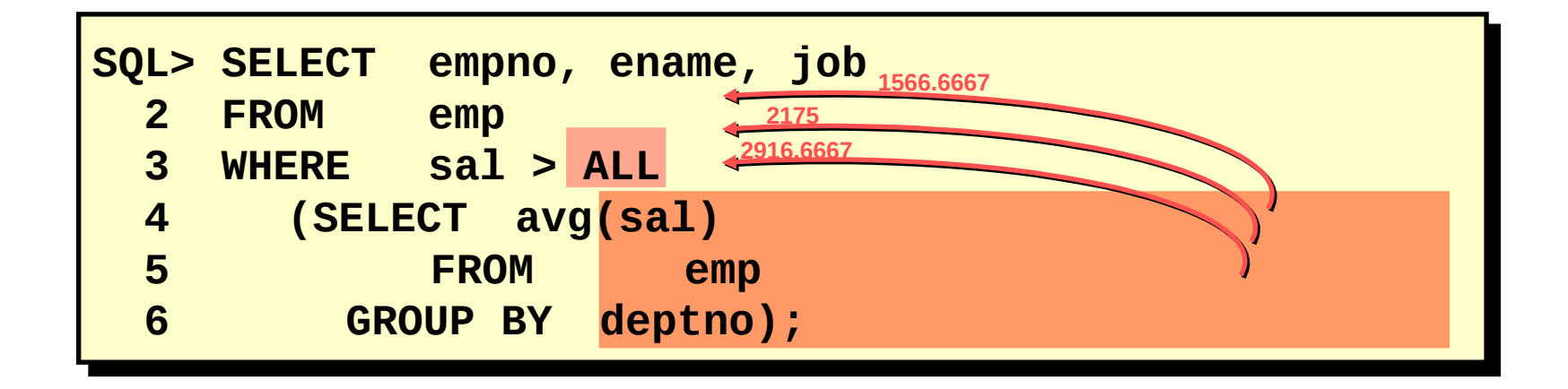

### **Usando o Operador ALL em Subconsultas de Várias Linhas**

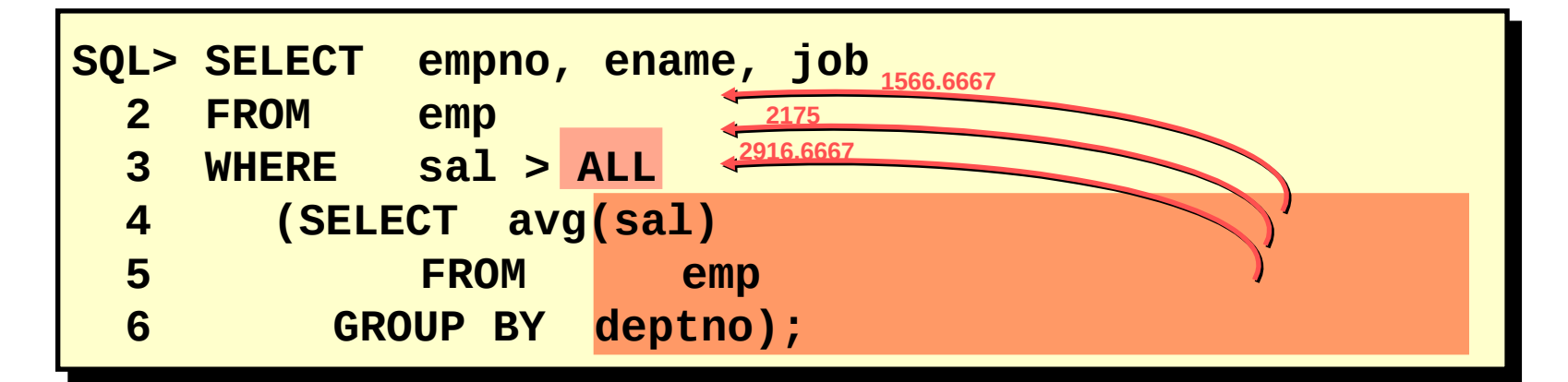

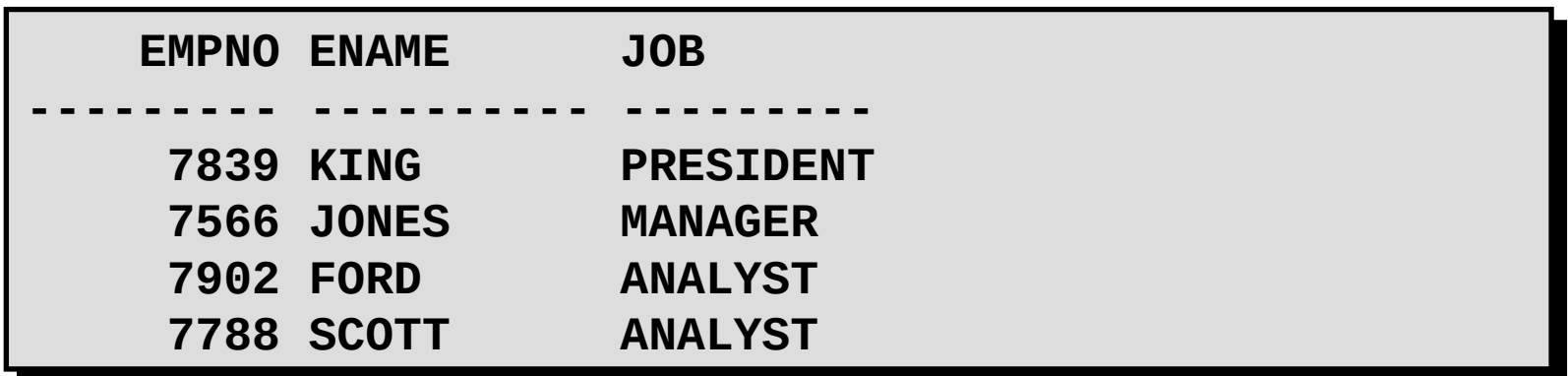

As subconsultas são úteis quando uma consulta baseia-se em valores desconhecidos.

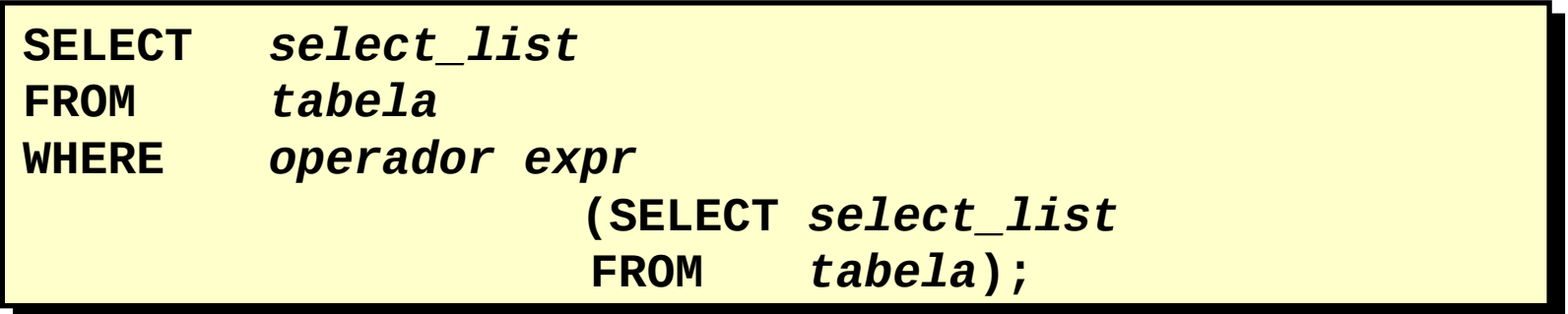

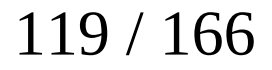

As subconsultas são úteis quando uma consulta baseia-se em valores desconhecidos.

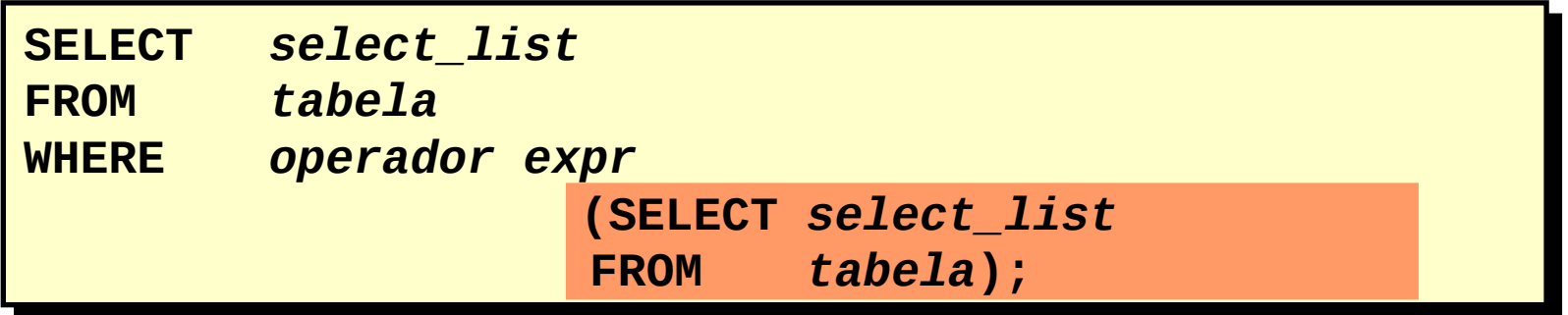

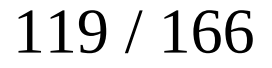

### **SQL: Lista de Exercício**

1. Escreva uma query para mostrar o nome do empregado e data de contratação para todos os empregados do departamento do Blake. Exclua o Blake.

2. Crie uma query para mostrar o número e nome dos empregados que ganham acima da máeia salarial. Ordene os resultados por salário (decrescente).

3. Escre uma query que mostre o número e nome dos empregados que trabalham em um departamento que tem um empregado cujo nome contem um *T*. salve em *p6q3.sql.*

4. Mostre o nome do empregado, número do departamento e cargo para todos eo empregados lotados em Dallas.

5. Mostre o nome do empregado e salário de todos os empregados do King.

6. Mostre o número do departamento, nome do empregado e cargo de todos os empregados do departamento Sales.

7. Modifiique *p6q3.sql* para mostrar o número e nome do empregado, salário de todos os empregados que ganham mais que média salarial e que trabalham em um departamento que possui um empregado com um *T* em seu nome. Salve como *p6q7.sql*. Execute.

# **Objetivos:**

- –Criar uma subconsulta de várias colunas
- –Descrever e explicar o comportamento de subconsultas quando valores nulos forem recuperados
- –Criar uma subconsulta em uma cláusula FROM

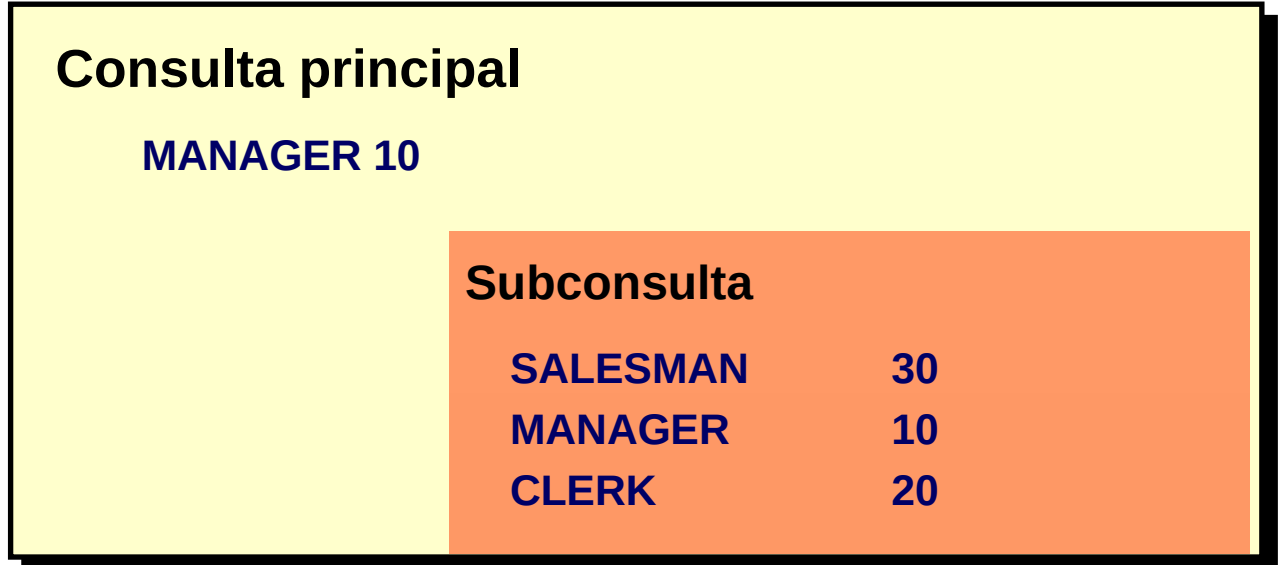

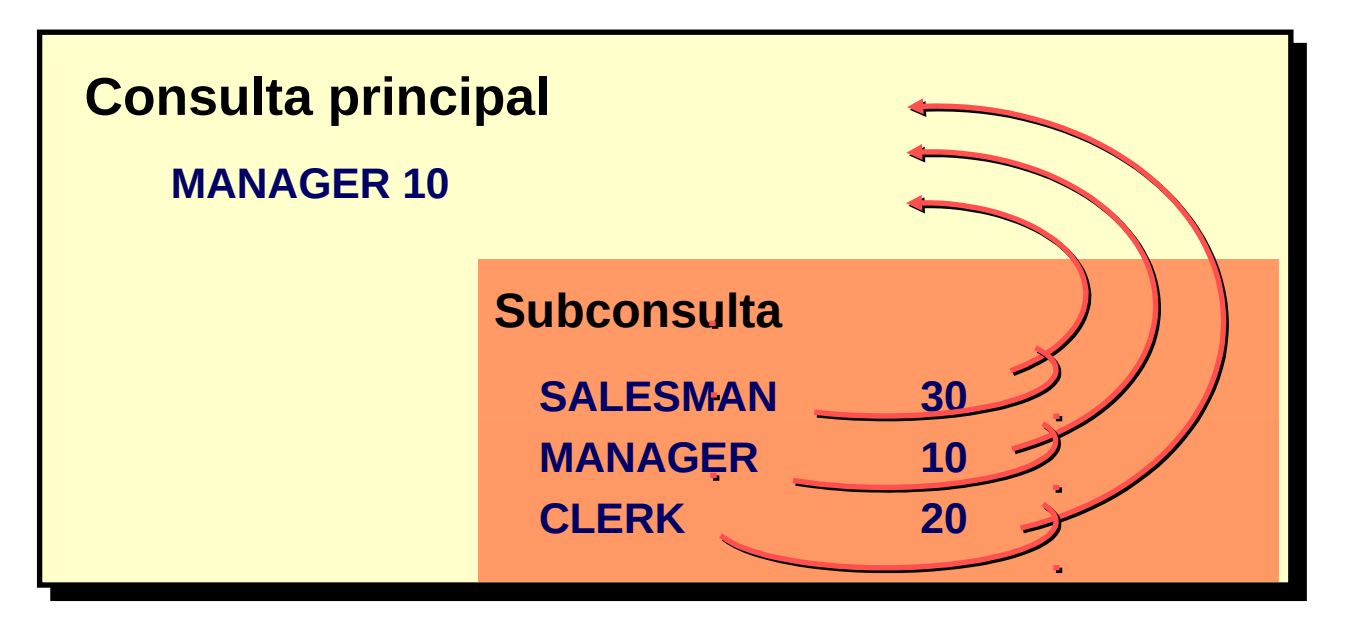

A consulta principal compara Valores de uma subconsulta de várias linhas e de várias colunas a

MANAGER 10

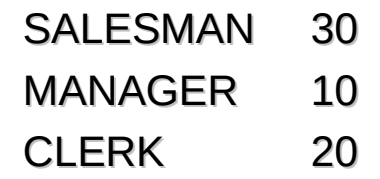

Exiba a ID da ordem, a ID do produto e a quantidade de itens na tabela de itens que corresponde à ID do produto e à quantidade de um item na ordem 605.

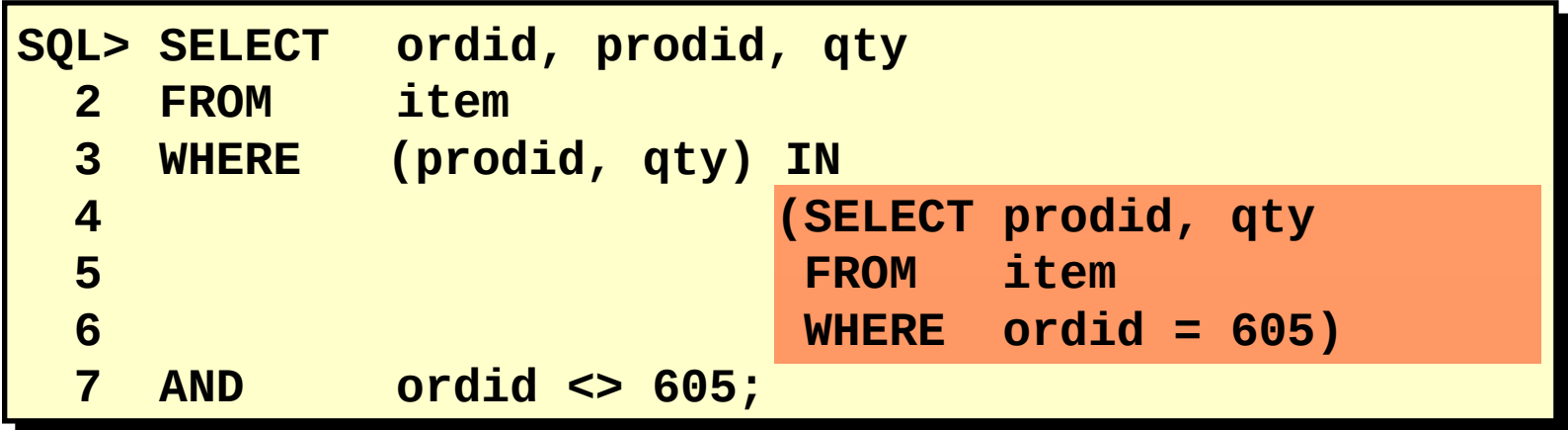

Exiba o número da ordem, o número do produto e a quantidade de qualquer item em que o número do produto e a quantidade correspondam ao número do produto e à quantidade de um item na ordem 605.

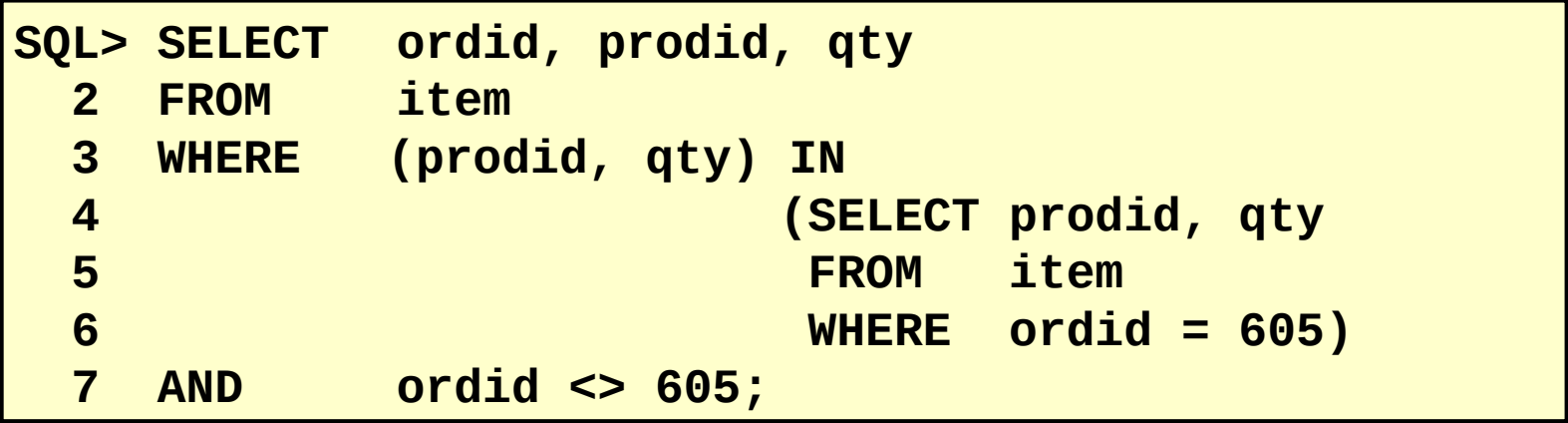

Exiba o número da ordem, o número do produto e a quantidade de qualquer item em que o número do produto e a quantidade correspondam ao número do produto e à quantidade de um item na ordem 605.

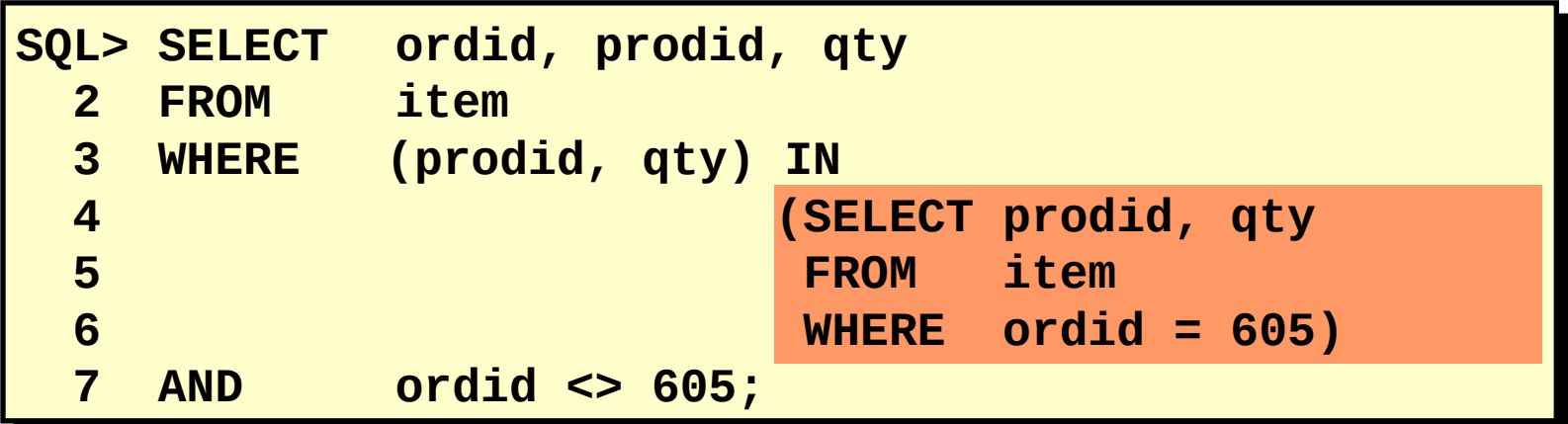
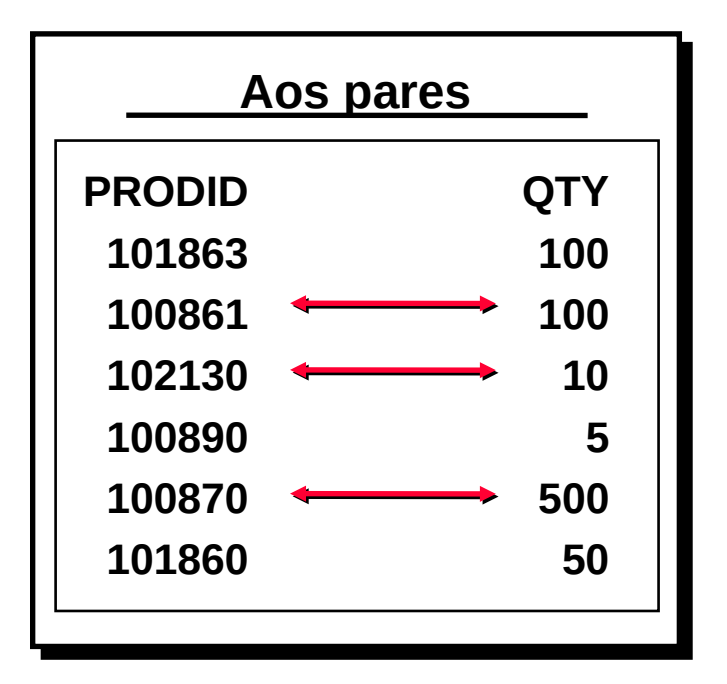

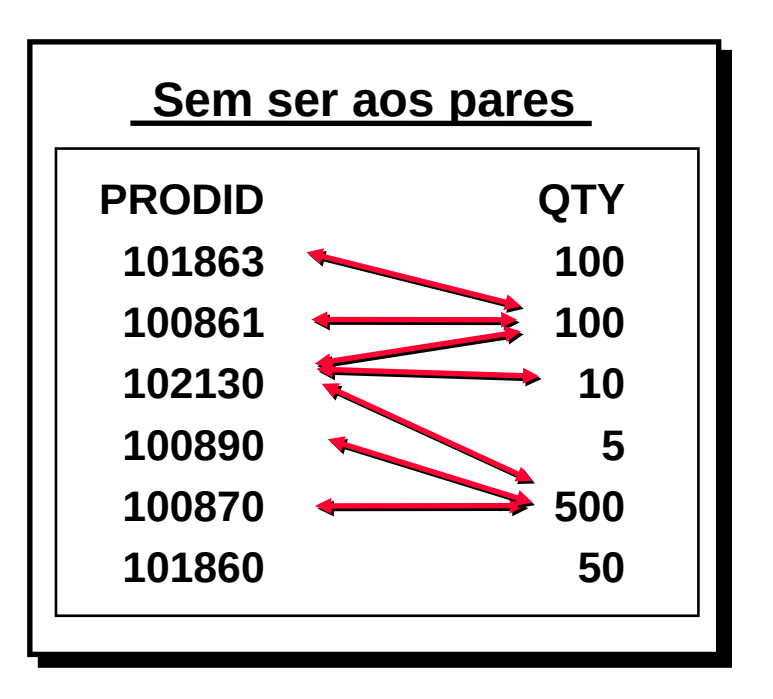

Exiba o número da ordem, o número do produto e a quantidade de qualquer item em que o número do produto e a quantidade correspondam a qualquer número do produto e quantidade de um item na ordem 605.

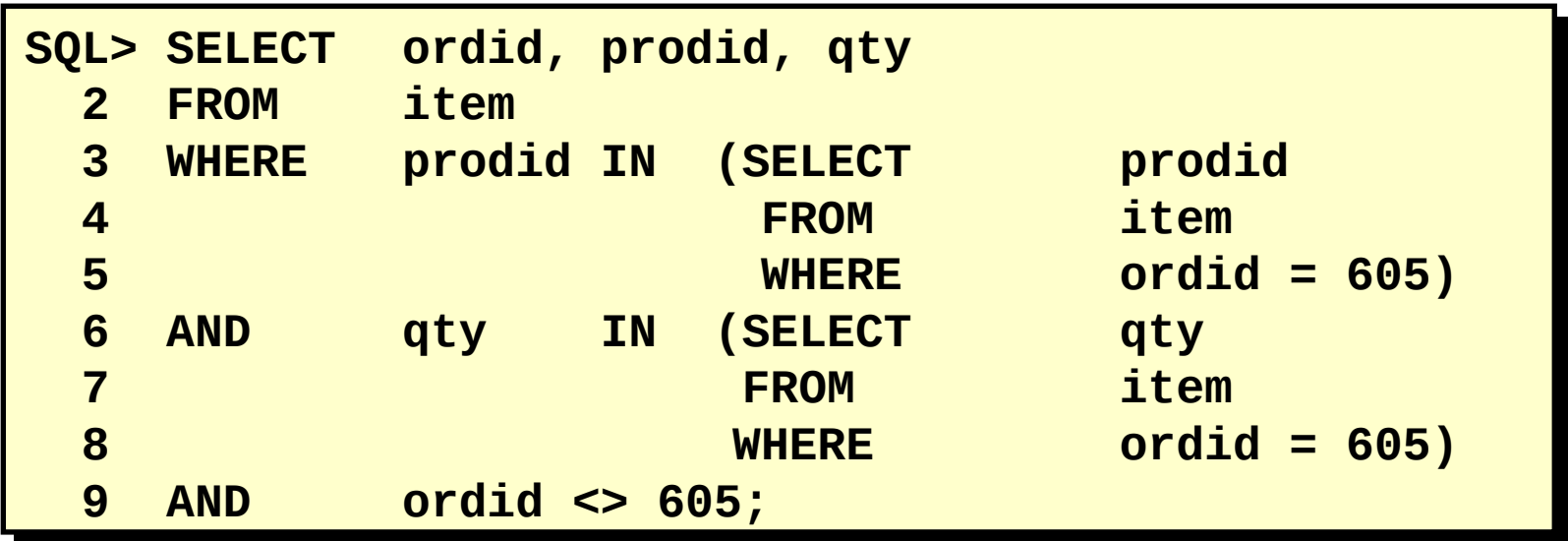

Exiba o número da ordem, o número do produto e a quantidade de qualquer item em que o número do produto e a quantidade correspondam a qualquer número do produto e quantidade de um item na ordem 605.

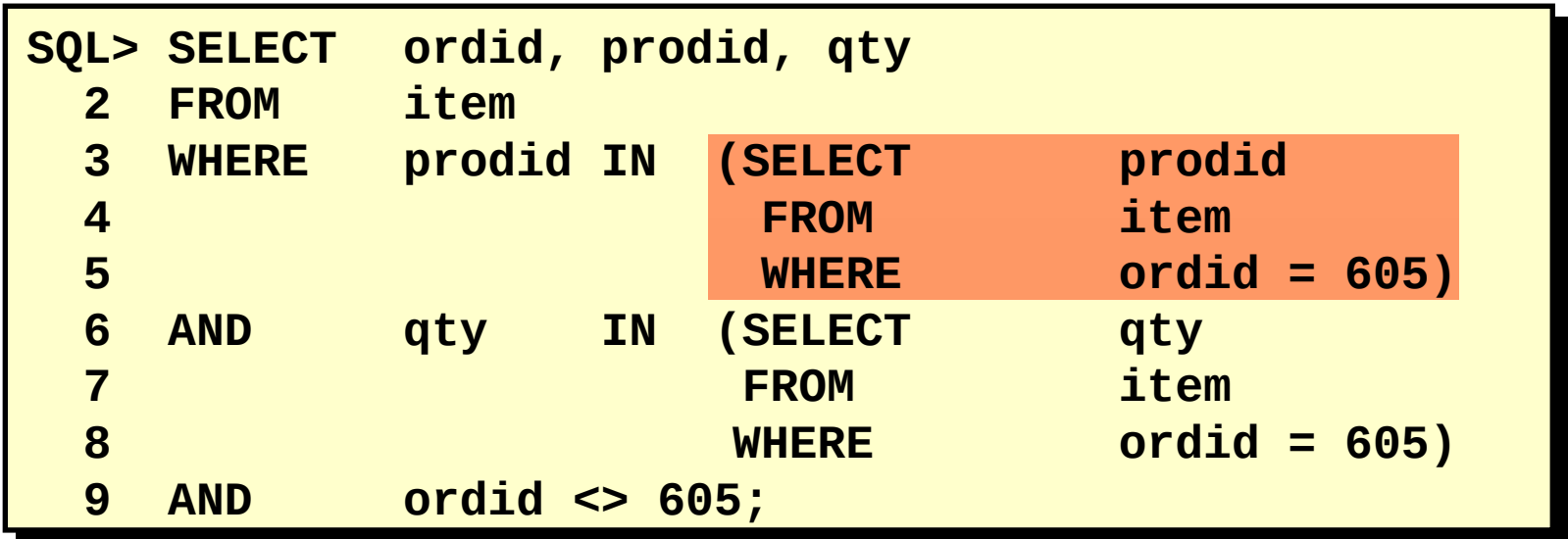

Exiba o número da ordem, o número do produto e a quantidade de qualquer item em que o número do produto e a quantidade correspondam a qualquer número do produto e quantidade de um item na ordem 605.

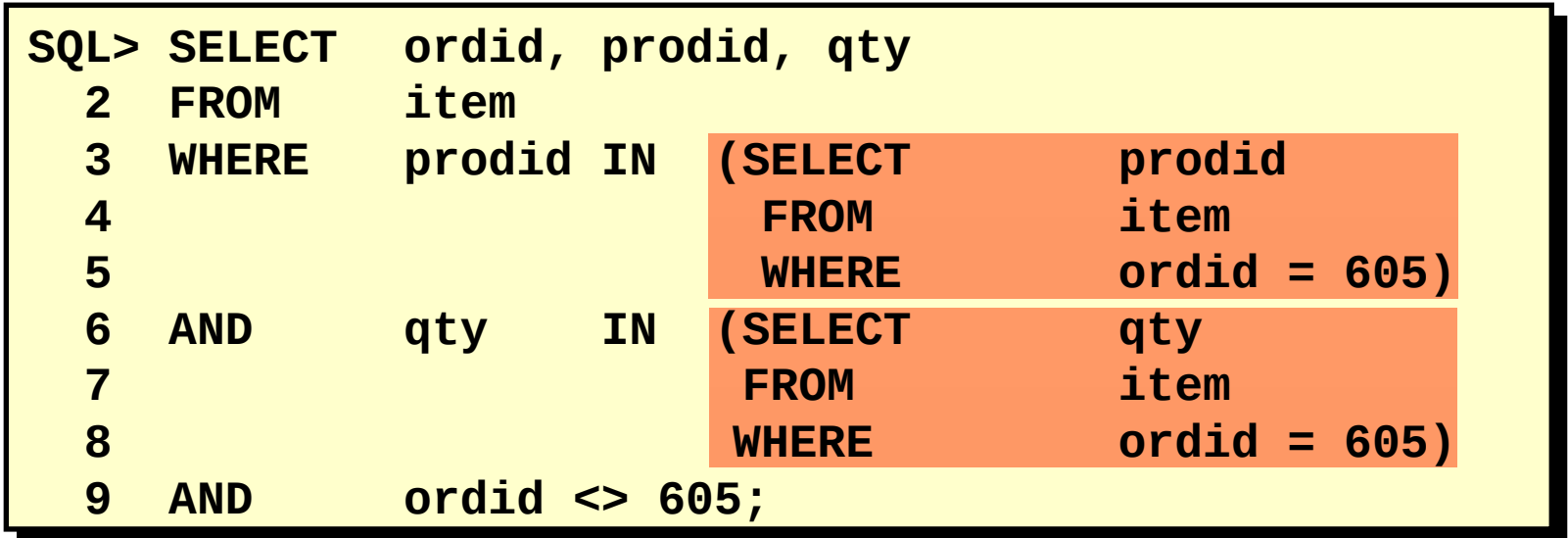

## **Subconsulta que Não Seja aos Pares**

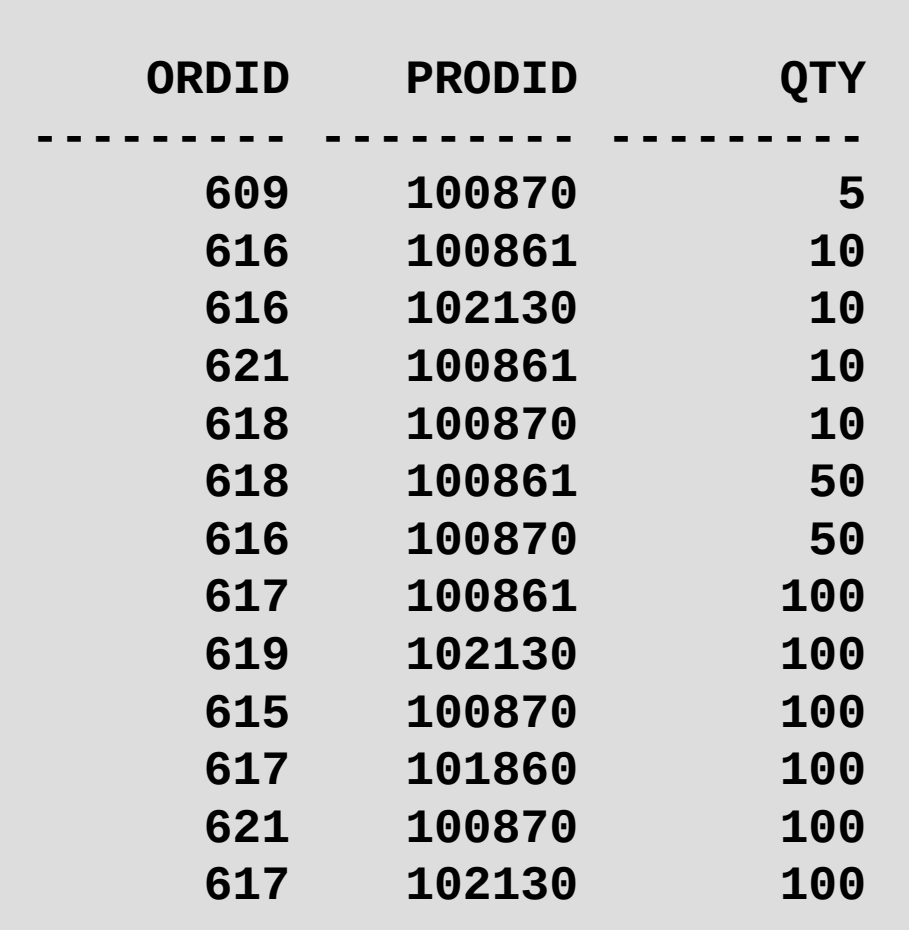

 **. . . 16 rows selected.**

## **Subconsulta que Não Seja aos Pares**

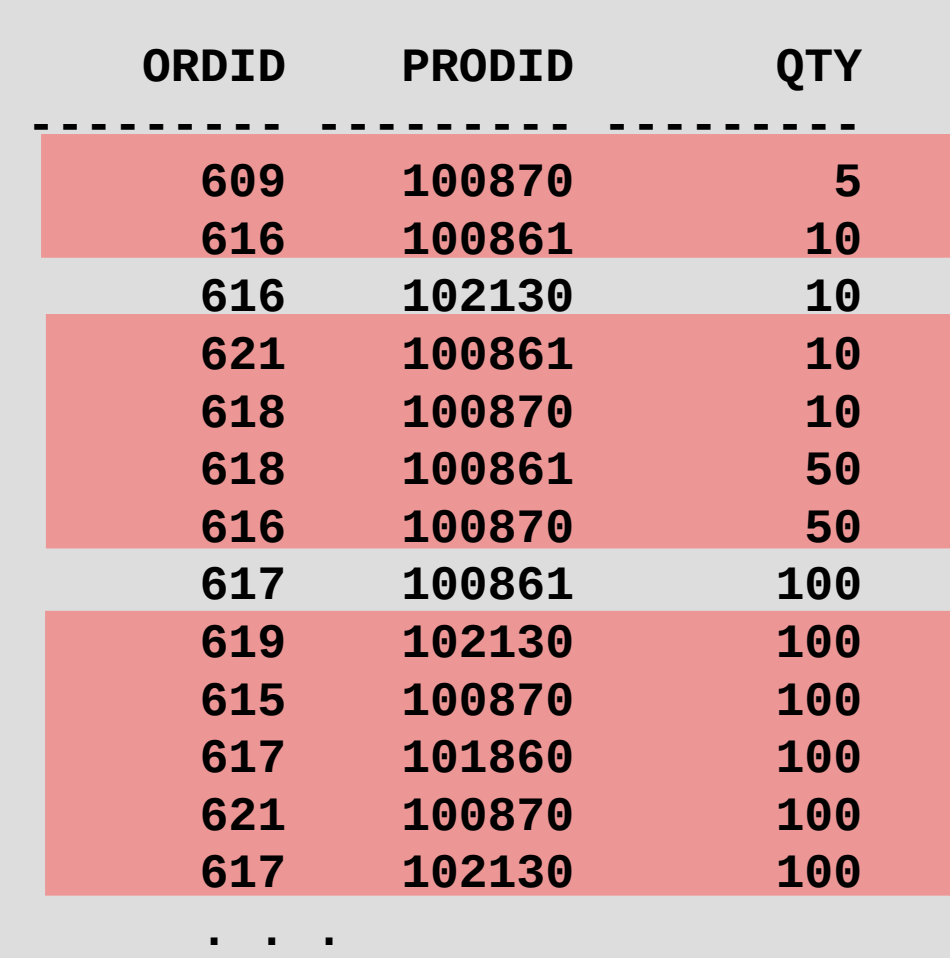

**16 rows selected.**

### **Valores Nulos em uma Subconsulta**

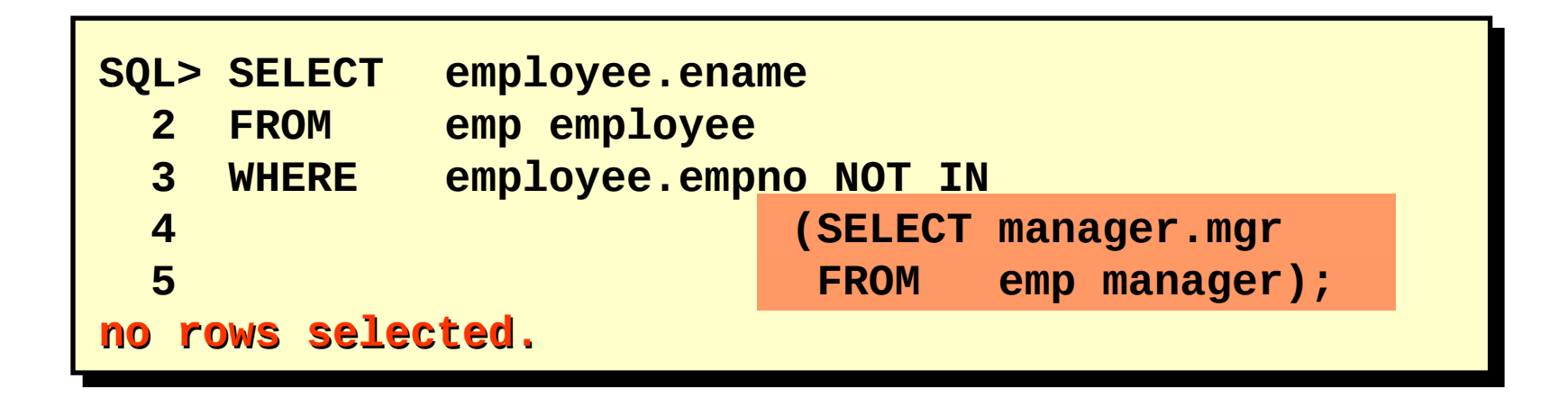

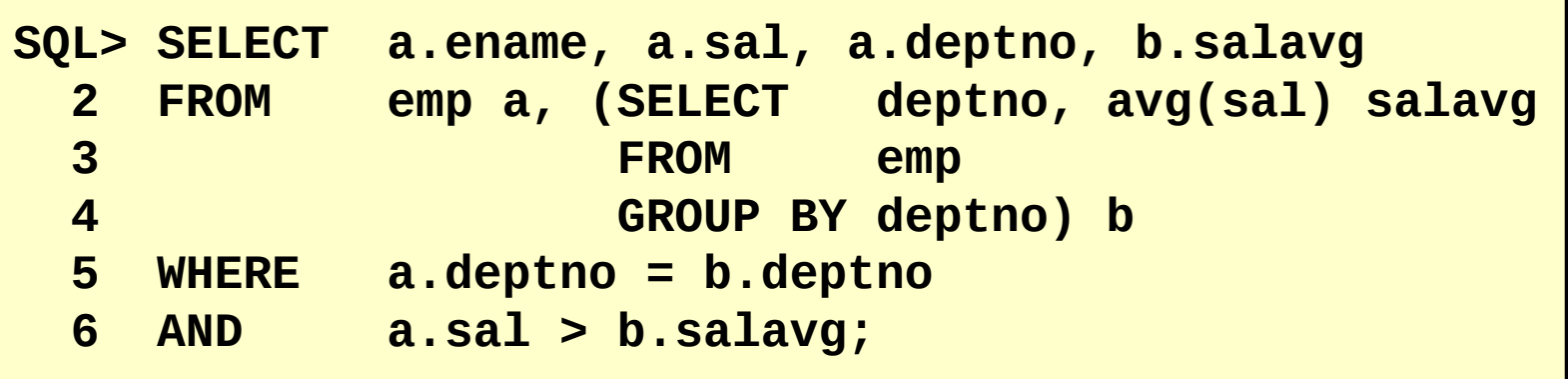

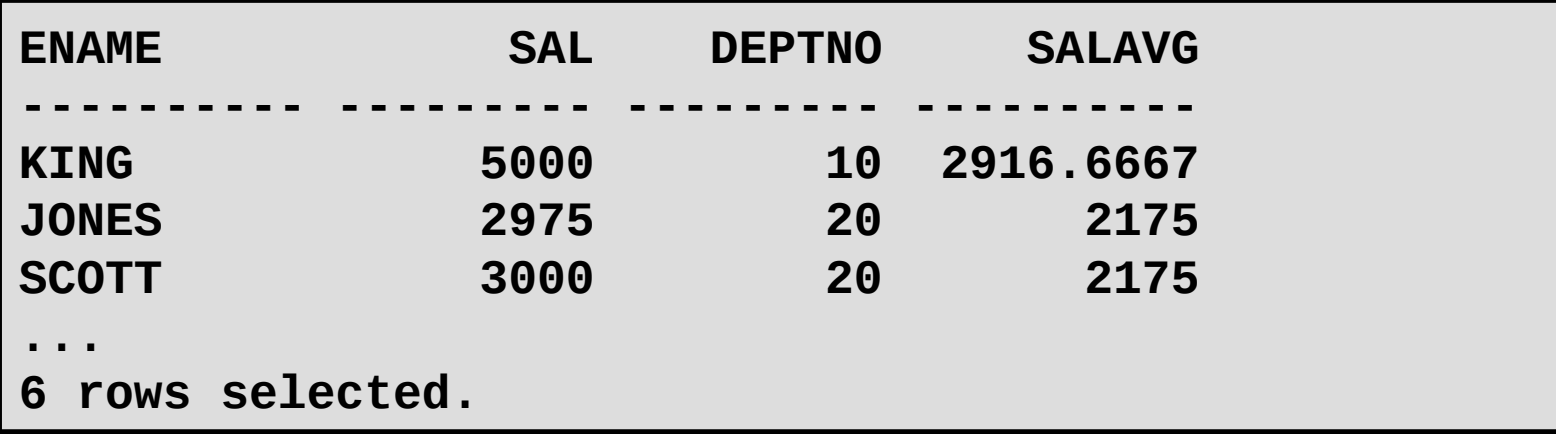

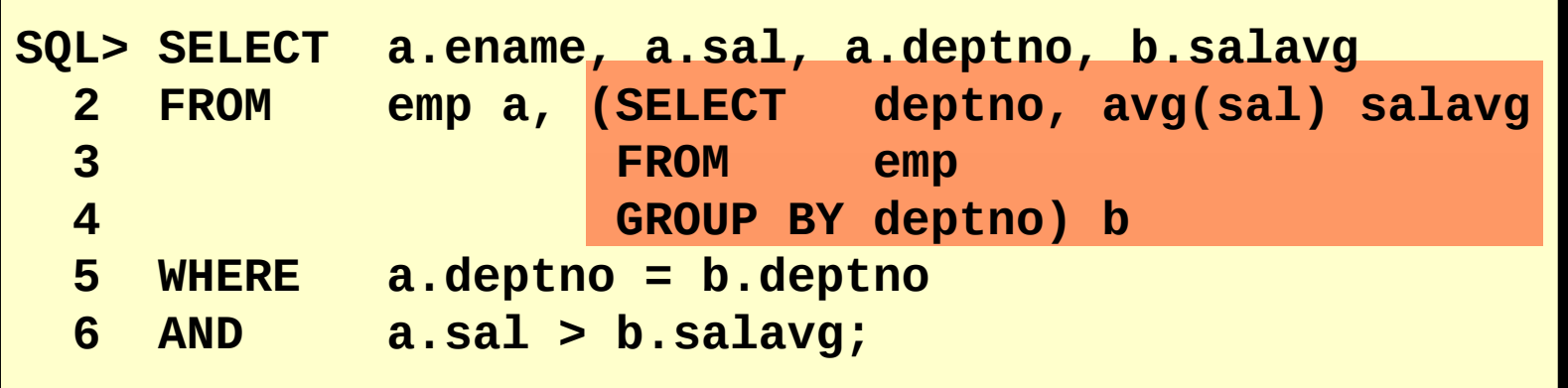

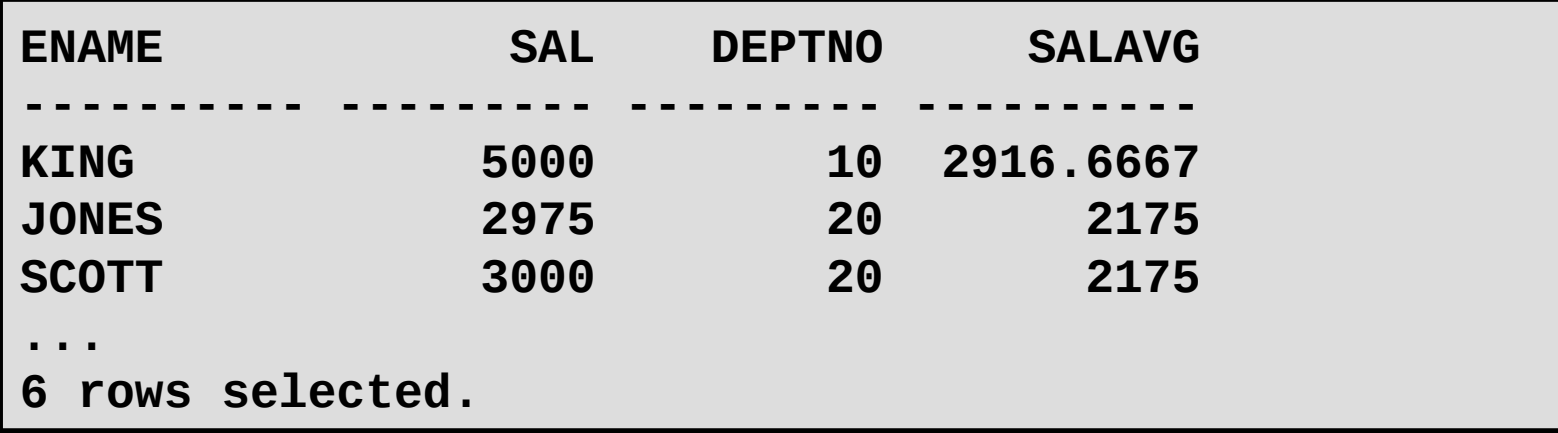

1. Escreva uma query para mostrar nome do empregado, número do departamento e salário de qualquer empregado cujo número do departamento e salário casam ambos com o número do departamento e salário de qualquer empregado que ganha comissão.

2. Mostre o nome do empregado, nome do departamento e salário de qualquer empregado cujo salário e comissão casam ambos com com o salário e comissão de qualquer empregado lotado em Dallas.

3. Crie uma query para mostrar o nome, data de contratação e salário para todos os empregados que tenham o mesmo salário e comissão do Scott.

4. Crie uma query para mostrar os empregados que ganham salário maior que qualquer CLERKS. Ordene o resultado por salário (decrescente).

# **Objetivos:**

- –Descrever cada instrução DML
- –Inserir linhas em uma tabela
- –Atualizar linhas em uma tabela
- –Deletar linhas de uma tabela
- –Controlar transações

–Uma instrução DML é executada quando você:

•Adiciona novas linhas a uma tabela

•Modifica linhas existentes em uma tabela

•Remove linhas existentes de uma tabela

–Uma *transação* consiste em um conjunto de instruções DML que formam uma unidade lógica de trabalho.

### **Adicionando uma Nova Linha em uma Tabela**

## **50 DEVELOPMENT 50 DEVELOPMENT**

#### Nova linha **DETROIT**

### DEPT

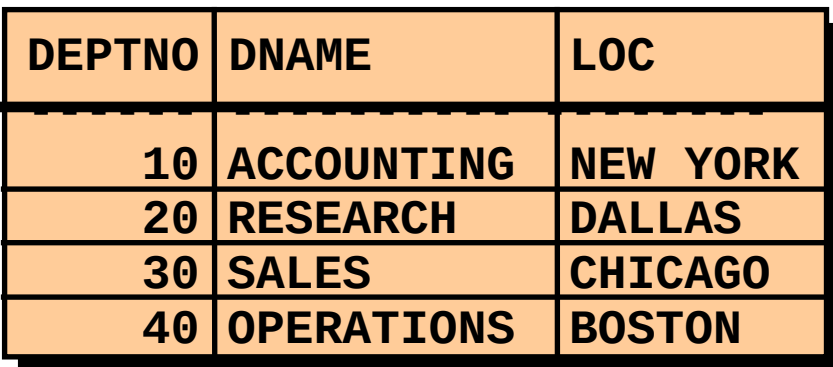

DEPT

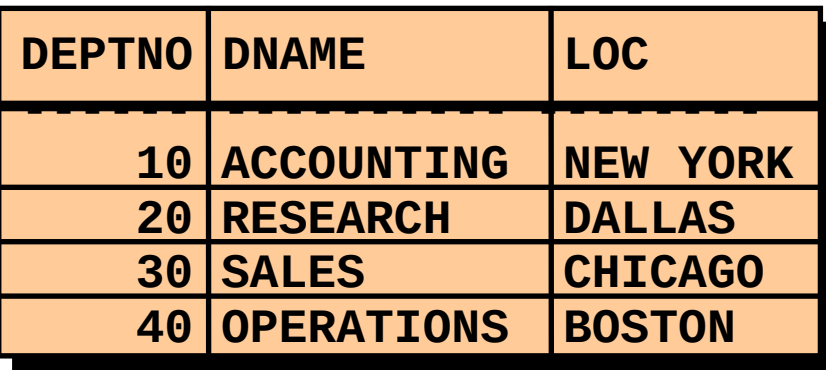

 **50 DEVELOPMENT DETROIT**

### **Adicionando uma Nova Linha em uma Tabela**

## **50 DEVELOPMENT 50 DEVELOPMENT**

#### Nova linha **DETROIT**

### DEPT

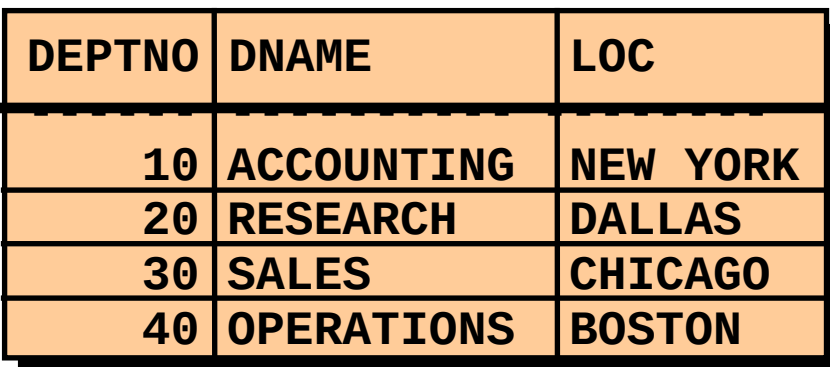

"… inserir uma nova linha na tabela DEPT…"

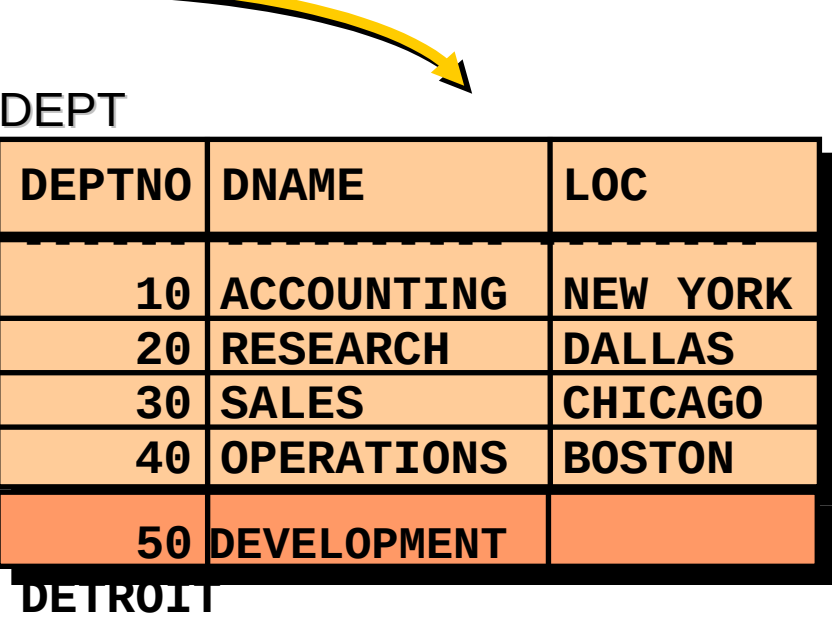

–Adicione novas linhas em uma tabela usando a instrução INSERT.

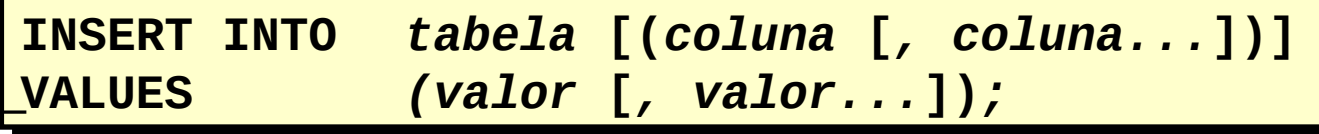

–Somente uma linha é inserida por vez com esta sintaxe.

- –Insira uma nova linha contendo valores para cada coluna.
- –Liste valores na ordem default das colunas na tabela.
- –Liste opcionalmente as colunas na cláusula INSERT.

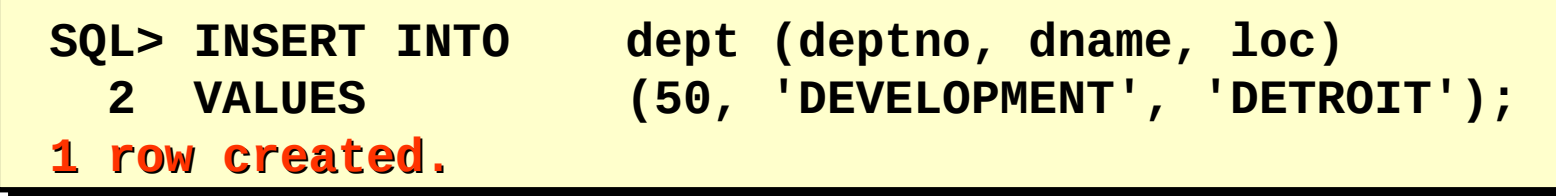

– Coloque os valores de data e caractere entre aspas simples.

Método implícito: Omita a coluna da lista de colunas.

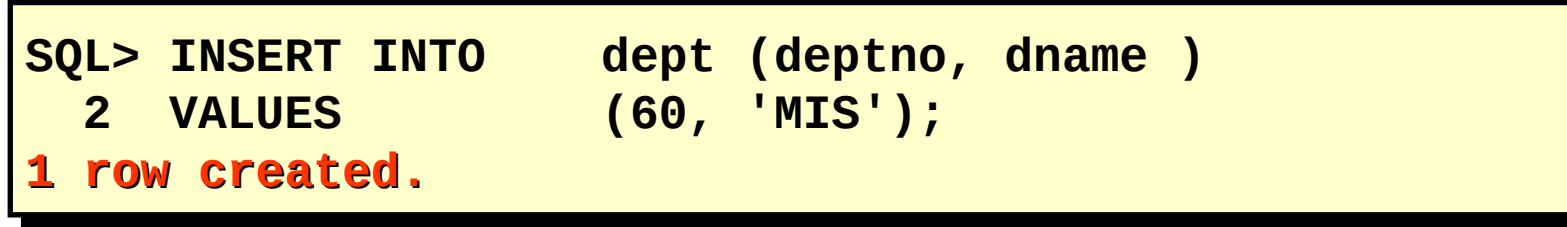

Método explícito: Especifique a palavra-chave NULL.

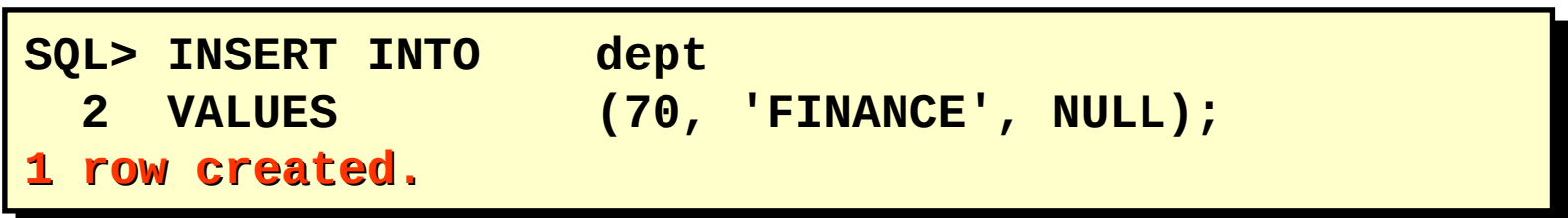

Método implícito: Omita a coluna da lista de colunas.

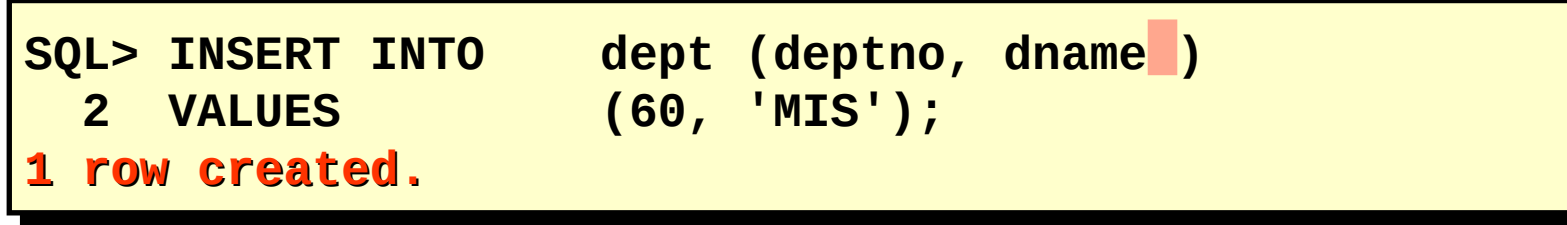

Método explícito: Especifique a palavra-chave NULL.

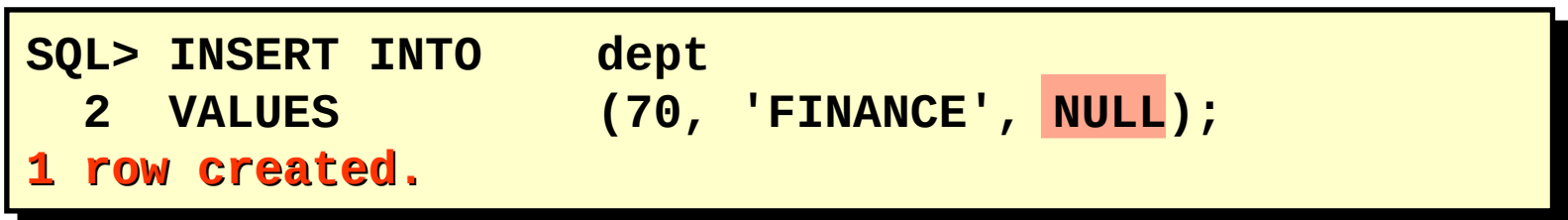

A função SYSDATE registra a data e hora atuais.

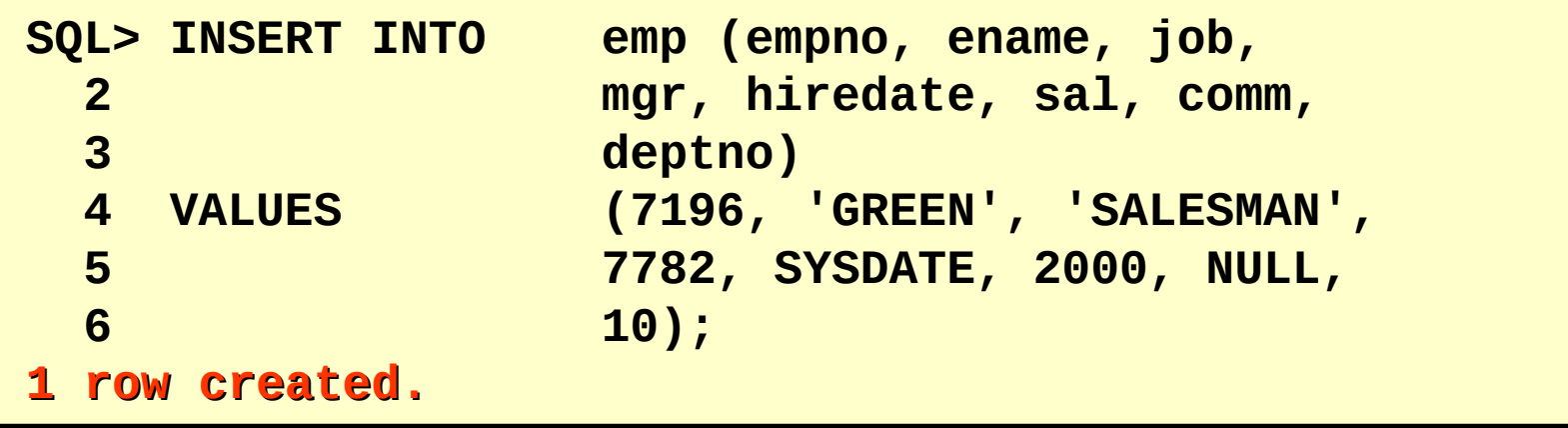

A função SYSDATE registra a data e hora atuais.

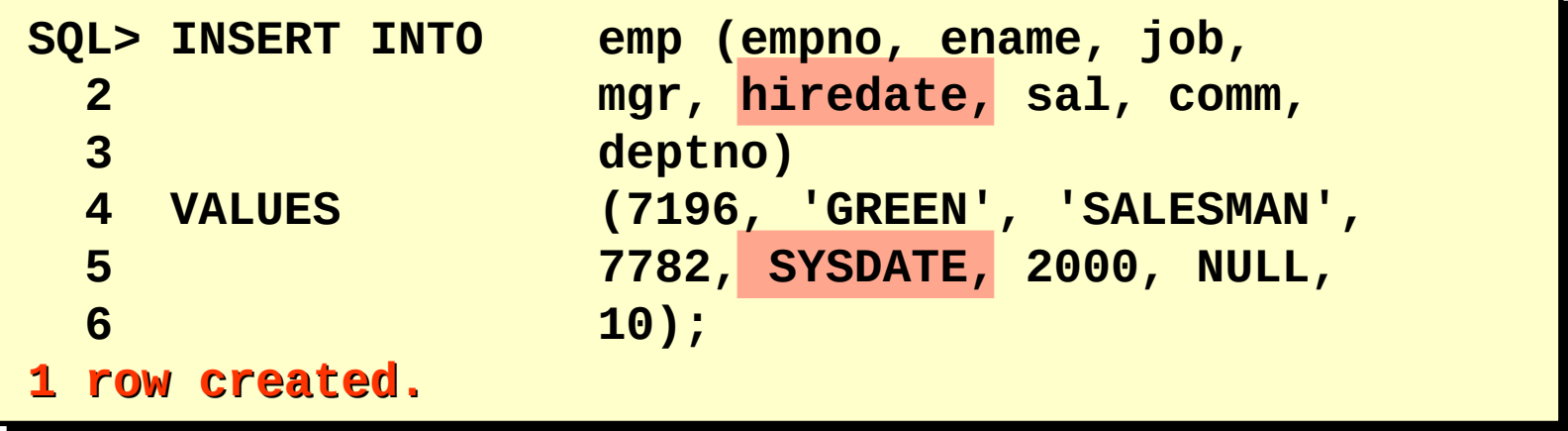

Adicionar um novo funcionário.

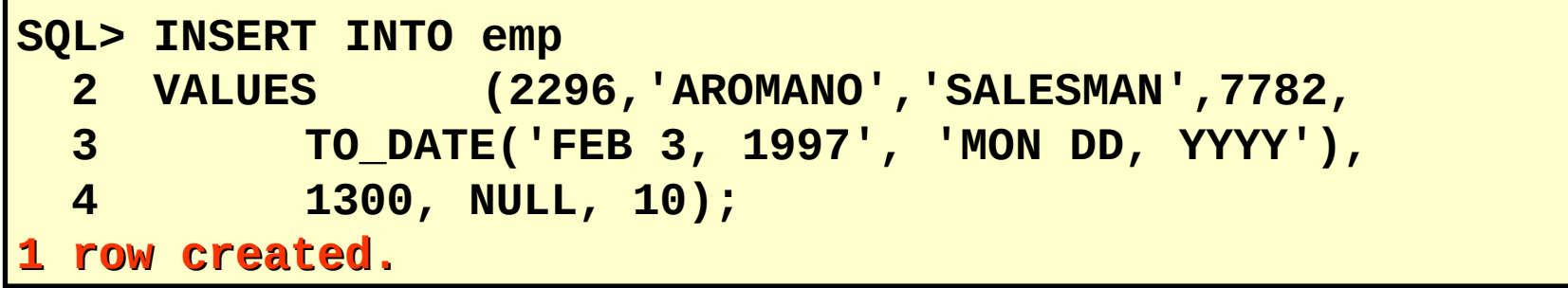

Verifique sua adição.

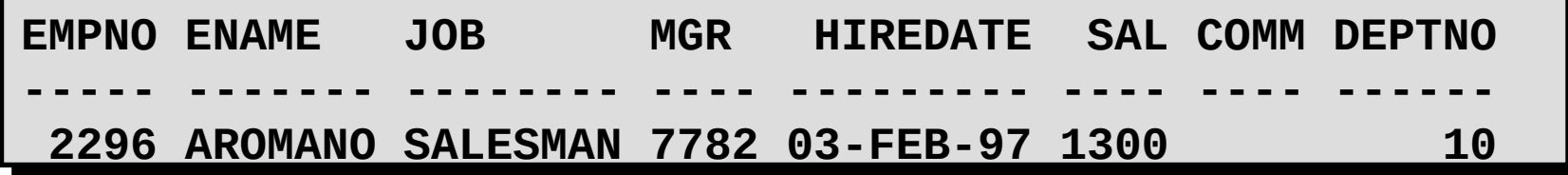

Adicionar um novo funcionário.

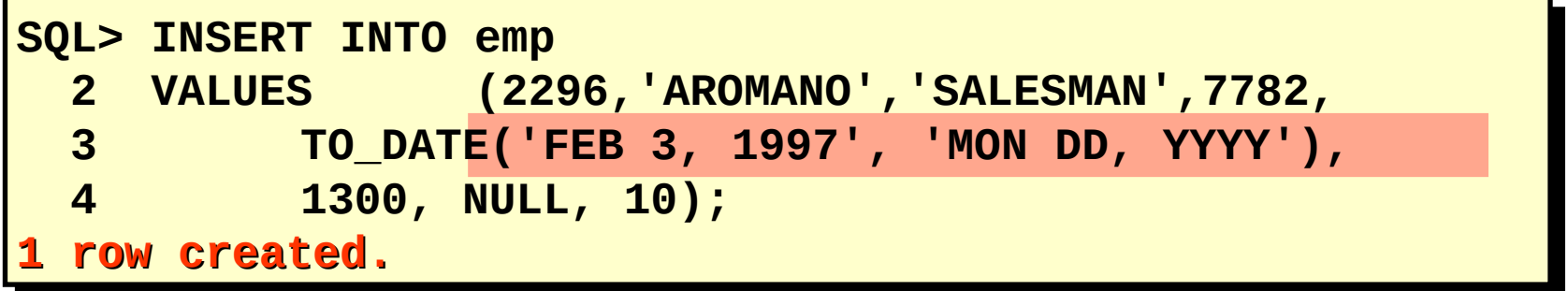

Verifique sua adição.

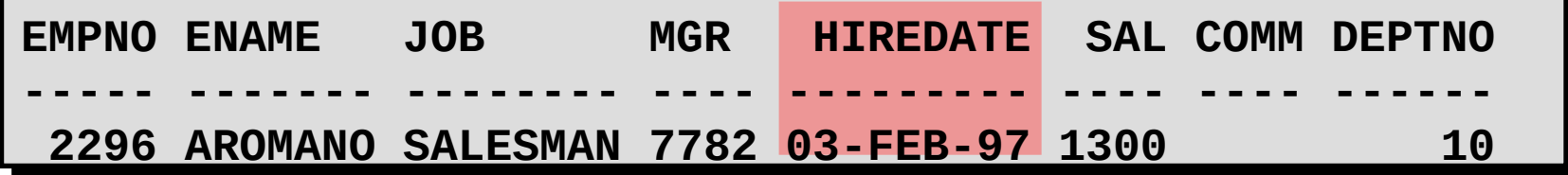

Crie um script interativo usando parâmetros de substituição do SQL\*Plus

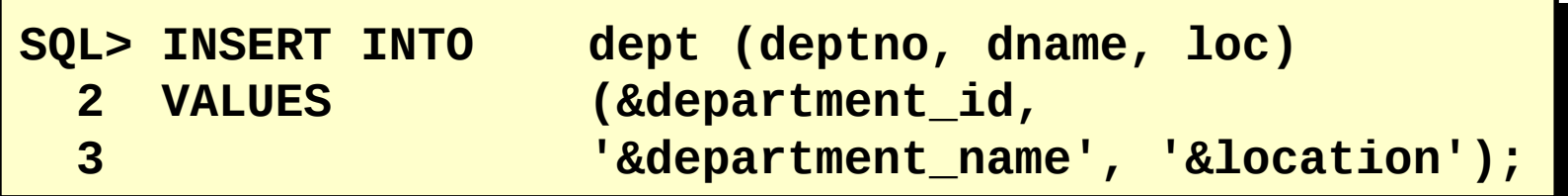

**Enter value for department\_id: 80 Enter value for department\_name: EDUCATION Enter value for location: ATLANTA**

**1 row created.**

Crie um script interativo usando parâmetros de substituição do SQL\*Plus

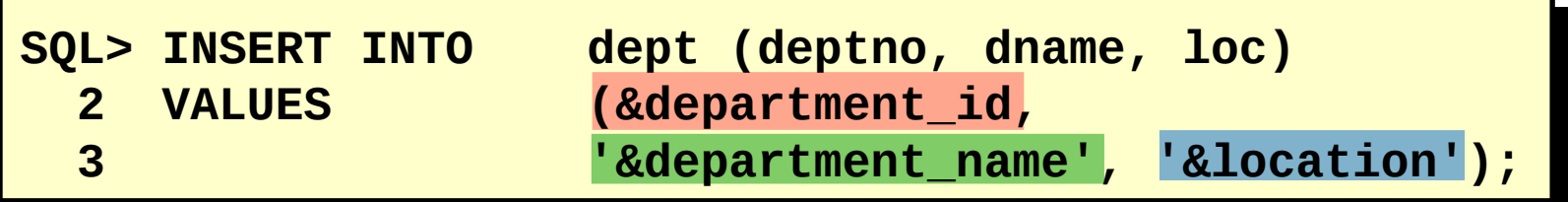

**Enter value for department\_id: 80 Enter value for department\_name: EDUCATION Enter value for location: ATLANTA**

**1 row created.**

–ACCEPT armazena o valor em uma variável.

–PROMPT exibe o texto personalizado.

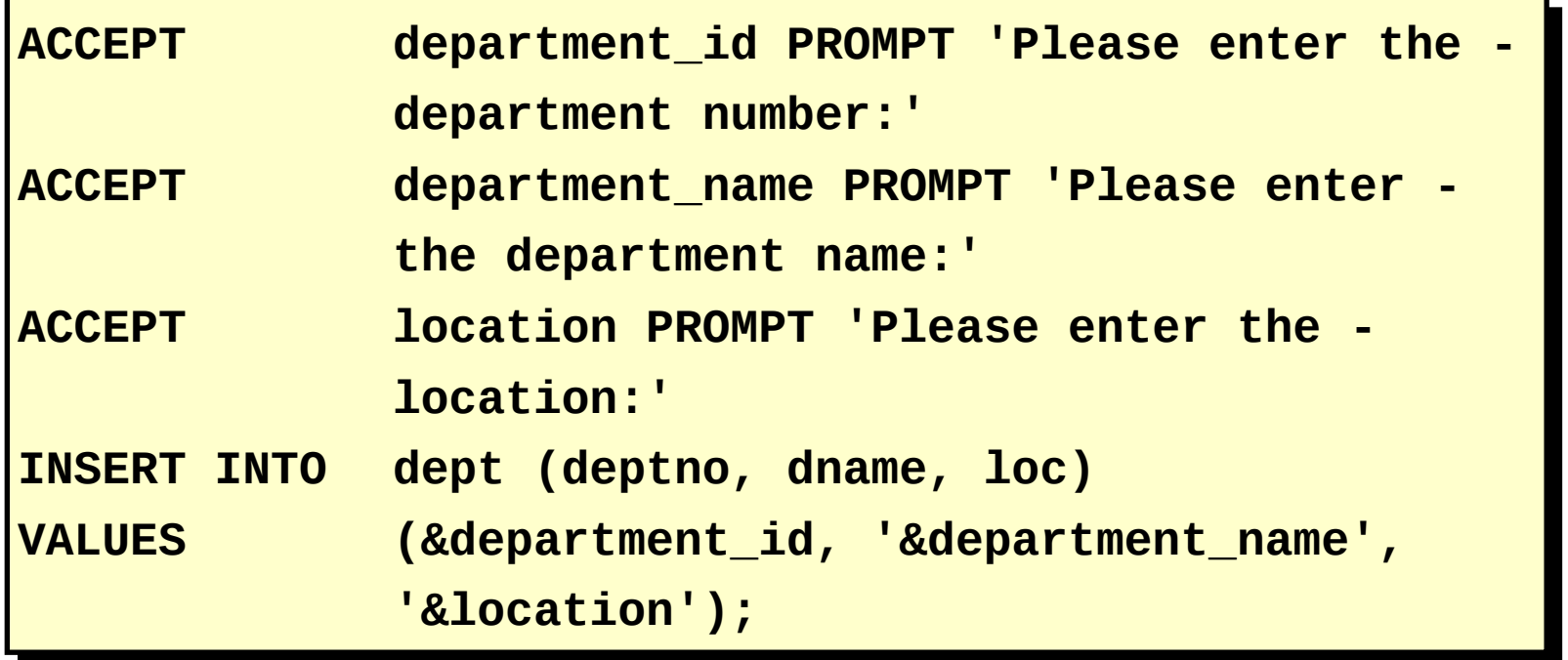

–ACCEPT armazena o valor em uma variável.

–PROMPT exibe o texto personalizado.

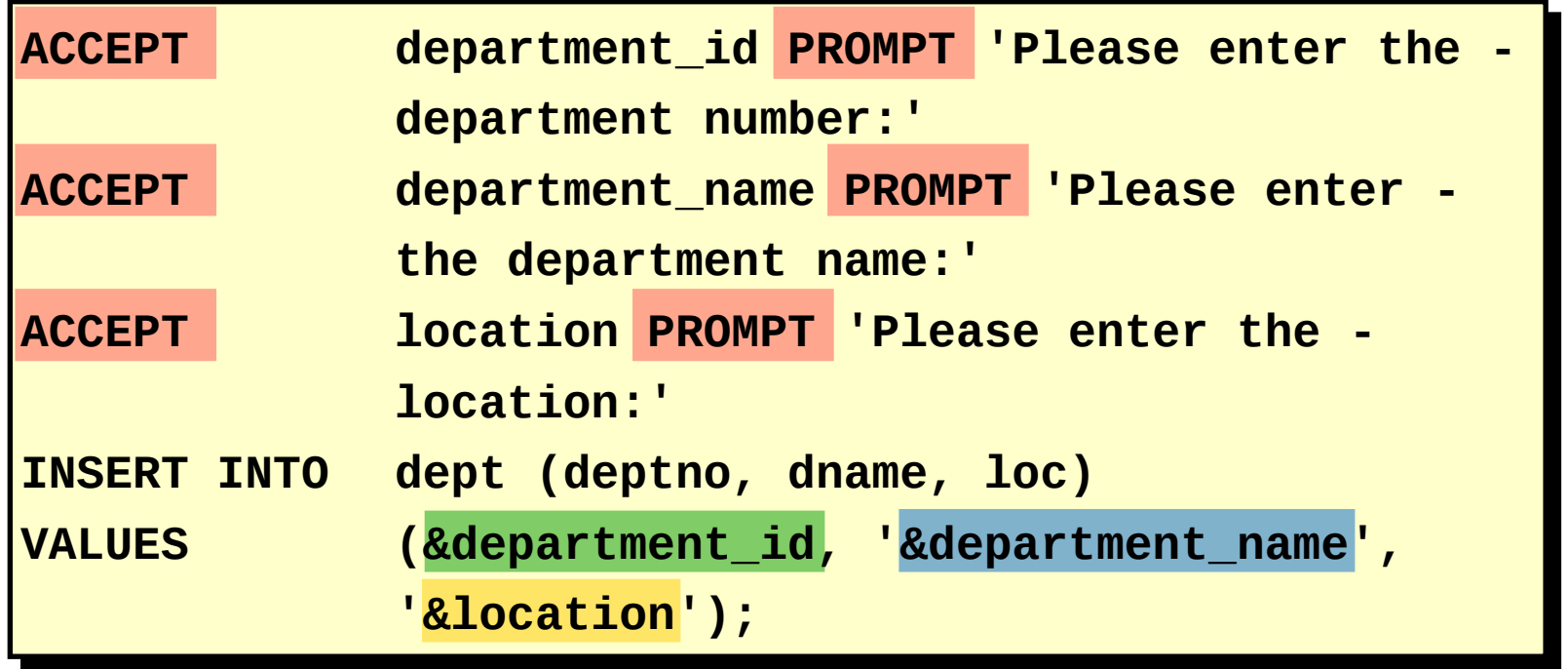

–Crie a instrução INSERT com uma subconsulta.

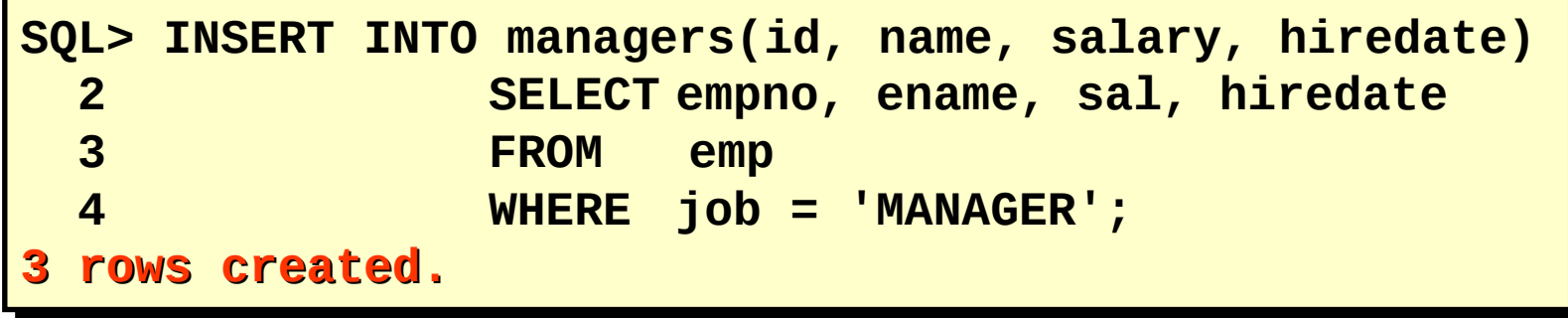

–Não use a cláusula VALUES.

–Faça a correspondência do número de colunas na cláusula INSERT com o número de colunas na subconsulta.

–Crie a instrução INSERT com uma subconsulta.

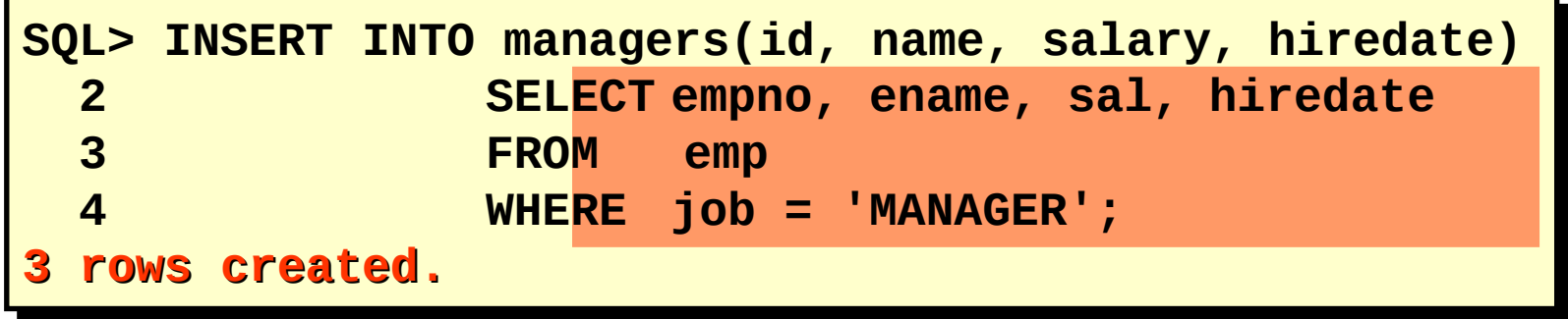

–Não use a cláusula VALUES.

–Faça a correspondência do número de colunas na cláusula INSERT com o número de colunas na subconsulta.

### **Alterando os Dados em uma Tabela**

### EMP

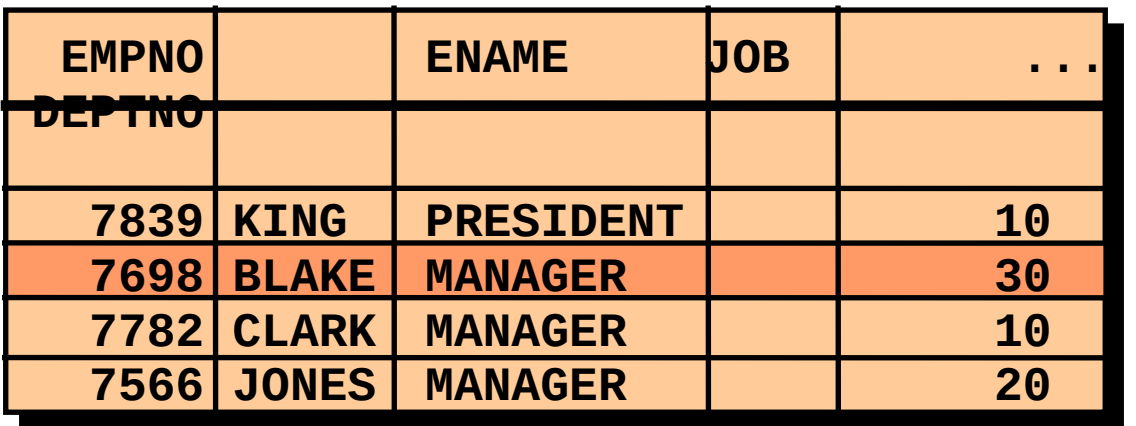

 **...**

### EMP

 **...**

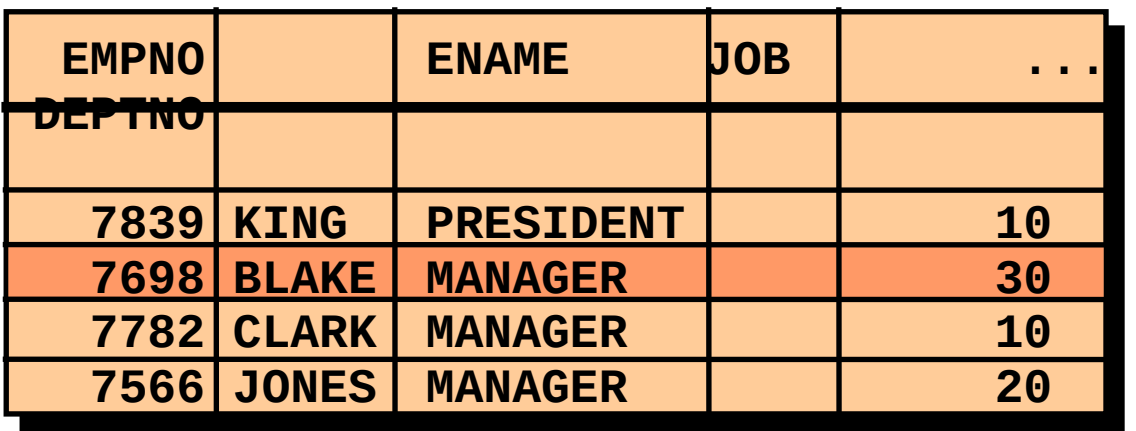

### **Alterando os Dados em uma Tabela**

### EMP

 **...**

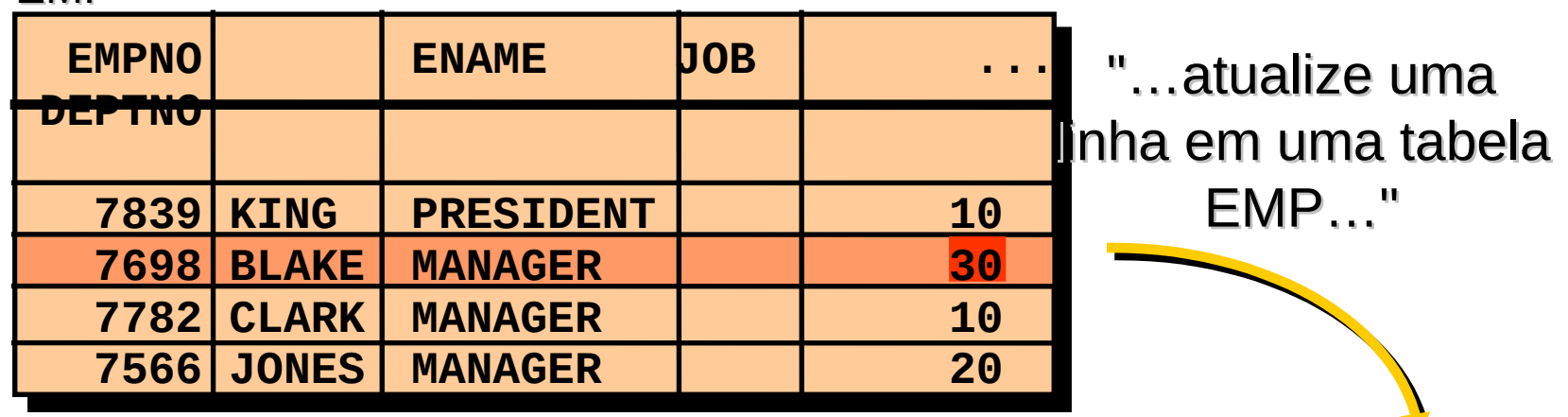

EMP

 **...**

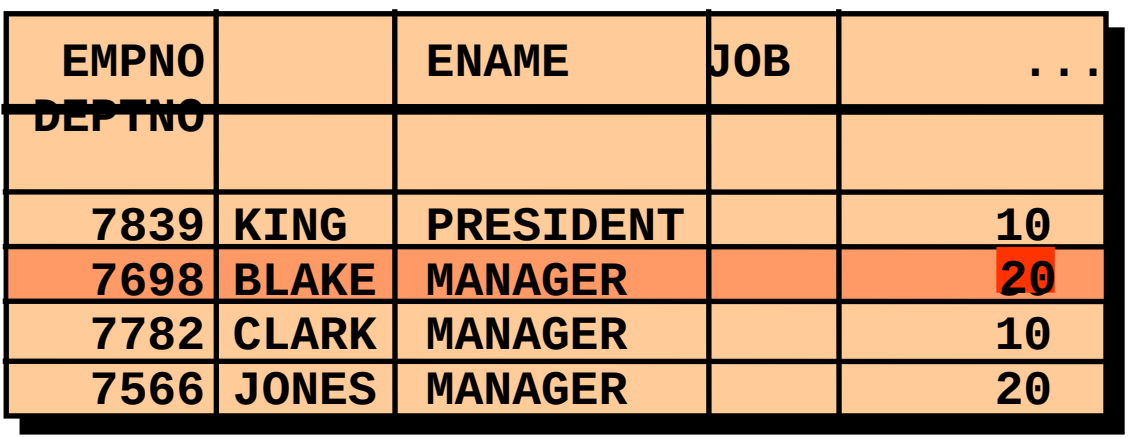

142 / 166

 $\blacktriangledown$ 

–Modifique linhas existentes com a instrução UPDATE.

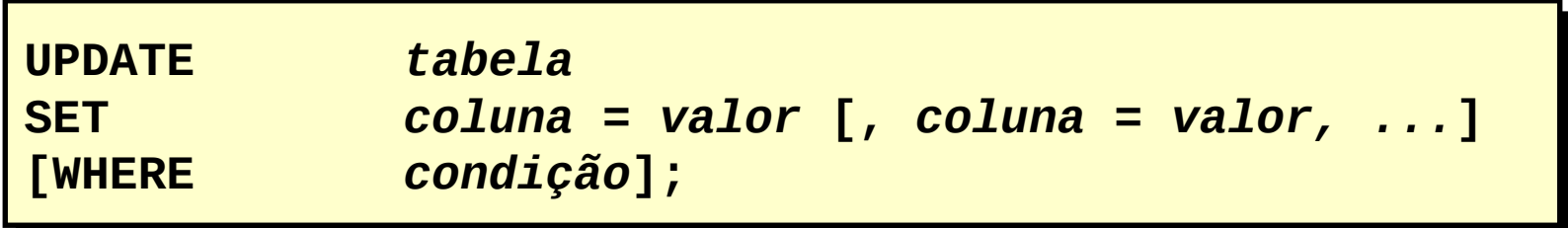

–Atualize mais de uma linha por vez, se necessário.

–Uma linha ou linhas específicas são modificadas quando você especifica a cláusula WHERE.

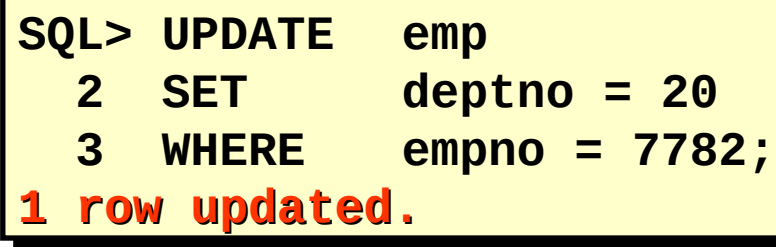

Todas as linhas na tabela são modificadas quando você omite a cláusula WHERE.

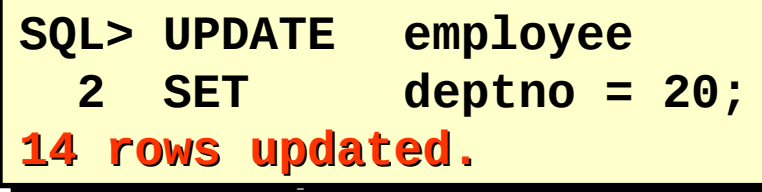

–Uma linha ou linhas específicas são modificadas quando você especifica a cláusula WHERE.

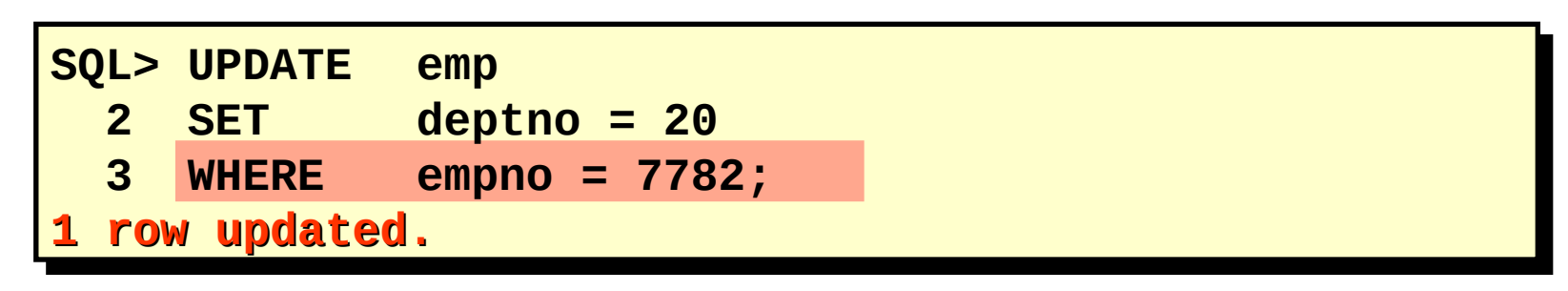

Todas as linhas na tabela são modificadas quando você omite a cláusula WHERE.

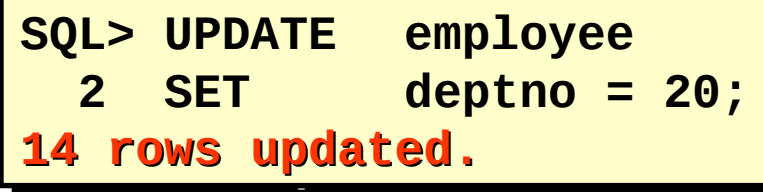

•Atualize o cargo e o departamento do funcionário 7698 para coincidir com o do funcionário 7499.

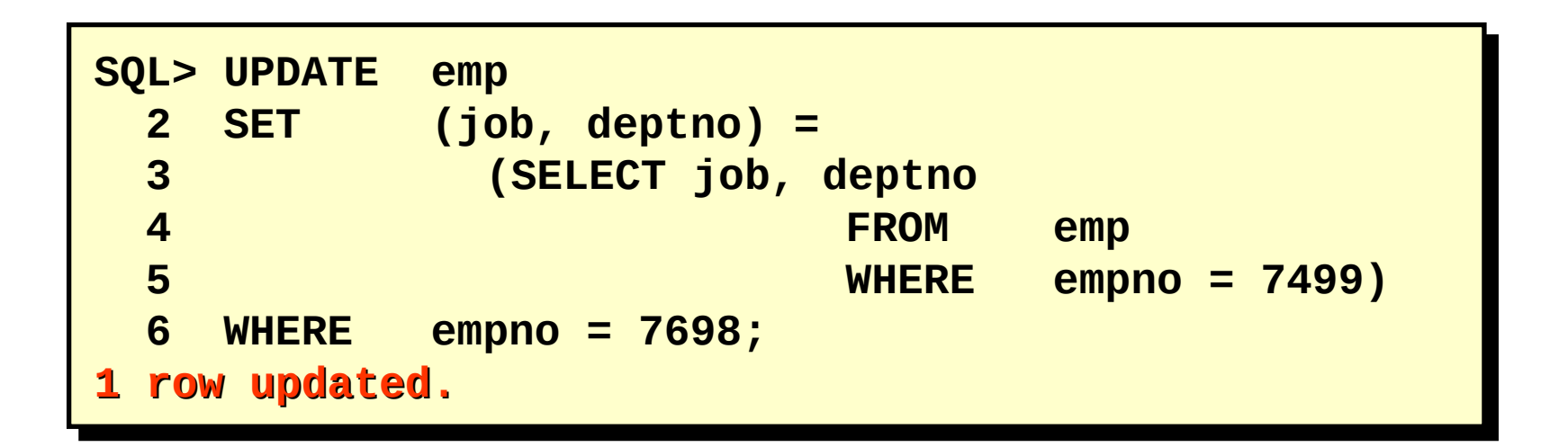

•Atualize o cargo e o departamento do funcionário 7698 para coincidir com o do funcionário 7499.

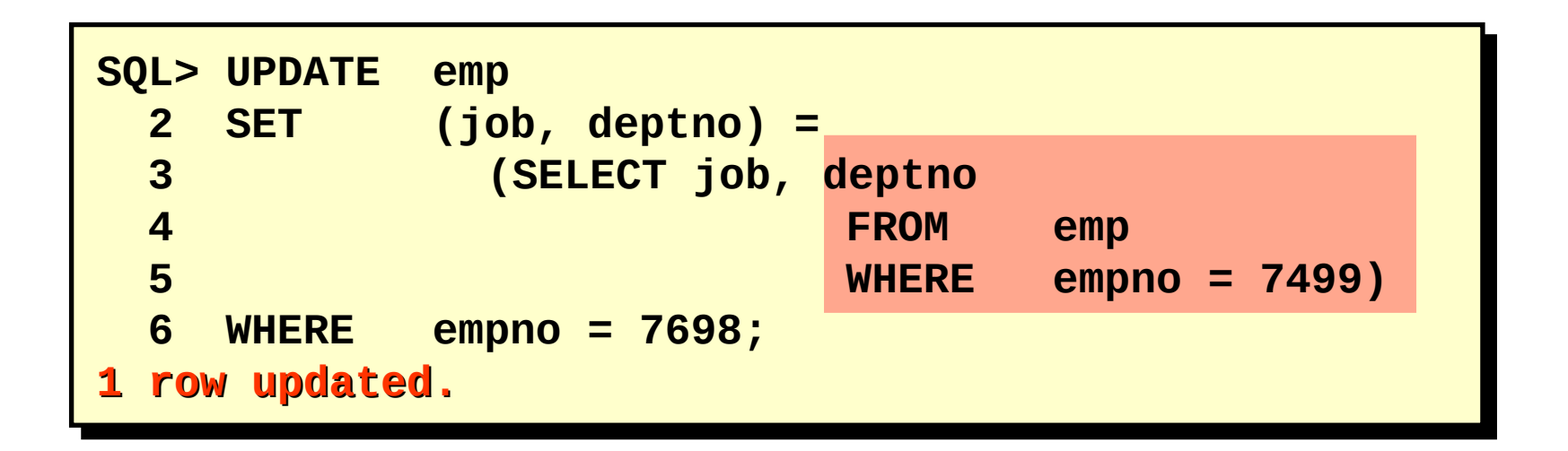

•Use subconsultas em instruções UPDATE para atualizar linhas em uma tabela baseada em valores de outra tabela.

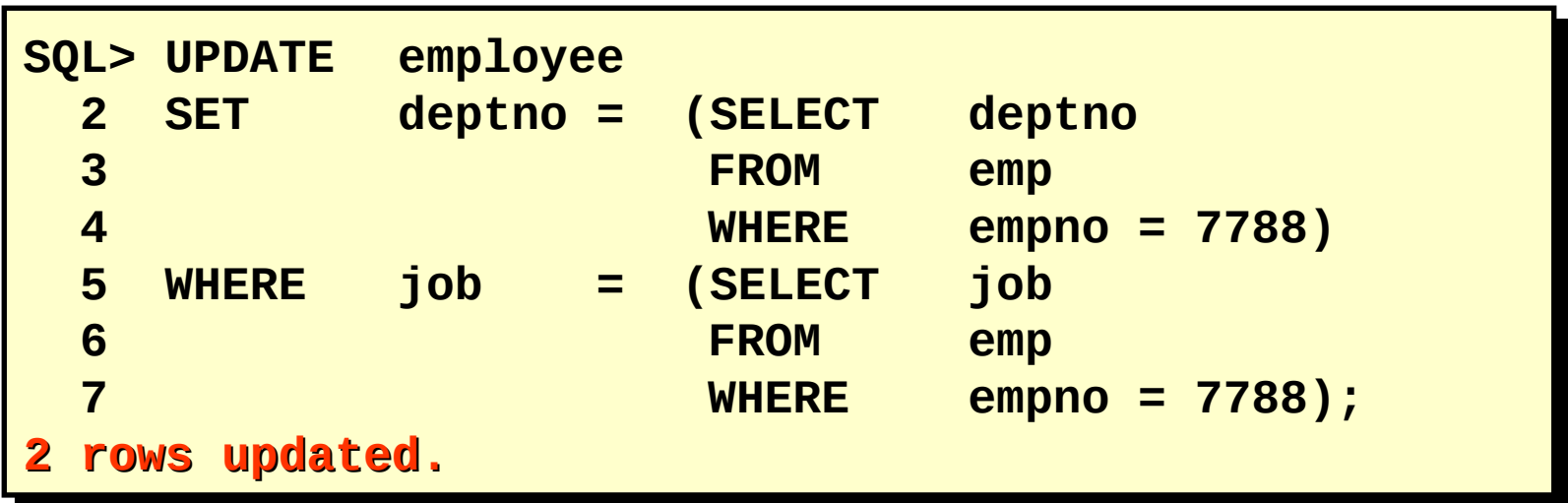
#### **Atualizando Linhas: Erro de Restrição de Integridade**

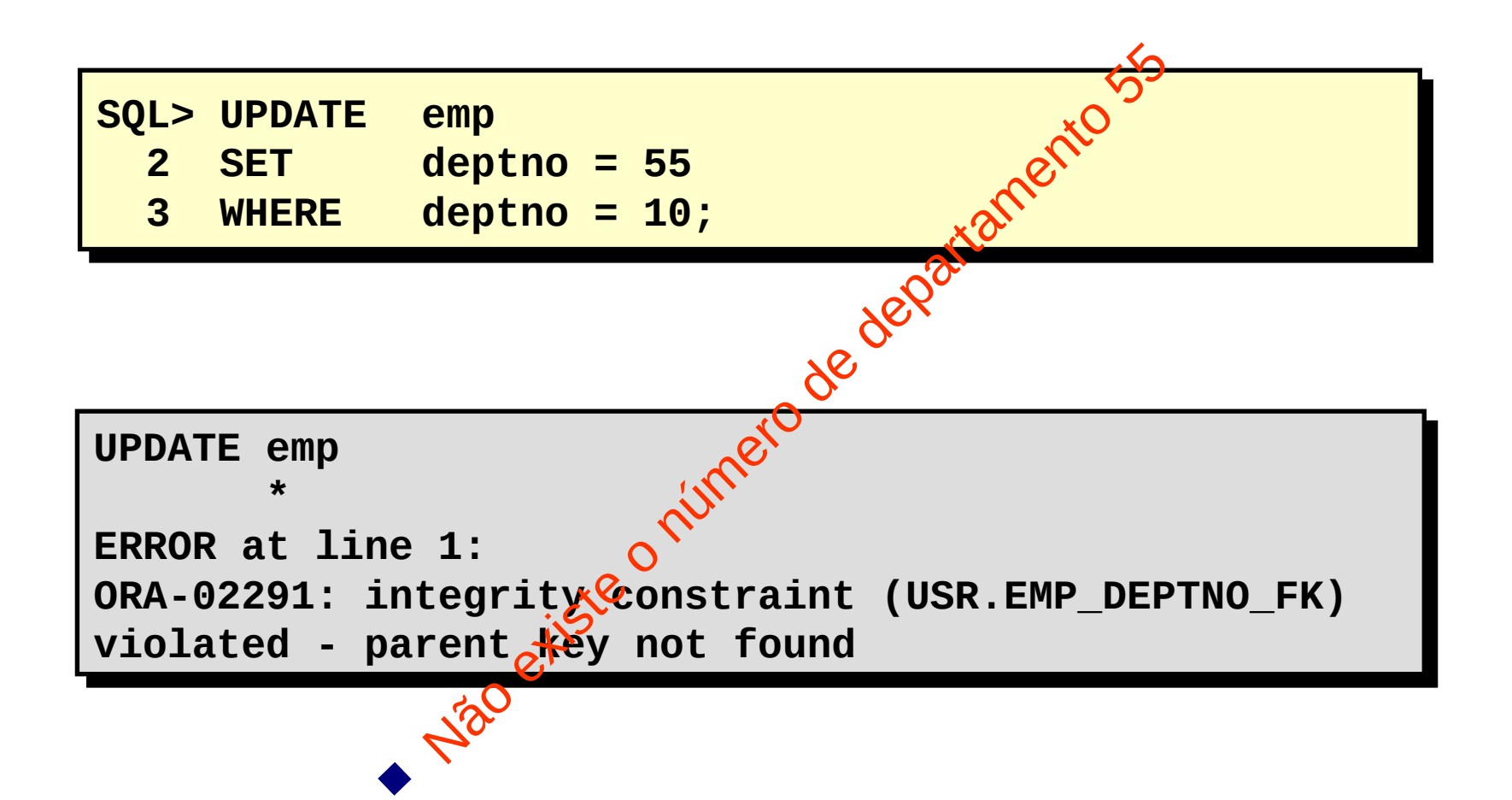

## **Removendo uma Linha de uma Tabela**

## DEPT

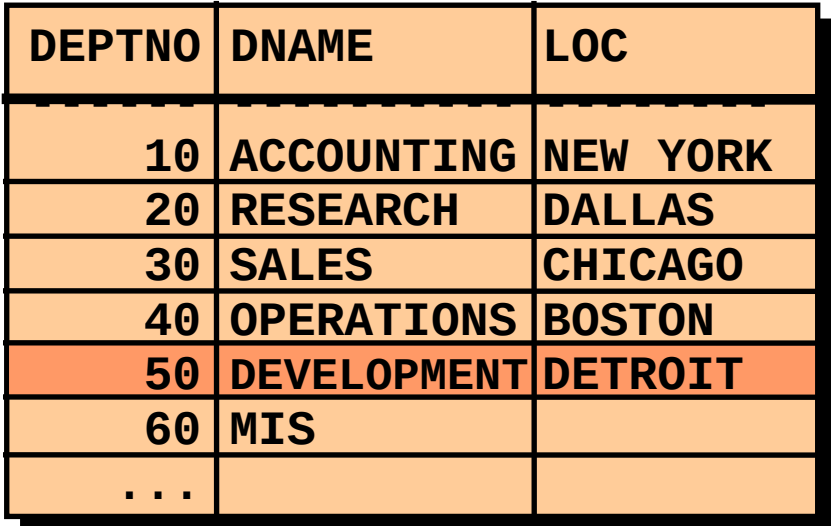

## **Removendo uma Linha de uma Tabela**

### DEPT

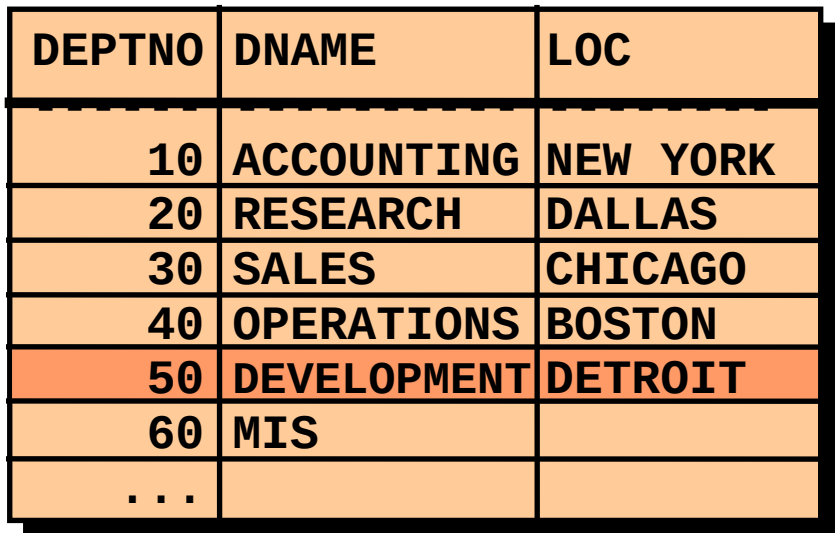

"… remova uma linha da tabela DEPT…"

DEPT

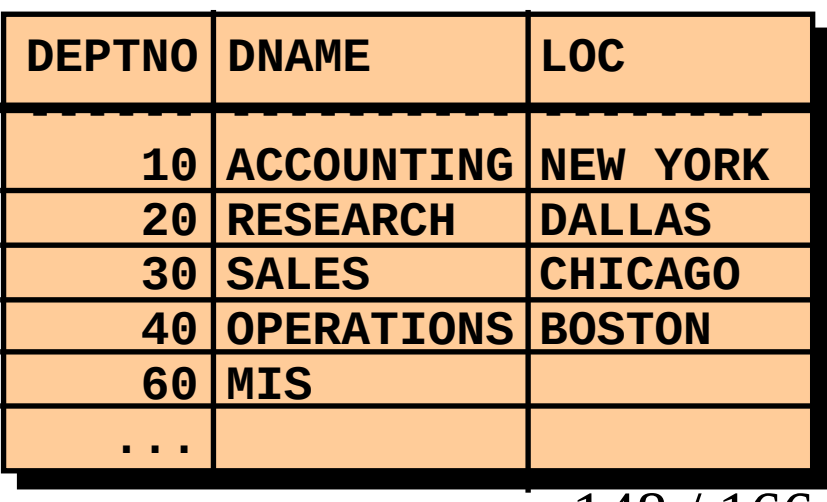

Você pode remover linhas existentes de uma tabela usando a instrução DELETE.

**DELETE [FROM]** *tabela* **DELETE [FROM]** *tabela* **[WHERE** *condição***]; [WHERE** *condição***];**

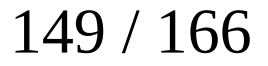

–Linhas específicas são deletadas quando você especifica a cláusula WHERE.

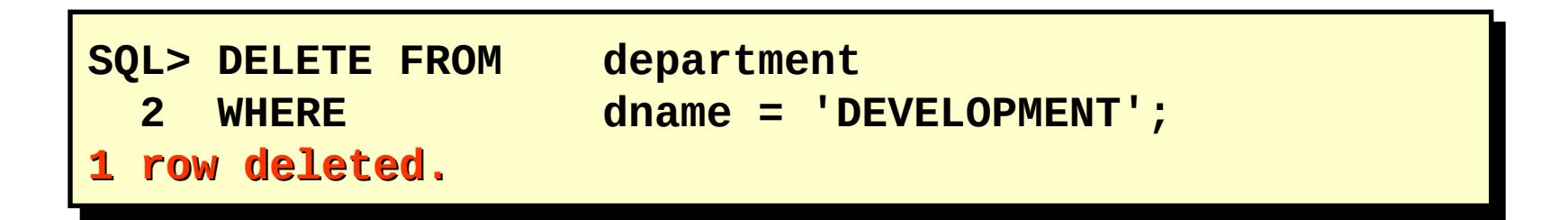

-Todas as linhas na tabela serão deletadas se você omitir a cláusula WHERE.

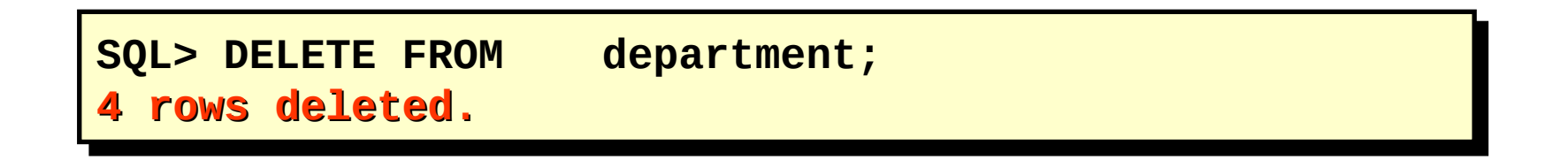

•Use subconsultas em instruções DELETE para remover linhas de uma tabela baseadas em valores de outra tabela.

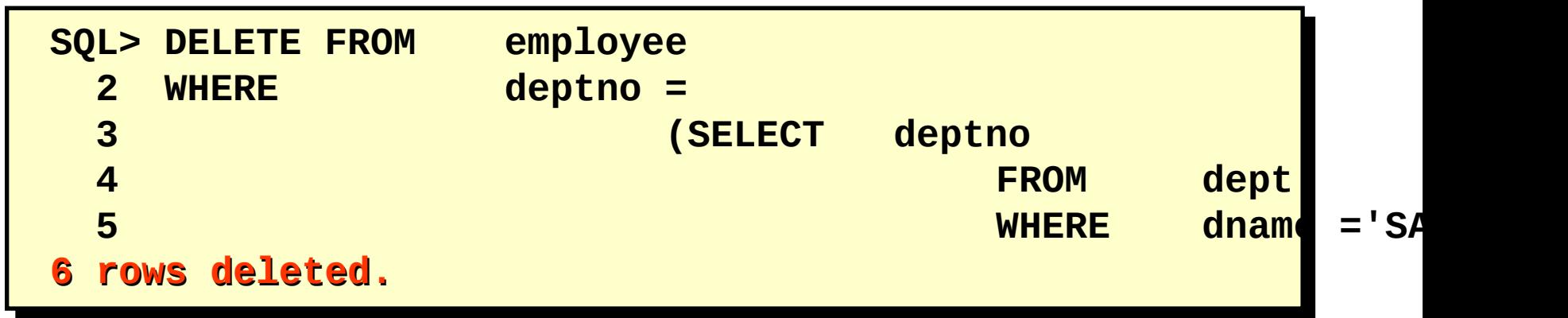

•Use subconsultas em instruções DELETE para remover linhas de uma tabela baseadas em valores de outra tabela.

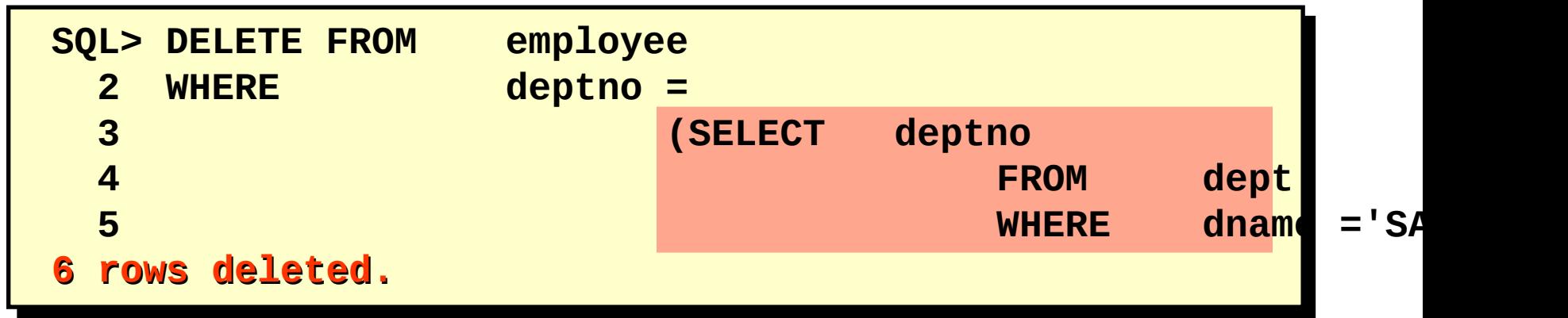

### **Deletando Linhas: Erro de Restrição de Integridade**

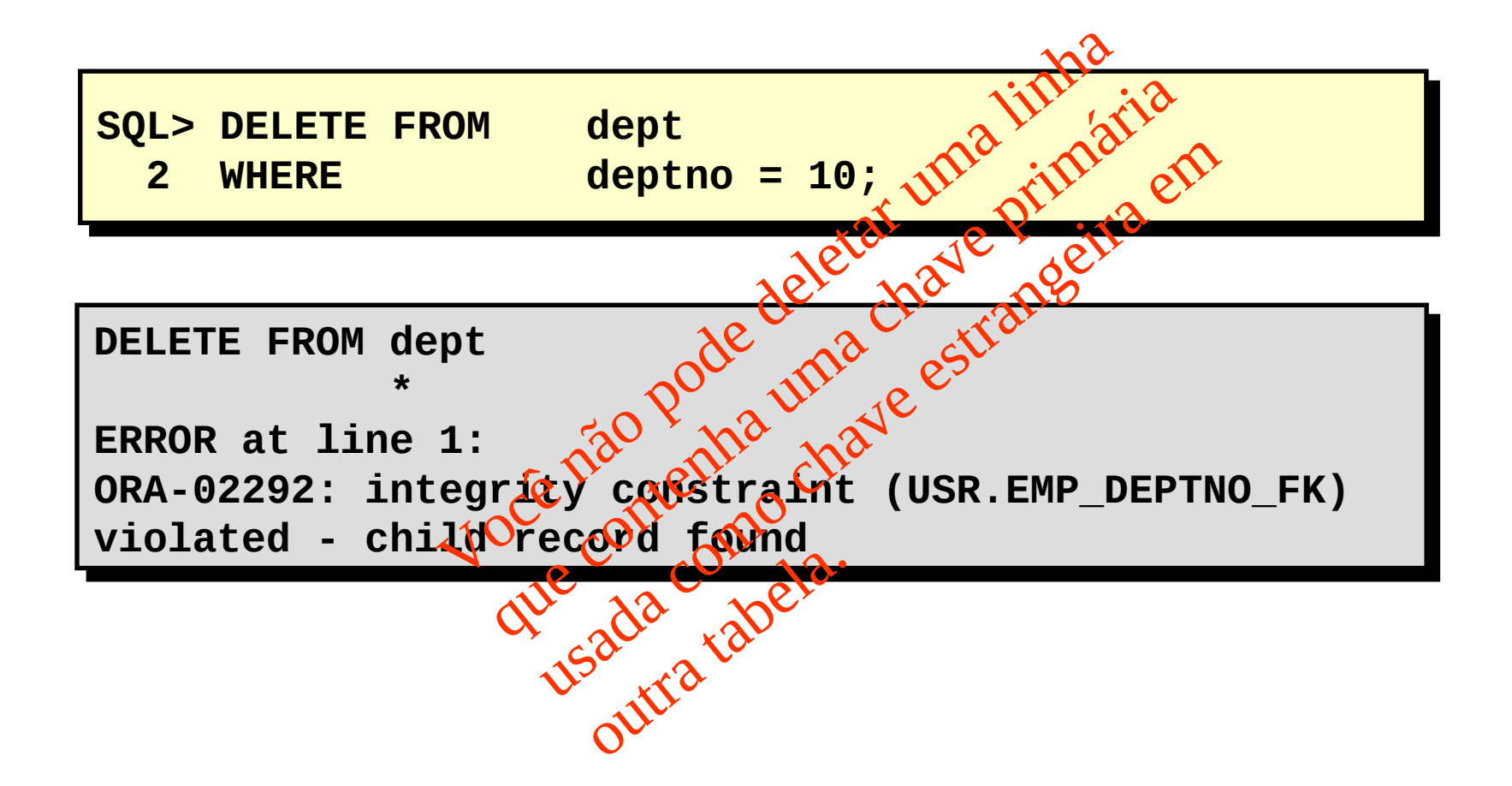

- •Consistem de uma das seguintes instruções:
	- –Instruções DML que fazem uma alteração consistente nos dados
	- –Uma instrução DDL
	- –Uma instrução DCL

–Começa quando for executada a primeira instrução SQL executável

–Termina com um dos seguintes eventos:

•COMMIT ou ROLLBACK é emitida

•Instrução DDL ou DCL é executada (commit automático)

- •O usuário sai
- •O sistema cai

# –Garantir consistência de dados

–Visualizar alterações nos dados antes de fazer as alterações permanentemente

–Agrupar operações relacionadas logicamente

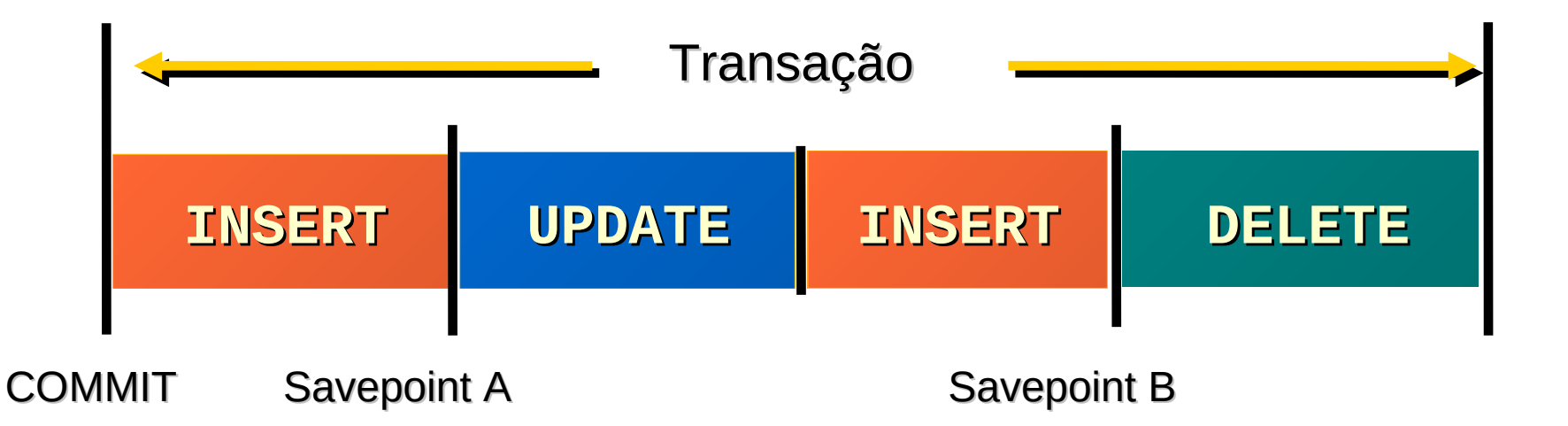

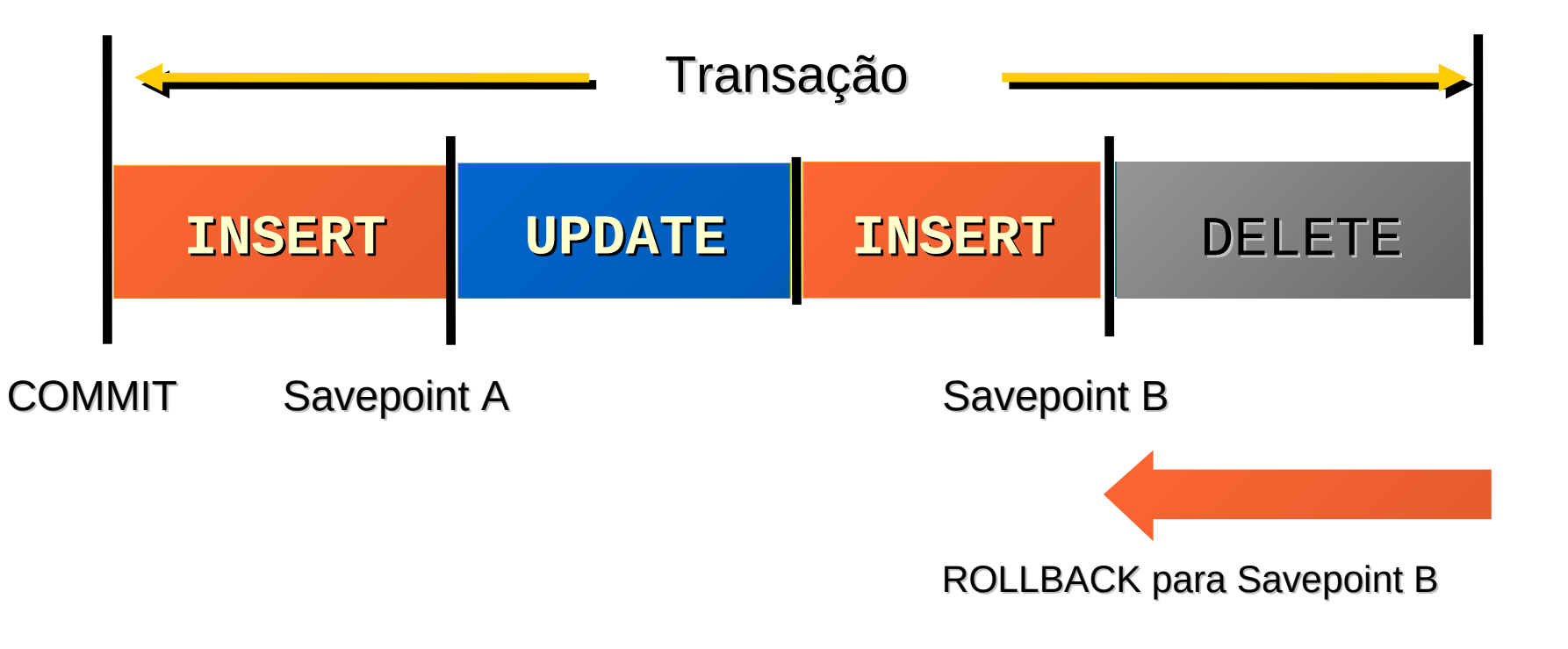

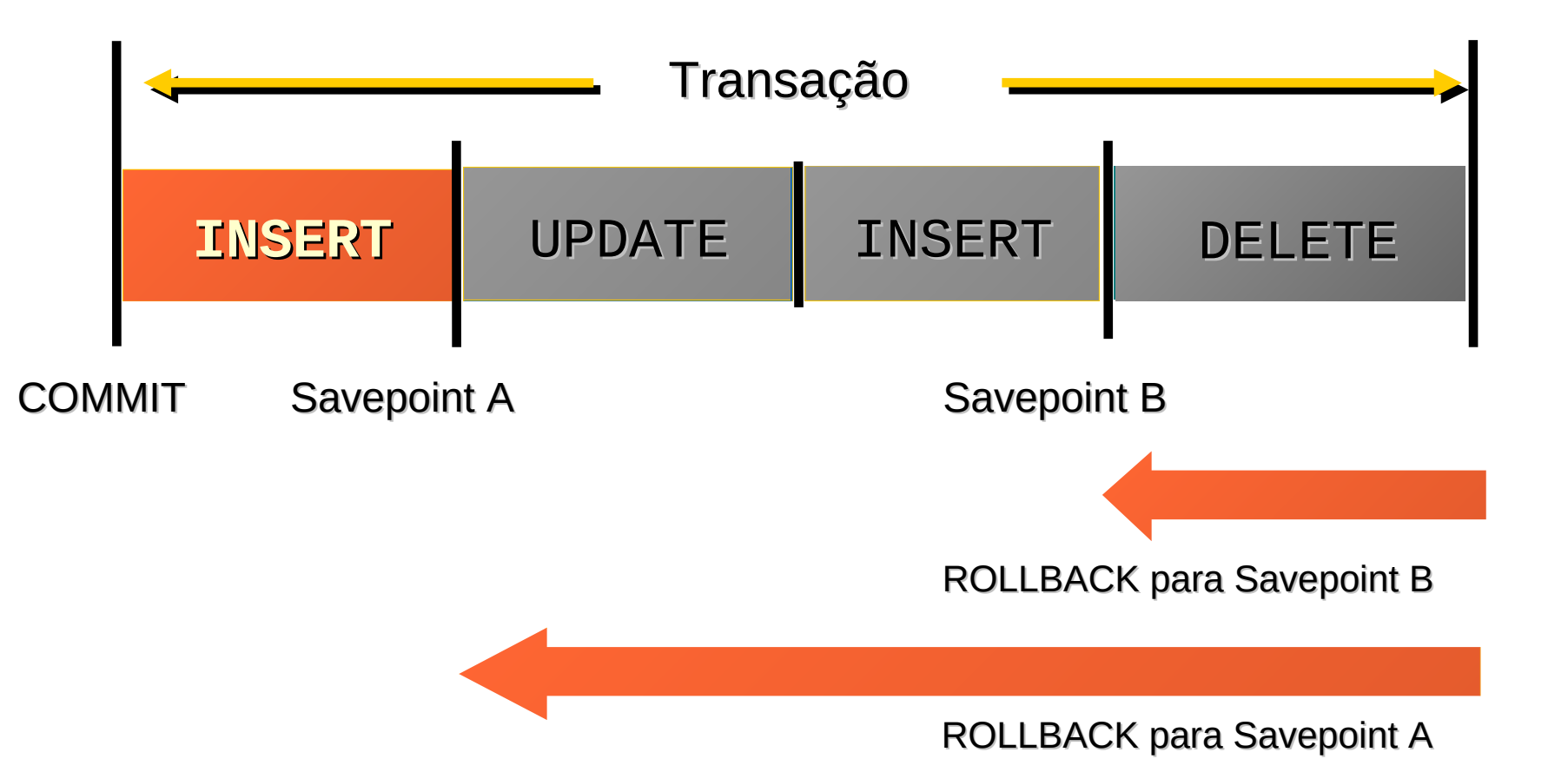

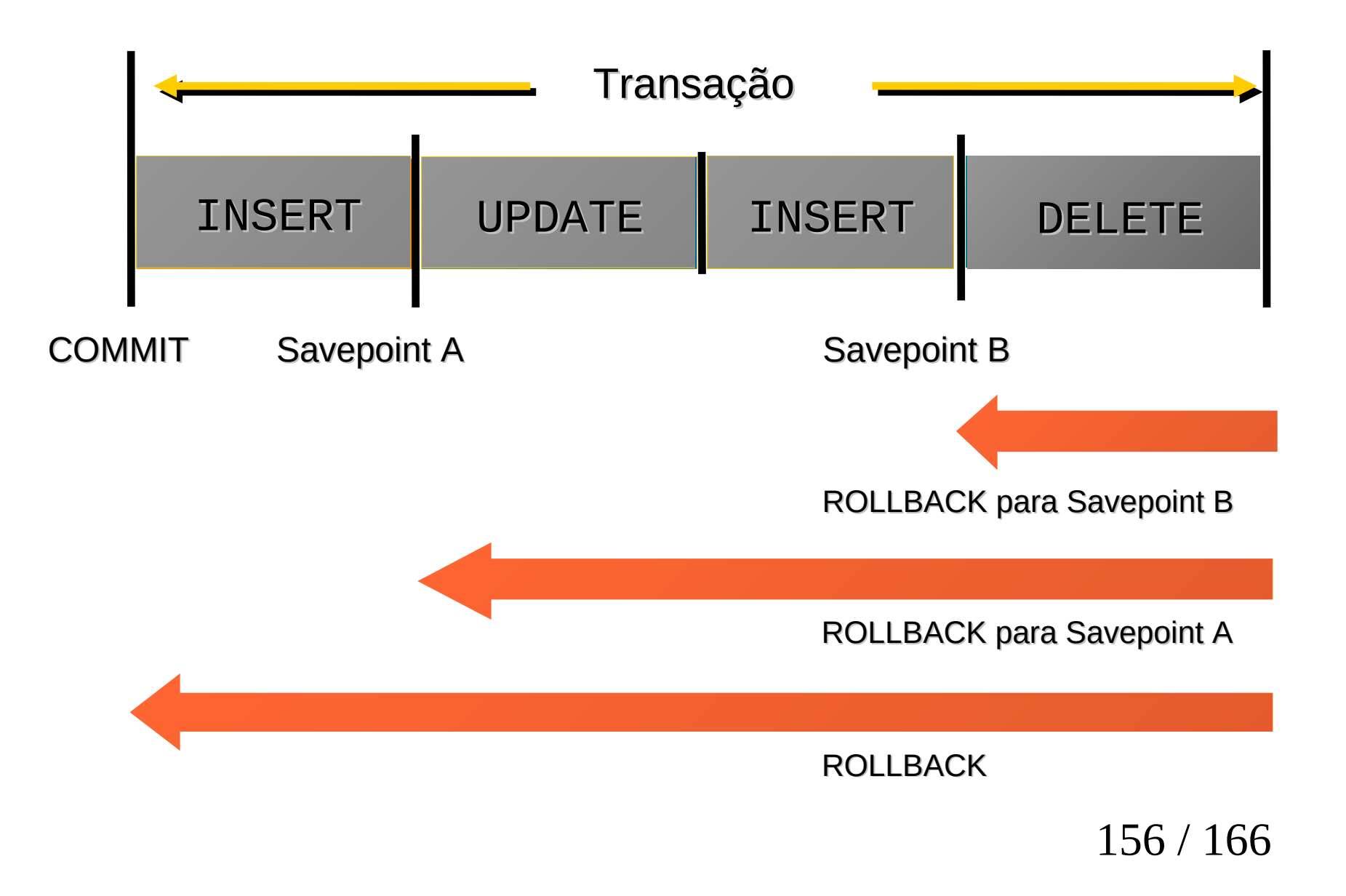

–O estado anterior dos dados pode ser recuperado.

–O usuário atual pode revisar os resultados das operações DML usando a instrução SELECT.

–Outros usuários *não poderão* ver os resultados das instruções DML do usuário atual.

–As linhas afetadas são *bloqueadas*, outros usuários não poderão alterar os dados dentro das linhas afetadas.

–As alterações nos dados são feitas permanentemente no banco de dados.

–O estado anterior dos dados é perdido permanentemente.

–Todos os usuários podem ver os resultados.

–As linhas afetadas são desbloqueadas, essas linhas estão disponíveis para serem manipuladas por outros usuários.

–Todos os savepoints são apagados.

## Fazer as alterações.

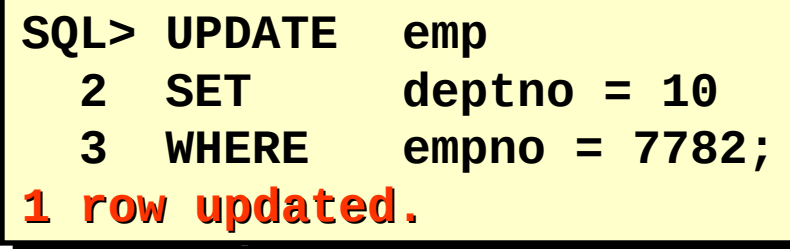

Submeter alterações a commit.

**SQL> COMMIT; Commit complete.**

## Fazer as alterações.

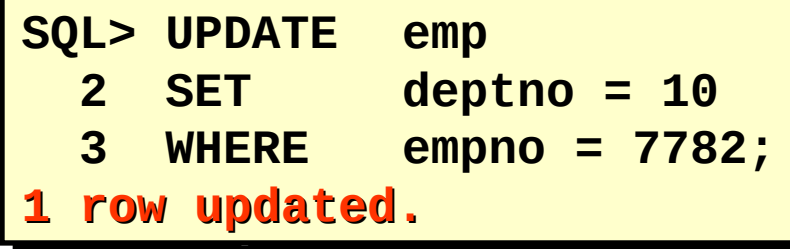

Submeter alterações a commit.

**SQL> COMMIT; Commit complete.**

•Descarte todas as alterações pendentes usando a instrução ROLLBACK.

- –As alterações nos dados são desfeitas.
- –O estado anterior dos dados é restaurado.
- –As linhas afetadas são desbloqueadas.

```
SQL> DELETE FROM employee;
14 rows deleted.
SQL> ROLLBACK;
Rollback complete.
```
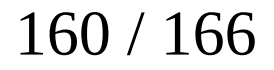

•Descarte todas as alterações pendentes usando a instrução ROLLBACK.

- –As alterações nos dados são desfeitas.
- –O estado anterior dos dados é restaurado.
- –As linhas afetadas são desbloqueadas.

```
SQL> DELETE FROM employee;
14 rows deleted.
SQL> ROLLBACK;
Rollback complete.
```
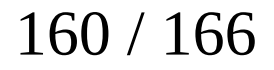

–Crie um marcador em uma transação atual usando a instrução SAVEPOINT.

–Faça roll back do marcador usando a instrução ROLLBACK TO SAVEPOINT.

**SQL> UPDATE... SQL> SAVEPOINT update\_done; Savepoint created. SQL> INSERT... SQL> ROLLBACK TO update\_done; Rollback complete.**

–Crie um marcador em uma transação atual usando a instrução SAVEPOINT.

–Faça roll back do marcador usando a instrução ROLLBACK TO SAVEPOINT.

**SQL> UPDATE... SQL> SAVEPOINT update\_done; Savepoint created. SQL> INSERT... SQL> ROLLBACK TO update\_done; Rollback complete.**

–Se uma única instrução DML falhar durante a execução, será feito roll back somente dessa instrução.

–O Oracle Server implementa um savepoint implícito.

–Todas as outras alterações são mantidas.

–O usuário deve finalizar as transações explicitamente usando uma instrução COMMIT ou ROLLBACK.

–A consistência na leitura garante sempre uma exibição consistente dos dados.

–As alterações feitas por um usuário não entram em conflito com as alterações feitas por outro usuário.

–A consistência na leitura garante que nos mesmos dados:

•Os leitores não esperem pelos autores

•Os autores não esperem pelos leitores

## **Implementação da Consistência na Leitura**

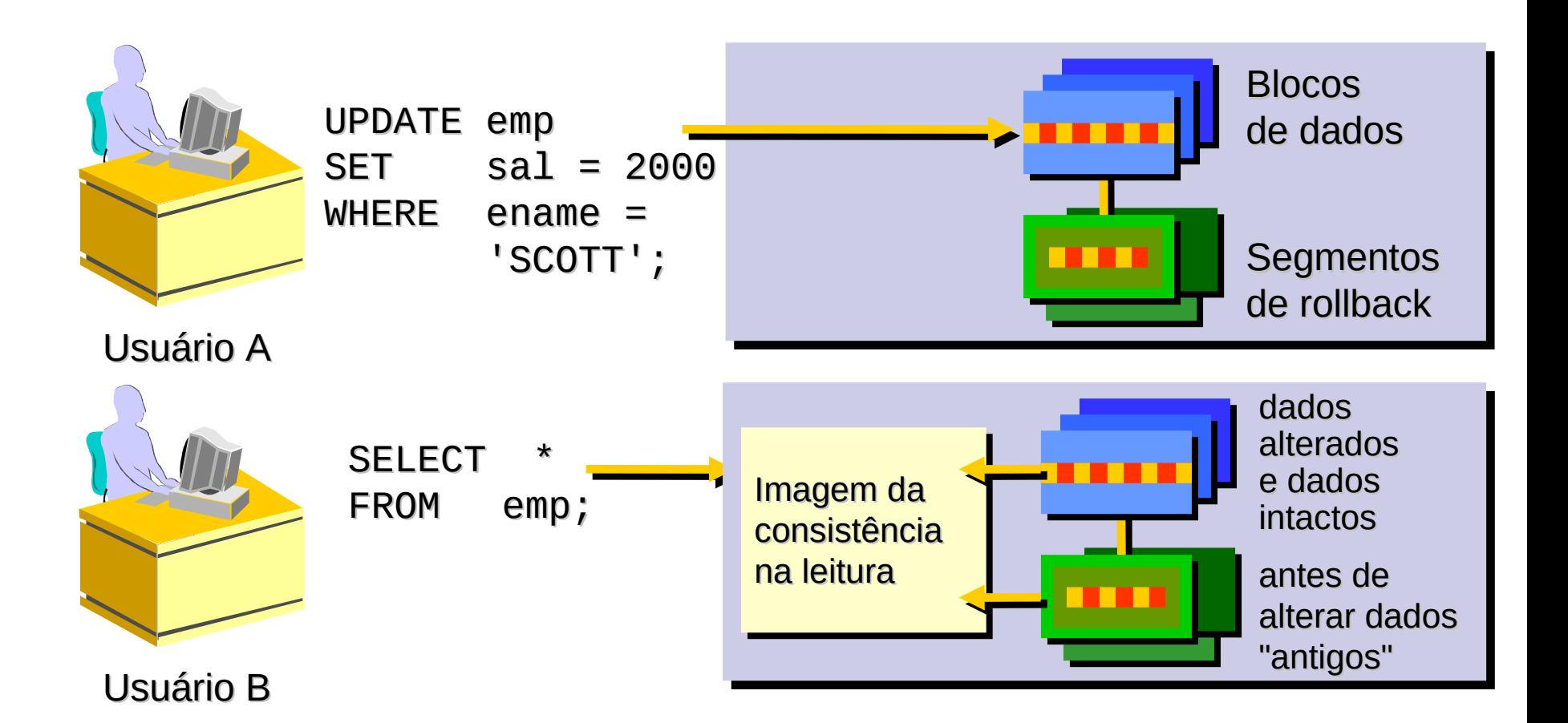

•Bloqueios::

–Impedem a interação destrutiva entre transações simultâneas

–Não requerem ação do usuário

–Usam automaticamente o nível mais baixo de restrição

–São mantidos durante a duração da transação

–Há dois modos básicos:

•Exclusivo

•Compartilhado

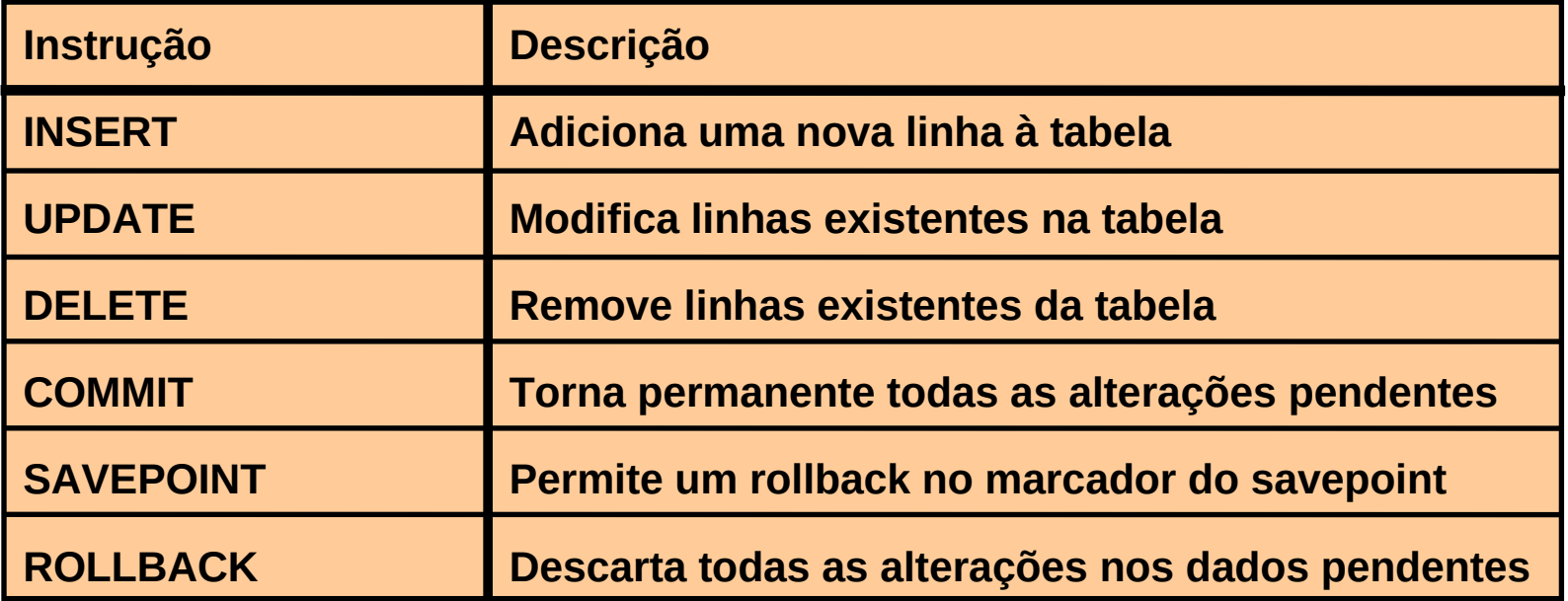